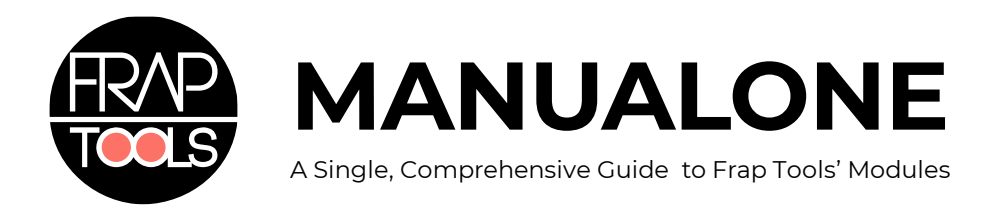

I'd like to thank a few precious friends for their support during these years, for the discussions we had, and for the valuable feedback i received — in alphabetical order: Tina Aspiala, Caterina Barbieri, Sebastian Baumann, Alessandro Bonino, Marco Ciccotti, Enrico Cosimi, Lorenzo Florissi, Tom Hall, Adam Heathcott, René Margraff, Gianfranco Marongiu, Chris Meyer, Jeff Nantais, Giulio Saltini, Alessio Santini, Stephan Schmitt, Brian Smith, Trevor Tunnacliffe, Giona Vinti, Andreas Zhukovsky.

And thanks to the amazing people I'm working with — in alphabetical order: Fabrizio Benatti, Federico Foglia, Giovanni Grandi, Antonio Masiero.

Simone Fabbri

# **TABLE OF CONTENTS**

<span id="page-2-0"></span>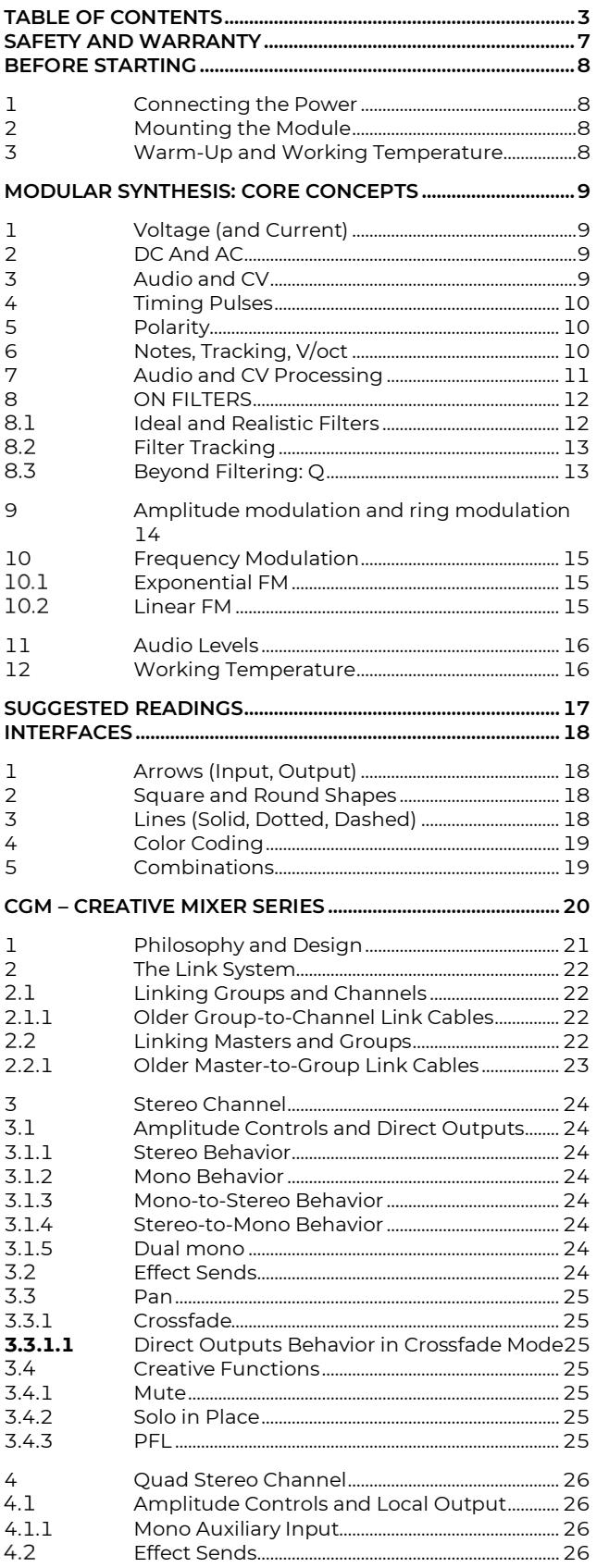

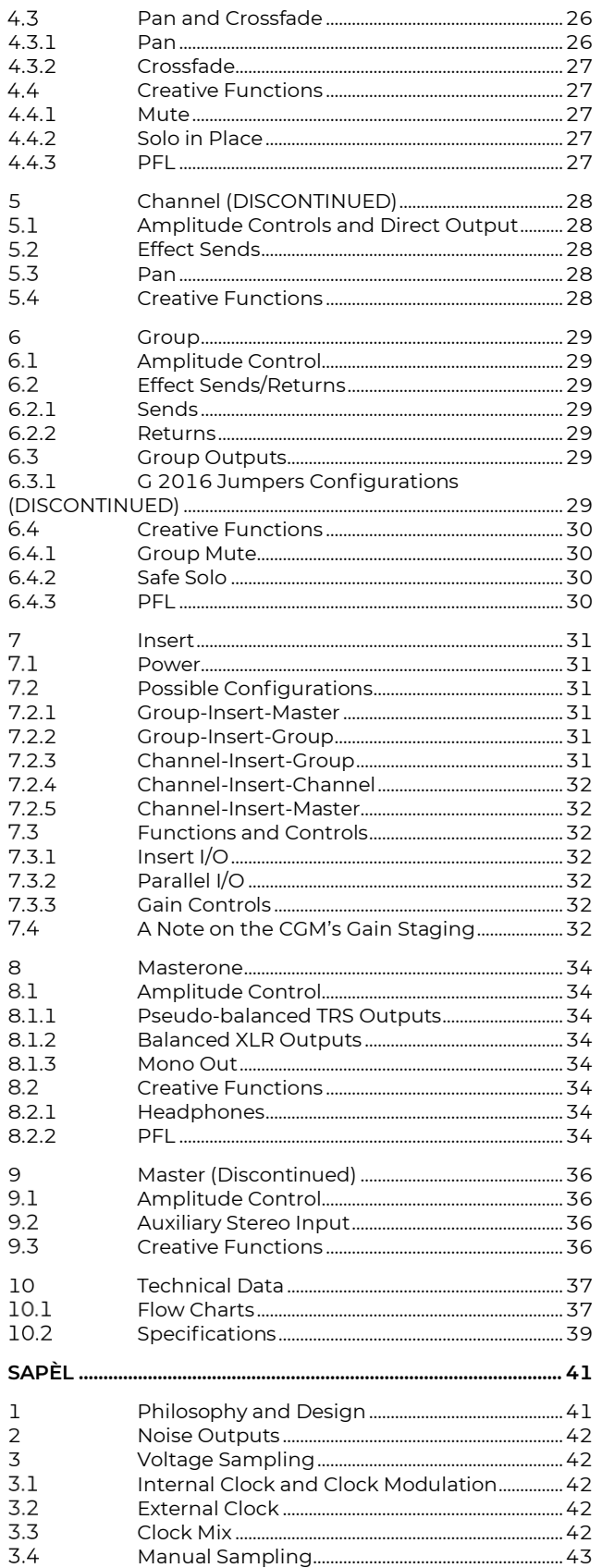

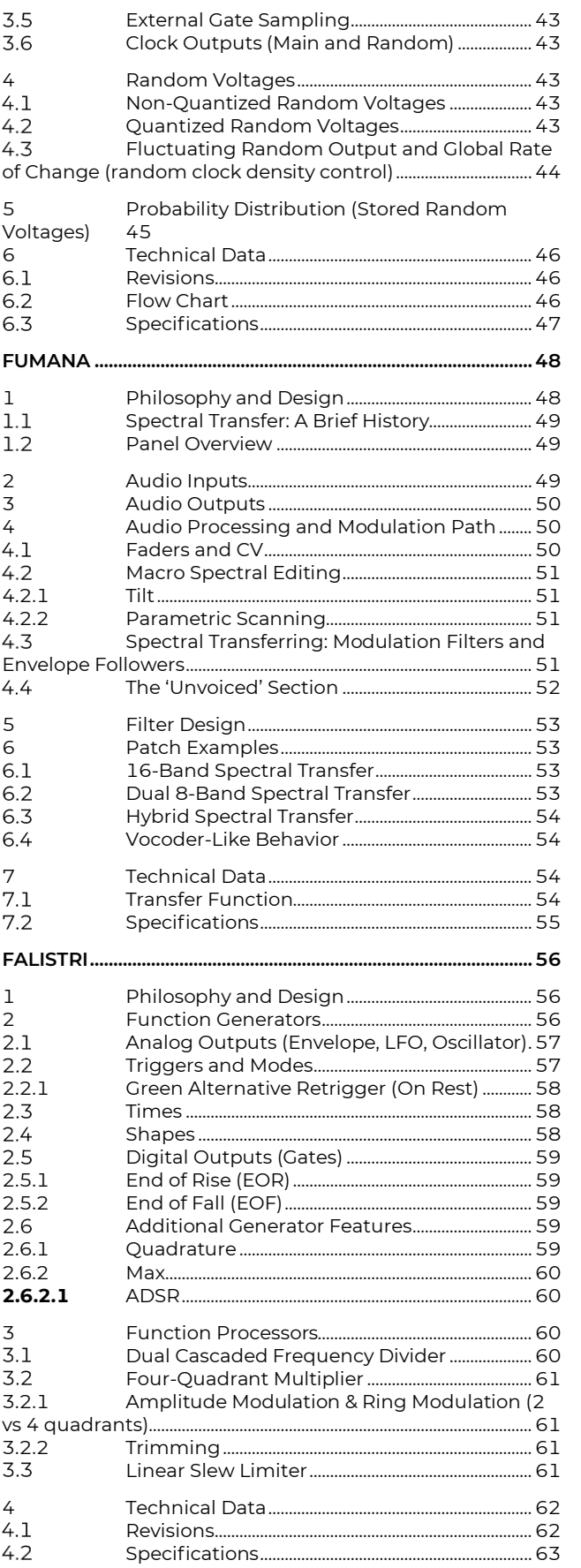

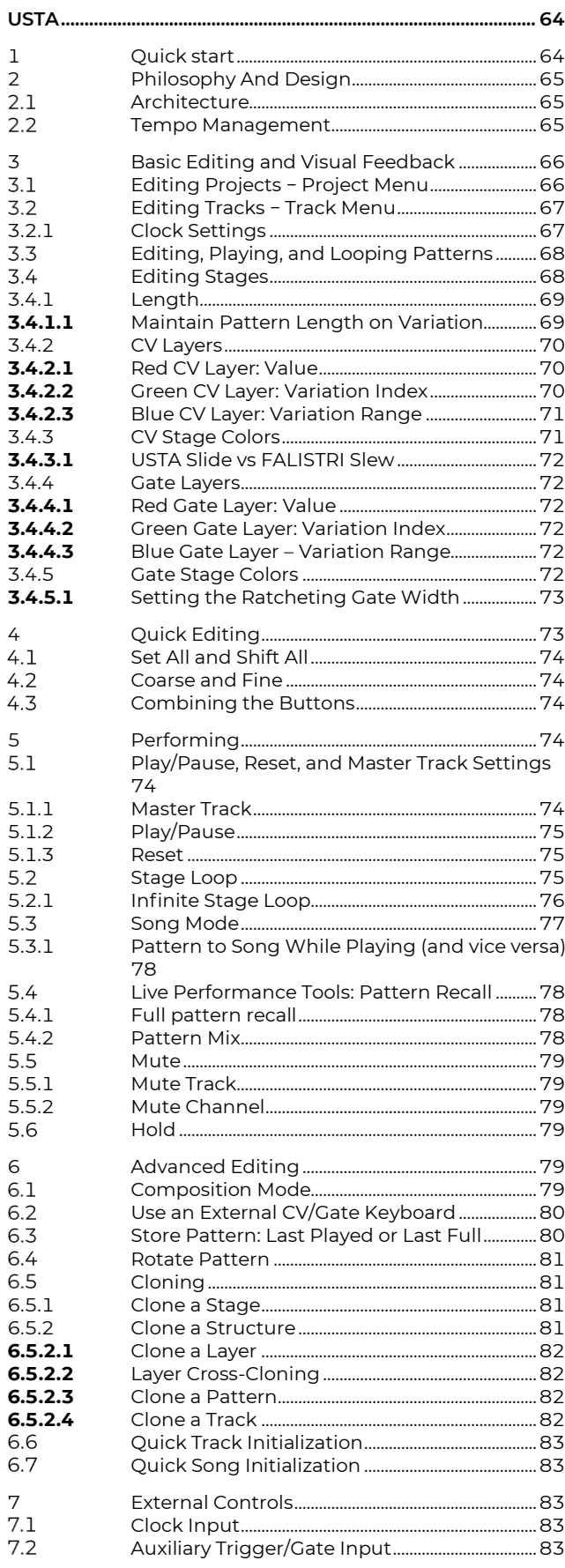

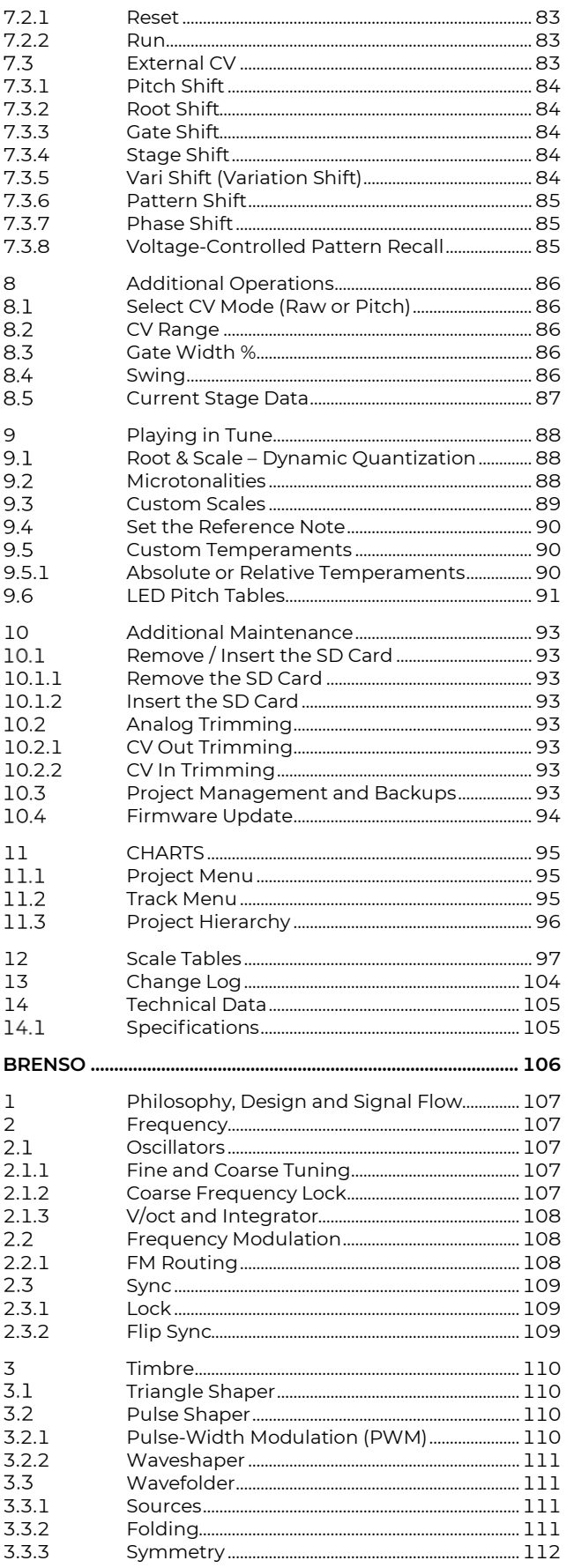

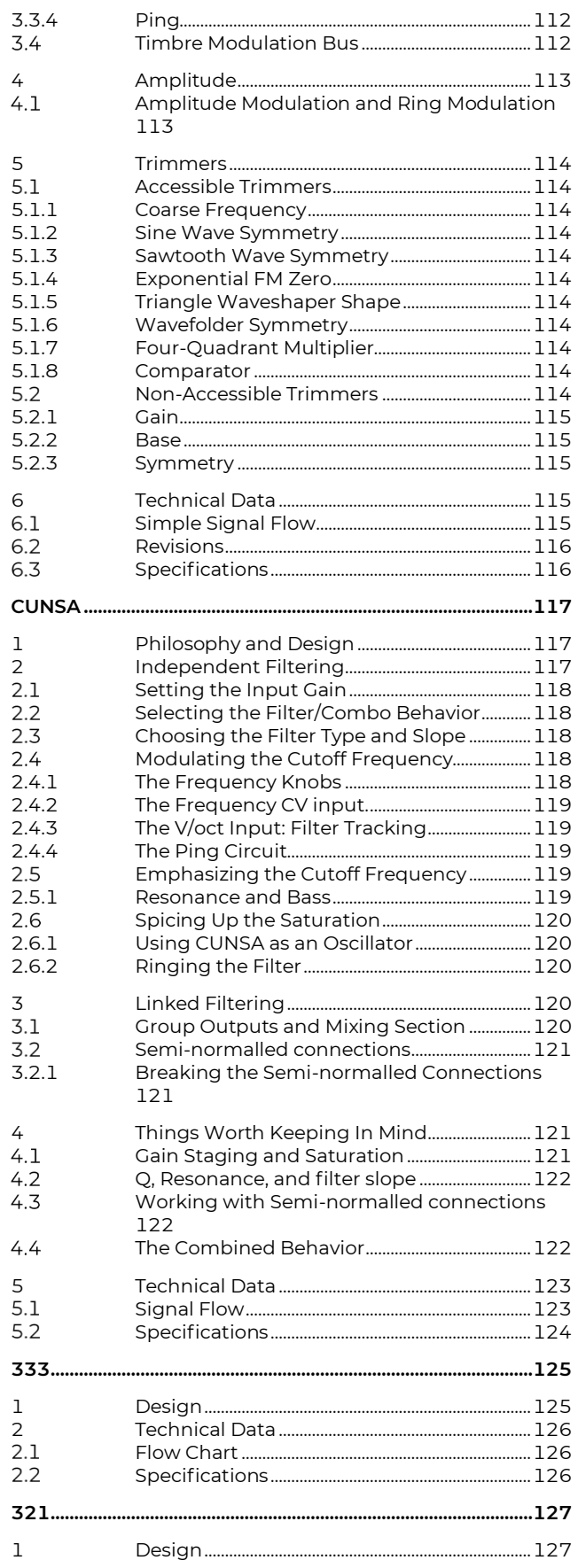

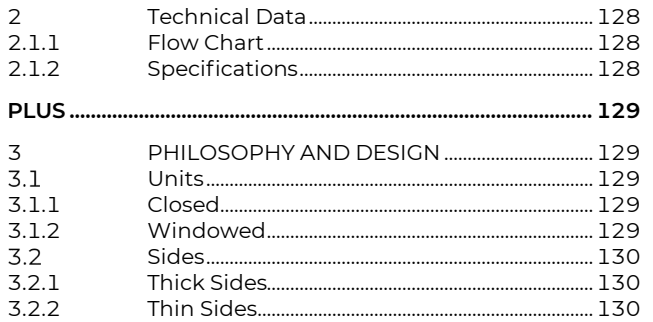

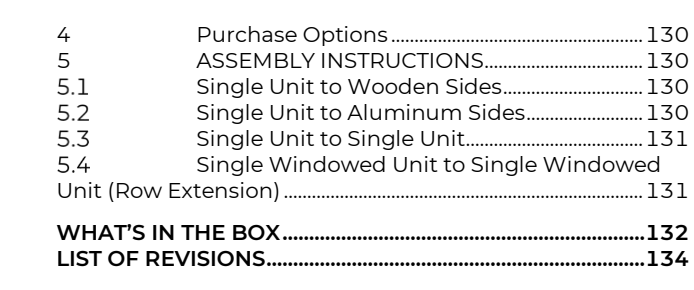

<span id="page-6-0"></span>The Frap Tools srls warranty covers the following products (hereinafter 'Frap Tools'), for two (2) years following the date of purchase. This warranty covers any defect in the manufacturing of this product. This warranty does not cover any damage or malfunction caused by incorrect use as described in the following instructions.

The warranty covers replacement or repair, as decided by Frap Tools. Please contact customer service at hello@frap.tools for a return authorization.

Frap Tools warrants that your new Frap Tools product, when purchased from an authorized Frap Tools dealer, shall be free of defects in materials and craft for a period of two (2) years from the original date of purchase. Please contact Frap Tools for warranty and service outside of Europe. During the warranty period, Frap Tools shall, at its sole option, either repair or replace any product that proves to be defective upon inspection by Frap Tools. Frap Tools reserves the right to update any unit returned for repair and to change or improve the design of the product at any time without notice. This warranty can be transferred to anyone who may subsequently purchase the product provided that such transfer is made within the applicable warranty period and that Frap Tools is provided with all of the following items:

- all warranty registration information for the new owner;
- proof of the transfer within thirty (30) days of the transfer purchase, and a photocopy of the original sales receipt.

Frap Tools shall determine warranty coverage in its sole discretion: this is your exclusive warranty. Service and repair of Frap Tools products are to be performed only by Frap Tools or an authorized service company. Unauthorized service, repair, or modification will void this warranty.

Please follow the given instructions for the use of the device because this will guarantee the correct device operation. Since these instructions also include indications concerning Product Liability, they must be read carefully. Any claim for defect will be rejected if one or more of the following points is not observed. Any disregard of these instructions can void the warranty.

The devices may only be used for the purpose described in this operating manual. Due to safety reasons, the devices must never be used for purposes not described in this manual. If you are not sure about the intended purpose of the devices, please contact an expert or Frap Tools at the email address above.

Do not use or store the devices in humid places. Avoid contact with any liquid.

Do not touch any component of the devices when it is power or connected to any power source.

Do not place the devices on unstable carts, stands, tripods, tables, or other surfaces, or on surfaces that are not perfectly plane. Such behavior may cause the devices to fall, which could result in human injury, property damage or improper functioning of the devices themselves.

The devices are designed for use only when safely and tightly mounted in a proper Eurorack case, made of non-flammable materials. If you are not sure about the intended purpose of the devices, please contact an expert or Frap Tools at the email address above.

Do not ever leave the devices switched on when not in use.

To prevent fire, never place any candle, flame, or other sources of heat on or near the devices.

Transport the devices only in the original box with original packaging or when safely and tightly mounted in a proper Eurorack case and handled with care. Never let the devices fall or topple. Make sure that during transport and while in use the devices and their case, have a proper stand and do not fall, slip or turn over because of potential human injury to persons or property damage. Any damage from physical abuse such as dropping the unit, impact from hard objects or damage to external components as a result of negligence will void this warranty.

Never expose the devices to temperatures above +40°C or below 0°C.

Before any operation, also verify the operating temperature ranges of all the modules and the power boards in use. Do not keep or leave the case that hosts the device, or the devices themselves near heat sources.

Any modification must be carried out only by Frap Tools or an authorized service company. The devices may not be modified in any way by any parties not expressly authorized by Frap Tools. Any repair, modification, tampering, or attempted repair made by unauthorized personnel will void this warranty.

Any device shipped to Frap Tools for return, exchange, warranty repair, update, or examination must be sent in its original packaging! Any other deliveries will be rejected. Therefore, you should keep the original packaging, and any technical documentation or manual provided. The device must be shipped only with the original packaging. As specified on the product box, this box is not intended for shipment: if you bought the device directly at a physical reseller's shop, you should put the device in the original packaging and put the packaging in a properly larger box with proper packaging destined for shipping. If you received the device via carrier or any post service, it should have come with a proper double box packaging.

All non-warranty services are subject to a minimum fee of €50.00+VAT (within the European Union). The customer must pay for shipping to Frap Tools; Frap Tools will cover return shipping costs.

It is important to note that the front panel of our modules may get warm and may warm up the case where it is mounted. Please do not be alarmed, as this is normal and is part of its standard operation.

Shut down your equipment immediately if it produces smoke, a strange odor, or unusual noise. Continued use may lead to fire. Immediately unplug the equipment and contact your dealer or Frap Tools at the address above for advice.

Never attempt to repair this product yourself. Improper repair work can be dangerous. Never disassemble or modify this product. Tampering with this product may result in injury or fire and will void your warranty.

Do not allow foreign matter to fall into the equipment. Penetration by foreign objects may lead to fire.

If water or other liquid spills into this equipment, do not continue to use it. Continued use may lead to fire. Unplug the power cord immediately and contact your dealer or Frap Tools at the address above for advice.

The internal components of our modules and power supplies can get very hot. Do not touch any internal components while it is connected and/or powered and after they completely cool down after use for at least 30 minutes.

Frap Tools cannot be held responsible in any way for problems to persons or property or to the devices themselves, if the devices are installed improperly, or if they are improperly used, maintained, or stored.

# <span id="page-7-1"></span><span id="page-7-0"></span>**<sup>1</sup> CONNECTING THE POWER**

To connect the power cable, carefully follow these two rules:

- the power connector on the module is the keyed one at the top;
- the red line on the cable should be placed matching the −12 V side on your power board: please double check with your power board supplier that the marked side is the −12 V.

Frap Tools may not be held responsible in any way for problems or damage to persons or property or to the device itself if the device is not connected as indicated above.

# <span id="page-7-2"></span>**<sup>2</sup> MOUNTING THE MODULE**

After connecting the power as explained in the previous section, install the module in your case using all the 2 or 4 screws provided. Make sure that the module is safely and tightly connected to your Eurorack case.

Frap Tools modules use the standard Eurorack orientation and color-coding: the red line on the power cables is placed at the bottom and stands for the −12 V. Please

double check with the power system you want to use that it adopts the same powering system.

Frap Tools may not be held responsible in any way for problems or damage to persons or property or to the device itself if the device is not connected as indicated above.

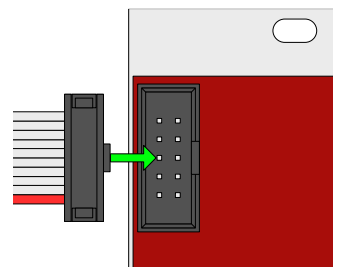

Figure 1: Power connection.

# <span id="page-7-3"></span>**<sup>3</sup> WARM-UP AND WORKING TEMPERA-TURE**

For best performances, we suggest letting the Frap Tools modules warm up for at least around 20 minutes before using them [tested at 25°C]. It is normal that they feel warm when touched.

# **MODULAR SYNTHESIS: CORE CONCEPTS**

<span id="page-8-0"></span>In this introduction we'll go through the basics of analog modular synthesizers in their broader meaning, to make sure that all the technical jargon that we'll be inevitably using throughout the manual will be, hopefully, clarified for the newcomers.

Modules in a modular synthesizer can be thought of as strangers sitting next to each other in a train compartment in an embarrassed silence.

Creating music from a modular synthesizer is like starting a conversation on our hypothetical train compartment, by connecting modules with patch cables and making them "speak" to each other.

For any conversation to happen, we need two things: the people must have something to say (like an argument), and they must speak the same language.

In modular synthesizers, the argument is your musical idea, and it is beyond the scope of this manual, while the common language to make your modules communicate is the voltage.

# <span id="page-8-1"></span>**<sup>1</sup> VOLTAGE (AND CURRENT)**

Even though this is not an engineering manual, a general introduction to the concept of voltage might be useful to better understand how these instruments work.

Voltage is the difference in electric potential between two points of a circuit, or, oversimplifying, «what you apply to cause currents to flow.»<sup>1</sup> It is measured in volts, whose symbol is V. Without any other specification, the voltage is calculated between any point of the circuit and a reference point called *ground* (0 V).

Electric potential brings in the concept of current, which is the actual flow of electric charge through a circuit. Electric charge is measured in coulomb (C), while the current is measured in amperes (A): 1 ampere equals 1 coulomb of charge passing through a given point in 1 second.

<span id="page-8-2"></span>Enough for the technical stuff: now it's time to see how voltage and current turn into (electronic) music.

### **<sup>2</sup> DC AND AC**

There are two kinds of current, each of which implies a different kind of voltage. They are *direct* and *alternating* current, abbreviated  $DC$  and  $AC$  respectively, and we use both in modular synthesizers.

In the case of direct current, our charge flows only in one direction: if the current is steady, so will the voltage. This kind of fixed voltage is what we use, for example, to send note information to the sound source.

In the case of alternate current, our charge flows back and forth in our circuit. Its alternation over time can be

```
1
(Horowitz 2019, 1, note 2.)
```
displayed with a waveform diagram. The voltage changes over time as well: we use this kind of varying voltages to generate, for example, waveforms that ultimately will turn into sound.

## <span id="page-8-3"></span>**<sup>3</sup> AUDIO AND CV**

To hear music, we need some vibrating air. To make the air vibrate, we need a vibrating body: we can pluck a string, hit two wood sticks, blow into a pipe, and so on.

In the case of electronic instruments, our vibrating body is the loudspeaker (or the headphones).

More in detail, in the specific case of analog modular synthesizers, everything, from the sound generation to its articulation to the final audio output through the speaker cone's vibration, is achieved through voltage that changes over time.

With our modular synthesizer, we create a complex, electric signal that makes our cones move back and forth. The variation of voltage over time translates into the complex waveform that we call music.

It goes without saying that the more control we have over our voltage, the more expressive and articulated will become our composition's waveform.

In modular synthesizers, we use voltage to generate sound, but also to control it.

If a circuit generates a voltage that varies from, say,  $-5 \,$  V to 5 V, 110 times a second, it will make our loudspeaker vibrate as many times, thus producing a sound whose frequency is 110 Hertz (Hz), corresponding to the note A.

However, if the same circuit generates a voltage oscillation of 10 Hz, meaning that the voltage varies from -5 to 5 V ten times a second, we wouldn't be able to hear it anymore. It's because its frequency is below our audible range of human beings, which spans from 20 to 20.000Hz.

This brings in a conventional distinction between voltages that we use for sound *generation*, which provide alternate current in the audio range, and voltages that we use for sound *modulation* or *control*, which are often called control voltages, or CV. Generally speaking, we use CV to turn our modules' knobs for us, in a sort of automated way.

CVs can be of any kind: they can generate alternate current, such as low-frequency oscillators (LFOs, like the ones we use for tremolo effects) or direct current (like the fixed CVs that we use to send pitch information).

It is nice to point out that in modular synthesis we use the same two or three principles to take care of every parameter of the sound design.<sup>2</sup>

## <span id="page-9-0"></span>**<sup>4</sup> TIMING PULSES**

We use CV to distribute information (like pitch, amplitude, or timbre) all over our electronic composition.

For example, the information of "C#4" is not enough to generate a note: it generates just a pitch. To have a note, we need to give it some timing: when it begins, how long it lasts and when it ends.

For this kind of information, which is essential to define any kind of musical event (note, melody, rhythm), we use a particular kind of CV called timing pulses, which are triggers and gates.<sup>3</sup>

Triggers and gates are *pulses*, because they can have only two values, off and on, and because the transition between one value and the other is almost immediate. Off is usually 0 V, and on is around 5 V.

The main difference between triggers and gates is that triggers are very fast voltage bursts that go from  $0$  to  $5$  V and immediately (actually, after one or two milliseconds) back to zero, while gates can stay at  $5 \text{ V}$  as much as we want.

A trigger is thus a timing pulse that defines when a certain musical event should happen, while a gate is a timing pulse that tells when such an event should happen, but also exactly for how long.

Triggers are the kind of pulses that we get out of clock generators, such as SAPÈL, while gates are generated by modules such as FALISTRI or USTA, which are more focused on articulation and dynamics.

# <span id="page-9-1"></span>**<sup>5</sup> POLARITY**

We have said that voltage is a difference in electric potential that causes the current to flow through a circuit. Such a current can flow through a point in either direction, depending on the voltage that we apply to the circuit. A positive voltage will make the current flow in one direction and a negative one in the opposite. (0 V will not have any current flow, and such is the value of the circuit's *ground*.)

In the case of alternating current, the voltages are also alternating. If such alternation oscillates above and below 0 V, the voltage would be *bipolar*. However, there are cases in which the change in voltage is only positive (or, more rarely, negative). In such cases, we say that the voltage is *unipolar*.

The most common bipolar voltages are the ones used for generating audio waveforms since they need to move the speaker's cone back and forth. A unipolar audio signal would make the cone move in one direction only, with potential damage.

Unipolar voltages are, for example, certain envelopes, or LFOS, especially the ones used for controlling a parameter that needs to operate in one direction only, such as amplifiers (on which see § [7\)](#page-10-0).

# <span id="page-9-2"></span>**<sup>6</sup> NOTES, TRACKING, V/OCT**

When we think about a note, we imagine a very precise thing: a musical event with a beginning, an end, and a recognizable frequency. We also associate the note with the performative act that creates it, whether it be pressing a piano key, programming a MIDI sequence, or blowing a flute with some holes closed.

Due to the parametric nature of modular sound synthesis, what we call "note" is broken down into smaller pieces.

We have a CV that changes an oscillator's frequency, the oscillator that creates the sound, the timing pulse that triggers an envelope, the envelope that opens and closes a VCA, the VCA that defines what is a note and what is silence, and many other things in between.

We already discussed the timing pulses, so now we need to focus on how we can change the pitch of our oscillator to create notes.

In the physical world, there are infinite frequencies. Over thousands of years, we as human beings ended up selecting only a select few of them that, when played together, sound "good". If this seems quite arbitrary, it's because it is.

The difference between two frequencies is called an interval: an interval can be consonant or dissonant according to how "pleasant" it sounds (again, this is very arbitrary, but sometimes there is a mathematical reason for this that we'll leave outside this manual for now).

There are different sets of intervals around the world's many cultures. The most common one in the West takes the octave as the most important interval, and an octave is an exact doubling in frequency. Two sounds an octave apart are so harmonically similar that we name them in the same way, so, for example, a frequency of 440 Hz is arbitrarily named A, and a frequency of 880 Hz is still an A, but an octave higher.

In the West, after centuries of music, we eventually divided the octave into 12 equally spaced intervals called "semitones." The semitones allow us to create many rather pleasant intervals without any unbearable dissonance.

In the Eurorack standard, we can achieve this set of intervals through the V/oct standard, which associates to a one-volt increment an octave interval: as a result, a semitone is exactly  $1/12^{th}$  of a volt.

However, the V/oct standard needs two things to operate: a controller capable of outputting discrete 1/12 V

 $2^{\circ}$  On the importance of *parametrical* thinking when approaching analog sound design, see especially (Strange 1984, 4–5).

<sup>3</sup> (Strange 1984, 51–52, 61–62)

controls, and an oscillator that can interpret those signals and change its frequency accordingly.

The modular synthesizer can thus teach us a valuable lesson: a "note" is not the control signal, it's the frequency of the oscillator. We can compare the oscillator to a guitar string and a V/oct signal to the fretboard: the fretboard is just a fixed set of intervals, but the notes we get depend exclusively on how the string is tuned.

What we just said may not be obvious for those who are mainly familiar with MIDI instruments, where every note has a name and is associated with a specific frequency: this may lead to erroneously believing that a key, a MIDI number, and a frequency are the same thing.

In modular synthesizers, the fact that our controller says C doesn't mean anything until we tune our oscillator to that C.

 $\blacktriangleright$ 

Watch an in-depth discussion on music notation here: [The conventions of music: what is a note?](https://youtu.be/WM32HfYsKgU)

An oscillator's ability to correctly interpret a V/oct signal is called tracking, and it is possible through exponential converters.

As we said, an octave is a doubling in frequency, so an interval of two octaves is the base frequency multiplied by four, three octaves by eight, and so on. This is an exponential behavior, and it's how we perceive notes.

However, an increment of 1, 2, and 3 volts is linear: so, we have a controller that outputs linear CVs and an oscillator that must exponentially interpret them. (This is not obvious at all, and as a matter of fact, some vintage synthesizers used a V/Hz standard, where the ratio between voltage and frequency is always linear. But that's not relevant now.)

As of today, we have three modules that can track: BRENSO, FALISTRI, and CUNSA. They have different purposes and thus achieve tracking behavior in different ways and with different results.

BRENSO and FALISTRI are very similar: they create rising and falling voltages that can become a sound when at audio rate, or a modulation source when slower than 20 Hz.

This happens through a combination of integrators and comparators: when the integrator reaches the comparator threshold, it inverts its direction until it finds another comparator threshold, and thus keeps going up and down.

It is possible to change the frequency by making these cycles faster or slower through a CV. Both BRENSO and FALISTRI have an exponential converter that allows us to change the frequency according to the V/oct standard, and it exploits a natural characteristic of transistors. The topic is quite technical and beyond the scope of this introduction, so for now suffice it to say that there is a small operating window where a transistor controlled by a linear

voltage can "open" in an exponential way, thus letting a second voltage pass through by exponential increments.

The circuit is indeed more complex and includes a bunch of components to make the transistor's behavior stable and less prone to temperature changes, but most importantly, it had to be tailored to the different purposes of BRENSO and FALISTRI. BRENSO was born as an oscillator, so the priority was good tracking over 7 octaves and waveform shape preservation at every frequency.

FALISTRI is a more versatile module: it had to stop cycling when used as an envelope, we had to be able to control the rising and falling times differently, and it also had to output steady high and low voltages for the Hold and Rest stages. Besides those extra functions, it obviously has a much greater range than BRENSO, where a cycle can be longer than 10 seconds, so it was impossible to guarantee tracking and a wave purity as precise as a dedicated audio oscillator module. Still, the unique wave shape of FALISTRI is what makes it interesting as an oscillator, and it can track up to 5 octaves.

CUNSA is a completely different beast because it is a filter. Still, it is often useful that a filter tracks together with the oscillator, to preserve the same harmonic content of every note (see below). On top of that, at high Q settings, a filter can oscillate and produce a sine wave. If the cutoff frequency responds to a V/oct signal, it is possible to "play" the filter as an oscillator.

To change the cutoff frequency, the CUNSA uses a circuit called operational transconductance amplifier (OTA). By controlling the amount of current that feeds a capacitor, it is thus possible to leave out the faster or slower frequencies in a lowpass or a highpass frequency respectively.

Since the response of the OTA is already exponential, it can easily convert a linear V/oct signal with some precise adjustments.

However, because CUNSA is a filter, its behavior as an oscillator is a byproduct and by no means can be compared to BRENSO.

# <span id="page-10-0"></span>**<sup>7</sup> AUDIO AND CV PROCESSING**

In modular synthesis, we add dynamics and expressiveness to our music through signal processing. We use quite a few concepts, but their combination provides many different results.

The most important element of signal processing is the control over a signal's amplitude. Amplitude is, roughly, how loud we perceive the sound, which means how much the air vibrates, which also means how much our speaker cones vibrate, which, in turn, means how high the voltage oscillation that we generate with our synthesizer is.

Controlling the amplitude of a signal means being able to define the voltage range of our sound source, which is bipolar: for example, an amplitude of 5 V means that our waveform will go from  $0 \,$  V to  $5 \,$  V, and then from  $0 \,$  V to

-5v throughout each cycle. Since there is a difference of 10 V from  $5 \,$  V to  $-5 \,$  V, we can also say that our signal has an amplitude of 10 V peak-to-peak  $(V_{\text{pp}})$ , i.e., measured from the highest to the lowest point of the waveform cycle ("peaks").

There is another way of measuring a signal's amplitude, and it's the root-mean-square amplitude (RMS). In electronics, this concept is useful because it expresses the value of a periodic signal (like alternating current) as if it were a constant signal of equal average power (like direct current).<sup>4</sup> It is not necessary to dive too much into this concept now, but we needed to introduce it because we'll refer to  $V_{\text{rms}}$  values in the next section about signal levels.

The circuit that allows us to control the amplitude is called an amplifier: increasing or decreasing the amplifier value, usually through a knob, increases or decreases the amplitude of our sound, and eventually brings it to  $0<sup>o</sup>$ . where no sound is passing through the circuit. An amplifier is often capable of increasing a signal's amplitude, thus providing a louder sound than the one generated by our sound source. A circuit that only reduces a signal's amplitude is often called an attenuator.

Furthermore, amplifiers can also deal with signals that are not waveforms, such as control voltages. In this case, amplifiers control the voltage magnitude, and they can make control sources and their modulations more or less effective in a patch.

An amplifier that we can control through voltage is called a VCA (voltage-controlled amplifier). For example, if we control an amplifier with an LFO (a Low-Frequency Oscillator), this will cyclically increase and decrease the signal's amplitude, like a tremolo effect. But we can also control the LFO's amplitude through a second VCA, and now it will change the modulation depth.

Another useful concept to outline now is inversion, which relies on the fact that voltages, in Eurorack synthesizers, can be positive or negative. Inverters are circuits that change the polarity of a given signal: on a graphical representation, the result of an inverted continuous voltage will be a mirrored, upside-down version of the original signal.

If the signal is bipolar, the positive values will become negative, and vice-versa.

We can also invert audio signals, and in such cases, we'll invert their phase.

A circuit capable of attenuating and inverting a signal with the same knob is often called an *attenuverter*: the usual design allows you to increase a signal's amplitude by rotating the knob to the right, and invert it by rotating the knob to the left.

# <span id="page-11-0"></span>**<sup>8</sup> ON FILTERS**

4 (Horowitz 2019, 14)

A filter is a circuit that removes a certain spectral portion from the sound that passes through it. A lowpass filter removes the higher frequencies (and lets the lower ones pass through, hence the name); a highpass filter removes the low frequencies; a bandpass filter removes both and lets only a middle section pass through. A common bandpass filter design is a highpass filter and a lowpass filter in series. FUMANA, for example, consists of various bandpass filters in parallel.

#### <span id="page-11-1"></span>**IDEAL AND REALISTIC FILTERS**  $8.1$

An ideal filter should remove any sound above or below a certain frequency, which is called cutoff frequency.

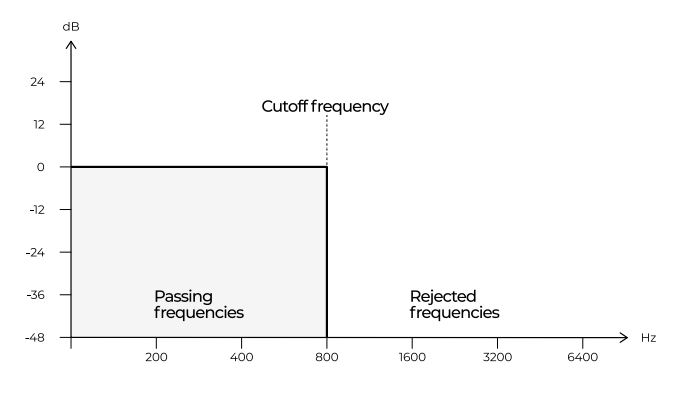

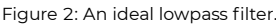

However, in the real world, this is not possible, and many frequencies love to sneak out of the filter even if they are past the cutoff threshold. They are progressively quieter as they move away from the cutoff frequency until finally there are no more of them.

The spectrum's portion between the cutoff frequency and the actual silence is the filter slope, and it can be wider or thinner according to the filter design.

The width of this filter slope is measured in dB per octave, which indicates how quiet a frequency is compared to its lower octave when both are past the cutoff frequency. For example, if we have a lowpass filter with a 6 dB/oct slope and we set the cutoff frequency at 440 Hz, the frequency of 880 Hz, which is an octave higher, will be 6 dB lower, so half of its amplitude; the frequency of 1760 Hz will be 12 dB lower, and so on until the attenuation is so high that we can no longer perceive that frequency: at that point, we can finally say that the frequency is filtered out.

However, 6 dB/oct is quite a generous filter because it lets a lot of sound pass through. It is the kind of filter that you may find on hi-fi equipment since it can perform some degree of "correction" without altering too much the nature of the sound.

Two more common filter designs for musical purposes have a 12 dB/oct slope and 24 dB/oct slope, which create a more dramatic filter effect.

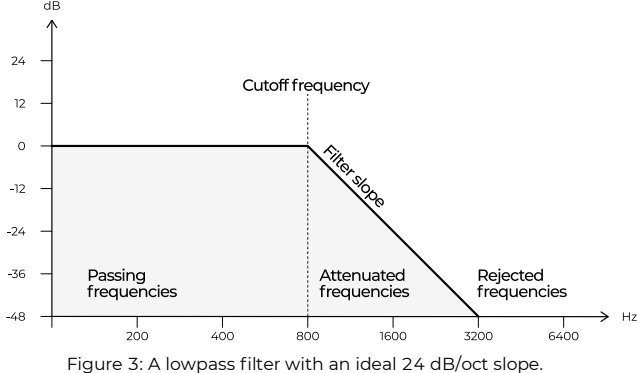

Other terms used to define the slope of a filter are 'order' and 'poles.' The terms relate to the engineering and mathematical sides of a filter, respectively, and it would be a bit too technical to dive into such topics, so we'll point to the bibliography for the reader who wants to gain deeper knowledge. For now, the following table shows how the terms relate together:

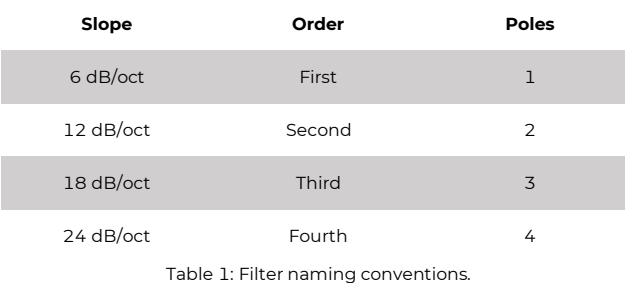

And so on. For example, a filter with a slope of  $36$  dB/oct can be indiscriminately called a  $6<sup>th</sup>$  order filter or a six-pole filter.

However, even a perfect filter slope after the cutoff frequency is impossible in the real world. Every filter design has a zone around the cutoff frequency where the amplitude of every frequency is no longer "full," but neither attenuated with a proper slope yet.

This sort of "transition zone" also affects the frequencies below the cutoff frequency, and they might get progressively duller as they approach it. A realistic representation of a 24 dB/oct filter might thus be something like this, where the dotted line represents the ideal slope of the previous diagram.

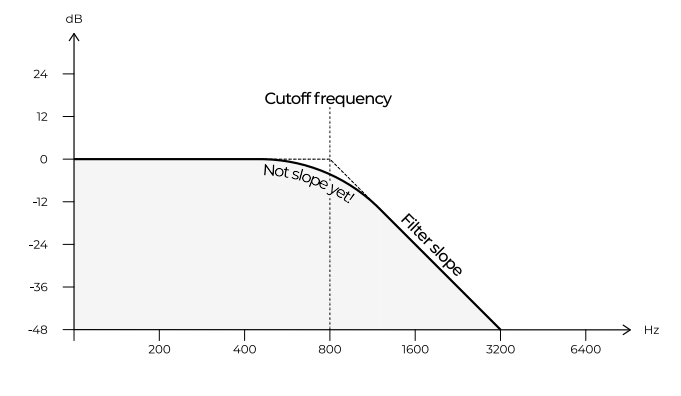

Figure 4: A lowpass filter with a realistic 24 dB/oct slope. Notice the area around the cutoff frequency.

#### <span id="page-12-0"></span>**FILTER TRACKING** 8.2

We have said that a filter progressively attenuates all the frequencies past a certain threshold until complete silence.

Having a fixed cutoff frequency means that the notes we play with a filtered oscillator will get progressively duller and quieter as we approach and cross the cutoff frequency.

Let's take for example a lowpass filter with a 24 dB/oct slope. We might find a nice filter tone for an A at 110 Hz, but the effects over an A at 220 Hz will be greater, and even more at 440 Hz. The three notes will have a completely different harmonic "color."

By making the filter track with the oscillator, instead, we progressively shift the cutoff frequency according to the oscillator's pitch, thus making all the notes have proportionally the same harmonic content.

In modular synthesizers, the easiest way to achieve perfect tracking is to have a filter that responds to  $V/\text{oct}$  signals, as we explained in the previous section.

#### <span id="page-12-1"></span>**BEYOND FILTERING:Q** 8.3

When used for musical purposes, filters can go beyond removing frequencies: lab precision is not a priority, and musical filters might even add some extra timbre to the sound, as long as it's "pleasant." There are many filter designs, and they differ from one another by the extra flavor they add to the source signal.

One of the most common "additions" is the Q control, also called 'emphasis,' 'resonance,' 'feedback,' and other terms. The resonance emphasizes the cutoff frequency, often by a re-injection of the filtered signal to its input. Since it involves a feedback design, the cutoff frequency can be emphasized so much that it starts oscillating with extreme Q settings.

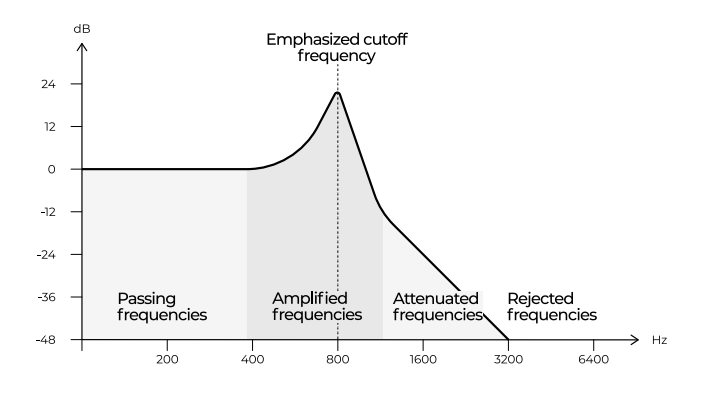

Figure 5: A 24 dB/oct lowpass filter with high Q settings.

This produces a sine wave whose frequency is the same as the cutoff frequency. When the circuit is filtering an external signal, the new sine is summed to it; however, many filters can also oscillate by themselves, so they can output one of the purest sine waves of the analog domain with no input.

If such a filter's cutoff frequency can be controlled with a V/oct signal, a resonant filter can become an actual sine wave oscillator.

Being a filter an electronic circuit, it is subject to the structural limits of its components. It has a certain headroom to accommodate the incoming sound, after which it will saturate or distort the signal. Sometimes this can be a desired effect, and many filters allow you to boost the signal input way past its headroom to saturate the circuit.

<span id="page-13-0"></span>Filter saturation was one of the key features we had in mind when we designed the CUNSA.

# **<sup>9</sup> AMPLITUDE MODULATION AND RING MODULATION**

Let's go briefly back to the VCA. If we control a signal's amplitude through an LFO, we obtain a tremolo effect. However, if our LFO goes faster than 20 Hz, it is no longer a "low frequency" oscillator, but an actual oscillator.

At this point, we no longer perceive the tremolo effect. Instead, a new sound with richer overtones comes in. It is the result of the so-called amplitude modulation, and the new overtones are called sidebands.

These new overtones, or sidebands, are the exact sum and difference of the two signals that we had in the beginning, that we now will call carrier and modulator.

The sidebands highly depend on the waveform of the two signals: a sine wave will produce only two sidebands, the sum and the difference of the two frequencies.

Other richer waveforms, however, will generate as many sidebands as the sum and difference of their overtones, proportionally to their amplitude.

<sup>5</sup> More details on AM and RM in (Strange 1984, 117-29; Roads 1996, 215–24).

Speaking of sum and difference, if the result of the difference between the two frequencies is a negative number, it translates into an overtone with an inverted phase. This happens when the modulator's frequency is higher than the carrier one.

If the frequencies of the carrier and modulator are in a harmonic relation, like if they are the same frequency, or one is twice, three, or four times the frequency of the other, the result will be a harmonic sound.

If their relationship is inharmonic, the result of ring modulation will be similar to metallic, bell-like sounds.

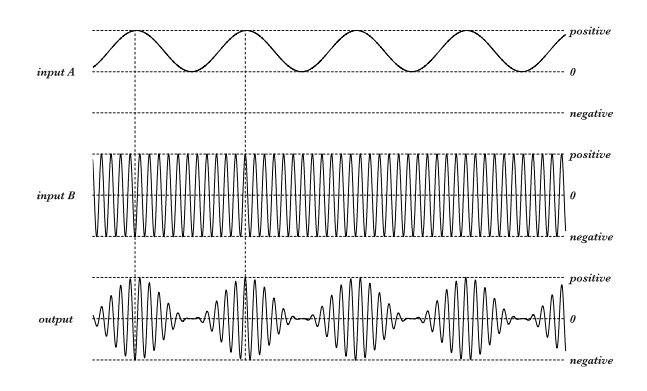

Figure 6: Amplitude modulation (AM).

As you can see from the graph, the top signal, which is our modulator, is unipolar, just like when we modulate a VCA. This is the reason why we often call AM unbalanced modulation.

If both signals are bipolar, we have the so-called ring modulation, or RM, balanced modulation. Whenever the modulator reaches the negative side, the carrier signal will be amplified again, but with an inverted phase. It is the equivalent of modulating an attenuverter at audio rate.

The sidebands are the same as for balanced modulation, but their intensity is much higher. The carrier pitch in RM is completely suppressed, leading to a sharper sound.<sup>5</sup>

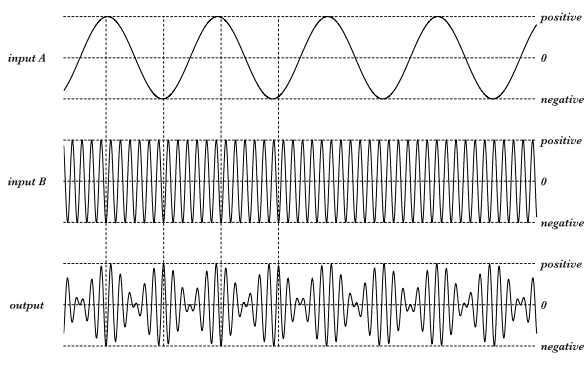

Figure 7: Ring modulation (RM).

### <span id="page-14-0"></span>**<sup>10</sup> FREQUENCY MODULATION**

When an oscillator's frequency is modulated at a subaudio rate, this generates noticeable fluctuations of the pitch, similar to a vibrato effect.

When the modulating signal runs at audio rate, the human ear can no longer perceive the fluctuations: instead, the result of audio-rate *frequency modulation* (FM) is a more complex sound whose timbre is a result of the interaction of the two frequencies (that of the oscillator being modulated, which is usually called 'carrier,' and that of the 'modulator').

Depending on how the modulation is applied to the carrier signal, FM can be exponential or linear. Linear FM modulates the carrier based on the frequency: in other words, in linear FM, the modulator increases and decreases the carrier frequency by the same Hz value, according to the modulation amount. Exponential FM modulates the carrier based on its pitch, i.e., with intervals: a symmetric bipolar signal will thus increase and decrease the carrier frequency by the same interval (for example one octave), according to the modulation amount.

The change in timbre is due to the generation of other frequencies, called 'sidebands,' in a similar fashion to what we saw for AM and RM. The difference between AM/RM and FM sidebands depends on the kind of modulation (exponential or linear) and the modulation amount (higher=more sidebands, and vice versa).

#### <span id="page-14-1"></span>10.1 EXPONENTIAL FM

In the early days of analog synthesis, frequency modulation was mainly exponential due to the oscillator's design. It was possible to have an "audio-rate vibrato," which created some interesting, metallic timbres, but it had a downside: it wasn't possible to play melodies.

This happens because the exponential modulation is asymmetrical: if an A=440 Hz waveform is modulated exponentially, and the modulation amount is  $+/-1$  octave, the carrier frequency will oscillate between 220 Hz and 880 Hz, which is 220 Hz below and 440 Hz above the original frequency. Such modulation also causes a shift of the central frequency: in this case, it will be 550 Hz, which is exactly 330 Hz above 220 Hz and below 880 Hz.

This, in turn, will generate a perceived detune of the original pitch, which will be different every time the carrier frequency changes. For example, if we modulate a B4  $(493.88 \text{ Hz})$  by  $+/-1$  octave, the perceived pitch will be between 246.94 and 987.77 Hz, so 617.355 Hz, and so on.

Exponential FM generates sidebands that are not equally spaced above and below the carrier frequency, which makes them way harder to calculate, compared to AM and RM sidebands<sup>6</sup>.

The downsides that exponential FM shows in certain applications can be easily overcome with linear FM, which brings into the world of audio synthesis some well-known concepts of electronic communications thanks to the research of John Chowning.<sup>7</sup>

<span id="page-14-2"></span>**LINEAR FM**

The concept is the same as with Exponential FM: the only difference is how the modulation is applied to the carrier. Instead of shifting its frequency up and down by musical interval, here we use the frequency: our A4 (440 Hz) can now shift up and down by the same amount, like +/–100, 200, 800 Hz.

The first consequence of this technique is that we can retain all the original pitch information, without any drift.

The second consequence is that we can have much more harmonic and predictable sidebands since they are equally spaced above and below the carrier frequency.

The number and amplitude of sidebands are proportional to the amount of modulation that is applied to the carrier, which is often called 'deviation': this value defines the difference between the carrier's frequency and the higher or lower frequency that it reaches when modulated. The more deviation, the wider will be the fluctuations of the carrier frequency, and the greater the number of sidebands.

The relation between the deviation and the modulator's frequency, both expressed in Hz, defines the FM Index. (For example, if the modulator's frequency is 200 Hz and the deviation is 400 Hz, the FM index would be 400/200=2.)

In linear FM, the sidebands are the sum and difference of the carrier and integer multiples of the modulator. There can be some cases, however, in which the difference between the carrier and the modulator would provide a negative number, which gives us a "negative frequency": for example, if the carrier frequency is 150 Hz and the modulator frequency is 200 Hz, the first couple of sidebands would be at 350 Hz and −50 Hz, which is 50 Hz with inverted phase.

In digital synthesis, this is no big deal. However, a conventional analog oscillator stops oscillating whenever it reaches 0 Hz, thus losing these negative sidebands.

For this purpose, new analog oscillators capable of not stalling at 0 Hz were developed, including our BRENSO. This technique is called *Thru-Zero FM* because the oscillator goes "through 0 Hz:" this term, however, is meaningful in the analog domain only, since in digital FM the negative sidebands were always there. As Chris Meyer put it, 'Through Zero FM is linear FM that just works.'<sup>8</sup>

FM in the analog domain is often an approximate process, because of the difficulty for the analog components

<sup>6</sup> Further explanation of the audio spectrum of exponentially frequencymodulated oscillators in (Hutchins 1975).

See the pioneering (Chowning 1973) for a more detailed explanation.

<sup>8</sup> (Meyer 2018). A comparison of AM, RM, and FM is in (Strange 1984, 118).

<span id="page-15-0"></span>to guarantee a precise ratio between carrier and modulator frequencies.

### **<sup>11</sup> AUDIO LEVELS**

In the previous section, we said that a sound's amplitude is related to how loud or soft we perceive it. Loudness, however, is a tricky value because it always needs to be measured against a reference point. Since the human ear is sensitive to dramatic pressure changes, to measure such changes it is always used a logarithmic unit called decibel  $\text{(dB)}$ .

Audio equipment marks with 0 dB the "reference value," which is usually the point at which the signal can get the maximum strength without distorting. However, many circuits allow us to increase the sound loudness beyond 0 dB: the range where we can push our sound is called *headroom* and usually stretches at least until 12 dB.

Since the  $\rm dB$  is a relative unit, the  $\rm 0$  dB level can change from device to device. For this reason, such a reference value is often calculated on the circuit's absolute voltage RMS amplitude (see the previous section). Some  $V_{\text{rms}}$  values have now become standards, for example:

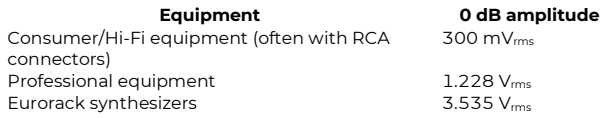

Table 2: Common 0 dB Reference Values

The Eurorack  $V_{\text{rms}}$  value is calculated on a sine wave of 10  $V_{\text{pp}}$ , i.e., a bipolar signal of  $\pm/2$  5 V.

A circuit's headroom depends on the equipment's power source. In the case of Eurorack systems, the available voltage is less than  $+/-12$  V, for a total of 24 V; studio equipment is usually between  $+/-15$  V (30 V total) and  $+/-18$  V (36 V total), with some rare cases even beyond  $+/-24$  V (48 V total).

# <span id="page-15-1"></span>**<sup>12</sup> WORKING TEMPERATURE**

Every electrical circuit generates some thermal energy whenever the flow of electrons is restrained. This can happen on purpose, when we need to reduce the flow of electrons, or accidentally, due to the natural resistance of any conductive material. The energy that an electron loses through resistance is converted into heat.

This connection between electricity and heat also works the other way around: the temperature of every circuit's component affects the flow of electrons and, more broadly, the circuit's performance. Every piece of a circuit thus has a temperature range where it performs as expected, while at higher or lower temperatures it may perform differently.

From these two physical facts, we can draw three conclusions that are very relevant to our modular synthesizer.

The first one is that the more components a module has, the more heat it will produce. The thermal energy always looks for the easiest way to spread out, which, in a Eurorack module, is the aluminum front panel.

It now becomes clear why the modules with more components are generally warmer than those with fewer, and also why our modules are generally among the warmest in the market: since they do many things, they require a lot of components in a limited space.

The second conclusion is that analog equipment needs some time to warm up the circuit and make every component reach a proper working temperature. This time may vary according to many factors, like:

- The case (open, sealed, metallic, wooden);
- The environment temperature;
- The proximity of other warm modules.

The third conclusion is that the temperature around the module might affect its behavior. By "around" we mean both the room temperature and the one *inside the case*. As a matter of fact, shallow or deep cases create different air convection patterns, and even the module's position (vertical or horizontal) is a factor that sometimes plays a role.

We have said that nearly every electrical component has an operating temperature and might be prone to temperature changes. Most components might alter their behavior up to 1% through small temperature changes, which sounds like a small number, but if you think about an oscillator with a frequency range of roughly 120 semitones, a 1% drift is a lot.

This introduces the necessity of thermal compensation, which is the art of balancing the components' thermal deviation with another deviation of equal magnitude and opposite direction.

Sometimes it is possible to compensate a circuit by balancing its individual components' thermal drifts: these are called "self-compensating circuits."

However, most of the time it is necessary to introduce an external component with the specific purpose of balancing another one: it is the case, for example, of thermal resistors used to balance the very touchy transistors that we discussed in the chapter on V/oct tracking.

The ideal thermal compensation would immediately correct the drift by the right amount: at this point of the reading, you may have already guessed that this ideal circumstance is nearly impossible. Every compensation strategy thus requires some time to adapt to the other components, besides a stable working temperature. The fine art

<sup>9</sup> For a description of the decibel units, see (Strange 1984, 142–143; Horowitz 2019, 15)

of compensation and circuit stabilization is also the reason why trimmers exist: they are an excellent tool to have a dynamic correction that can be slightly accommodated to the different components and working environment.

The point of this brief chapter is that there is often a generous operating temperature for every module. For ours, it's roughly between 30 and 50 °C, which might translate to a panel temperature of 15-30 °C. It is thus important to let the modules warm up and play them in a reasonable temperature: do not play them under direct sunlight, or on a cold winter night on top of the Alps, or inside a pizza oven.

# **SUGGESTED READINGS**

<span id="page-16-0"></span>Bernstein, David W. The San Francisco Tape Music Center. 1960s Counterculture and the Avant-Garde. Berkeley: University of California Press, 2008.

Bjørn, Kim. Patch & Tweak. Exploring Modular Synthesis. Copenhagen: Bjooks, 2018.

Bode, Harald. "History of Electronic Sound Modification." AES: Journal of the Audio Engineering Society 32, no. 10 (1984).

Chowning, John M. "The Synthesis of Complex Audio Spectra by Means of Frequency Modulation." AES: Journal of the Audio Engineering Society 21, no. 7 (1973): 526–34.

<https://web.eecs.umich.edu/~fessler/course/100/misc/chowning-73-tso.pdf>

Hordijk, Rob. "Designing Instruments for Electronic Music." EContact! 17, no. 4 (2016).

[https://econtact.ca/17\\_4/hordijk\\_design.html](https://econtact.ca/17_4/hordijk_design.html)

Horowitz, Paul. The Art of Electronics. Third edition. New York: Cambridge University Press, 2019.

- Hutchins, Bernard A. 1975. "Frequency Modulation Spectrum of an Exponential Voltage-Controlled Oscillator." AES: Journal of the Audio Engineering Society 23, no. 3 (1975): 200-206.
- Meyer, Chris. "Understanding the Differences Between Exponential, Linear, and Through Zero FM." Published on the website Learning Modular on Mar 13, 2018. Last access: Nov. 30, 2021.

<https://learningmodular.com/understanding-the-differences-between-exponential-linear-and-through-zero-fm/>

Roads, Curtis. The Computer Music Tutorial. Cambridge, MA-London, 1996.

Shapiro, Peter. Modulations. A History of Electronic Music. Throbbing Words on Sound. New York: Caipirinha Productions, 2000.

Strange, Allen. Electronic Music: Systems, Technics, and Controls. Second edition. Dubuque: Brown, 1984.

Wells, Thomas. The Technique of Electronic Music. Second edition. New York-London: Schirmer Books-Collier MacMillan, 1981.

<span id="page-17-0"></span>Here at Frap Tools, we put a lot of effort into designing a proper user interface for each of our modules.

By "proper user interface" we mean essentially three things:

- 1. it must convey the module's identity at a glance;
- 2. it must allow for a smooth creative workflow;
- 3. it must be pleasant to look at.

Moreover, we want our interfaces to be clear, but not self-explanatory (or, in other terms, cryptic, but not chaotic).

The reason for doing so is that, in our vision, the musician should master the "code" of the instrument before playing it: a piano does not have the note names on its keys, a violin does not have marks on its neck — it is up to the musician to practice and learn how the instrument works.

In the same way, our modules do not have labels such as 'frequency' or 'decay time': instead, they are replaced with a system of symbols and colors that try to be as consistent as possible. Moreover, a musician approaching our modules through a "conventional" labeling system might be tempted to assume that the module behaves in an ordinary way, which sometimes is not completely correct.

The modules are explained in detail further in this manual. However, to allow the musician to get acquainted with the overall symbol system, we provide here a brief guide to "decode" the most recurrent elements of the "Frap environment".

# <span id="page-17-1"></span>**<sup>1</sup> ARROWS (INPUT, OUTPUT)**

An arrow can mean either an input or an output, according to its position: if it points towards one or more jack sockets, it is an input; if it points away from one or more jack sockets, it is an output.

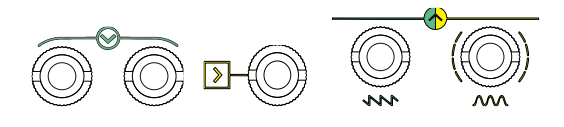

Figure 8: Arrows.

#### <span id="page-17-2"></span>**<sup>2</sup> SQUARE AND ROUND SHAPES**

The whole modular world revolves around voltage. The most basic distinction is, conventionally, between voltage used for timing pulses (triggers or gates) and voltage used for audio signals or CV.

The former is a discrete signal with two levels only ("off" and "on", "low" and "high"). In our modules it is associated with square shapes: the reason is that squares have

only two kinds of lines (vertical and horizontal), the same way a gate or rig signal has only two possible states, on and off.

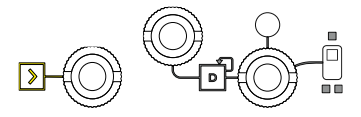

Figure 9: Square shapes.

The latter is a continuous signal (or 'analog' in its closest meaning). Is associated with round shapes because circles can be thought of as having infinite sides, the same way an analog signal has infinite values.

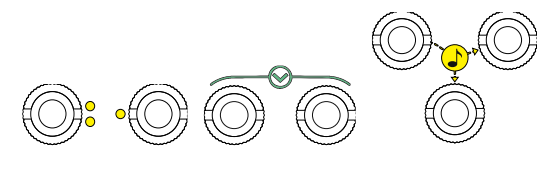

Figure 10: Round shapes.

A subgroup of the audio analog section is stereo audio. As you can notice in the CGM series, the group and master modules feature stereo in and out: here, the left/mono is connected to the solid-colored area, while the right is connected to the ring that surrounds it. The reason is that the left output is always the primary (because it can be used as a mono output as well), while the right one is more of an accessory to it.

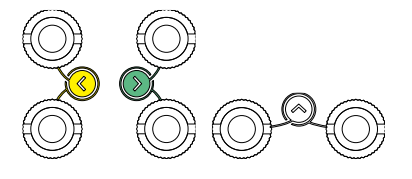

Figure 11: Stereo audio.

### <span id="page-17-3"></span>**<sup>3</sup> LINES (SOLID, DOTTED, DASHED)**

A solid line relates two or more elements of the circuit. It stands for manual control, which means that a given knob or switch directly affects the signal passing through the circuit from an input or to an output.

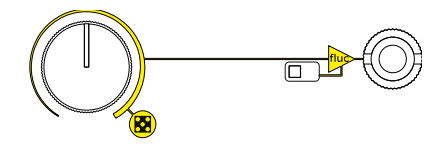

Figure 12: Solid lines.

A dotted line stands for external CV control, and it often relates a jack socket to a manual control such as a knob or a slider. It means that the specific parameter can be voltage controlled.

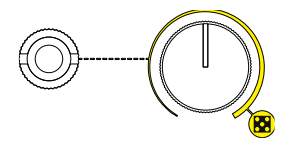

Figure 13: Dotted lines.

A dashed line relates two or more inputs or two more outputs: it means that they are semi-normalled, or, in other terms, that the signal going to one input or coming from one output is mirrored by the other jack sockets connected by a dashed line. Such behavior is automatically overridden once a cable is plugged into another jack socket (thus "breaking" the normalled connection).

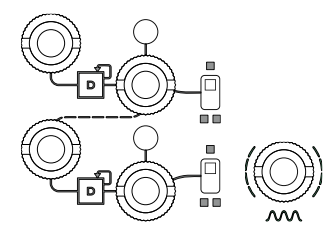

Figure 14: Dashed lines.

## <span id="page-18-0"></span>**<sup>4</sup> COLOR CODING**

As a rule of thumb, if a module performs more than one function, the respective controls are marked with different colors. In other words, a given color relates to one and only one section of the module design. In case a module features two "mirrored" sections (such as SAPÈL's or FALISTRI's generators, or CGM Group's FX sends), they are marked in yellow and green.

### <span id="page-18-1"></span>**<sup>5</sup> COMBINATIONS**

All the elements can be combined. For example, an arrow within a square pointing towards a jack socket means that it is a gate/trigger input; if a dotted line connects a jack socket to a knob, and a solid line connects the same knob to another jack socket, it means that the signal outputted from the second jack socket can be modified either manually via the knob or automatically via an external CV patched to the first socket.

# **CGM – CREATIVE MIXER SERIES**

<span id="page-19-0"></span>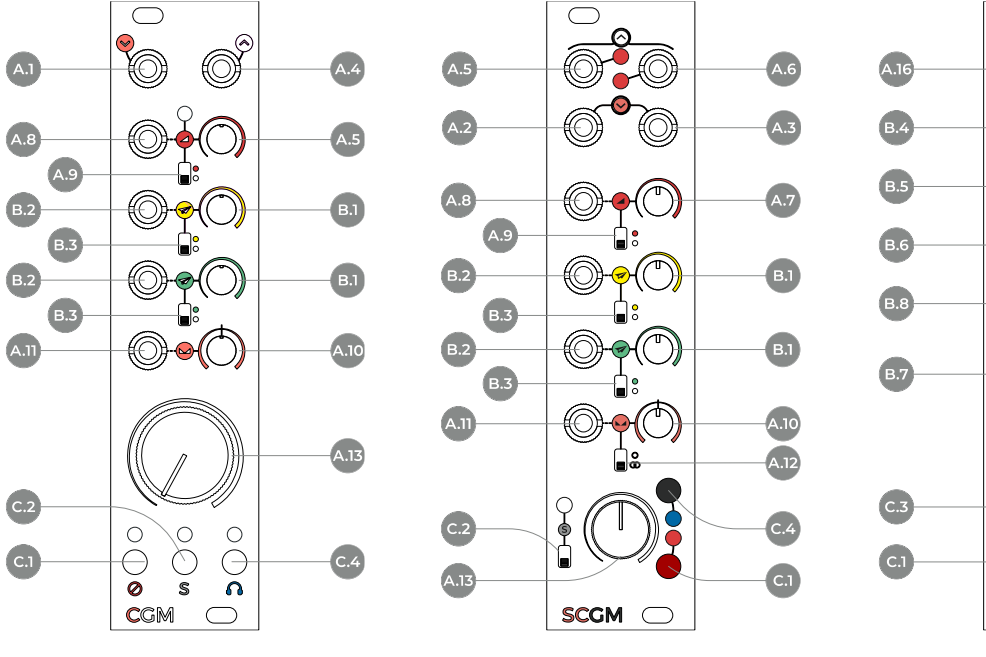

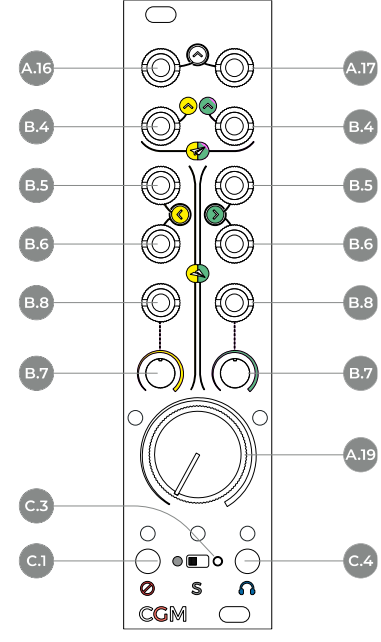

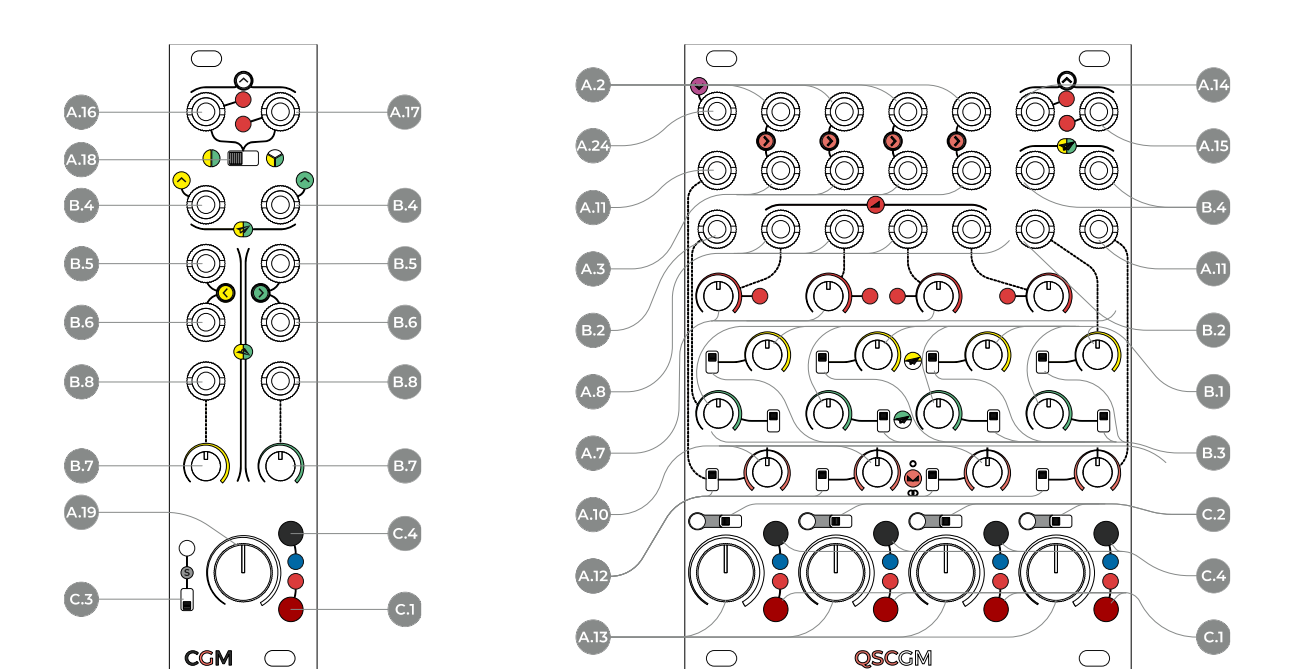

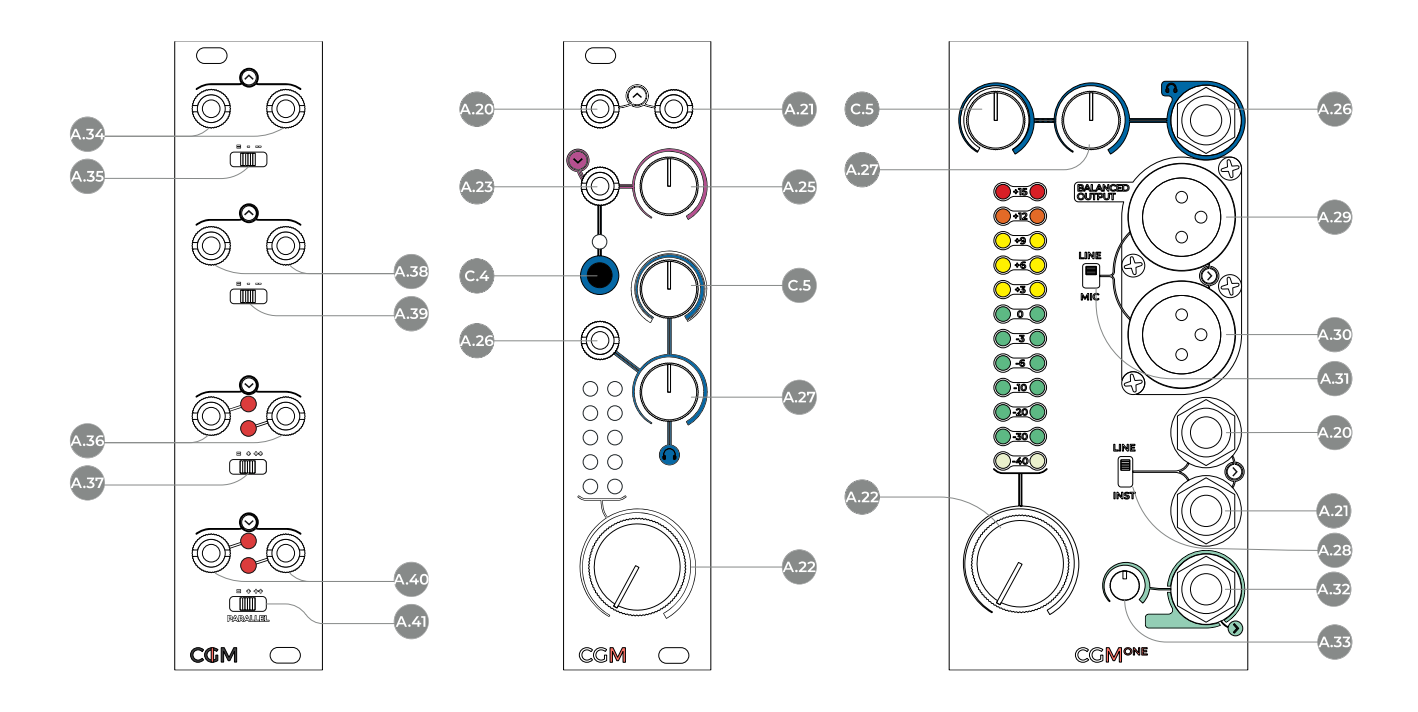

#### Figure 15: CGM Interface

<span id="page-20-41"></span><span id="page-20-40"></span><span id="page-20-39"></span><span id="page-20-38"></span><span id="page-20-37"></span><span id="page-20-36"></span><span id="page-20-35"></span><span id="page-20-21"></span><span id="page-20-20"></span><span id="page-20-19"></span><span id="page-20-18"></span><span id="page-20-17"></span><span id="page-20-12"></span><span id="page-20-10"></span>**B.1** 

<span id="page-20-13"></span>**B.3** Effect Send Pre/Post

#### **A Main Audio Routing**

- <span id="page-20-26"></span>**A.1** Audio Mono Input
- <span id="page-20-1"></span>**A.2** Audio Input
- Left/Dual Mono **A.3** Audio Input
- <span id="page-20-2"></span>Right/Dual Mono **A.4** Direct Out
- <span id="page-20-9"></span><span id="page-20-6"></span>**A.5** Direct Out
- Left/Mono
- <span id="page-20-7"></span>**A.6** Direct Out Right **A.7** VCA Level
- <span id="page-20-5"></span><span id="page-20-3"></span>**A.8** VCA Level CV Input
- <span id="page-20-24"></span><span id="page-20-8"></span>**A.9** VCA Pre/Post
- <span id="page-20-54"></span><span id="page-20-15"></span>**A.10** Pan Level
- <span id="page-20-51"></span><span id="page-20-16"></span>**A.11** Pan Level CV
- <span id="page-20-52"></span><span id="page-20-45"></span><span id="page-20-14"></span>**A.12** Pan/Crossfade Switch
- <span id="page-20-53"></span><span id="page-20-44"></span><span id="page-20-43"></span><span id="page-20-42"></span><span id="page-20-33"></span><span id="page-20-32"></span><span id="page-20-27"></span><span id="page-20-25"></span><span id="page-20-23"></span><span id="page-20-22"></span><span id="page-20-4"></span>**A.13** Channel Fader **A.14** Local Output Left **A.15** Local Output Right **A.16** Group Output Left **A.17** Group Output Right **A.18** Group Output selector **A.19** Group Fader **A.20** Master Output Left **A.21** Master Output Right **A.22** Master Fader **A.23** Aux. Stereo Input **A.24** Aux. Mono Input **A.25** Aux. Input Level **A.26** Phones Stereo Output **A.27** Phones Level **A.28** Line/Inst Switch

# <span id="page-20-0"></span>**<sup>1</sup> PHILOSOPHY AND DESIGN**

The CGM Creative Mixer is a modular solution system for Eurorack systems that blends the professional audio quality of studio consoles with many voltage-controllable parameters.

It breaks down the main parts of a classic mixer console into three families of modules (channel, group, and master) that you can purchase individually and link together to build the exact mixer you need. In addition, you can expand or shrink the setup as your musical demands change.

The CGM works by connecting the channel modules to the group modules and the group modules to a master module. Once the system is connected, the channels,

<span id="page-20-50"></span><span id="page-20-49"></span><span id="page-20-48"></span><span id="page-20-47"></span><span id="page-20-46"></span><span id="page-20-34"></span><span id="page-20-31"></span><span id="page-20-30"></span><span id="page-20-29"></span><span id="page-20-28"></span><span id="page-20-11"></span>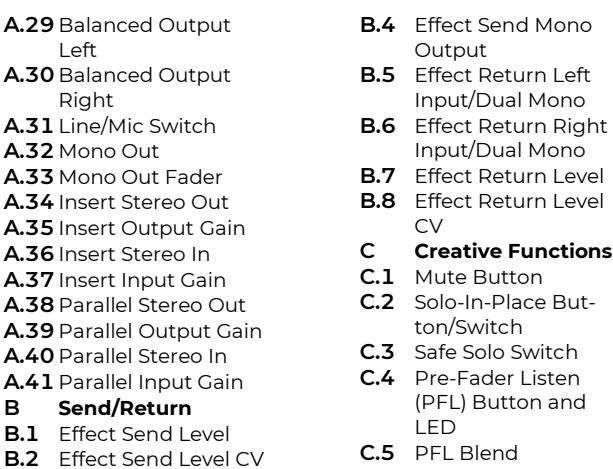

group, and master share audio, power, and controls like a single, organic device.

Please note that it is not possible to connect a channel module straight to a master one! However, if you want to keep your setup light and compact, it is possible to use a group module as an output section. Please refer to the following section for further details.

It is currently composed of five modules: the Stereo Channel, the Quad Stereo Channel, the Group, the Masterone, and the Insert. Three modules are now discontinued: the Channel, the 2016 version of the Group, and the Master.

# <span id="page-21-0"></span>**<sup>2</sup> THE LINK SYSTEM**

Some CGM modules, like the QSC, can efficiently work as standalone units. However, they unlock their full potential when connected to other units to build a complex mixing console: the CGM works by linking (up to eight) channels to a group, and (up to four) groups to a master via 10 pole IDC plugs on each module's PCB.

Here's an example of the largest possible configuration. If the channel modules are QSCs, this setup leads to a 128 channel mixing desk.

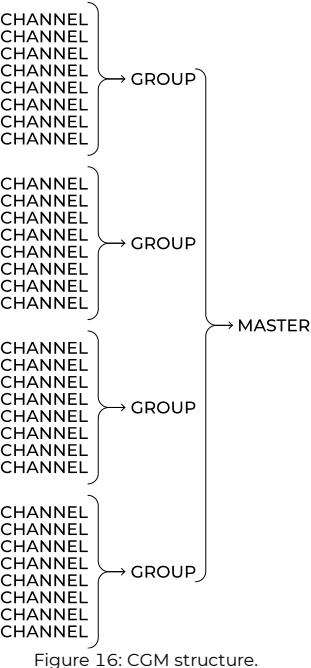

A channel-group configuration can efficiently work without a master (you can use the group stereo outs as your main outputs). Still, neither a channel-master configuration (without a group) nor a group-master configuration (without a channel) would work.

For this purpose, we designed a unique set of connecting cables named *Link System*, which replaces the older *Link* Cables (now discontinued but still compatible with newer products).

There are three kinds of cables in the new Link System:

- · group-to-channel cable;
- master-to-group cable;
- · group-to-group extension.

This section will describe how to connect channels, groups, and masters, in the classic CGM configuration. The Insert module is a sort of break in the audio path that can be installed in various points, and for this reason it will be discussed in its dedicated section [7.](#page-30-0)

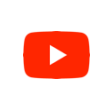

Watch the assembly instructions with many configuration examples in the following video: [How to Build a Frap Tools CGM Eurorack Mixer](https://www.youtube.com/watch?v=4MCWRn2Te4w)  **[Setup](https://www.youtube.com/watch?v=4MCWRn2Te4w)** 

#### <span id="page-21-1"></span>**LINKING GROUPS AND CHANNELS**  $2.1$

The first step to building a CGM configuration is connecting channels to a group. This connection happens through two special group-to-channel cables with 10-pole IDC sockets: connect the two rows of pin headers on the back with the two pin headers in the same position on the group's PCB.

The GC sockets are spaced so that they can accept modules up to 18 HP wide. For a better fitting, we recommend folding the cables in a  $\Omega$  shape.

All the channels share audio, power, and controls when connected to a group, so it is sufficient to connect to the PSU just one channel of those linked to such a group.

The GC Link System comes in three different sizes:

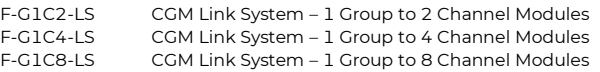

Every group module ships with a 1-group-to-2-channels cable, and it's ready to be connected to a channel (the channel ships with no cables except for the power ones). If you plan to connect more than two channels to a group, you may want to purchase a 4- or 8-channel cable separately.

# <span id="page-21-2"></span>**2.1.1 Older Group-to-Channel Link Cables**

When the channels were all 6 HP wide, there were eight kinds of *Link cables*, connecting a group to 1, 2, 3, 4, 5, 6, 7, and 8 Cs, respectively. The socket spacing was tailored to 6 HP, so the introduction of the QSC made a redesign necessary.

If you still have some older Link cables, you can use them easily with newer products, even if some plugs will inevitably end up being unused.

#### <span id="page-21-3"></span>**LINKING MASTERS AND GROUPS**  $2.2$

There are two cases in which you may need to connect groups and masters: expand the functionalities of a single group or mix more groups. There are two Link System parts for this purpose: a strip and its extension, one for each use.

By default, the Masterone ships with a master-to-group cable, allowing you to link a group to it. The master-togroup cable has three IDC connectors: one for the master, one for the group, and one for extending the connection to other groups.

To connect more than one group, you need the *group*to-group extension. This cable has two IDC sockets and

one IDC plug. Connect the plug to the third MG socket, and you'll be able to link two more groups to a master. The *group-to-group* sockets are spaced to accept group configurations of roughly 72 HP, allowing up to 4 QSCs.

It is possible to chain more GG extensions to one another, such as for adding a fourth group or connecting groups with larger channel configurations (up to eight QSCs).

The *master-to-group* cable ships with the Masterone and cannot be purchased separately. The group-to-group extension is sold separately with the following code:

F-G2GX-LS CGM Link System – Group-to-Group Extension

### <span id="page-22-0"></span>**2.2.1 Older Master-to-Group Link Cables**

The previous way of connecting groups and masters, part of the Link Cables, consisted of four configurations that allowed you to connect a master to 1, 2, 3, or 4 groups, respectively.

The sockets' spacing could fit up to 8 mono channels per group.

The M module used to ship with a link cable to one group, and the G module with link cables to four channels.

Anyway, both the older Link Cables and the new Link System follow the same logic and are entirely swappable. So, if you have older cables, feel free to use them with the new CGM modules and the new Extension: just make sure to follow the connection rules.

If you accidentally connect more than one Channel to the PSU, fear not: it's not going to damage your system! It's just useless and may not be optimal for grounding.

It is imperative not to swap connectors! Frap Tools may not be held responsible in any way for problems or damage to persons or property or to the device itself if the device is not connected as indicated above.

Remember: it is not possible to connect a channel to a master module! You always need a group between them.

# <span id="page-23-0"></span>**<sup>3</sup> STEREO CHANNEL**

The SC module replaces the C as the most feature-rich single-channel module.

It retains all the features and CV inputs of the C but stereo, and it also includes the *Pan/Crossfade* function of the QSC.

The signal routing matches the CGM quality standard and can be broken down into five color-coded main parts: VCA (red), two effect sends (yellow and green), pan (pink), and fader (white).

#### <span id="page-23-1"></span> $3.1$ **AMPLITUDE CONTROLS AND DIRECT OUTPUTS**

The signal flow starts with the two channel inputs  $(A.2,$ [A.3\)](#page-20-2). Next, the main VCA defines the initial gain of the signal patched to them through the *Level* knob [\(A.7\)](#page-20-3). Next, the *Channel Fader* [\(A.13\)](#page-20-4) sets the audio signal's volume to be sent to the G module.

In other words, the VCA controls the amplitude of the signal coming in, and the fader controls the amplitude of the signal going out.

These two controls together, just like in classic mixing consoles, allow you to define not only the amplitude of the signal in the mix but also its "color."

The input VCAs goes above unity gain, which means that it can add a very smooth saturation to the incoming sound, often translated to adjectives such as "fatter, punchier, warmer."

Furthermore, such input level can be voltage-controlled through the *VCA Level CV Input* [\(A.8\)](#page-20-5). When a signal is patched to this input, the Level knob [\(A.7\)](#page-20-3) becomes its attenuator.

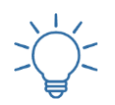

Practice the *VCA Level CV Input* with this Technique: [Sidechain #1](https://frap.tools/sidechain-1/)

The main VCAs also feature a mono/stereo Direct Output  $(A.5, A.6)$  $(A.5, A.6)$ , which allows you to take the incoming signal after it has been amplified (or colored) by the VCA. It is beneficial in the case of multitrack recording or parallel processing.

For this purpose, the Direct Out has a Pre/Post Switch [\(A.9\)](#page-20-8), which lets you define if it should work pre-fader (upper position, red dot) or post-fader (lower position, white dot).

If set pre-fader, the signal coming out of the *Direct Out*put will be straight after the main VCA, regardless of the *Channel Fader* position  $(A.13)$ . If it is set post-fader, its amplitude will also be determined by the channel fader and will thus mirror the presence of the signal in the final mix.

The left direct output  $(\underline{A.5})$  can also work as a mono sum: when nothing is patched to the right input, it outputs

the sum of both channels. However, the semi-normalled connection breaks when a cable is patched to the right output [\(A.6\)](#page-20-7). At this point, the two outputs begin to work in stereo.

Thanks to this, the SC offers a flexible signal routing between its inputs and outputs: it can work in stereo, mono, mono-to-stereo, stereo-to-mono, and dual mono.

### <span id="page-23-2"></span>**3.1.1 Stereo Behavior**

This is the most straightforward use of the SC. First, patch a stereo channel to the left and right inputs [\(A.2,](#page-20-1) [A.3\)](#page-20-2): the signals will be internally routed to the group. Then, you can patch two cables to the left and right direct outputs to obtain a copy of the signal, either pre or postfader.

### <span id="page-23-3"></span>**3.1.2 Mono Behavior**

Patch a mono source to either the left or right input [\(A.2,](#page-20-1) [A.3\)](#page-20-2) to use the SC as a traditional mono channel. In this case, the left direct output [\(A.5\)](#page-20-6) will work like the C's direct output [\(A.4\)](#page-20-9), thus ignoring the stereo position.

### <span id="page-23-4"></span>**3.1.3 Mono-to-Stereo Behavior**

If you want to record a mono source that moves between left and right and track its stereo position, you can patch both the left and right direct outputs to your recording equipment.

This operation is now possible for the first time on the CGM since the original C's panpot affected only the sound routed to the G module.

### <span id="page-23-5"></span>**3.1.4 Stereo-to-Mono Behavior**

The left direct output [\(A.5\)](#page-20-6) outputs the mono sum of both channels patched to the left and right inputs [\(A.2,](#page-20-1) [A.3\)](#page-20-2).

### <span id="page-23-6"></span>**3.1.5 Dual mono**

The SC also features the mono/crossfade switch that allows you to use it as a dual mono mixer. Read more on this topic in the Crossfade section  $(\S3.3.1)$ .

# <span id="page-23-7"></span>**EFFECT SENDS**

The two *Send Level* knobs [\(B.1\)](#page-20-10) define the amplitude of the channel signal to be routed to the group's effect sends mono outputs [\(B.4\)](#page-20-11).

Just like the Main VCA, they can be voltage controlled by patching unipolar CVs to its CV input [\(B.2\)](#page-20-12). This input allows you to automate the effects of each channel individually in a way that is not possible on standard mixing consoles.

Both the effect sends are equipped with a Pre/Post Fader switch [\(B.3\)](#page-20-13). If it is set post-fader (lower position, white dot), the signal sent to the external effects will be limited by the channel fader position [\(A.13\)](#page-20-4). This option is useful

when you want your dry/wet signal ratio always the same when you adjust a channel's volume.

If set pre-fader, the effect send will be defined by the knob or the CV only, thus being completely independent of the overall channel level. In this way, you can achieve some effects such as lowering the channel fader and leaving just the processed signal in the mix.

Another way of looking at the pre/post effect send is that the former is an absolute level, while de second one is relative (to the main fader, in this case).

#### <span id="page-24-0"></span>**PAN** 3.3

When the Pan/Crossfade switch  $(A.12)$  is set to the lower position, the knob  $(A.10)$  acts as a stereo panorama control, defining the balance of the (mono or stereo) audio input across the left and right channels.

Two CV inputs [\(A.11\)](#page-20-16) allow for external control of the leftmost and rightmost channels' Pan with positive and negative voltages. The more the positive CV increases, the more the signal is distributed to the right, and vice versa for negative CVs and the left channel.

Given that the Pan is a bipolar control, the CV input works slightly differently than the VCA and the effect Sends. In this case, when a CV is patched to its input, the knob shifts the incoming CV towards the positive (right) or negative (left) side. In other words, it acts as an offset, not an attenuator.

### <span id="page-24-1"></span>**3.3.1 Crossfade**

When the Pan/Crossfade switch  $(A.12)$  is set to the higher position, the knob works as a "dual mono" crossfade that blends the signals patched to the two inputs and outputs the same result across the left and right channel.

It can be helpful, for example, for blending the sound of two waveform outputs of the BRENSO oscillator (see p. [107\)](#page-106-2) for a punchier, mono bassline, or mixing two elements of a drum pattern that do not need to be panned across the stereo image.

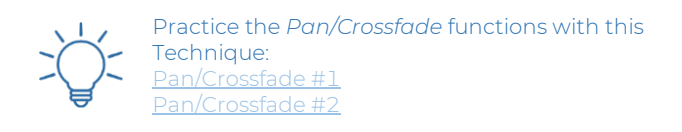

### <span id="page-24-2"></span>**3.3.1.1 Direct OutputsBehavior in Crossfade Mode**

When using the SC in Crossfade mode, the direct outputs retain their semi-normalled behavior: if the left output is used as mono out, it sums the left and right channels and lets you hear the crossfade. If, however, a cable is patched to the right direct output, the two outputs become stereo again, thus working as if the channel were still set to Pan.

<span id="page-24-3"></span>Besides this, the signal routed to the group is still mono.

#### 34 **CREATIVE FUNCTIONS**

Every channel has three creative controls: the Mute button  $(C.1)$ , the *Solo in Place*  $(C.2)$ , and the Stereo PFL (Pre-Fader Listening, [C.4\)](#page-20-19).

#### <span id="page-24-4"></span>**3.4.1 Mute**

The *Mute* button [\(C.1\)](#page-20-17) closes the main VCA. Thus, it equals turning the VCA Level knob [\(A.7\)](#page-20-3) all the way to zero. For this reason, muting a channel allows you to mute all of its outputs, including the effect sends.

#### <span id="page-24-5"></span>**3.4.2 Solo in Place**

The *Solo in Place* button [\(C.2\)](#page-20-18) selects the channels to keep active when the group is in *Safe Solo* mode [\(C.3,](#page-20-20) see below  $\S 6.4.2$ ).

Practice the *Safe Solo* with this Technique: [Safe Solo](https://frap.tools/safe-solo/)

#### <span id="page-24-6"></span>**3.4.3 PFL**

The Stereo PFL button [\(C.4\)](#page-20-19) selects the channels sent to the *PFL* circuit on the *Master* module  $(C.5)$ , see below [§6.4.3\)](#page-29-3).

# <span id="page-25-0"></span>**<sup>4</sup> QUAD STEREO CHANNEL**

The Quad Stereo Channel (QSC) consists of four stereo channels, with a design based on the Channel  $(\S_2)$  module that, however, also borrows some concepts from the G ([§6\)](#page-28-0) and the M ([§9\)](#page-35-0) modules. The color scheme reflects the exact routing of the modules: VCA (red), two effects sends (yellow and green), pan (pink), auxiliary input (purple), and main faders (white).

The local sum outputs also allow you to use the QSC as a standalone stereo mixer with mono effect sends. The panning section can switch its behavior between stereo source panning and mono sources crossfading.

#### <span id="page-25-1"></span>**AMPLITUDE CONTROLS AND LOCALOUTPUT** 4.1

The main VCAs define the input gain of the signal patched to the channel inputs  $(A.2, A.3)$  $(A.2, A.3)$  through the Level knob  $(\underline{A.7})$ . The *Channel Faders*  $(\underline{A.13})$  set the audio signal's volume to be sent to the Group module. Like in the Channel module, the VCA controls the signal's amplitude coming in, and the fader controls the signal's amplitude going out.

These two controls together, just like in classic mixing consoles, allow you to define not only the amplitude of the signal in the mix but also its "color."

The input VCA goes ~6dB above unity gain, which means that it can add a very smooth saturation to the incoming sound, often translated to adjectives such as "fatter, punchier, warmer," and so on.

Furthermore, such input level can be voltage-controlled through the *VCA Level CV Input* [\(A.8\)](#page-20-5). When a signal is patched to this input, the Level knob [\(A.7\)](#page-20-3) becomes its attenuator.

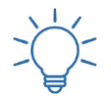

Practice the *VCA Level CV Input* with this Technique: <u>[Sidechain #1](https://frap.tools/sidechain-1/)</u>

One of the differences between the QSC and the C is that it features a local stereo output  $(\underline{A.14}, \underline{A.15})$  instead of individual Direct outputs [\(A.4\)](#page-20-9). This allows you to use the QSC as a standalone, four-channel stereo mixer.

### <span id="page-25-2"></span>**4.1.1 Mono Auxiliary Input**

The QSC also features an additional monophonic DCcoupled input  $(A.24)$ . This is an audio input with no controls over the signal's amplitude, and its signal routing is very straightforward, adding the sound as is to the overall sum routed to the Group or the two local outputs [\(A.15,](#page-20-23) [A.16\)](#page-20-25).

The Mono Auxiliary input can be helpful if you need a spare mono channel for an external source that does not need further amplitude processing.

#### <span id="page-25-3"></span> $4.2$ **EFFECT SENDS**

The two *Send Level* knobs (**B.1**) define the amplitude of the channel signal to be routed to the Group's effect sends mono outputs  $(B.4)$ .

All the effect sends are equipped with a Pre/Post Fader switch [\(B.3\)](#page-20-13), which improves the module's usability. If set post-fader (lower position, white dot), the amount of signal sent to the external effects will be limited by the channel fader position [\(A.13\)](#page-20-4). This option is useful when you want your dry/wet signal ratio to be always the same when you adjust a channel's volume.

If set pre-fader, the effect send will be defined by the knob or the CV only, thus being completely independent from the overall channel level. In this way, you can achieve some effect such as lowering the channel fader and leaving just the processed signal in the mix.

Another way of looking at the pre/post effect send is that the former is an absolute level, while the second one is relative (to the main fader, in this case).

The green send of the leftmost channel and the yellow send of the rightmost channel can be voltage controlled by patching unipolar CVs to their CV input [\(B.2\)](#page-20-12).

The QSC is equipped with two local effects mono outputs [\(B.4\)](#page-20-11), one for the yellow and one for the green sends. They work like the group mono send, outputting the sum of the signals defined by the four channels' send knobs.

These outputs allow you to take advantage of the mono sends even if you have a smaller system without a group.

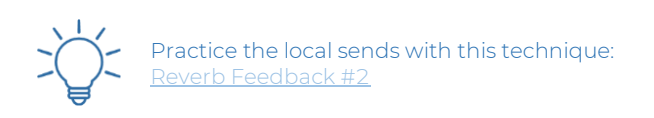

#### <span id="page-25-4"></span>**PAN AND CROSSFADE**  $4.3$

The *Pan/Crossfade* knob can perform two different tasks according to the Pan/Crossfade switch position.

# <span id="page-25-5"></span>**4.3.1 Pan**

When the Pan/Crossfade switch  $(A.12)$  is set to the lower position, the knob [\(A.10\)](#page-20-15) acts as a stereo panorama control, defining the balance of the (mono or stereo) audio input across the left and right channels.

Two CV inputs [\(A.11\)](#page-20-16) allow for external control of the leftmost and rightmost channels' Pan with positive and negative voltages. The more the positive CV increases, the more the signal is distributed to the right, and vice versa for negative CVs and the left channel.

Given that the Pan is a bipolar control, the CV input works slightly differently than the VCA and the effect Sends. In this case, when a CV is patched to its input, the knob shifts the incoming CV towards the positive (right) or negative (left) side. In other words, it acts as an offset, not an attenuator.

### <span id="page-26-0"></span>**4.3.2 Crossfade**

When the Pan/Crossfade switch [\(A.12\)](#page-20-14) is set to the higher position, the knob and the CV inputs work as a "dual mono" crossfade that blends the signals patched to the two inputs and outputs the same result across the left and right channels.

It can be helpful, for example, for blending the sound of two waveform outputs of the BRENSO oscillator (see p. [107\)](#page-106-2) for a punchier, mono bassline, or mixing two elements of a drum pattern that do not need to be panned across the stereo image.

Setting all the stereo channels to Crossfade can even let you use the QSC as an almost-eight-channel-mono mixer.

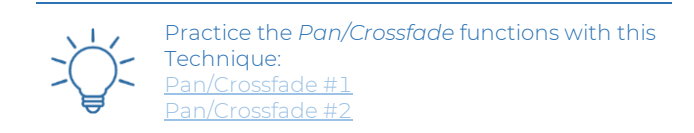

# <span id="page-26-1"></span>**CREATIVE FUNCTIONS**

Every channel has three creative controls: the Mute button  $(C.1)$ , the Solo in Place  $(C.2)$ , and the Stereo PFL (Pre-Fader Listening, [C.4\)](#page-20-19).

#### <span id="page-26-2"></span>**4.4.1 Mute**

The Mute button [\(C.1\)](#page-20-17) closes the main VCA. Thus, it equals turning the VCA Level knob [\(A.7\)](#page-20-3) all the way to zero. For this reason, muting a channel allows you to mute all of its outputs, including the effect sends.

#### <span id="page-26-3"></span>**4.4.2 Solo in Place**

The Solo in Place button  $(C.2)$  selects the channels to keep active when the group is in *Safe Solo* mode [\(C.3,](#page-20-20) see below  $\S6.4.2$ ).

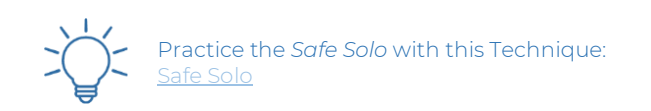

# <span id="page-26-4"></span>**4.4.3 PFL**

The Stereo PFL button [\(C.4\)](#page-20-19) selects the channels sent to the *PFL* circuit on the *Master* module  $(C.5)$ , see below [§6.4.3\)](#page-29-3).

# <span id="page-27-0"></span>**<sup>5</sup> CHANNEL (DISCONTINUED)**

The C module was the first member of the channel family. Its concept drew from the monophonic channel of a classic mixing console. The crucial implementation of CV controls over every key parameter made it entirely suitable for the Eurorack environment.

The signal routing was designed to provide the best audio quality and can be broken down into five color-coded main parts: VCA (red), two effect sends (yellow and green), pan (pink), and fader (white).

#### <span id="page-27-1"></span>**AMPLITUDE CONTROLS AND DIRECT OUTPUT**  $5.1$

This section has the same core features of the SC's one but mono. Refer to [§3.1](#page-23-1) for a detailed description, without all the extra features derived from the stereo routing.

The main VCA defines the input gain of the signal patched to the channel input  $(A.1)$  through the Level knob  $(A.7)$ . The *Channel Fader*  $(A.13)$  sets the audio signal's volume to be sent to the G module. The VCA Level CV Input [\(A.8\)](#page-20-5) allows you to voltage-control the VCA level.

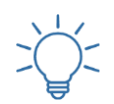

Practice the *VCA Level CV Input* with this Technique: [Sidechain #1](https://frap.tools/sidechain-1/)

A Direct Output [\(A.4\)](#page-20-9), which allows you to take the incoming signal after it has been amplified (or colored) by the VCA, either pre or post-fader [\(A.9\)](#page-20-8).

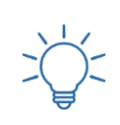

Practice the use of the *Direct Output* with these Techniques: 1ANA Feedback [FUMANA Feedback #2](https://frap.tools/fumana-feedback-2/) [FUMANA Feedback #3](https://frap.tools/fumana-feedback-3/)

#### <span id="page-27-2"></span>**EFFECT SENDS**

This section is identical to the SC's one: please refer to [§3.2](#page-23-7) for further details.

The two Send Level knobs [\(B.1\)](#page-20-10) define the amplitude of the channel signal to be routed to the group's effect sends mono outputs  $(\underline{B.4})$ . It features a CV input  $(\underline{B.2})$  and a pre/post fader switch [\(B.3\)](#page-20-13).

#### <span id="page-27-3"></span>**PAN**  $5.3$

The *Pan* control lets you distribute the processed signal across the stereo image through the Pan knob [\(A.10\)](#page-20-15).

This parameter is provided with a CV input [\(A.11\)](#page-20-16), which accepts both positive and negative signals.

The Pan is a bipolar control, so the CV input works slightly differently from the VCA and the effect Sends. In this case, when a CV is patched to its input, the knob shifts the incoming CV towards the positive (right) or negative (left) side. In other words, it acts as an offset, not an attenuator.

#### <span id="page-27-4"></span>**CREATIVE FUNCTIONS** 5.4

Every channel has three creative controls: the *Mute* button [\(C.1\)](#page-20-17), the Solo in Place [\(C.2\)](#page-20-18), and the Stereo PFL (Pre-Fader Listening, [C.4\)](#page-20-19), on which see §§ [3.4.1,](#page-24-4) [3.4.2,](#page-24-5) and [3.4.3](#page-24-6) above.

# <span id="page-28-0"></span>**<sup>6</sup> GROUP**

The Group is a stereo module that blends the signals from the channels linked to it (up to eight) and manages their signal routing.

The group "puts into practice" all the information defined by the channel's controls: volume, effect send volume, stereo panning.

It consists of three sections: the amplitude controls (white) and the two effect sends and returns (yellow and green).

After receiving and summing the channels' signals and their effect returns, the group routes the sum to the master module (if present) and its group outputs. The two jacks can output either the sum of the channels and the effect sends or just the effect sends.

The current G module is an updated version of the nowdiscontinued 2016 G. Its functions are the same as the old one, but it features significant design upgrades that improve its usability: the selectors for the group output's behavior are now on the front panel, and the knob is now 12 mm in diameter, like the new SC and QSC.

As of today, the Group is the only module that does not require power, as a Channel powers it through its IDC cable.

#### <span id="page-28-1"></span>**AMPLITUDE CONTROL**  $6.1$

The primary control is the *Group Fader* [\(A.19\)](#page-20-27), which sets the Group's final volume. This is the overall amplitude of the sum of the connected channels and the returns.

It features a pair of peak LEDs on the top left and right of the knob that notifies when the left or right Channel (respectively) are clipping.

#### <span id="page-28-2"></span>**EFFECT SENDS/RETURNS**  $6.2$

This section of the module is the CGM interface for external signal processing. It consists of two specular sections, marked yellow and green, each featuring a mono output (Send) and a stereo input (Return).

#### <span id="page-28-3"></span>**6.2.1 Sends**

The Send jack socket  $(B.4)$  outputs a mono signal, the sum of all the signals processed for that send by each Channel connected to the Group.

# <span id="page-28-4"></span>**6.2.2 Returns**

The *Return* section is divided into two specular columns, the left one for the yellow return, the right one for the green return.

The first two rows from the top are the *Return* inputs [\(B.5,](#page-20-28) [B.6\)](#page-20-29). They are semi-normalled, meaning that they can work either in stereo (when two cables are plugged) or in dual mono (when only one cable is plugged into any of the two inputs). When using two cables for stereo return, the top jack carries the left signal and the bottom jack the right one.

As soon as an audio signal is connected, it is routed to the stereo return: each *Return* section is equipped with its stereo VCA, which is identical to the ones used in the red, yellow, and green sections of the Channel module. To control the amplitude of the effect return, use the Return Level knob [\(B.7\)](#page-20-30).

The return level can be externally controlled through the CV inputs  $(\underline{B.8})$ , allowing any creative use of the stereo effect returns. When a CV is patched to any of these inputs, the *Level* pot [\(B.7\)](#page-20-30) acts as an attenuator.

Practice the *Send/Return* modulation with this Technique: [Sidechain #1](https://frap.tools/sidechain-1/)

#### <span id="page-28-5"></span>**GROUP OUTPUTS**  $6.3$

Every group has two *Group Outputs* that are stereo paired [\(A.16,](#page-20-25) [A.17\)](#page-20-32). The Group output selector [\(A.18\)](#page-20-33) on the front panel lets you configure them to output just the sum of the processed signals (from the stereo returns) or the overall sum of the channels and effects.

When the switch is set on the left, the output signal is the effects return only: this mode is excellent for multitrack recording or advanced parallel processing.

When the switch is on the right, they output the same signal routed to the Master module: a sum of all the channels, plus the yellow and green effect return. This mode is handy for smaller setups, where a Master module is not needed because it allows you to use the Group module as your final mixing unit.

#### <span id="page-28-6"></span>**6.3.1 G 2016 Jumpers Configurations (DISCONTINUED)**

In the older G module, now discontinued such a change was made through two jumpers on the PCB.

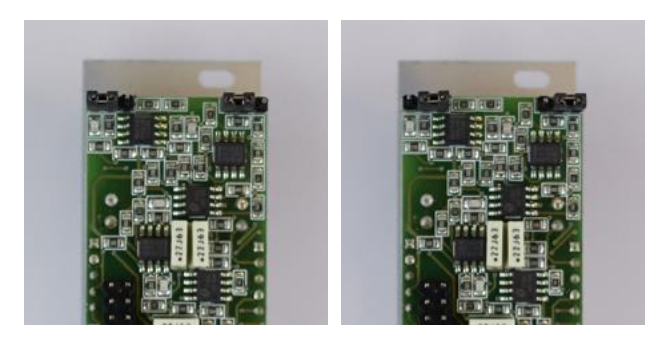

Figure 17: Pins 1 and 2. Figure 18: Pins 2 and 3.

<span id="page-28-8"></span>

<span id="page-28-7"></span>To set the first mode, place the two jumpers on the back of the PCB to pins 1 and 2 from the left [\(Figure 17\)](#page-28-7).

To set the second mode, place the two jumpers on the back of the PCB to pins 2 and 3 from the left [\(Figure 18\)](#page-28-8).

Any of these jumper configurations will not affect the signal routed to the Master module via IDC cable.

It is imperative not to connect the jumpers to any other connector except the two mentioned in this section and shown in the pictures below. Frap Tools may not be held responsible in any way for problems or damage to persons or property or to the device itself if the device is not connected as indicated above.

#### <span id="page-29-0"></span>**CREATIVE FUNCTIONS** 6.4

Every Group has three creative controls: the Group *Mute* button  $(C.1)$ , for all the connected Channels and send/return signals; the *Safe Solo* switch [\(C.3\)](#page-20-20), which enables the Solo In Place function on each of the connected Channels when moved to the left, and the Stereo PFL [\(C.4\)](#page-20-19), accessible via the Master module for all the connected *Channels* and *Send/Return* signals.

# <span id="page-29-1"></span>**6.4.1 Group Mute**

The Group Mute button  $(C.1)$  shuts the whole group, including the effect sends and returns. It equals turning the Group Fader [\(A.19\)](#page-20-27) to zero.

Please note that the group outputs won't be affected by the mute button: to take advantage of the Group Mute function, the group needs to be routed to a master module, and the audio taken from this last one.

### <span id="page-29-2"></span>**6.4.2 Safe Solo**

The *Safe Solo* function allows the musician to isolate specific channels in the mix, thus muting all the remaining ones. It is achieved through two operations: pushing the Solo in Place button on the Channel module and moving the Safe Solo switch on the Group module. The Solo in Place button will determine which channels will be soloed (marked with the white LED) and which ones muted; the Safe Solo switch will put this selection into practice (and the group too will display a white LED). It is called Safe Solo because it safely allows you to select the channels you want to solo in advance without affecting the ongoing performance.

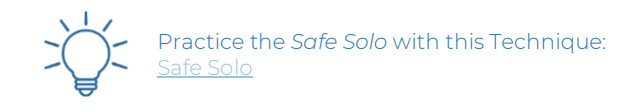

### <span id="page-29-3"></span>**6.4.3 PFL**

The *Stereo PFL* button [\(C.4\)](#page-20-19) allows you to prelisten the group when it is muted or when its fader is set to the lowest position. To take advantage of this function, you need to connect the group to a master module with its PFL Blend  $(C.5, \text{ see below } $8.2.2).$  $(C.5, \text{ see below } $8.2.2).$ 

## <span id="page-30-0"></span>**<sup>7</sup> INSERT**

The insert module allows you to connect stereo effects to your CGM setup, either by inserting them between two points of the internal summing bus or by placing them in parallel, as in a rudimentary stereo send-and-return.

It consists of two couples of outputs and inputs with dedicated gain switches. The first  $O/I$  stereo couple is the *in*sert circuit, while the second is the *parallel* circuit.

The Insert module can be used:

- between a group and a master;
- between a group and a group;
- between a channel and a group;
- between a channel and a channel:
- between a channel and a master (without a group).

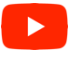

Watch the video tutorial here: [CGM Insert Overview & Tutorial](https://youtu.be/GEfxSOQ1sjs)

# <span id="page-30-1"></span>**POWER**

The Insert module has a standard Eurorack power socket, but it is not always necessary to use it. It becomes necessary only when the insert module is placed after a group. Conversely, when placed after a channel, the Insert draws power from it just like a regular group.

#### <span id="page-30-2"></span> $7.2$ **POSSIBLE CONFIGURATIONS**

There are six 10-pole IDC plugs on the back, but they serve different purposes and must not be used all at the same time. The connectors are arranged so that they are located exactly in the same spot as the previous and the following CGM modules in the chain.

The Insert comes with two short Link cables like those used to connect the Group to the Master: they should get you covered in most cases, and for other scenarios, you may purchase every Link System configuration.

Beware! Never connect the insert plugs between themselves. Never use the same cables from the inputs and the outputs. The insert module is a literal break in the CGM summing buses, so it requires separate cables from the input and the outputs.

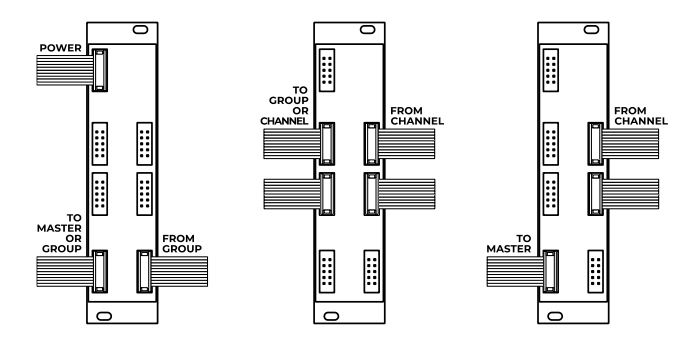

Figure 19: Insert connection types.

It is possible to have a multi-insert configuration, so more than one insert placed in series, after different groups, or after different channels, but one must pay attention to the gain staging, on which see below [§7.4.](#page-31-6)

### <span id="page-30-3"></span>**7.2.1 Group-Insert-Master**

To insert the module between a group and the master, use the bottom plugs. Connect the group's IDC plug to the Insert's *From G* plug and use a separate cable to connect the To M socket to the master socket.

In this case, you must also connect the Insert module to the PSU through the boxed power plug.

In this scenario, the effects patched to it will equally affect all the group sums before it.

### <span id="page-30-4"></span>**7.2.2 Group-Insert-Group**

It is also possible to install the insert module earlier in the chain, for example between two groups of channels. In such a configuration, the effects patched in the insert will process only the groups before it, leaving the following group(s) untouched.

Even in this case, it is necessary to connect the Insert module to the PSU through the boxed power plug.

#### <span id="page-30-5"></span>**7.2.3 Channel-Insert-Group**

The other main position for the insert module is after one or more channel modules, either QSC, SC, or the discontinued mono channel.

For this kind of connection, you must connect the channel sockets to the *From G* plug and the  $To G$  plug to the group plug using both cables that come with the Insert.

It is not necessary to connect the Insert to the PSU when using it after the channel modules since it can draw its power from them like a regular group.

When the Insert is placed between a channel and a group, the whole channel-group system retains its send/return and solo-in-place functionalities.

The yellow and green send/return pass through the insert and are not affected by whatever signal pa

### <span id="page-31-0"></span>**7.2.4 Channel-Insert-Channel**

It is also possible to install the Insert between two or more channels. Here, it will only affect the channels before it, leaving the following ones untouched.

By doing so, the Insert will create two sorts of channel sub-groups. The effect sends will retain their function whether the channels are before or after the insert, but the solo-in-place will work separately in each sub-group. In other words, the solo-in-place switch of the channels before the insert will not affect the channels after it, and viceversa. It is thus possible to activate the Safe Solo function on a subgroup only, leaving the other one playing.

# <span id="page-31-1"></span>**7.2.5 Channel-Insert-Master**

Finally, it is possible to place the insert after one or more channels (up to 8) straight before a master module without a group. This solution is a bit limiting because it inhibits the functions of the CGM like the group's send and return, the Safe Solo, and the PFL, but it may be useful in smaller setups where the stereo insert and send/return have priority.

#### <span id="page-31-2"></span>**FUNCTIONS AND CONTROLS** 7.3

The insert module performs two tasks: *insert* and *paral*lel. The difference between them is that any signal patched to the Insert I/O replaces the internal CGM sound going out of the Insert module, while a signal patched to the Parallel  $I/O$  is summed to it.

#### <span id="page-31-3"></span>**7.3.1 Insert I/O**

The proper *insert* function opens the circuit between what gets into the module and what gets out, allowing to put anything in between.

When nothing is patched, the all-analog signal flow makes the insert module almost non-existent, because the insert outputs [\(A.34\)](#page-20-34) are semi-normalled to the insert inputs  $(\underline{A.36})$ . To insert any effect, connect the insert output to the desired effects or effect chain, and then the effect or effect chain to the insert inputs.

As soon as you connect these last jacks, you will override the internal semi-normalled connection, and the signal going out of the insert module will now be the processed one.

#### <span id="page-31-4"></span>**7.3.2 Parallel I/O**

The *Parallel* section allows you to connect a stereo signal on top of the main audio sum. It is useful when it is important to maintain a dry copy of the signal, like for adding stereo ambiance effects.

To do so, patch the parallel outputs [\(A.38\)](#page-20-36) to your effects and the effects output to the parallel input [\(A.40\)](#page-20-37).

Please note that the parallel section always picks the signals before the Insert section, so it will ignore whichever effect you patched to the *insert* input.

### <span id="page-31-5"></span>**7.3.3 Gain Controls**

This is the only control featured on the module, so it is crucial to familiarize yourself with it.

Every output and input has a three-position switch that defines its gain  $(\underline{A.35}, \underline{A.37}, \underline{A.39}, \underline{A.41})$ . The outputs have three degrees of attenuation, while the inputs have three matching degrees of amplification.

In every input and output the leftmost position, labeled as =, is the most neutral solution, where the sound is not modified.

The middle position, labeled as  $-$  in the outputs and  $+$ in the inputs, halves the sound's amplitude when going out and doubles it when coming in.

The third position labeled as  $-$  and  $++$ , offers the highest possible attenuation over the outputs and the corresponding amplification over the inputs.

When nothing is patched, try experimenting with the insert switches [\(A.35,](#page-20-38) [A.37\)](#page-20-39) over the semi-normalled connection: moving them by the same amount, so matching = with =,  $-\text{ with } +$ , and  $-\text{ with }$  ++, will result in no discernible amplitude variation.

It is worth noting though that the most extreme positions will also cause the noise floor to be four times higher. It is no big deal since the CGM is pretty silent, but it is worth keeping this notion in mind and using these extreme settings only when needed.

The primary function of the switches is to preserve the unity gain without any unwanted overload of the external effects. If we have a compressor that is particularly sensitive to hot signals, we may attenuate the sound going out of the CGM and compensate when coming back in.

However, it is also possible to use them to deliberately alter our sound's amplitude. For example, we can attenuate the sound going out of the parallel output [\(A.38,](#page-20-36) –) without compensating it at the parallel input  $(A.40, =)$  $(A.40, =)$ , so to keep our reverb back in the mix.

Or, we can keep the semi-normalled connection active, leave the insert output equal  $(A.34, =)$  $(A.34, =)$ , and then set the insert input to the maximum level  $(A.36, +)$  $(A.36, +)$  to saturate the summing stage.

#### <span id="page-31-6"></span>7.4 **ANOTE ON THE CGM'SGAIN STAGING**

The CGM's open architecture implies that it is possible to connect many audio sources to it and obtain large configurations. It is thus mandatory for us to put particular care into preserving the mixer's headroom.

For this reason, every summing stage (like a group or a master) reduces the input by a few dB's, which then compensates afterward. This allows cleaner mixes and makes the groups or master saturation possible only when deliberately needed.

Since most summing stages have knobs that can go way past the unity gain, this feature is almost irrelevant. With the insert module and its switch-based gain scale, though, we need to get more technical.

Conceptually, the = position is the one that preserves the purest gain staging, but from an electronic standpoint, it also preserves the −6 dB attenuation for headroom safety peculiar to every CGM summing stage.

So, even though the equal-out-equal-in behavior is the neutral one, it will ultimately translate into a gain reduction. In other words, if you put the insert between the group and the master in the neutral position, the sound will be 6 dB lower than without the insert.

We recommend this setting for the sake of headroom, especially after multiple groups or channels, but if you want to have a more electronically accurate behavior, at the cost of some potential distortion, you may leave the insert output to  $=$  and give it a six extra dB by setting the insert input to +. Knowing this feature might be especially helpful in setups that involve multiple insert modules in series.

The following table shows the absolute gain scale values of the Insert module.

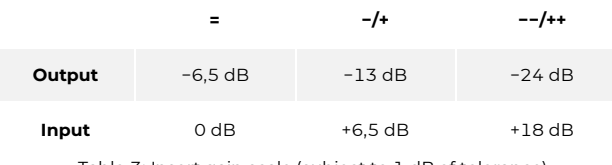

Table 3: Insert gain scale (subject to 1 dB of tolerance)

#### <span id="page-33-0"></span>**<sup>8</sup> MASTERONE**

The Masterone replaced the Master module as the gateway from the modular system to the outside world. Following and expanding the Master concept, we designed it with the sole purpose of providing high-quality outputs in as many formats as possible. For this reason, since it is not meant to be connected to any other Eurorack module, it is the only Frap module that does not have any 3.5 mm jack connection (as of today).

It consists of the amplitude control (white) and the Headphones/PFL section (blue). An additional mono output (light green) is part of the amplitude section.

Two arrays of 12 LEDs act as a stereo VU meter: they measure the amplitude increments from –40 to 15 dBu, with peak memory.

#### <span id="page-33-1"></span>8.1 **AMPLITUDE CONTROL**

The primary control is the *Master Fader* [\(A.22\)](#page-20-42), which sets the overall amplitude of the sounds coming from the connected groups. At this stage, it can add 6 dB of gain: it is thus possible to saturate the circuit to introduce distortion and nonlinearities in the sound.

The Master features two columns of 12 LEDs that act as a graphical VU-meter of the audio levels on the left and right channels.

The Masterone has three kinds of outputs: pseudo-balanced stereo TRS, balanced stereo XLR, and pseudo-balanced mono.

### <span id="page-33-2"></span>**8.1.1 Pseudo-balanced TRS Outputs**

These  $\frac{1}{4}$ " jack outputs  $(\underline{A.20}, \underline{A.21})$  are technically identical to ones on the Master module: they output an unbalanced (or pseudo-balanced, see below) stereo signal (left and right channels, respectively).

The line signal is at the Eurorack level<sup>10</sup>, so, in case it is too hot for some destinations, it is possible to attenuate it through the Line/Inst switch  $(A.28)$ . Once the switch is set to the lower position, the output is attenuated by  $\tilde{\phantom{a}}$  15dB.

Just like the Master outputs, these outputs are pseudobalanced. If you use a standard  $\frac{1}{4}$ " mono jack, you'll obtain an unbalanced output. If you patch a  $\frac{1}{4}$  TRS jack, you can connect them to a balanced system with better performance since the ring and the sleeve are both connected to ground. However, the best option for balanced systems is to use the balanced outputs (see below).

#### <span id="page-33-3"></span>**8.1.2 Balanced XLR Outputs**

These XLR outputs [\(A.29,](#page-20-46) [A.30\)](#page-20-47) provide a balanced line signal that mirrors the one routed to the TRS outputs. However, due to the nature of the balanced systems, their output will sound twice as louder as the pseudo-balanced one (+6 dB).

Even in this case, if the signal is too hot, it is possible to scale it down. Once the Line/Mic switch [\(A.31\)](#page-20-48) is set to the lower position, the signal will be attenuated by 30 dB.

#### <span id="page-33-4"></span>**8.1.3 Mono Out**

The bottom output [\(A.32\)](#page-20-49) provides an additional, pseudo-balanced monophonic output with an attenuator.

It outputs the sum of the left and right channels. It can be used for live monitoring or for more creative uses, such as patching it to a specific amplifier for parallel processing in a studio environment.

An amplifying circuit provides an additional 6 dB of gain and 15 dB of attenuation calculated from the reference 0, the Line level of the pseudo-balanced stereo outputs. Rotate the mono-out fader [\(A.33\)](#page-20-50) to the left to attenuate the signal and to the right to amplify it.

#### <span id="page-33-5"></span>8.2 **CREATIVE FUNCTIONS**

The Masterone features a *Headphones* section designed for two purposes: 1) monitoring the mix through a pair of headphones with independent level, and 2) listening to individual channels without them being mixed through the Pre-Fader Listening controls.

#### <span id="page-33-6"></span>**8.2.1 Headphones**

The headphones must be connected to the stereo jack output [\(A.26\)](#page-20-51). Then, the rightmost potentiometer  $(A.27)$ sets the volume of the headphones, and the leftmost one [\(C.5\)](#page-20-21) blends the main out signal (white) with the PFL signal (blue).

The headphones level is independent of the main fader's one.

#### <span id="page-33-7"></span>**8.2.2 PFL**

PFL (PreFader Listening) allows the musician to send to the *Headphones* output any channel or group when their main fader is at 0, for instance, to preview it before being mixed.

**PFL** is achieved through two operations: pushing the PFL button  $(C.4)$  on the Channel or Group modules or on the Aux input (the blue LED will light up) and adjusting the *PFL* level through the *PFL Blend* knob [\(C.5\)](#page-20-21).

PFL previews the channel's sound before the main fader: this means that its amplitude will be determined by the Red VCA level, which means that the green and yellow Sends cannot be PFL'd from the channel.

This is when the Group PFL comes in handy: to prelisten the effect sends and returns before sending them in the mix, you can mute the Group's and activate its PFL button: from now on, everything that the Group manages will be safely prelistened without affecting the main mix, including individual Channels' Main Fader settings, sends and returns.

<sup>&</sup>lt;sup>10</sup> See the *Core Concepts* chapter, sectio[n 11,](#page-15-0) p[. 10.](#page-15-0)

Please note that Safe Solo overrides PFL: this means that you can perform Safe Solo when a group is in PFL, but you cannot PFL a channel whose Solo in Place button is off when its group is in Safe Solo mode: the reason is that, as explained above, the Safe Solo works as a "Mute region," i.e., muting all the unselected channel's red VCAs.

# <span id="page-35-0"></span>**<sup>9</sup> MASTER (DISCONTINUED)**

The Master module is the last step in a CGM setup, and its primary purpose is to deliver the Eurorack system's audio to the outside world.

It consists of three sections: the amplitude control (white), the Headphones/PFL section (blue), and the Auxiliary input (purple).

# <span id="page-35-1"></span>**9.1 AMPLITUDE CONTROL**

The main control is the *Master Fader* ( $\triangle$ .22), which sets the volume of the sound at the Master's left and right outputs  $(\underline{A.20}, \underline{A.21})$ . This is the overall amplitude of the sum of the connected group: at this stage, it can gain an additional 6dB.

The Master features two columns of five LEDs each (three green, one yellow, and one red) that act as a visual monitor of the audio levels on the left and right channel, respectively. It acts a LED VU-meter, with the LED values being, from bottom to top: -6dBu, −1dBu, +4dBu, +7dBu,  $+10$ dBu.

#### <span id="page-35-2"></span> $9.2$ **AUXILIARY STEREO INPUT**

The Master module's purple section features a stereo 3.5 mm jack input  $(\underline{A.23})$  with a dedicated amplitude control knob  $(A.25)$ . Patching any audio source to this input will add it to the main mix.

The Auxiliary Input features a PFL button [\(C.4\)](#page-20-19), just like the Channels and the Groups, which allows you to monitor the sound before blending it to the mix.

#### <span id="page-35-3"></span> $9.3$ **CREATIVE FUNCTIONS**

The Master module features a Headphones section designed for two purposes: 1) monitoring the mix through a pair of headphones, with an independent level, and 2) listening to individual channels without them being mixed through the Pre-Fader Listening controls.

Read more about these functions on section [8.2](#page-33-5) above.
# **<sup>10</sup> TECHNICAL DATA**

# **FLOW CHARTS**

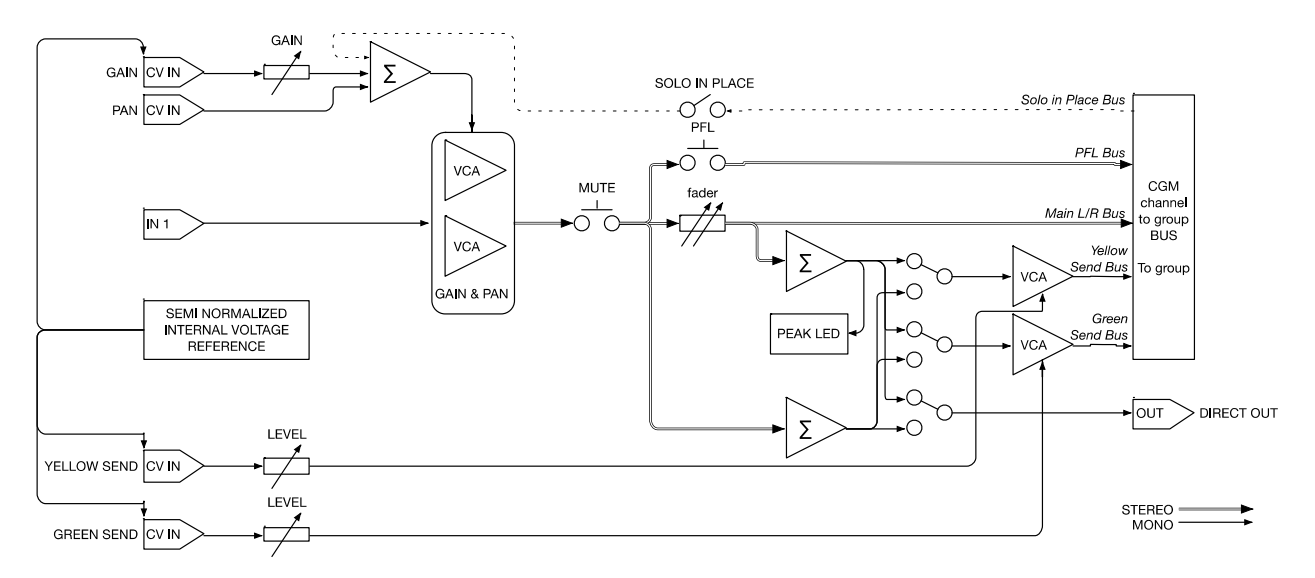

Figure 20: *Channel* flow chart.

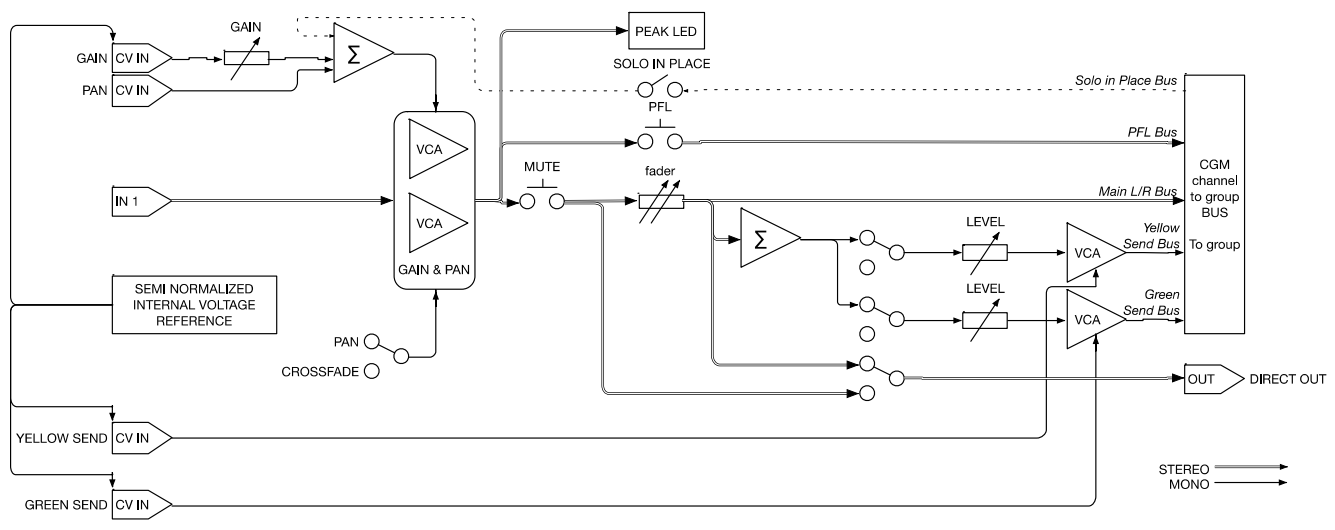

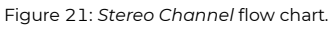

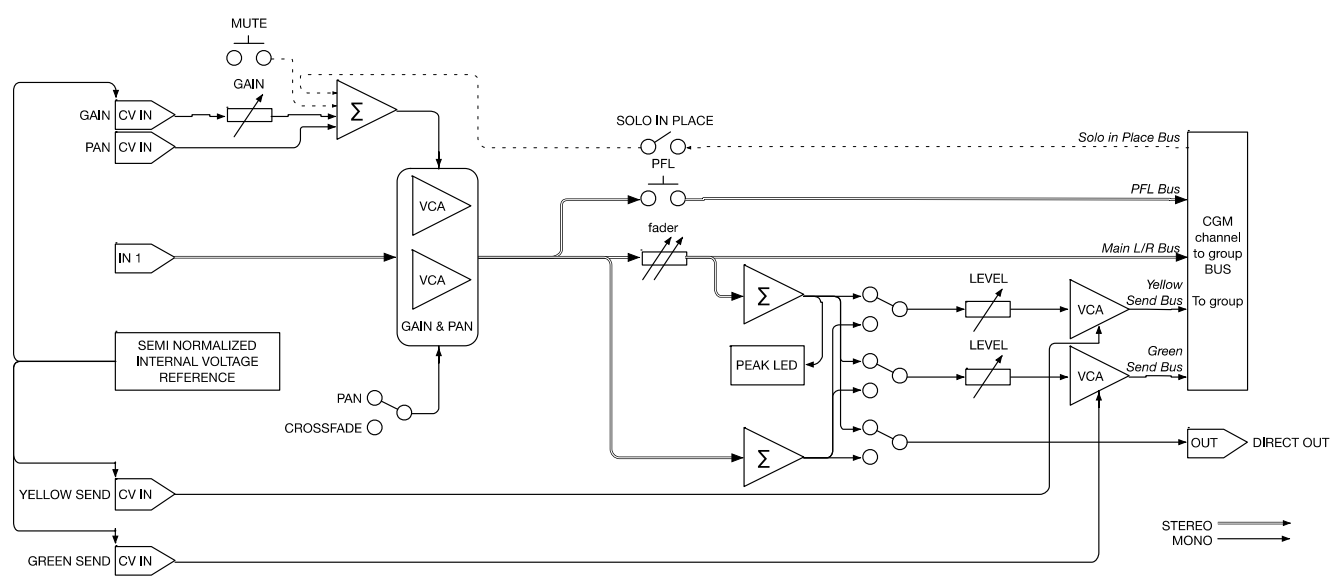

Figure 22: *Quad Stereo Channel* simplified flow chart (one of the four sections).

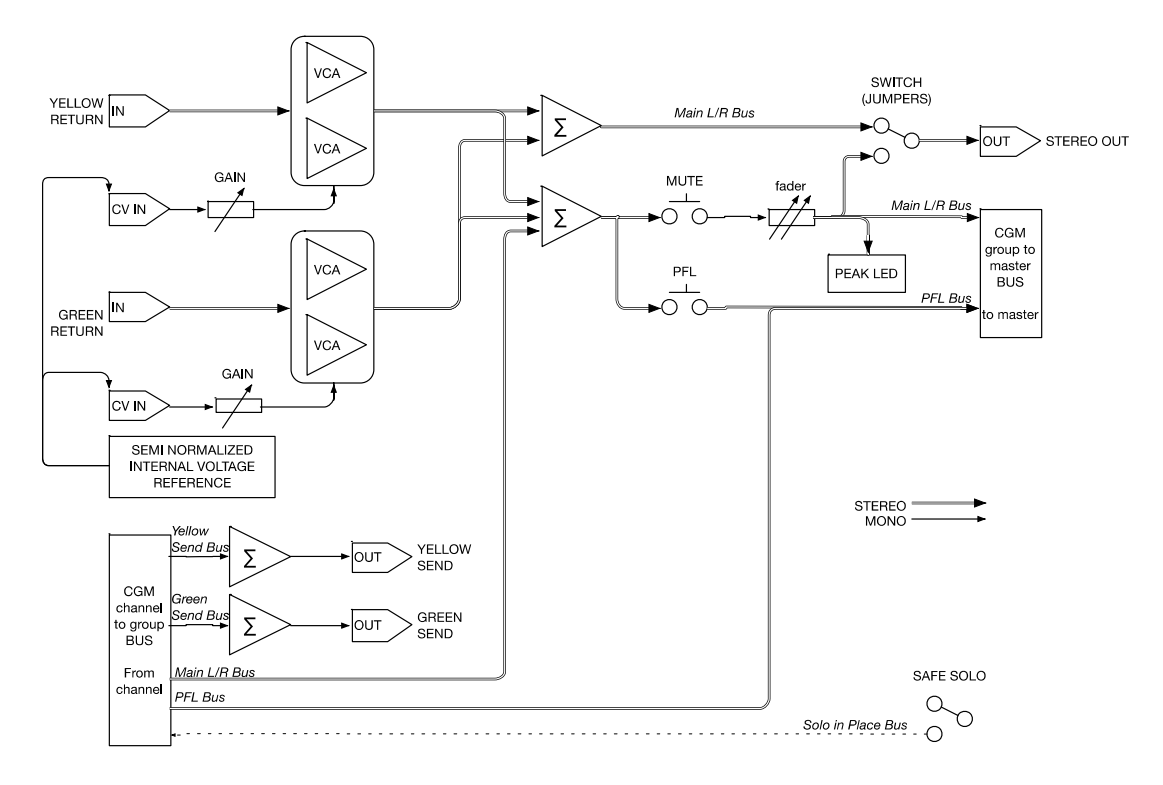

Figure 23: *Group* flow chart.

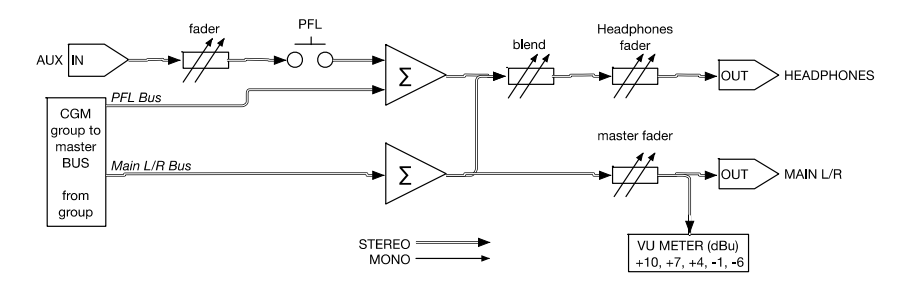

Figure 24: *Master* flow chart.

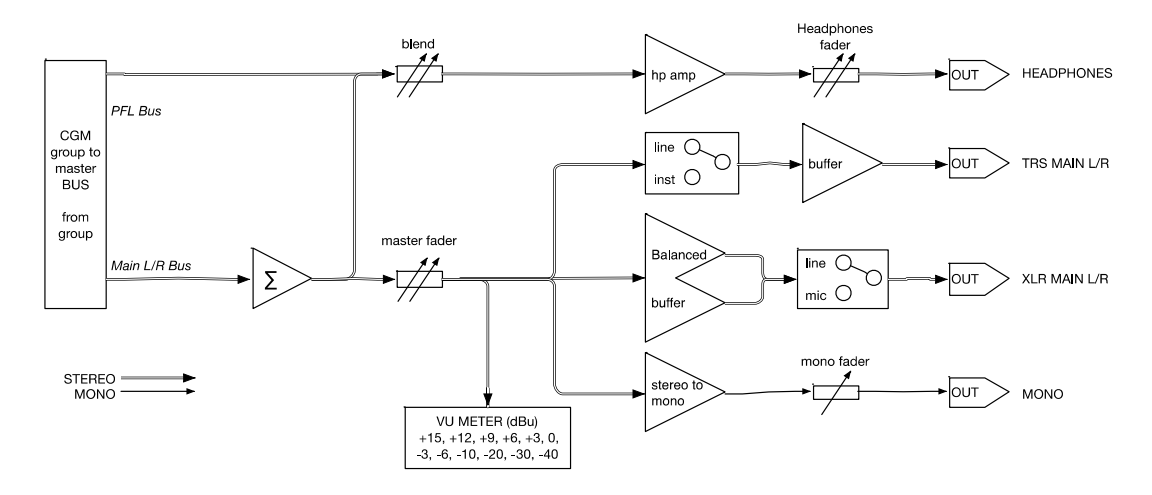

Figure 25: *Masterone* flow chart

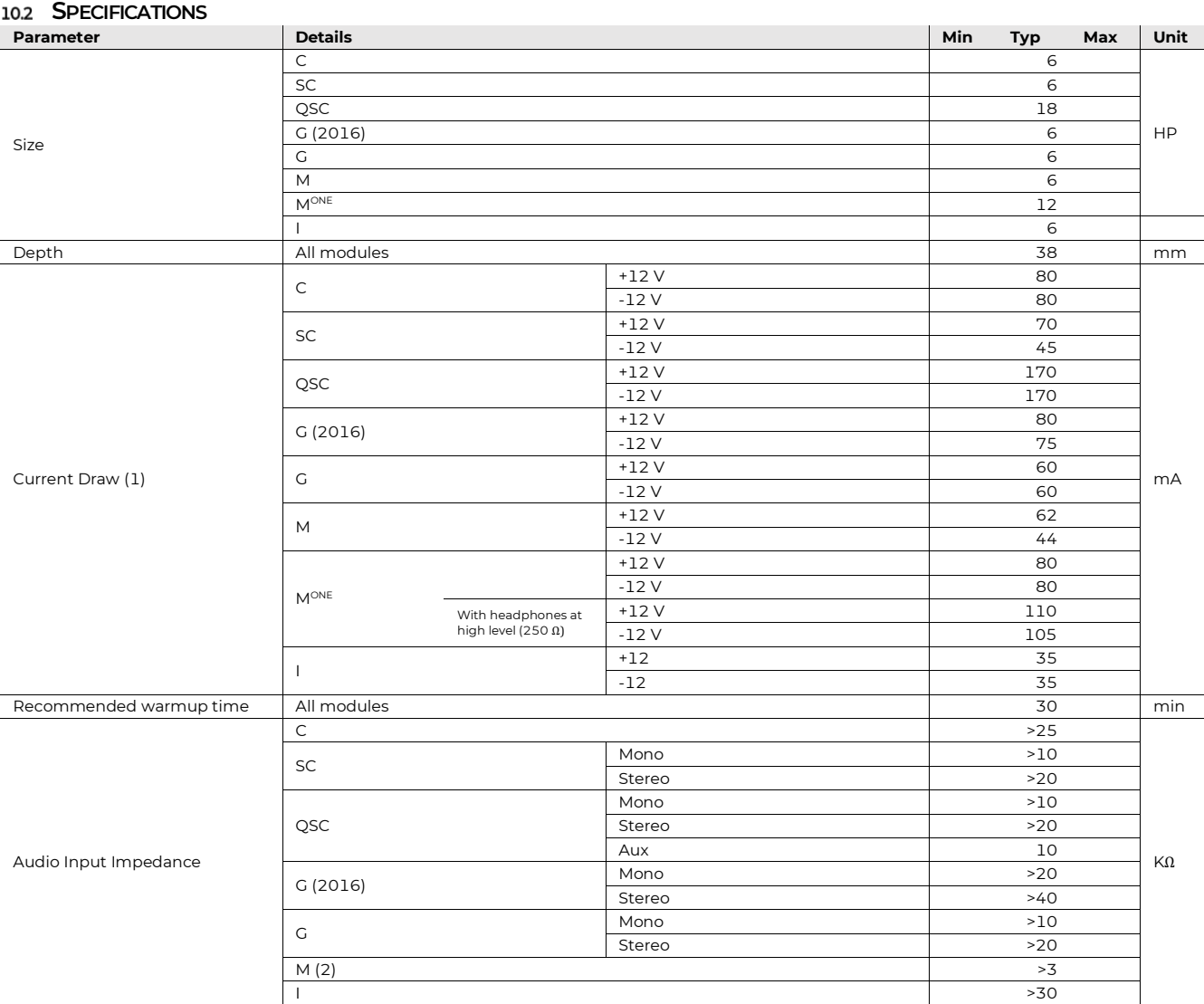

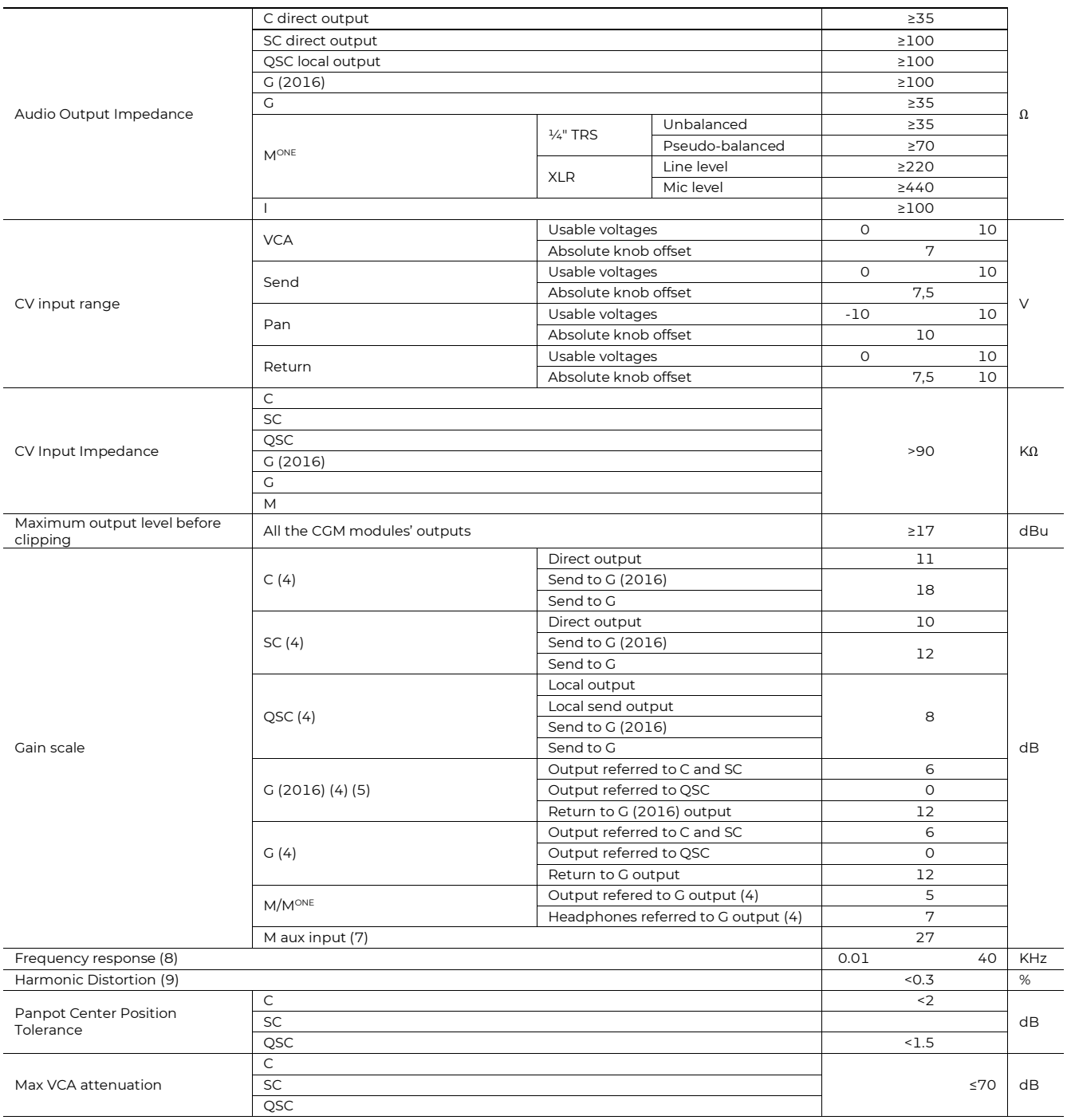

<span id="page-39-0"></span>(1) Max data obtained with heavy driven output onto low impedance load.

<span id="page-39-1"></span>(2) Stereo signal on a single stereo jack.

(3) ≥3% THD.

<span id="page-39-2"></span>(4) Without any CV applied and all pot at maximum. Measures subject to  $\pm 2$  dB tolerance.

<span id="page-39-3"></span>(5) Jumpers allowing output of sum of channels and return.

(6) Masterone measured from a single unbalanced ¼ " output.

<span id="page-39-4"></span>(7) Referred to master outputs. Measures subject to ±2 dB tolerance.

<span id="page-39-5"></span>(8) Within 1 dB, measured at +10 dBu at master output onto a 1 KΩ load.

<span id="page-39-6"></span>(9) THD+N. On a complete system (Channel to group to master) measured at 1 KHz with output signal of +10 dBu onto 1 KΩ load with a 10 Hz to 80 KHz bandwidth measurement system.

**SAPÈL**

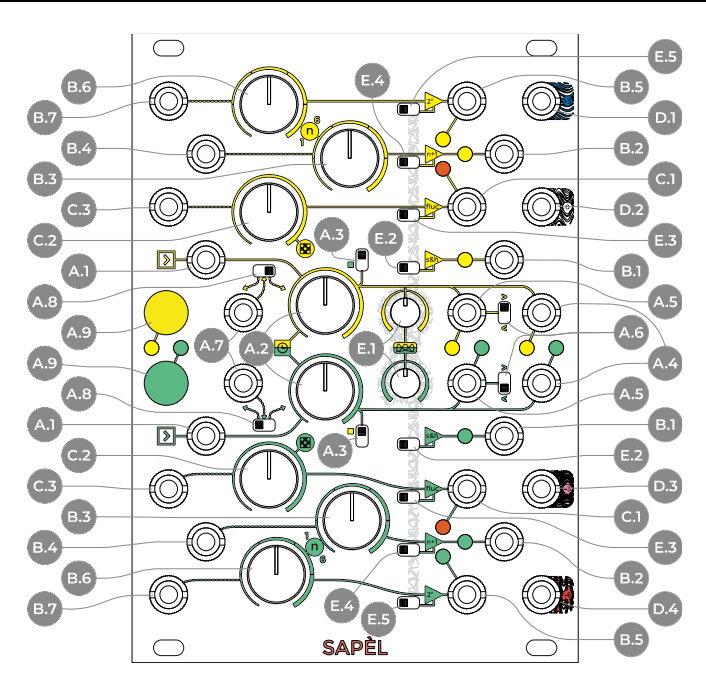

### Figure 26: SAPÈL interface.

### **A Clocks**

- <span id="page-40-6"></span>**A.1** Clock Input
- **A.2** Clock Rate
- <span id="page-40-9"></span>**A.3** Single/Both Switch
- <span id="page-40-4"></span>**A.4** Main Clock Output
- <span id="page-40-5"></span>**A.5** Random Clock Output
- <span id="page-40-11"></span>**A.6** Random Clock Mode
- <span id="page-40-7"></span>**A.7** Gate/CV Modulation Input
- <span id="page-40-8"></span>**A.8** Gate/CV Modulation Switch
- <span id="page-40-10"></span>**A.9** Sample-and-Hold (S&H) Button **B Stepped Random Voltages**
- <span id="page-40-12"></span>**B.1** S&H Output
- 
- 
- <span id="page-40-14"></span>**B.2** n+1 Output
- <span id="page-40-13"></span>**B.5** 2ⁿ Output
- **B.6** 2<sup>n</sup> Value<br>**B.7** 2<sup>n</sup> Value

<span id="page-40-16"></span><span id="page-40-15"></span>**B.3** n+1 Value **B.4** n+1 Value CV Input

- <span id="page-40-17"></span>**B.7** 2ⁿ Value CV Input
- **C Fluctuating Random Voltages (FRV) C.1** FRV Output
- <span id="page-40-19"></span><span id="page-40-18"></span>**C.2** FRV Rate and Global Rate of Change
- <span id="page-40-20"></span>**C.3** FRV Rate and Global Rate of Change CV Input
- **D Noise Outputs**
- <span id="page-40-0"></span>**D.1** Blue Noise Output
- <span id="page-40-1"></span>**D.2** White Noise Output
- <span id="page-40-2"></span>**D.3** Pink Noise Output
- <span id="page-40-3"></span>**D.4** Red Noise Output<br>**F Probability Distri**
- **E Probability Distribution**
- <span id="page-40-22"></span><span id="page-40-21"></span>**E.1** Probability Distribution **E.2** S&H Probability Distribution Switch
- <span id="page-40-23"></span>**E.3** Fluctuating Probability Distribution Switch
- <span id="page-40-24"></span>**E.4** n+1 Probability Distribution Switch
- <span id="page-40-25"></span>**E.5** 2ⁿ Probability Distribution Switch

### **<sup>1</sup> PHILOSOPHY AND DESIGN**

SAPÈL is an analog generator of random control voltages for Eurorack modular systems. It generates a wide variety of random values to add dynamics to your patches. Such values are sampled on analog thermal noise, to guarantee the truest random generation.

Its main section is composed of two identical clusters of four Sample and Hold circuits each (yellow and green), which continuously generate as many different random values.

Three of the four S&H circuits in each cluster provide stepped random voltages: two are quantized (in "notes") and one is unquantized; the last S&H circuit features an integrator to generate a fluctuating stream of random voltages.

The three stepped voltage generators are synced, which means that they will output three different values at the same time. The yellow and green generators have two independent internal clocks, which can be replaced with an

external one, or temporarily overridden either via external gate or manual button. A copy of the trigger used to sample the stepped random values is available, as well as a random trigger output.

The fluctuating voltage generator, on the other hand, is independent and has its own potentiometer to define its rate.

Each of the two S&H clusters samples its values from analog noise, thus providing a "true" and completely unpredictable randomness.

The second section of SAPÈL features four analog noise outputs, which are derived from the analog noise used to sample random values.

# **<sup>2</sup> NOISE OUTPUTS**

This section features four analog noise outputs, which are, from top to bottom:

- [D.1](#page-40-0) Blue Noise (+3dB/oct spectrum);
- [D.2](#page-40-1) White Noise (0dB/oct spectrum);
- [D.3](#page-40-2) *Pink Noise* (-3dB/oct spectrum);
- [D.4](#page-40-3) *Red Noise*, also known as brown or Brownian (-6dB/oct spectrum).

Each noise "color" has its own distinct tone, which can be used for sound-designing purposes.

Theoretically, White Noise has an equal distribution of intensity across all the frequencies per bandwidth. Practically, in the analog domain, White Noise is a sound which has a flat spectrum in the audible range, or, in simpler terms, which can "hit" all the frequencies with equal amplitude at the same time. It is perceived as a highly inharmonic sound but, to the peculiar nature of the human ear, it appears slightly unbalanced towards higher frequencies.

For this purpose, SAPÈL also features a Pink Noise output. Pink Noise is basically a White Noise filtered through a −3dB/Oct filter, which "smoothens" its higher frequencies in order to deliver a more "balanced" sound for the human ear. Pink Noise features an equal distribution of intensity per octave, instead of bandwidth.

Red Noise is similarly generated, but the filter has a slope of −6dB per octave. The result is a low, "rumbling" tone.

Finally, Blue Noise is a kind of inharmonic sound whose intensity increases proportionally to the frequencies. In other words, the higher part of the spectrum will appear to be louder, and the overall result is a high-pitched hissing sound which lacks bass frequencies.

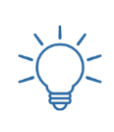

Practice the *Noise Outputs* with these Techniques: <u>Percussi</u>on Sc [Percussion Sounds #2](https://frap.tools/percussion-sounds-2/) <u>ussion Sounds #3</u>  $ents$ #2 Oscillator #1 vscillator #2

# **<sup>3</sup> VOLTAGE SAMPLING**

The yellow and green generators, as said above, work independently the one from the other. Each of them samples three random values at the same time from a different noise source. The three voltages are thus uncorrelated: one is unquantized (i.e. with no fixed "pitch"), one is quantized in semitones, and one quantized in octaves.

The sampling process happens when a trigger or gate activates the S&H circuit, which "picks" the value played by the noise source at a given time, and "holds" it until another trigger or gate is generated. There are four ways to activate the S&H circuit for each of the two generators:

internal clock, external clock, manual S&H button, external S&H gate, plus an "extra" mode which combines the clocks (let it be internal or external) of both the green and yellow generators.

By default, each generator is driven by an internal clock. The clock section generates a regular clock signal (called Main Clock) and two Random Clocks (on which see below). Both the yellow and the green random sources have their own independent clock. The regular train of impulses provided by the *Main Clock* is used to sample the random values and is also routed to the *Main Clock* output [\(A.4\)](#page-40-4). The Random Clock does not affect the S&H circuit, but it is available for advanced modulation purposes through the *Random Clock* output [\(A.5\)](#page-40-5).

#### **INTERNAL CLOCK AND CLOCK MODULATION**  $3.1$

The built-in clock frequency is managed by the *Clock* Rate knob in the center of the module [\(A.1\)](#page-40-6). Rotate the knob counterclockwise to decrease the sampling rate and clockwise to increase it.

It is possible to modulate the frequency of the clock via the Gate/CV Modulation Input [\(A.7\)](#page-40-7).

This input can have two separate functions, selectable via the dedicated switch  $(A.8)$ : it can route the incoming CV to modulate the clock frequency, or it can use any voltage higher than 3V to trigger the S&H cluster (see below, [§3.5\)](#page-42-0).

When such a switch is set to the right, the incoming CV will modulate the clock frequency: a positive CV will increase the clock speed, and a negative one will decrease it.

#### **EXTERNAL CLOCK**  $3.2$

It is possible to use any external trigger to activate the S&H by patching it to the External Clock Input [\(A.1\)](#page-40-6).

Whenever a cable is patched to this input, the internal clock is bypassed (i.e., it will no longer trigger the S&H circuit). This input accepts triggers and gates only: this means that in order to sample a value, it needs an incoming signal with a really steep rising edge, such as square waves, pulse waves or sawtooth waves with negative ramp (beside of course trigger and gate impulses). Other kind of impulses such as sine or triangle waves will be ignored.

#### **CLOCK MIX**  $3.3$

It has been said that the green and yellow sections of SAPÈL have their own independent clock generation. It is possible, however, to blend them in a more creative way through the  $Single/Both$  switch  $(A.3)$ , which feeds the other generator's clock into the one currently in use. To activate the clock mix, set the switch to the position marked by a square of the other generator's color.

This feature works with both internal or external clocks, and it affects the sampling section only: all the clock outputs will maintain their regular behavior.

#### **MANUAL SAMPLING** 3.4

No matter if you are using the built-in clock or an external one, that stream can be temporarily bypassed with the manual S&H Button [\(A.9\)](#page-40-10).

By pushing the S&H button the stream of impulses is overridden by a gate high signal, which samples a value and holds it until it is released. A dedicated LED will light up as long as the button is pushed. The main clock output, however, will still output a trigger signal.

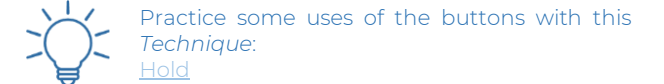

#### <span id="page-42-0"></span>3.5 **EXTERNAL GATESAMPLING**

This last operation can be automated using the  $Gate/CV$  $Input(A.7).$  $Input(A.7).$  $Input(A.7).$ 

When the switch  $(A.8)$  is set to the leftmost position, any CV signal higher than  $3V$  can be patched in the  $Gate/CV$ Input and used to override the internal clock.

With this configuration it is possible to use other signal than gates and triggers to drive the S&H cluster, such as sine or triangle waves or even the internal fluctuating random, however a gate or a square signal generally provide best results.

#### **CLOCK OUTPUTS (MAIN AND RANDOM)** 3.6

Every time the S&H Cluster samples a value, a 2ms trigger is outputted from the *Main Clock output*  $(A.4)$ . If a steady pulse is used, such as the internal clock or an external one, this output will provide an exact copy of the clock.

On the left of the *Main Clock output* lies the *Random* Clock output [\(A.5\)](#page-40-5), which can either add or subtract triggers from the one in use through its switch  $(\underline{A.6})$ , located between the two clock outputs.

When the switch is up, or in additive mode, it outputs all the clock impulses generated from the clock with the addition of other random clocks; when the switch is down, or in subtractive mode, it randomly subtracts triggers from the ones generated to trigger the S&H Cluster, i.e., it outputs only some of the triggers that are outputted by the Main Clock out.

In both modes, the random clock density depends on the *Global Rate of Change* (See below, [§4.3\)](#page-43-0).

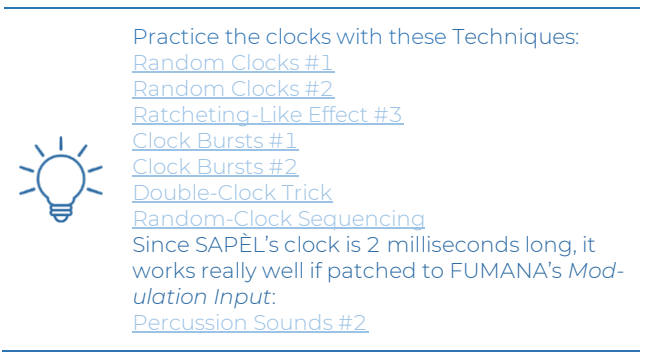

# **<sup>4</sup> RANDOM VOLTAGES**

SAPÈL is designed to provide a vast array of random voltages with different articulations at the same time. Each of the two S&H clusters (yellow and green) can be divided into two units: the first one generates three random voltages simultaneously, and it is activated by the clocks or gates described above; the second one generates continuous, fluctuating random values and it is completely independent from the clocks and gates.

Remember that SAPÈL samples random values from thermal noise: it is recommended to warm it up adequately to make it reach the operation range.

#### **NON-QUANTIZED RANDOM VOLTAGES**  $4.1$

The most basic stepped random values generator is the Sample and Hold circuit, which outputs its values through the  $S\&H$  output [\(B.1\)](#page-40-12)

This generator is designed with an independent random generator and creates non-quantized stepped voltages with a range varying from 0 to 7.5 V. Non-quantized means that if the values are used, for example, to modify the pitch of an oscillator, the result will be a series of sounds whose frequency may not sit within the conventional 12-semitone Western chromatic scale. It can be used for more experimental music compositions or, more traditionally, to modulate other non-melodic parameters such as timbre, filter frequency, amplitude…

Practice the S&H circuit with this *Technique*: [Ratcheting S&H](https://frap.tools/ratcheting-sh/)

#### 4.2 **QUANTIZED RANDOM VOLTAGES**

The other two stepped random voltage generators output voltages which are quantized (i.e., "forced") to the 1V/octave standard. If applied to an oscillator's frequency, the result will be a series of random "notes"

The design of these two generators follows the historical Buchla module Source of Uncertainty Model 266, but with a substantial different approach. The circuit has been designed from scratch in order to obtain a more "random" voltages distribution and an extremely precise voltages quantization, capable of generating precise semitones or octaves.

At first glance, the main difference with the *S&H* circuit mentioned above is that the quantized random voltage generator features a knob which controls the n parameter and whose range goes from 1 to 6, as in the original 266 module. The role of the n parameter varies according to each generator's label:  $2^i$  and  $n+1$ .

The 2 Output  $(\underline{B.5})$  is quantized in 1/12 V steps, or semitones in the 1V/oct scale. In this case, the Value knob sets the exponent of 2 which, in turn, determines the number of different values that may be generated by the circuit. Given that *n* can be any number from 1 to 6, there are 6 possible ranges of values that this circuit can generate:

| n Knob value   | Number of generated voltages |
|----------------|------------------------------|
| 2 <sup>1</sup> |                              |
| $2^2$          |                              |
| つる             | я                            |
| 2 <sup>4</sup> | 16                           |
| 2 <sup>5</sup> | 32                           |
| つ6             |                              |

Table 4: *n* values for 2<sup>n</sup> quantized random voltages.

Please note that as  $n$  gets higher, a larger range of voltages (or "notes") are generated, starting from  $1(0 V)$  up to 64 (5.25V). This will guarantee the musician more control over the final output and will lead to more expressive results: for example, a low  $n$  value will always generate smaller intervals and low pitches, while a high one may provide larger leaps from one semitone to the other, as well as higher notes. Please refer to the graph below [\(Fig](#page-43-1)[ure 27\)](#page-43-1) for a graphic representation of the exponential note distribution across all the *n* settings:

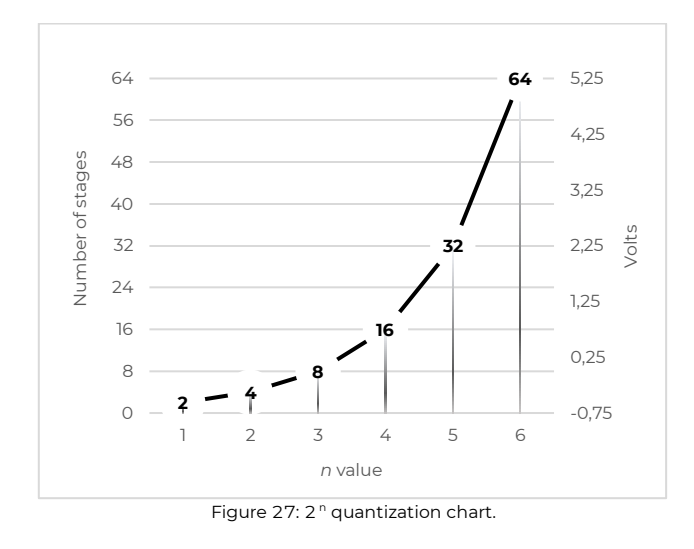

<span id="page-43-1"></span>Please note that the graph shows an ideal behavior: the actual number of voltages may differ due to the mechanic potentiometer tolerance, even at its extreme positions.

The  $n+1$  *output* [\(B.2\)](#page-40-14) is quantized in 1V steps, or octaves in the 1V/oct scale. In this case, the *Value* knob  $(B.3)$  sets the number which will be summed to 1, which, in turn, determines the number of different octaves that may be generated by the circuit. Again, given that  $n$  can be any number from 1 to 6, there are 6 possible ranges of octaves that this circuit can generate:

| n Knob value | Number of voltages generated |
|--------------|------------------------------|
| $1+1$        |                              |
| $2+1$        | 3                            |
| $3+1$        |                              |
| $4 + 1$      | 5                            |
| $5+1$        | 6                            |
| $6+1$        |                              |
|              |                              |

Table 5: *n* values for n+1 quantized random voltages.

Even in this case, that higher is the number, the larger becomes the range of voltages (or "octaves") that are generated, starting from 1 (0 V) up to 7 (6 V). Please refer to the graph below [\(Figure 28\)](#page-43-2) which displays the linear increment of the octaves across the different *n* settings.

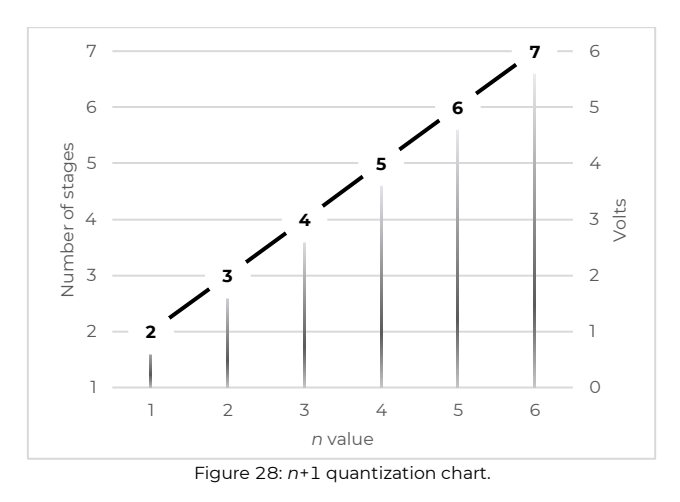

<span id="page-43-2"></span>Both the  $2n$  and the  $n+1$  can be controlled via external CV [\(B.4,](#page-40-16) [B.7\)](#page-40-17) thus allowing the musician to automatically vary the range of values to be outputted.

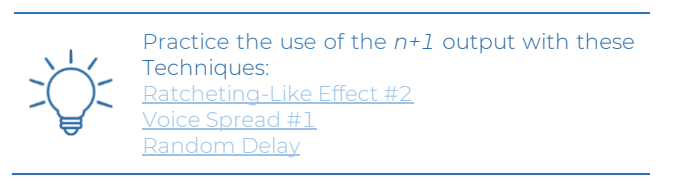

#### <span id="page-43-0"></span>**FLUCTUATING RANDOM OUTPUT AND GLOBAL RATE**   $4.3$ **OF CHANGE (RANDOM CLOCK DENSITY CONTROL)**

The main purpose of this section is to output  $(C.1)$  a continuous, fluctuating random voltage which ranges 0 to 7.5 V and whose rate of change (or "frequency") is controlled by its potentiometer [\(C.2\)](#page-40-19).

This random generator is the only one (in both the S&H clusters) which is not affected by the main clocks or gates; however, on the other hand, it can affect the clock generation itself.

The second purpose of this section, is in fact, to control the *rate of change* of the random clocks: by rotating the [C.2](#page-40-19) knob clockwise, both the fluctuating voltage frequency and the random clock density (let it be in more than or less than mode) are increased, and vice versa.

Just like for the quantized voltage generators, this parameter can be modulated with any CV using its CV input [\(C.3\)](#page-40-20). The external modulation will affect both the fluctuation rate and the random clock density.

Practice the *Global Rate of Change* with this Technique: [Fluctuating Random & Global Rate of Change](https://frap.tools/fluctuating-random-global-rate-of-change/)

# **<sup>5</sup> PROBABILITY DISTRIBUTION (STORED RANDOM VOLTAGES)**

The four S&H generators can be controlled as for magnitude of the voltages that are more likely to be generated:

this parameter is called probability distribution, it is globally set by the *Probability Distribution* knob  $(E.1)$  and it can be activated independently per each of the four S&H circuits through the four Probability Distribution Switches [\(E.2,](#page-40-22) [E.3,](#page-40-23) [E.4,](#page-40-24) [E.5\)](#page-40-25).

The knob sets the magnitude of voltages which will be generated more frequently: by default, it is set to the middle position, which means that medium voltages will be outputted more often than high or low ones. Rotate it to the left to raise the probability of generating lower voltages, and to the right for higher ones.

Please note that this setting will not block the SH& circuits to generate different voltages than the ones whose probability is set to be higher: they will just be generated less frequently.

This is a significant difference, for example, from the n Knobs function of the quantized random voltages: in that case, the value defines the "pool" of values that may be picked; here, on the contrary, the Probability Distribution Knob sets the magnitude of voltages that are more likely to be generated within the "pool" selected above.

# **<sup>6</sup> TECHNICAL DATA**

#### **REVISIONS**  $6.1$

Starting from lot no. 220101 we rearranged the board layout to ease the assembly, shorten the supply chain, reduce the needed components, and reduce the manufacturing waste. The functions of the modules and its tech specs have not been changed.

#### **FLOW CHART**  $6.2$

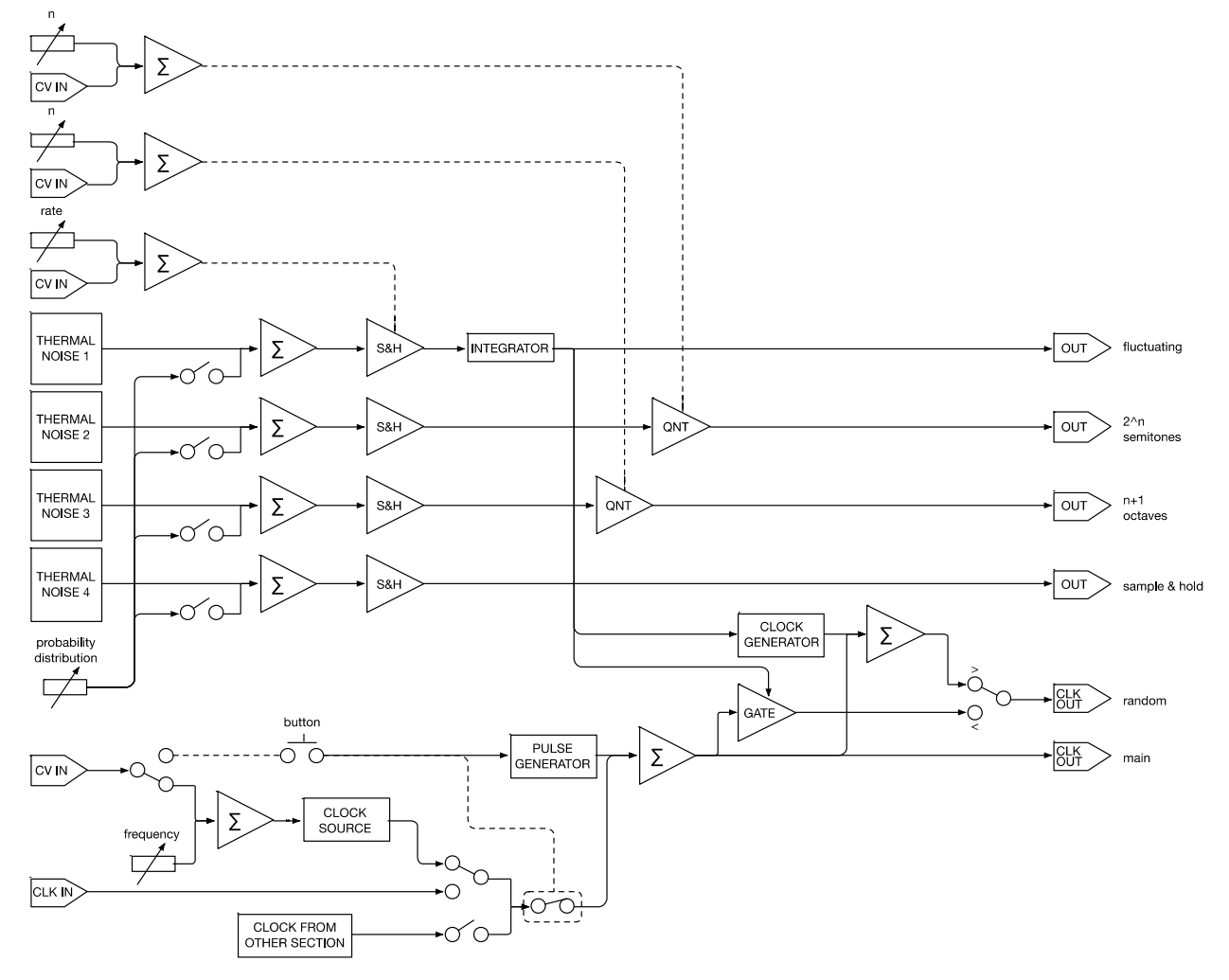

Figure 29: *SAPÈL*'s flow chart.

# **SPECIFICATIONS**

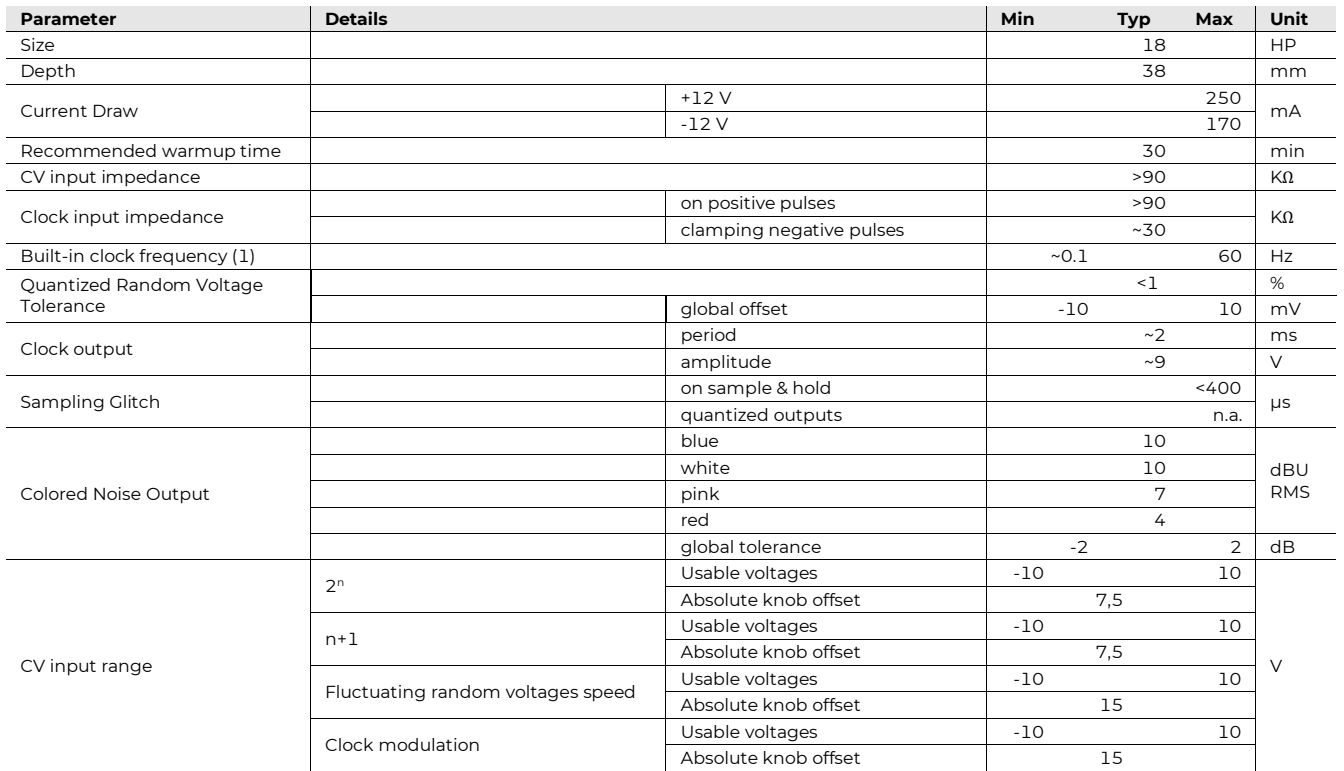

<span id="page-46-0"></span>(1) Lower frequencies may be achieved (longer times) with a negative CV used as modulation.

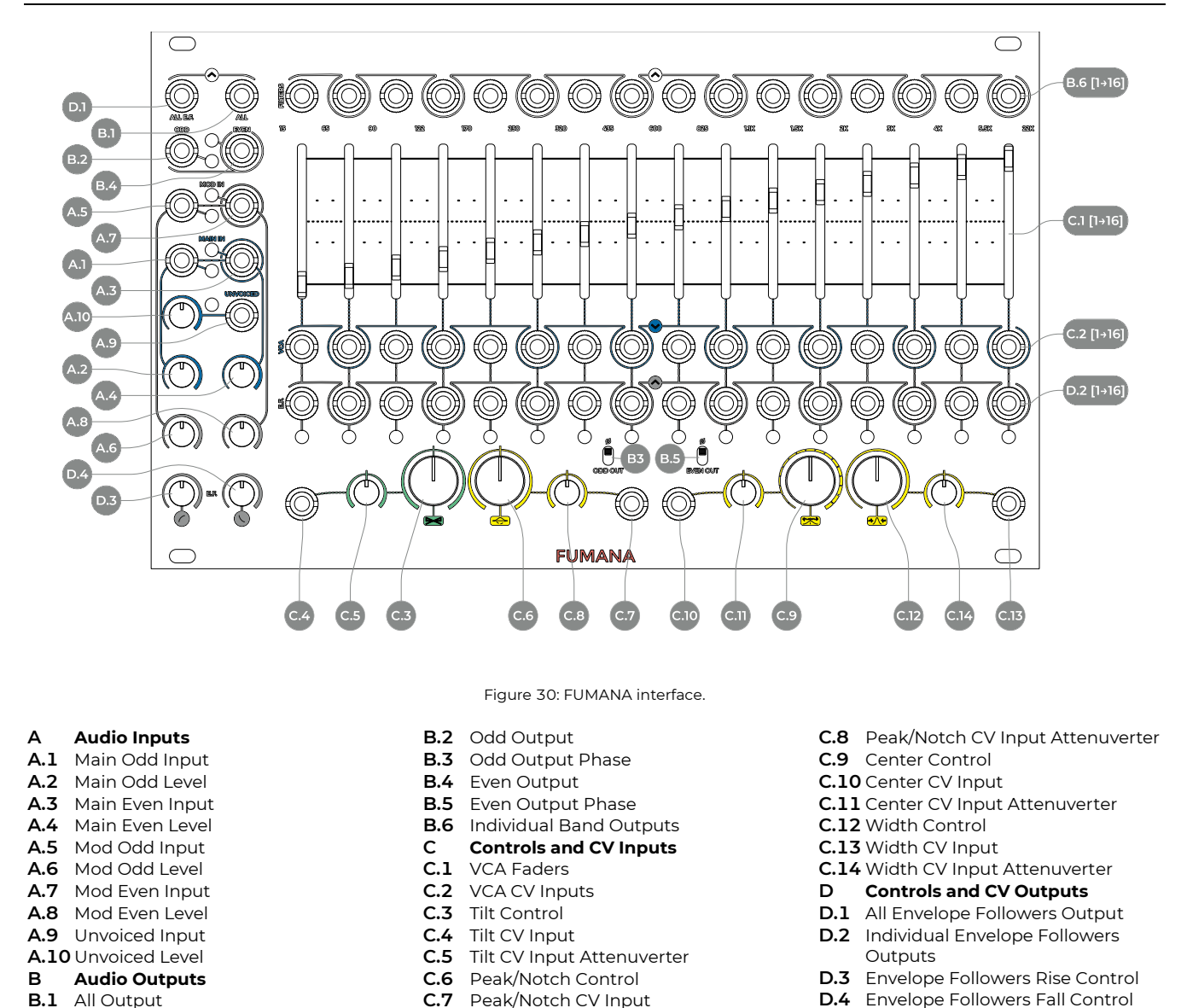

# <span id="page-47-10"></span><span id="page-47-9"></span><span id="page-47-8"></span><span id="page-47-7"></span><span id="page-47-6"></span><span id="page-47-5"></span><span id="page-47-4"></span><span id="page-47-3"></span><span id="page-47-2"></span><span id="page-47-1"></span><span id="page-47-0"></span>**<sup>1</sup> PHILOSOPHY AND DESIGN**

FUMANA is a dual all-analog fixed filter bank. Each filter bank is composed of an array of 16 independent bandpass filters tuned to specific frequencies.

FUMANA is designed around one basic core principle: modify the spectral content of the incoming audio signal by filtering it through 16 bandpass filters in parallel and then vary the amplitude of each resulting band.

Even though this core principle is relatively simple, the key feature of FUMANA is that it provides a wide set of controls over the bands' amplitude. Each band feeds a VCA, and the spectral content of the incoming sound can thus be modified:

by the faders, which are individually CV-controllable;

- <span id="page-47-32"></span><span id="page-47-31"></span><span id="page-47-30"></span><span id="page-47-29"></span><span id="page-47-28"></span><span id="page-47-27"></span><span id="page-47-26"></span><span id="page-47-25"></span><span id="page-47-24"></span><span id="page-47-23"></span><span id="page-47-22"></span><span id="page-47-21"></span><span id="page-47-20"></span><span id="page-47-19"></span><span id="page-47-18"></span><span id="page-47-17"></span><span id="page-47-16"></span><span id="page-47-15"></span><span id="page-47-14"></span><span id="page-47-13"></span><span id="page-47-12"></span><span id="page-47-11"></span>by the envelope followers which are generated by the analysis of the sound patched in the Modulation input;
- by the global parametric controls such as Tilt and Scan.

Furthermore, a flexible input/output signal routing allows the musician to "split" the 16 filters into two 8-band spectral processors by grouping the odd and even bands separately. It will be possible to process two independent signals, or to blend two signals into one output, or even to perform two different sonic treatments over the same signal and route it to two different output sections.

Individual outputs are available for each band, both for the Main sound (i.e., the filtered one) and for the Mod sound (i.e., the resulting envelopes).

Since a spectral transfer tool may be used as a "vocoderlike effect", the FUMANA provides an input for an external noise which may be used for fricative/sibilant sounds.

#### **SPECTRAL TRANSFER:ABRIEF HISTORY**  $1.1$

In the modular synth domain, the most famous device for performing spectral transfer was the legendary Model 296, designed by Donald Buchla in the seventies. It was a 16-band filter bank, which featured one input for the odd bands and one for the even bands: this solution allowed the artist to process two different signals at the same time, but it also allowed to transfer the harmonic content of one to the other via dedicated switches. It was thus possible to analyze the odd bands and transfer their amplitude to the even bands, and vice versa.

This design was clever because it took advantage of a single array of 16 filters, but the resulting spectral transfer was somehow "approximated" because the modulation signal came from the analysis of the adjacent band, i.e., another frequency area of the spectrum, albeit quite close.

The FUMANA pushes this concept even further, but still within the analog domain. An additional bank of 16 filters is added, specifically for analysis purposes, with a different band-pass slope (see below [§5\)](#page-52-0).

When performing a spectral transfer, it is fundamental to consider the harmonic content in both main and modulation audio signals.

Poor harmonic content on the *Main* signal: if a pure sine (one harmonic) or any signals with poor harmonic content is used, there are not many chances to hear good results exciting several bands. Supposing it is a sine wave with a frequency of 105 Hz (which lies then on band 3), theoretically something happens only when band 3 is excited from the modulation signal.

Rich harmonic content on *Main* signal: this means more chances to have several bands excited by the envelope followers control voltages created by the modulator filterbank.

Poor harmonic content on *Modulator* signal: allows creation of very selective envelope followers signals, which translates in a very selective spectral transfer. If the modulation signal changes pitch or has a very variable content, it will for sure result in a more heterogeneous spectral transfer.

Rich harmonic content on Modulator signal: allows a very rich spectral transfer. Just keep in mind that if you are using a square wave in the modulation with frequencies varying from 100 to 200 Hz, probably you won't hear that much difference, due to the richness of harmonics of the square wave.

Since this operation works on the individual bands' amplitude, the general setting for spectral transferring requires the faders all the way down, so that when the modulator signal is silent, the main signal is silent as well.

It is also possible, however, to combine the amplitude increments of spectral transferring with the faders, leaving the main signal a little or completely open and using the main one to add some accents to some or all the bands.

#### $1.2$ **PANEL OVERVIEW**

A consistent color and graphic coding make the front panel easy to understand at a glance, once properly understood.

The main graphic solution is the distinction between the odd and even bands: since the two groups can work independently, every input or output related to the even bands is marked by a circle around the jack socket. (The bands are numbered 1-16 from left to right: odd bands are band 1, 3, 5, 7, 9, 11, 13, 15; even bands are 2, 4, 6, 8, 10, 12, 14, 16).

Another key coding is the distinction between the *Main* filter array and the Mod filter array. Everything that relates to the Main filter bank, which is the circuit directly affecting the sound that is heard, is marked by the color blue, let it be audio output, CV input or even the faders' LED color.

On the other hand, everything that relates to the Mod filter bank, which is the one that extracts the envelopes from the modulating signal and modifies the harmonic content of the main filter bank, is marked in grey, including the individual envelope output LEDs (which flash white when active).

Finally, the green and yellow colors mark the Global Spectral Editing tools: the former relates to the Tilt control, the latter to the Scan controls.

# **<sup>2</sup> AUDIO INPUTS**

FUMANA has two pairs of inputs, which are called Main In (blue), and  $Mod$  In (gray), short for "modulation input", plus a fifth input called Unvoiced.  $(A.1, A.3, A.5, A.7, A.7)$  $(A.1, A.3, A.5, A.7, A.7)$  $(A.1, A.3, A.5, A.7, A.7)$  $(A.1, A.3, A.5, A.7, A.7)$  $(A.1, A.3, A.5, A.7, A.7)$  $\Delta$ .9).

Each pair consists of inputs for the *Odd* and *Even* bands, which are semi-normalled together. This means that when only one patch cable is connected to one of the two inputs, it automatically feeds the other. If you want to use different sources for odd and even bands, simply use two different cables. If, however, you want to feed only the odd bands and not the even (or vice versa), simply plug a dummy cable to the undesired input.

Each of the four inputs has a dedicated amplitude potentiometer  $(\underline{A.2}, \underline{A.4}, \underline{A.6}, \underline{A.8})$ : it is thus possible to different levels for the odd or even filters within each pair of inputs. This also means that if you want to emphasize the even bands on the main signal, you can simply add more gain to them, and less to the odd ones.

The fifth input, named Unvoiced, is designed for adding some depth to the fricative consonants that might be missed when performing vocoding-like operations. It features its gain control as well [\(A.10\)](#page-47-9). However, we suggest not to limit yourself to this very specific use: its design allows for other creative uses (see below, [§4.4\)](#page-51-0)

The red LEDs connected to the odd and even inputs light up displaying the amplitude of the incoming audio after the gain level.

# **<sup>3</sup> AUDIO OUTPUTS**

FUMANA's main audio outputs are the three in the top left area:  $Al/(B.1)$  $Al/(B.1)$  outputs all the bands, while  $Odd (B.2)$  $Odd (B.2)$ and *Even* [\(B.4\)](#page-47-12) output respectively only the odd and only the even bands.

In addition to these, FUMANA features 16 direct outputs [\(B.6\)](#page-47-13) on top of each band. The main difference between these and the other three outputs is that, while the All, Odd and Even, are sums of groups of bands after their respective VCAs, these 16 *band outputs* are pre-VCA outputs, directly from the bandpass filters.

These are useful, for example, to parallel process only a single band or a group of selected bands. In that case the 333 can be very helpful, since it is capable of perfectly summing up to 7 signals into a single jack.

The use of the individual filter outputs does not affect their respective band's presence in the *Odd*/*Even*/*All* outputs: these stages are completely independent.

The *Odd* and *Even* outputs also feature a phase inversion switch [\(B.5\)](#page-47-14): this switch may be useful in case you want to merge one of those signals with the *All* output, and dynamically emphasize (phase summing) or dynamically attenuate (inverted phase summing) only the  $Odd$  or Even bands.

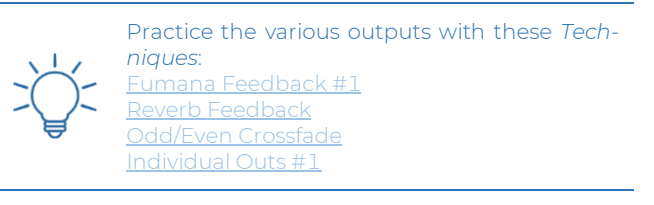

The result of the sum of *Odd* and *Even* outputs is slightly different from the *All* output, because the *All* output uses an additional low pass filter at 18 KHz in order to obtain a less "sharp" upper end. This circumstance can happen when using harmonically dense signals, or heavy modulations (see more in the Transfer Functions section, [§7.1\)](#page-53-0). In case you need a crispier sound, consider using the Odd+Even combination.

# **<sup>4</sup> AUDIO PROCESSING AND MODULATION PATH**

FUMANA's filter bank processes the sound patched to the *Main* input by varying each band's amplitude through a VCA circuit. Such variation can be achieved in four different ways, many of which can easily co-exist:

- through the individual band faders;
- · through the individual band CV inputs, right below the faders;
- through the *Macro Spectral Editing* tools (Tilt and Scan)
- · through the spectral transferring function performed by any sound patched to the Mod input.

The result of all these modulations is outputted by the All, *Odd* and *Even* outputs, and it is visually displayed by the 16 blue LEDs placed on the 16 band faders, whose intensity graphically displays the amplitude of the respective band after any modulation applied. The relationship of the modulations is displayed i[n Figure 31,](#page-49-0) and it will be further explained in the next paragraphs.

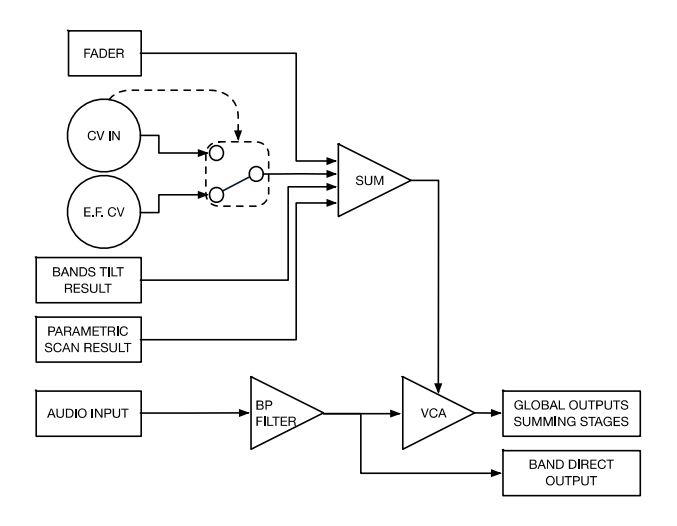

Figure 31: FUMANA's modulation routing.

#### <span id="page-49-0"></span> $4.1$ **FADERS AND CV**

The main CV comes from the 16 faders [\(C.1\)](#page-47-15), one per band. In the lowest position, the VCA is closed: raise the fader to increase the selected band's amplitude. This operation can be automated through the 16 individual jack sockets below each fader [\(C.2\)](#page-47-16), which provide inputs for external CVs. The CV inputs accept any signal either bipolar or unipolar, even at audio rate, up to ~1000 Hz (after which a lowpass filter is applied, see [Figure 32\)](#page-50-0): it is thus possible to perform AM over an individual band!

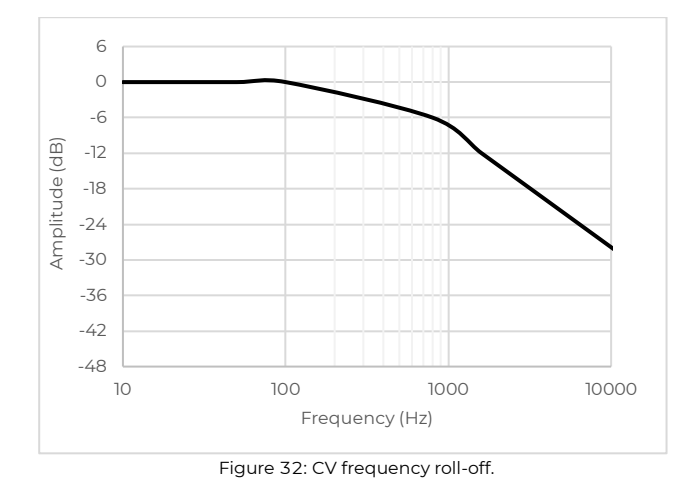

<span id="page-50-0"></span>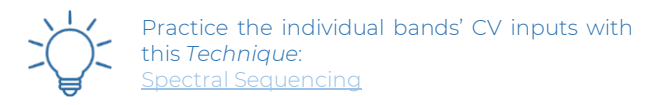

#### 4.2 **MACRO SPECTRAL EDITING**

The yellow and green areas at the bottom of the module are, respectively, the bands' parametric scanning and tilting. These two functions are independent from one another, and we designed them to quickly modulate multiple bands with a few controls. Each of these parameters has a main potentiometer  $(C.3, C.6, C.9, C.12)$  $(C.3, C.6, C.9, C.12)$  $(C.3, C.6, C.9, C.12)$  $(C.3, C.6, C.9, C.12)$  and its CV input [\(C.4,](#page-47-21) [C.7,](#page-47-22) [C.10,](#page-47-23) [C.13\)](#page-47-24) with a dedicated attenuverter [\(C.5,](#page-47-25) [C.8,](#page-47-26) [C.11,](#page-47-27) [C.14\)](#page-47-28).

### **4.2.1 Tilt**

The green section is the Tilt parameter  $(C.3, C.4, C.5)$  $(C.3, C.4, C.5)$  $(C.3, C.4, C.5)$ . Assuming a fixed fulcrum in the middle of the 16 bands (between band 8 and 9), the Tilt allows to gradually emphasize half of the bands and simultaneously attenuate the other half. The more a band is far from the fulcrum the more it will be emphasized or attenuated: it is thus possible to change the balance between lower or higher frequencies.

When the knob is set to its center, no band is affected. Move it counterclockwise to emphasize bands 1-8, with an emphasis that gradually decreases from the first to the eighth. At the same time, bands from 9 to 16 are progressively attenuated from the center towards the edge. Rotate the knob clockwise to emphasize bands 9-16 and attenuate bands 1-8.

Please note that, due to the pot's tolerance, the "off" position lies around noon, but it may slightly vary from unit to unit.

One of the possible uses of the band tilt is to temporarily attenuate the lower frequencies' presence when the mix is particularly "crowded" in that frequency range.

Feed the CV input with the same envelope of your bassline or kick drum and regulate the attenuverter to dynamically

attenuate FUMANA's low end and emphasize its higher register at the same time. It is a sort of spectral sidechain!

### **4.2.2 Parametric Scanning**

The yellow section is called *Parametric Scanning* due to its similarity to a three-variable parametric equalizer. In any parametric EQ, it is possible to set the center frequency, the gain value, positive or negative (often called peak/notch), and the slope. Fumana's parametric scanner is similar, but it works as a voltage controlling the amplitude of multiple bands, rather than a single filter with variable slope.

The first control is called *Peak/Notch* [\(C.6,](#page-47-18) [C.7,](#page-47-22) [C.8\)](#page-47-26) and it selects the amount of emphasis or attenuation of the scan: when the knob is around the middle, there is no emphasis; rotate it clockwise to add a positive gain and counterclockwise to add a negative gain, which can be useful to perform notch-filter-like operations.

The *Center* control [\(C.9,](#page-47-19) [C.10,](#page-47-23) [C.11\)](#page-47-27) sets where, among the bands, this emphasis/attenuation has its maximum/minimum level: when fully counterclockwise, no band is emphasized; by rotating it clockwise, the central position shifts from band 1 to band 16; when fully clockwise, no band is emphasized as well.

With the *Width* parameter  $(C.12, C.13, C.14)$  $(C.12, C.13, C.14)$  $(C.12, C.13, C.14)$  it is possible to emphasize the bands to the left and right of the central position set by the Center control: you can set a width from 0 to all the 16 bands (16 bands are audible only if the Center knob is set to noon).

Please note that, due to the pot's tolerance, the "off" position of the Peak/Notch lies around noon, but it may slightly vary from unit to unit: it may thus be normal to experience some emphasis of reduction when the knob is at noon.

If you want to bypass the parametric scanner, use the Width control and rotate it completely counterclockwise.

Practice the different parametric scanning controls with these Techniques: <u>ussion Sounds #1</u> [Percussion Sounds #3](https://frap.tools/percussion-sounds-3/) [Raw CV](https://frap.tools/raw-cv/)

### $4.3$ **SPECTRAL TRANSFERRING:MODULATION FILTERS AND ENVELOPE FOLLOWERS**

The modulation circuit performs spectral transfer from one signal (the modulator) to another (the carrier).

The modulating signal must be patched to the *Mod* input, which feeds an array of 16 band-pass filters similar in design to the ones in the main array; then, each filter feeds a dedicated envelope follower; the resulting 16 envelopes create as many different control voltages that are semi-normalled to the VCA input jacks of the main filter bank  $(C.2)$ . By doing so, the energy of each band of the modulating signal will open or close the corresponding band of the carrier signal, thus "transferring" (hence the name) the modulator's harmonic footprint to the carrier.

As said above in the paragraph about the Modulation Routing, patching a jack into any individual band CV in will break the semi-normalled connection of the envelope followers.

A common modulator signal, as we said earlier, is the human voice, which changes its spectral content with every phoneme, and thus excites different bands over time, but we encourage experimenting with any other sound source.

The duration of the resulting envelopes can be modified with the  $E.F.$  Attack and Release control knobs [\(D.3,](#page-47-29) [D.4\)](#page-47-30). The leftmost position offers the fastest envelope response; rotating it clockwise will result in slower envelopes.

Usually, the only parameter in the time domain used to modify the envelope followers' signals is the Release time. FUMANA is equipped with the Attack time as well, in order to have more control over the harmonic content modification and obtain more subtle results.

The circuit response is non-linear, meaning that the knobs allow for more precise control over the fast times rather than the long ones, which is useful when processing a signal with fast transients. Given that the more conventional use of this circuit is to perform vocoding-like operations, it is also more frequent that fastest envelopes are required.

Each envelope has an independent time-scaling factor,longer for lower frequencies and faster for the higher frequencies, in order not to cut any audio wave semi-period.

The envelopes resulting from this spectral analysis are also available on the 16 E.F. outputs  $(D.2)$ , which can be used as CV for otherpoints of the patch without affecting their transfer to the VCAs of the main filters.

An *All E.F.* output is also provided, which sums all the envelopes together [\(D.1\)](#page-47-32).

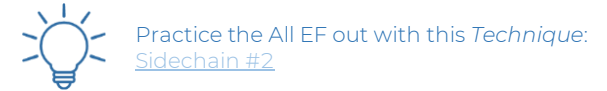

The amplitude of the Envelope followers also depends on the level of the modulation source: the FUMANA is designed to work with input potentiometers in center position (12 o'clock) when modular levels are used (bipolar 10 Vpp). Potentiometers can be used to amplify weak signals or attenuate hot ones.

> Practice some peculiar spectral transferring patches with these *Techniques*: [Kick Drum #2](https://frap.tools/kick-drum-2/) [Percussion Sounds #2](https://frap.tools/percussion-sounds-2/) [FUMANA Feedback #3](https://frap.tools/fumana-feedback-3/) [TZFM Spectral Transferring](https://frap.tools/tzfm-spectral-transferring/) [Spectral LFO](https://frap.tools/tzfm-spectral-transferring/)

#### <span id="page-51-0"></span> $4.4$ **THE 'UNVOICED'SECTION**

Unvoiced sounds (fricative/sibilants) are common in human languages and can be found in words containing or starting with s, f, z, ch and other fricative sounds ([s]  $[z]$  [f]  $[t]$   $\frac{d}{s}$  $[t]$   $[s]$   $[t]$   $[v]$   $[\phi]$   $[\theta]$   $[z]$  etc.).

Historically, all vocoders have an additional section to manage these kinds of sounds, because they have a major impact in the speech clarity and also tend to disappear during spectral transferring.

Usually that section worked with a sort of "unvoiced detection circuit:" you can get an approximated idea of it imagining a "de-esser", which detects the presence of certain frequencies in the sound spectrum, and instead of doing a selective band compression attenuating that frequencies, it controls a sort of mixer that changes the input of the filter from the main to a noise signal, and is capable of very fast transients.

FUMANA has been designed to be a spectral editing tool, more than a vocoder: for this reason, since its sketches shared a lot of things with vocoding circuits, we developed our own approach of the Unvoiced section, which can also lead to different results.

It manages the amplitude of the patched signal, filters it rougly between 3000 and 5500 Hz, and sums the result to the main signal whenever the modulator hits bands 14 and 15. The main difference between our circuit and other implementations is thus that it preserves the main sound, instead of switching to the unvoiced only.

The jack socket in the *Unvoiced* area is the audio input [\(A.9\)](#page-47-4): a good sound for the unvoiced management is white or pink noise, such as SAPÈL's ones, but we recommend experimenting with other sounds, like a copy of the very modulator, or other unorthodox sources. The potentiometer [\(A.10\)](#page-47-9) sets the signal level.

It is also important to specify that even if the input is one (mono), the detector and the amplitude manager of that noise is dual: bands 14 and 15 have independent envelope followers and VCAs. This means that when used with two different modulation signals and two outputs (odd and even), the result of the unvoiced signal added to the main one is totally independent between the two outputs.

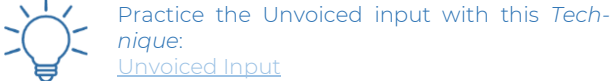

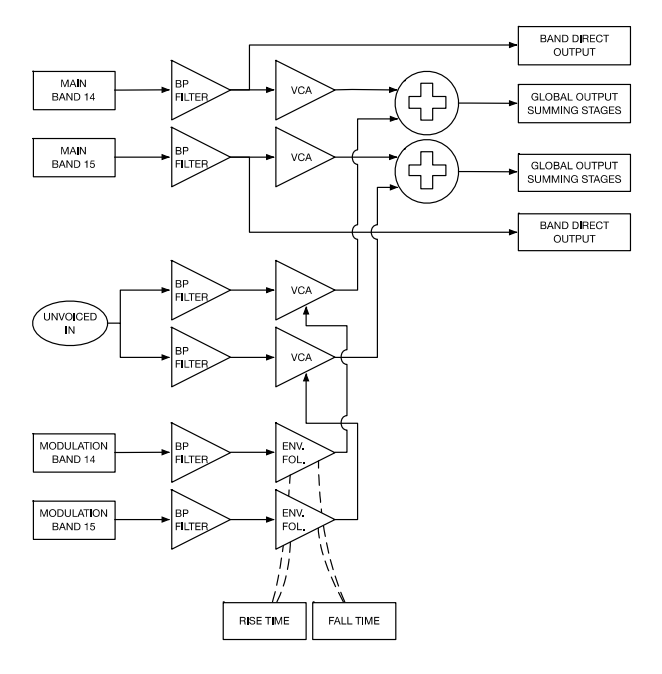

Figure 33: FUMANA's *Unvoiced* section.

The envelope generators for the unvoiced input have a peculiar design: in the FUMANA, they tend to be much "softer" than normal to reduce risks of "envelopes bounces" resulting in abrupt and unpleasant "noise sparks".

This approach allows to use the unvoiced section also for non-vocal purposes. A good example is using drums with cymbals/hats as modulation source: in this case, the unvoiced section helps to detect when there is material and recreate cymbals or snare wires. Anyway, this does not limit you to put any kind of waveform in the unvoiced input and start to experiment by yourself.

### <span id="page-52-0"></span>**<sup>5</sup> FILTER DESIGN**

Each of the two filter arrays is based on 16 parallel analog bandpass filters. The main filter bands from 2 to 15 are mainly based on Bessel calculation, while bands 1 and 16 are respectively a lowpass and highpass filter with a custom method to obtain better musical results. All bands on the main filter array use an 8th order slope (48 dB/oct).

Conversely, the modulation filter array uses a 6th order filter slope (36 dB/oct), and an additional stage to compensate each band's energy. The calculation method used was optimized for this specific purpose.

The crossover frequency between each filter from band 2 to 15 approximates an interval of ~5.5 semitones (or 11/24 of an octave). This results in a distance between odd bands (and also between each even band) of ~11 semitones (11/12 of an octave), or a Major 7th. The ratio is defined to limit the chance of a recursive tone emphasis/attenuation over the whole audio spectrum.

The first and last band's frequencies are calculated to achieve the best regulation of "sub-bass" and "upper-end".

We designed the filters to guarantee the flattest frequency response on the ALL output, which within  $\pm 1.5$  dB from band 2 to 15, and globally between ±4.5 dB. This achievement translates into an extremely transparent filter.

Each band has an individual trimmer to set its band amplitude in case a different result is needed. The trimming procedure is NOT present in this manual since it MUST be performed by Frap Tools' authorized personnel only. Frap Tools may not be held responsible in any way for problems or damage to persons or property or to the device itself if any trimming or disassembly is tried or performed without authorization.

# **<sup>6</sup> PATCH EXAMPLES**

The following examples assume the same starting point. The first time you use the FUMANA and you're not 100% familiar with it, we suggest keeping these settings:

- set the 4 volumes of the *Odd* and *Even* bands of both the Main and Modulation section to the middle (at 12 o'clock);
- keep the envelope followers' *rise* and *fall* times at minimum (counterclockwise);
- put all volume faders to the minimum.

#### **16-BAND SPECTRAL TRANSFER**  $6.1$

The easiest thing to perform a 16 bands spectral transfer is patching a square wave to any of the main input (blue) and a triangle or sine wave to the modulation input (grey). Patch only one cable to the inputs and leave the other unpatched: this automatically feeds the other input thanks to internal semi-normalled connections. Now patch only one output (ALL output) to the input of your mixer to hear what happens.

At this point, if the modulation signal is within the audio range and has a "modular" amplitude level (bipolar 10 Vpp), you will notice that at least one of the white LEDs lights up. This means that an envelope follower CV has been created in the modulation filter array and has been transferred to the main filter section VCA of that band. Change the modulation signal's frequency to see the white LEDs flashing up and down the spectrum.

### **DUAL 8-BAND SPECTRAL TRANSFER**

You need four signals to do a proper dual 8-band spectral transfer: two carriers and two modulators. For this example, you can proceed with a square and a pink noise into the main inputs (blue). The modulation inputs (grey) may use, only for example purposes, a simple triangle wave on the odd bands and a percussive signal on the even

bands. Now patch two outputs (Odd and Even) to two different inputs of your mixer to hear what happens.

If the modulation signals are within the audio range and have a "modular" amplitude level (bipolar 10 Vpp), you'll notice that, when varying the frequency of the triangle wave onto the odd bands, the odd LED will start to light up, and you will hear the result of this spectral transfer via the odd output, while the even bands LEDs will light up based on the amplitude and the harmonic content of the percussive signal.

#### **HYBRID SPECTRAL TRANSFER** 63

You can even do a sort of hybrid spectral transfer using, for example, two different signals for the main input and one as modulator. In this case, if the modulator waveforms both from the same oscillator, and you pick up the output from the All output, you'll obtain a behavior that merges two different waves, in-phase. Otherwise, using different sound sources and picking up the signals from the Odd and Even outputs, you'll obtain two different signals, which can be processed independently, but which share a similar harmonic emphasis.

Of course, you can do the opposite, using two modulators on the same single source applied onto the main filter array.

### **VOCODER-LIKE BEHAVIOR**

The easiest way to perform a 16 bands kind of vocoder is very similar to the 16 bands spectral transfer: you can patch a square wave, or any signal with rich harmonic content (which may also vary in pitch and timbre), or a noise (i.e., a non-pitched sound) to any of the main input (blue). Then, apply a voice to the modulation input (grey). This automatically translates in a vocoding effect. The use of the unvoiced section may also be of interest. Remember that the vocal signal should be at "modular" level, 10 Vpp

Having two main signals and two separates voices translates the FUMANA in a coarser dual 8-band vocoder: of course, the results cannot be at the level of the 16 bands, since it is using only half of them.

# **<sup>7</sup> TECHNICAL DATA**

#### <span id="page-53-0"></span>**TRANSFER FUNCTION**  $7.1$

All tests performed after 30 minutes of warmup at room temperature of 23°C using pink noise at a sampling rate of 96 KHz. The resolution used is 65'536 points which corresponds to  $\degree$ 0.732421875Hz of windowing.

Please note that the transfer function of the module may vary from module to module,  $\pm 2dB$  is still accepted. The causes are the components tolerance and the trimming which is done manually per each band to define their amplitude. The trimming is done to achieve the flattest band on the all output. Results on odd or even are then a consequence of this setting.

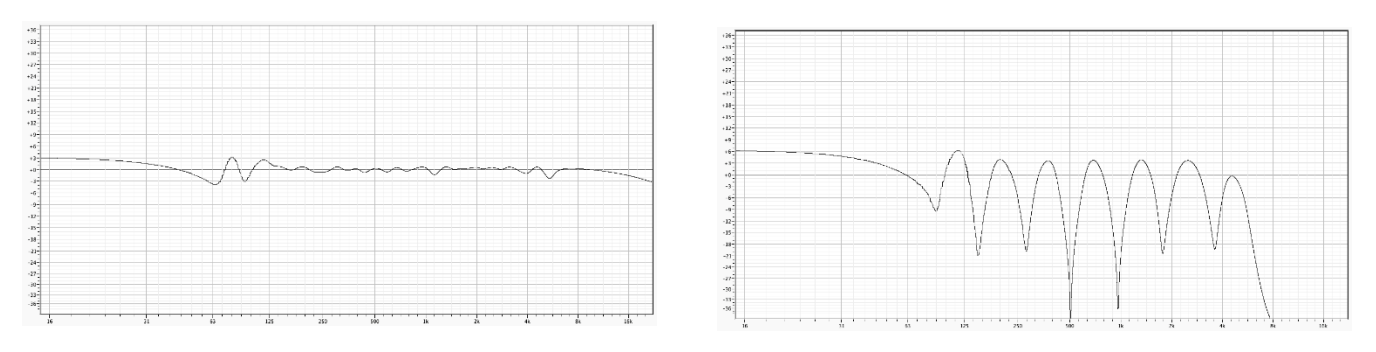

Figure 34: All bands output, complete. Figure 35: Odd bands output, complete.

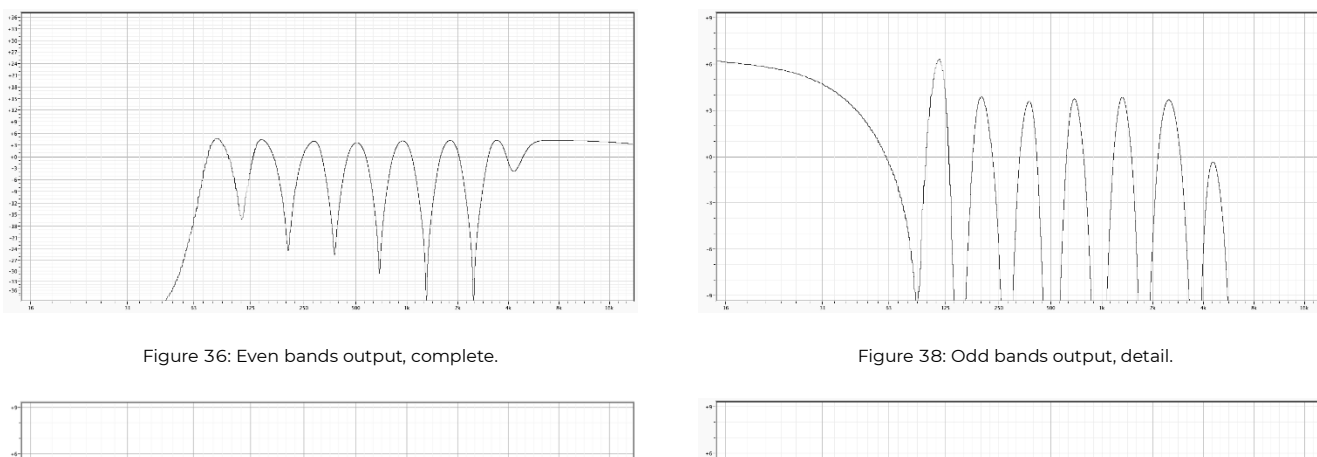

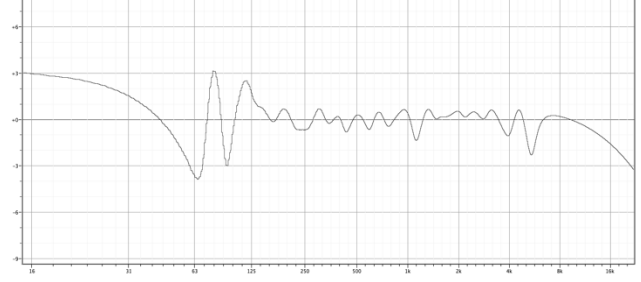

Figure 37: All bands output, detail.

Figure 39: Even bands output, detail.

#### $7.2$ **SPECIFICATIONS**

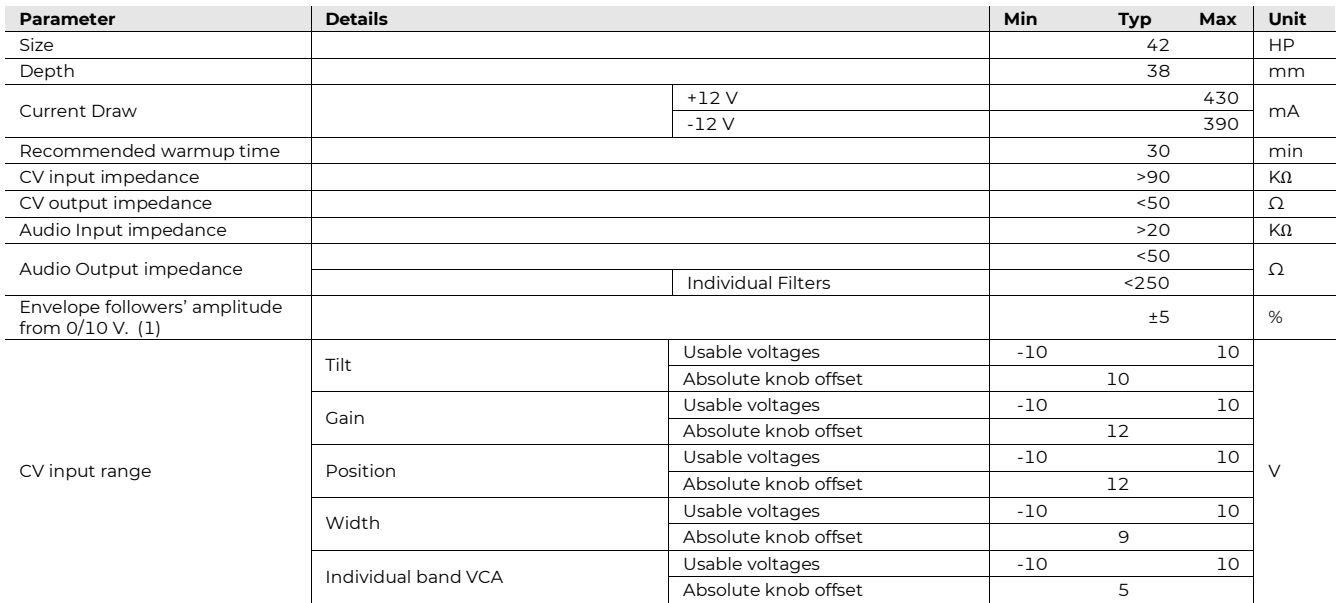

<span id="page-54-0"></span>(1) To avoid incorrect behavior when driving external VCAs, a slight negative BIAS voltage is applied to each envelope circuitry to prevent a minimum positive voltage on output due to components' tolerances.

# **FALISTRI**

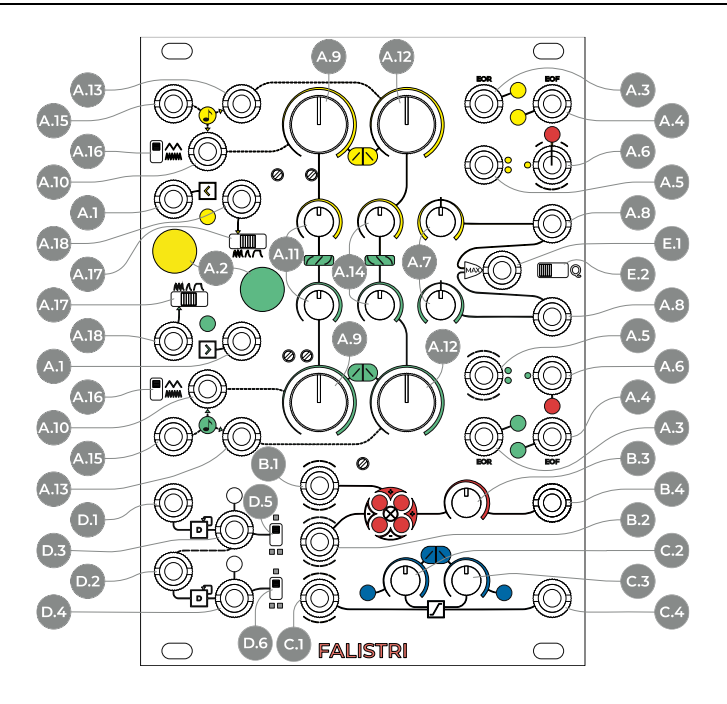

Figure 40: FALISTRI interface.

### **A Generators**

- **A.1** Trigger/Gate input
- <span id="page-55-6"></span>**A.2** Trigger/Gate Button
- **A.3** End Of Rise **A.4** End Of Fall
- <span id="page-55-0"></span>**A.5** Bipolar Output
- 
- <span id="page-55-1"></span>**A.6** Unipolar Output
- <span id="page-55-3"></span>**A.7** Attenuverter **A.8** Attenuverted Output
- <span id="page-55-7"></span><span id="page-55-2"></span>**A.9** Rise Time
- <span id="page-55-9"></span>**A.10** Rise CV Input
- <span id="page-55-13"></span>**A.11** Rise Shape
- <span id="page-55-8"></span>**A.12** Fall Time
- <span id="page-55-10"></span>**A.13** Fall CV Input

<span id="page-55-26"></span><span id="page-55-25"></span><span id="page-55-24"></span><span id="page-55-23"></span><span id="page-55-14"></span><span id="page-55-12"></span><span id="page-55-11"></span><span id="page-55-5"></span><span id="page-55-4"></span>**A.14** Fall Shape **A.15** V/oct Input **A.16** Time Scale **A.17** Play Mode **A.18** Force Loop Input **B Four-Quadrant Multiplier B.1** Four-Quadrant Multiplier Input 1 **B.2** Four-Quadrant Multiplier Input 2 **B.3** Four-Quadrant Multiplier Level **B.4** Four-Quadrant Multiplier Output **C Linear Slew Limiter C.1** Linear Slew Limiter Input **C.2** Linear Slew Limiter Rise Control **C.3** Linear Slew Limiter Fall Control

# **<sup>1</sup> PHILOSOPHY AND DESIGN**

FALISTRI is an analog control voltage generator and processor: we call it our "movement manager" because it adds motion to any patch through envelopes, LFOs, and many other voltage transitions.

The module consists of two main parts: the upper twothirds of the panel contains two identical function generators, while the lower third contains a dual cascaded frequency divider, a linear slew limiter, and a four-quadrant multiplier.

# **<sup>2</sup> FUNCTION GENERATORS**

The generators provide a "function", i.e., a continuous transition from a low voltage to a high one and back with a definable duration. If the function is momentary, meaning that it needs a timing pulse to start, we often call it an

<span id="page-55-29"></span><span id="page-55-28"></span><span id="page-55-27"></span><span id="page-55-15"></span>envelope. If the function retriggers itself right when it reaches the lowest point, it becomes an LFO. If the LFO is faster than 20 Hz, it becomes an audio oscillator. The main difference between a function generator and a "simple" oscillator or LFO is that it can have more stages than just a plain oscillation up and down, and it gives control over each stage's time, rather than a unique frequency control that changes the whole waveform period.

<span id="page-55-30"></span><span id="page-55-22"></span><span id="page-55-21"></span><span id="page-55-20"></span><span id="page-55-19"></span><span id="page-55-18"></span><span id="page-55-17"></span><span id="page-55-16"></span>**C.4** Linear Slew Limiter Output **D Dual Cascaded Frequency Divider (DCFD) D.1** DCFD Input 1 **D.2** DCFD Input 2 **D.3** DCFD Output 1 **D.4** DCFD Output 2 **D.5** DCFD Range 1 **D.6** DCFD Range 2 **E Quadrature Section E.1** Max Output **E.2** Quadrature

We call "stage" any portion of our voltage function with a precise duration, shape, and trajectory. Conventionally, only the "active" parts of an envelope are called stages: an envelope that ramps up, stays high, and then ramps down has three stages, an ADSR has four, and so on. However, the portion where the function stays at  $\theta$  is a stage too, which we will need when we'll talk about quadrature mode.

Rev. 11 – April 2024 Page 56 of 138

Falistri's functions have thus four stages: one where the voltage ramps up, one where it stays high, one where it ramps down, and one where it stays low.

The high and low "static" stages can be so fast that they become undiscernible, thus making the voltage go up and down and back with no pauses, like an oscillator.

The two "dynamic" stages, where the voltage ramps up or down, have controls over their times and shapes, making it possible to precisely define the voltage trajectory:

- The times are independent of the shapes when sculpting an envelope, you can freely morph from logarithmic to linear to exponential slope, without changing the time needed to complete Rise or Fall (and their Loop time when used as an oscillator);
- The shapes are exclusive per stage you can have logarithmic Rise and logarithmic Fall, Linear Rise and Logarithmic Fall, or any other combination of the modes. Of course, any blending in between these shapes is achievable, allowing deep sculptures of sound when used as control voltage as well as an audio source.
- · To have finer control over the envelope times, a switch changes between a "fast" and a "slow" generator time scale.

Since a function develops over time, it must start with a timing pulse, which can be an external gate, a manual button pressing, or the end of the envelope itself, which creates a looping envelope.

# **ANALOG OUTPUTS(ENVELOPE,LFO,OSCILLATOR)**

Each generator provides 5 different outputs: two gates and three CV.

The Control Voltage outputs are:

- Bipolar ( $A.5$ , marked with two dots): range  $\pm 5$  V, useful for bipolar LFO or when the function is used as an audio rate oscillator.
- Unipolar  $(\underline{A.6}, \text{marked with one dot})$ : range  $0/+10 \, \text{V}$ , useful for any traditional envelope modulation.
- Attenuverted [\(A.8,](#page-55-2) connected to the [A.7](#page-55-3) attenuverter): ranges from  $0 \,$  V to anything up to +10 V or 0 V to any down to −10 V. It is still unipolar, but with assignable polarity and amplitude.

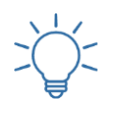

Practice the attenuverters with these Techniques: [Complex Envelopes #2](https://frap.tools/complex-envelopes-2/) [Kick Drum #1](https://frap.tools/kick-drum-1/)

#### <span id="page-56-0"></span> $2.2$ **TRIGGERS AND MODES**

The switch on the right  $(A.17)$  defines FALISTRI's "play modes", which are, from left to right:

- Loop: the function automatically retriggers when it reaches the end of its cycle (use this for an LFO or an audio oscillator);
- · Transient: creates a one-shot rise-fall function, or AD envelope;
- Hold: when the signal used to trigger the function stays high (more than 1.5 V) for a longer time than the Rise stage, the function holds the highest value as long as the input gate does not come low again, thus being an AHR envelope. The time of "hold" is the difference between the gate time and the rise time. After that, when the gate goes low, the fall stage is recalled.

When the switch is in *Transient* or *Hold* mode, patching a positive voltage into the jack socket will force the play mode to *Loop*. This input also accepts audio-rate signals, for more experimental effects.

If a gate-high signal is patched to the jack connected to the switch [\(A.18\)](#page-55-5) it forces the play mode to loop, ignoring the physical position of the button.

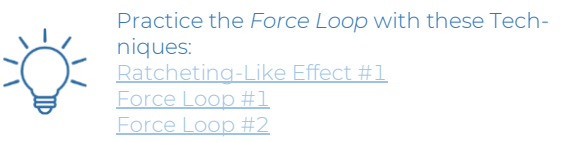

The *Trigger/Gate Input* and the *Trigger/Gate Button* trigger the envelope: you can use either the manual button or an external trigger or gate (for details concerning trigger and gate thresholds see the technical specification section below, [4.1\)](#page-61-0).

Practice some uses of the buttons with this *Technique*: **[Hold](https://frap.tools/hold/)** 

If the function is running, any retrigger signal recalls the function's rise stage, this means that:

- if the function is already in its *rise* stage, nothing changes;
- if the function is in its *hold* stage, nothing changes;
- if the function is in its *fall* stage, it goes back to rise, starting from the *level* on which it left the fall stage;
- if the function is in its *rest* stage, it starts a new function.

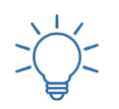

Create a sort of flip sync oscillator through FALISTRI's retrigger behaviors: [Falistri Sync](https://frap.tools/falistri-sync/)

To see how the different envelope shapes affect the retrigger behavior, continue reading until section [2.4.](#page-57-0)

### <span id="page-57-1"></span>**2.2.1 Green Alternative Retrigger (On Rest)**

The green function generator offers a unique feature that can be activated with a switch on the back of the module. It is up to the user to decide how it should behave:

- To Rise (lower position): same behavior as the yellow one;
- On Rest (higher position): the retrigger is effective only when the generator is at its rest stage.

This last feature allows you to use the generator as a formant oscillator, maintaining roughly the spectral content of the function you designed across several notes, and resulting in frequency divisions  $(2, 3, 4, 4, \ldots)$  of the external frequency used to trigger it, when this "secondary" period is longer than the "master" one.

Since this switch is on the back of the module, it is meant to provide a set-and-forget option. However, in case of more than one FALISTRI on the same system, one might actually forget the setting: for this purpose, when the green generator is set *On Rest* and its play mode is *Transient* (see above, [§2.2\)](#page-56-0), the trigger/gate LED will not light up.

To check whether the green generator is set On Rest or To Rise, set the generator to Transient Mode and push the *Trigger/Gate* button [\(A.2\)](#page-55-6): if the LED lights up, it's To Rise; if it doesn't, it's On Rest.

Please note that the *Quadrature* mode forces the *To Rise* mode, so the switch is ignored (see below, [§2.6.1\)](#page-58-0).

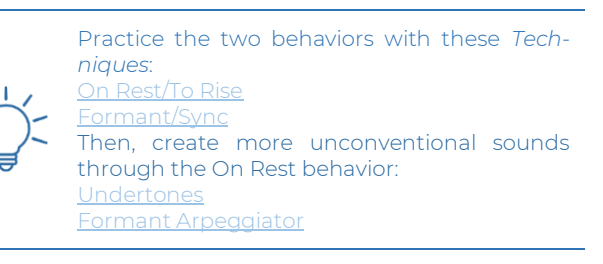

### **TIMES**

The stage times are managed by the *Rise* and *Fall Time* knobs [\(A.9,](#page-55-7) [A.12\)](#page-55-8). The Rise knob lets you set how much time the function takes to reach the maximum level. The Fall knob lets you set how much time the function takes to decrease and "rest" after the rising stage (when in Transient mode) and/or after hold (when in *Hold*).

These parameters can be independently modulated via any control voltage using the jack sockets connected to them on the left [\(A.10,](#page-55-9) [A.13\)](#page-55-10). Any positive voltage increases the knob value, while a negative one decreases it.

It is also possible to modulate these parameters simultaneously through the V/oct input  $(A.15)$ , which is connected to the rise cv in and fall cv in. This input works in the opposite way; positive signals decrease the time and negative ones increase it. This socket is marked with a note symbol to point out that it is the one you may want to use as V/oct Input.

Keep in mind that to obtain perfect behavior over various octaves, you may want to keep both the *Rise* and *Fall* stages at similar values to make them use the same portion of the V/oct converter.

It is possible to choose between two different *time scales* using the switch on the left  $(A.16)$ : the upper position has longer times, and it is thus more suitable for envelopes and LFOs; the lower position, on the other hand, provides extremely short functions on the microsecond time scale, and when looping it can be used as an audio-rate oscillator. This is just a general reference, as any possible combination of fast/slow and transient/cyclical is at hand for your sonic palette.

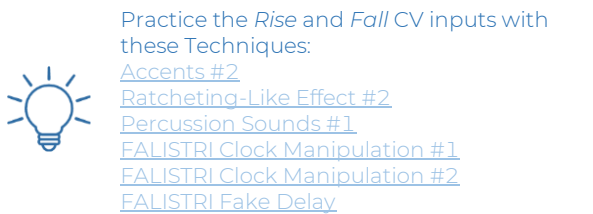

### <span id="page-57-0"></span>**SHAPES**

Each stage's shape can be independently selected. A small potentiometer, below each time pot, allows you to morph between three shapes, from logarithmic to linear to exponential  $(A.11, A.14)$  $(A.11, A.14)$ . It is extremely important to specify that the change of shape is completely independent of the time factor: this means that you can freely play with different wave shapes without changing the duration of the envelope / LFO, or without affecting the pitch when using FALISTRI as an oscillator. In this last case, the two small pots will play the role of an actual waveshaper.

Practice waveshaping with this *Technique*: [Waveshaping](https://frap.tools/waveshaping/)

It is useful to know that if the retrigger happens during the Fall stage and you are using different wave shapes than linear, some interesting discontinuity will occur. This behavior happens because FALISTRI is a triangle core generator and the wave shaping stage lies after the core.

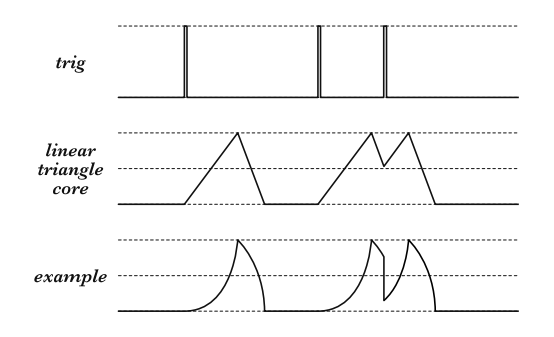

*Figure 41: FALISTRI's retriggers with different envelope shapes.*

#### **DIGITAL OUTPUTS (GATES)**  $2.5$

The Gate outputs are, from left to right, *End Of Rise* (EOR) and End Of Fall (EOF).

The EOR output provides a gate-high signal as soon as the rising stage ends. The EOF provides a gate-high signal when the falling stage ends.

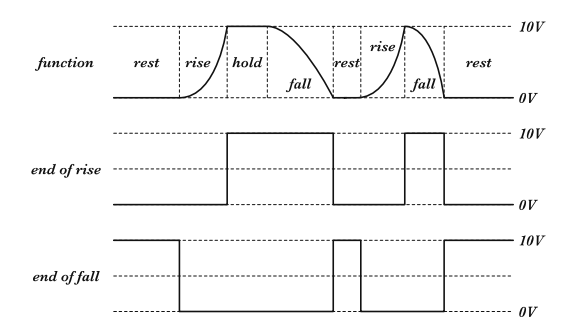

Figure 42: FALISTRI's envelope shapes, EOR, EOF.

The high/low times depend on the envelope setting and mode.

# **2.5.1 End of Rise (EOR)**

If the generator is set to Transient or Loop, the EOR gate will stay high from the end of the rising stage to the end of the falling stage. In other words, its output will provide a high signal for the whole duration of the falling stage. If the falling stage is set to the minimum value, for a "ramp" envelope, the EOR will be as fast as a trigger signal.

If the generator is set to Hold mode, the EOR gate will stay high for the falling stage plus any previous hold value. It will thus vary according to the input gate.

### **2.5.2 End of Fall (EOF)**

If the generator is set to Transient or Hold, the EOF will stay high as long as the envelope is idling, from the end of the falling stage until the beginning of the rising one.

If the generator is set to Loop, the EOF will output a fast burst between the end of a cycle and the beginning of the new one. It will be an actual trigger.

#### $2.6$ **ADDITIONAL GENERATOR FEATURES**

### <span id="page-58-0"></span>**2.6.1 Quadrature**

The *Quadrature* switch [\(E.2\)](#page-55-15) enables the quadrature mode when moved to the right. *Quadrature* is a particular function that allows chaining the stages of both generators to obtain more complex functions. You may want to think of it as a couple of envelopes whose stages are inter-depending.

Here is the sequence:

- begin of cycle  $\rightarrow$  yellow starts to rise;
- yellow rise ends  $\rightarrow$  green starts to rise/yellow in hold;
- green rise ends  $\rightarrow$  yellow starts to fall/green in hold;
- vellow fall ends  $\rightarrow$  green starts to fall/yellow in rest;
- green fall ends  $\rightarrow$  end of cycle.

To achieve quadrature, move the *Quadrature* switch to the right, and set the green generator in Hold mode. You may now achieve three kinds of results, basing on the yellow generator's mode in use:

Yellow in  $Loop: a$  looping quadrature, which automatically restarts from the yellow rise stage when the green ends its *fall*:

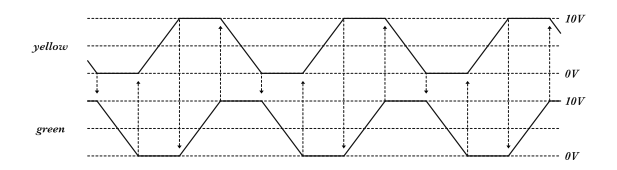

Figure 43: Quadrature mode with the same yellow and green times.

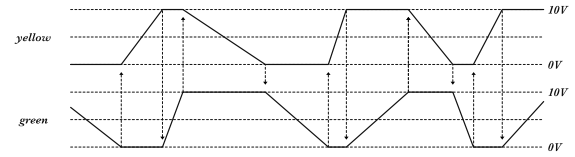

Figure 44: Quadrature mode with different yellow and green times.

Yellow in *Transient*: a single-shot quadrature cycle;

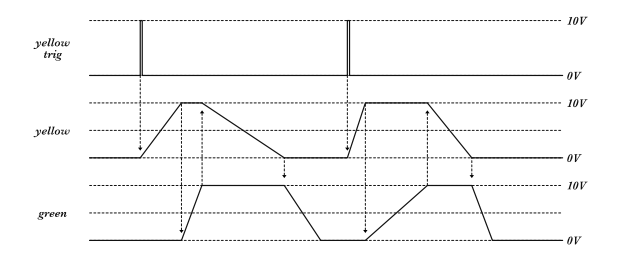

Figure 45: FALISTRI's *Quadrature*, yellow generator in *Transient* mode.

Yellow in *Hold*: a single shot quadrature cycle, whose yellow hold stage depends on both green rise time and the length of the impulse/gate used to trigger the yellow generator.

As described in the Green Retrigger section ([§2.2.1\)](#page-57-1), the quadrature mode deactivates the retrigger mode On Rest for the green generator.

# **2.6.2 Max**

The *Max* section outputs the higher value between the two attenuverted signals (also called *Analog OR* in some synthesizers). It is particularly useful to combine the yellow and green functions in order to achieve more complex envelopes or unconventional wave shapes.

# **2.6.2.1ADSR**

With *Quadrature* enabled it is possible to obtain envelopes such as ADSR (Attack-Decay-Sustain-Release)/AHDSR (Attack-Hold-Decay-Sustain-Release) by using the *Max output* ( $E.1$ ) and the *attenuverters* ( $\Delta$ .7) to set the relative levels.

The *Attack* is performed by the yellow *Rise*.

The *Hold* time, when needed, is determined by both the green *Rise* time and the yellow *Hold* time (when the yellow generator is in *Hold* mode).

When the yellow *Fall* starts, the green generator enters the *Hold* stage until the yellow envelope reaches its end. The green *Hold* level is set by its *Attenuverter* [\(A.7\)](#page-55-3).

As long as the yellow *Fall* level is higher than the green Hold one, the envelope will be in its Decay stage. When the green *Hold* stage level is higher than the yellow *Fall*, the envelope will be in its *Sustain* stage, whose duration is set by the yellow *Fall* time.

When the yellow *Fall* reaches its end, the envelope begins its Release stage, which is set by the green Fall time.

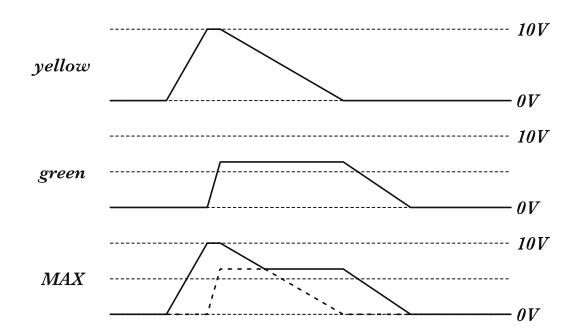

Figure 46: AHDSR envelope with FALISTRI's *Quadrature.*

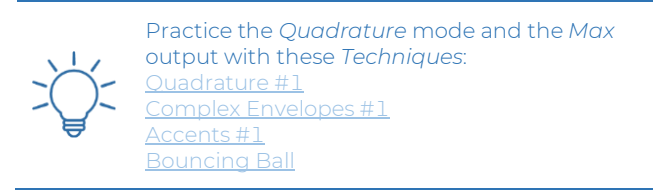

# **<sup>3</sup> FUNCTION PROCESSORS**

#### **DUAL CASCADED FREQUENCY DIVIDER**  $3.1$

This section contains two frequency-dividing circuits, also known as flip/flops or sub-octave processors. They change their logic state whenever a low-to-high transition passes through their input. In other words, it needs two gate-high signal inputs to generate one gate-high output, so it divides by two the number of state changes passing through it.

The top left jack sockets  $(\underline{D.1}, \underline{D.2})$  are inputs, and the bottom right ones [\(D.3,](#page-55-19) [D.4\)](#page-55-20) are outputs. The first circuit is the top one, the second circuit is the bottom one.

The two sections are semi-normalled in order to achieve  $1/2$  and  $1/4$  outputs from a single input. Output Range switches  $(D.5, D.6)$  $(D.5, D.6)$  $(D.5, D.6)$  are useful to obtain unipolar  $(0 V/10 V)$  when the switch is high or bipolar signals  $(\pm 5 \text{ V})$  when the switch is low.

When an audio signal is used as input, it works as a suboctave generator (we recommend a square or pulse wave). When the input is a clock, the circuit works as a clock divider. Bear in mind that if the input is a trigger, the output is always a gate, since the flip flop retains its state (high or low) until it detects a new rising edge at its input.

Random clocks from SAPÈL create interesting variablelength sequences of gates.

The following example uses a clock as input, obtaining half and a quarter of that clock frequency.

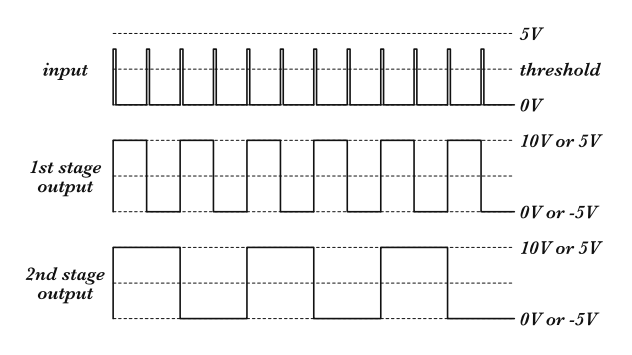

Figure 47: FALISTRI's *DCFD* as a double clock divider.

The following example uses a random clock stream as input.

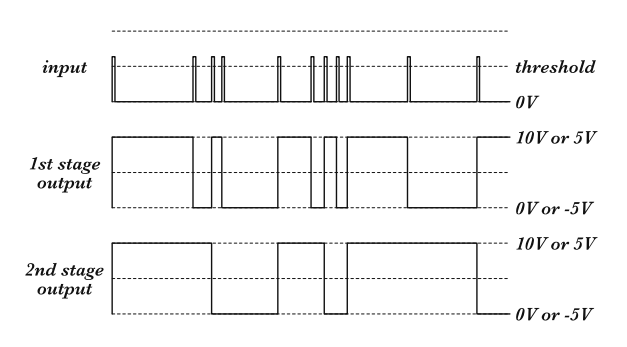

Figure 48: FALISTRI's *DCFD* as a random flip-flop.

This last example uses a square-ish wave as audio rate source, obtaining −1 and −2 octave as output.

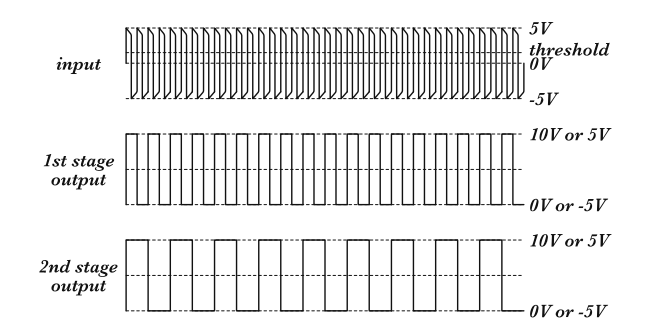

Figure 49: FALISTRI's *DCFD* as a sub-octave generator.

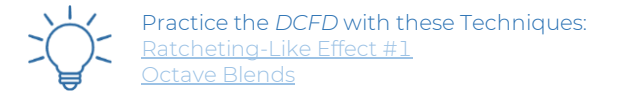

#### $3.2$ **FOUR-QUADRANT MULTIPLIER**

The *Four-Quadrant Multiplier* (4QM) is a circuit that multiplies two signals by one each other. It is similar to a VCA, with the main difference being that it accepts bipolar signals on both inputs, allowing any possible combination of positive and negative polarities, which can be thought of as the four quadrants (hence its name) of a two-dimensional Cartesian plane. It can be thought of as a ring modulator, a balanced modulator, a through-zero VCA, or, more simply, a voltage-controlled attenuverter.

With exceptional linearity and a bandwidth from DC to more than 20 KHz, the result of this operation is completely up to the sources in use.

The two inlets are the jack sockets on the left: the first from the top [\(B.1\)](#page-55-23) is semi-normalled to the yellow unipolar output; the second [\(B.2\)](#page-55-24) is semi-normalled to the green bipolar one: in this way you can use the yellow as an envelope and the green as an audio source, without patching any cable.

The Level knob  $(B.3)$  sets the amount of the two signals, affecting the *Output* as a whole [\(B.4\)](#page-55-26).

The four-led matrix shows which of the quadrant is currently in use: *Input 1* ( $\underline{B.1}$ ) moves the lights vertically (negative bottom, positive top), and *Input 2* [\(B.2\)](#page-55-24) moves the lights horizontally (negative left, positive right.

# **3.2.1 Amplitude Modulation & Ring Modulation (2 vs 4 quadrants)**

When one of the signals is bipolar and the other is unipolar, the 4QM works like an actual linear VCA: this is the default behavior. It means that if, for example, the green generator is working as an oscillator, the yellow one controls its amplitude.

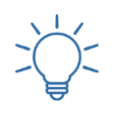

This configuration allows you to use FALISTRI as a simple, yet effective synth voice. Practice this Technique: [Synth Voice](https://frap.tools/synth-voice/)

If the yellow generator too is brought to audio rate, FALISTRI starts to perform amplitude modulation (AM), also called unbalanced modulation because one of the two signals is positive-only and only two of the four quadrants of our hypothetical Cartesian plane are in use.

In case both signals are bipolar, FALISTRI starts to perform the so-called Ring Modulation (RM), or 'balanced modulation' because it uses all the four quadrants (i.e., the combinations of positive and negative polarities). On AM and RM, see section [8](#page-11-0) of the Modular Synthesis: Core Concept chapter, page [12.](#page-11-0)

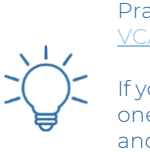

Practice AM and RM with this Technique: [VCA/AM/RM](https://frap.tools/vca-am-rm/)

If you patch two unipolar signals, you'll use just one quadrant, thus obtaining a sort of analog and: [Fake Analog And](https://frap.tools/fake-analog-and/)

### **3.2.2 Trimming**

The front panel features a trimmer in the 4QM area. This may be useful to set the zero level when used with a unipolar envelope that falls at zero, reducing possible DC offset that would cause a lower attenuation. By default, it is trimmed with the yellow unipolar signal.

#### <span id="page-60-0"></span> $3.3$ **LINEAR SLEW LIMITER**

Also known as *portamento* or *glide* when using a quantized CV, this processor comes into play when any voltage smoothing is needed. This section smoothens any kind of voltage transition with independent controls over the rising and falling edges of the incoming signal.

The pot on the left  $(C.2)$  sets the slew of the rising voltages patched to its input [\(C.1\)](#page-55-28), while the pot on the right [\(C.3\)](#page-55-29) of the falling ones. The result is routed to the Output [\(C.4\)](#page-55-30) The two LEDs are also helpful to display what is happening under the hood.

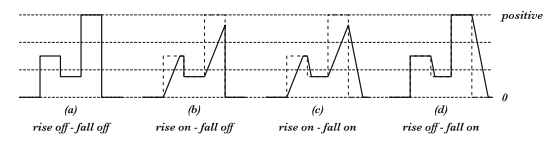

Figure 50: Linear slew limiting.

Practice this tool with the following Technique: [Pitch Smoothing](https://frap.tools/pitch-smoothing/)

# **<sup>4</sup> TECHNICAL DATA**

#### <span id="page-61-0"></span>**REVISIONS**  $4.1$

Starting from lot no. 201001 until lot 211201 we rearranged the board layout to facilitate the calibration procedure in the lab. The functions of the module and its tech specs have not been changed.

Starting from lot no. 220101 we rearranged the board layout to facilitate the calibration procedure in the lab. The functions of the module and its tech specs have not been changed.

### **SPECIFICATIONS**

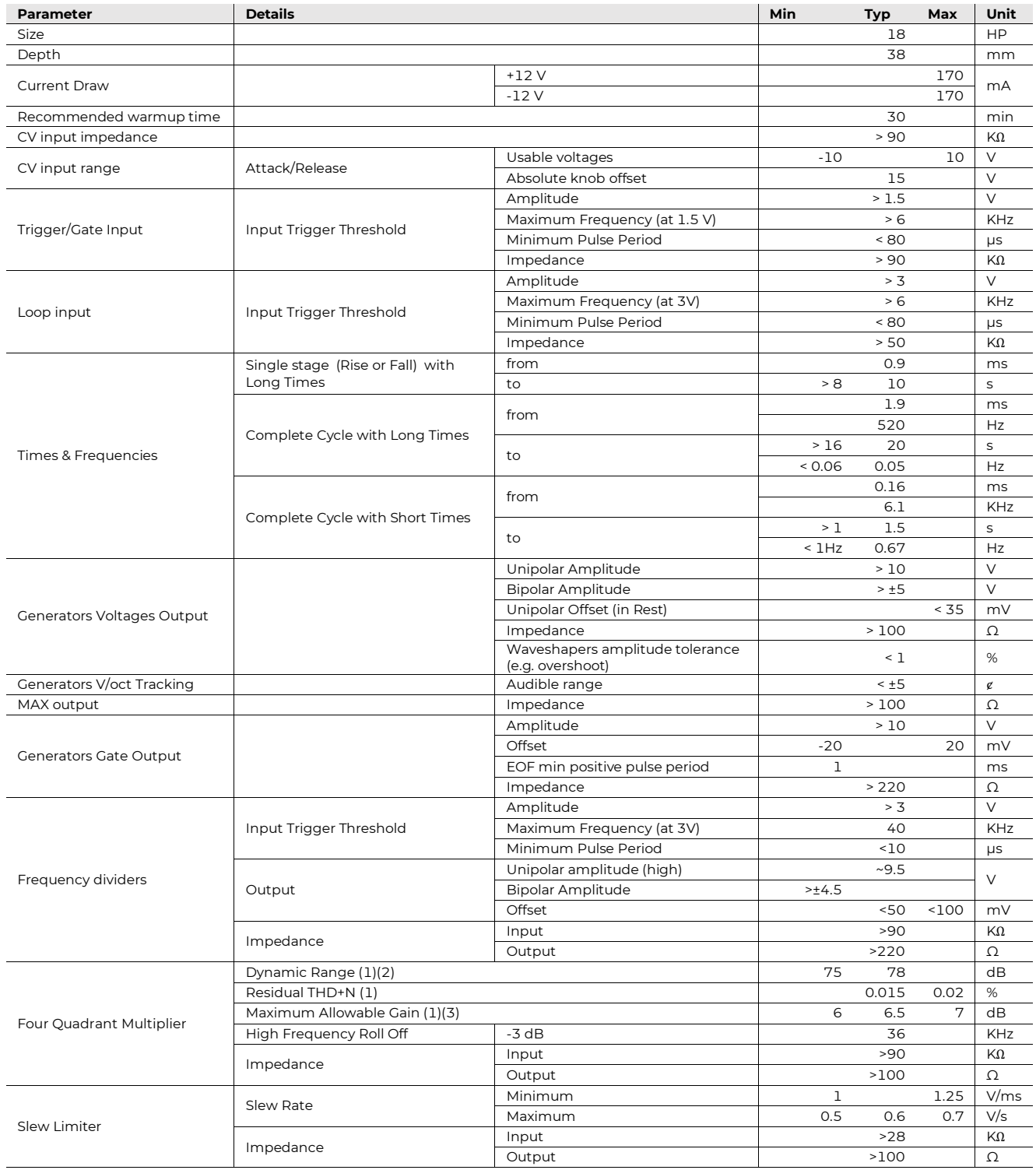

<span id="page-62-0"></span>(1) Using a DC on one input and a sine wave at 2.4 KHz at 3V rms on the other. Pot fully clockwise.

<span id="page-62-1"></span>(2) Filtered with 30 KHz LPF and 400 Hz HPF.

<span id="page-62-2"></span>(3) 10 Hz÷80 KHz

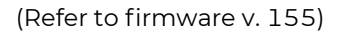

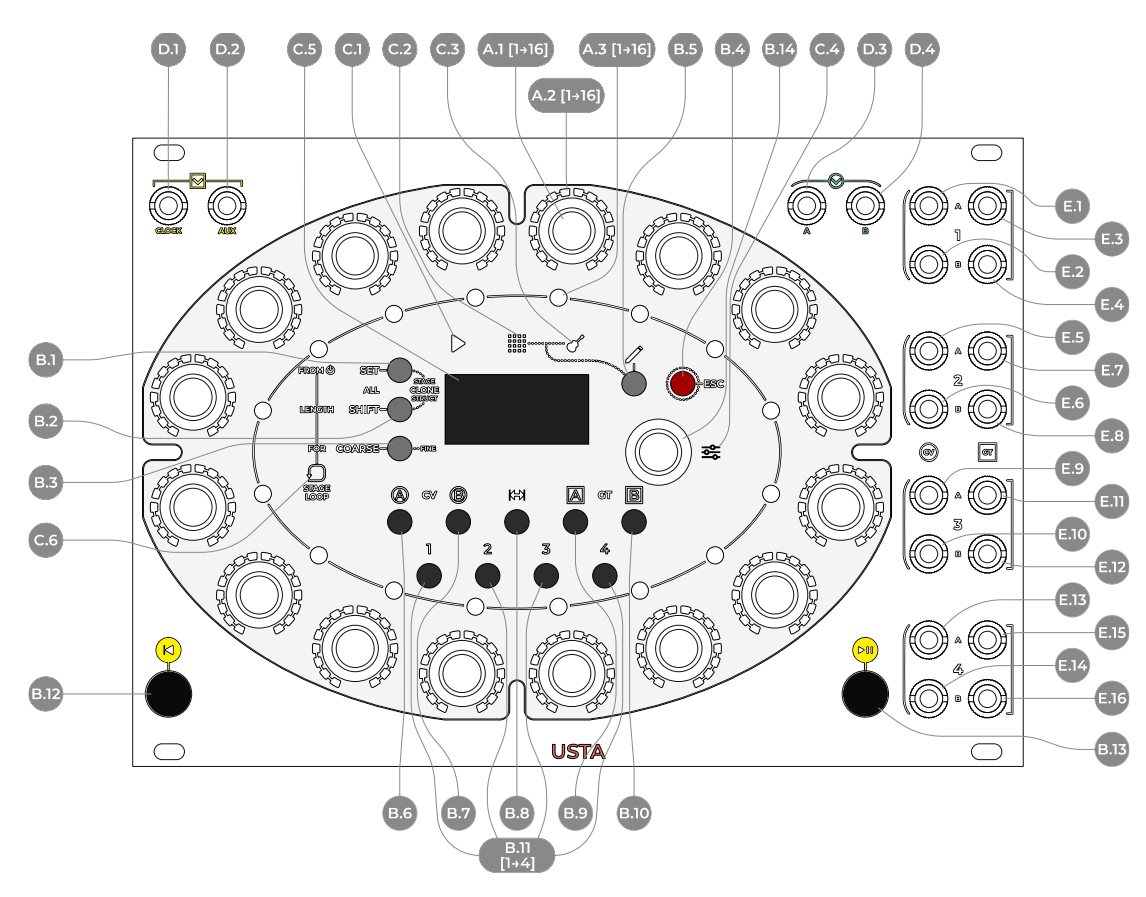

Figure 51: USTA interface.

<span id="page-63-22"></span><span id="page-63-20"></span><span id="page-63-16"></span><span id="page-63-15"></span><span id="page-63-12"></span><span id="page-63-11"></span><span id="page-63-4"></span><span id="page-63-3"></span>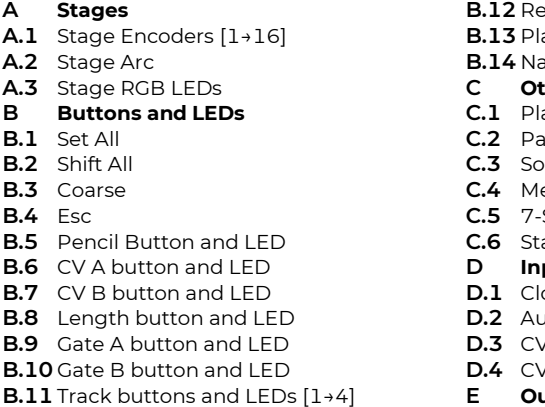

<span id="page-63-14"></span><span id="page-63-13"></span><span id="page-63-10"></span><span id="page-63-9"></span><span id="page-63-6"></span><span id="page-63-0"></span>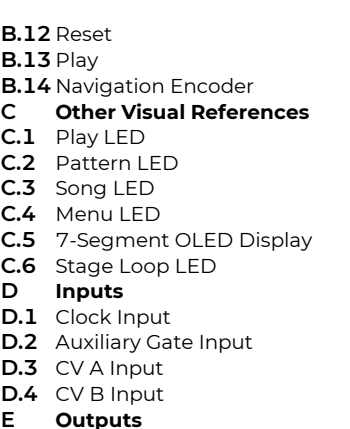

<span id="page-63-26"></span><span id="page-63-25"></span><span id="page-63-24"></span><span id="page-63-23"></span><span id="page-63-8"></span><span id="page-63-5"></span>**E.1** Track  $1 - CVA$ **E.2** Track 1 – CV B **E.3** Track 1 – Gate A<br>**E.4** Track 1 – Gate B **E.4** Track 1 – Gate B **E.5** Track 2 – CV A **E.6** Track 2 – CV B **E.7** Track 2 – Gate A **E.8** Track 2 – Gate B **E.9** Track 3 – CV A **E.10** Track 3 – CV B **E.11** Track 3 – Gate A **E.12** Track 3 – Gate B **E.13** Track 4 – CV A **E.14** Track 4 – CV B **E.15** Track 4 – Gate A **E.16** Track 4 – Gate B

# <span id="page-63-19"></span><span id="page-63-18"></span><span id="page-63-17"></span><span id="page-63-7"></span><span id="page-63-2"></span><span id="page-63-1"></span>**<sup>1</sup> QUICK START**

Once you have installed USTA and powered up your system, you will see a fast boot screen with the Frap Tools logo on the OLED Display  $(C.5)$ , then a screen with various details concerning the project you are about to create. Track 1 ( $\underline{\text{B.11}}$ ) and its  $CVA$  ( $\underline{\text{B.6}}$ ) are already selected and ready to be edited.

<span id="page-63-28"></span><span id="page-63-27"></span><span id="page-63-21"></span>Start rotating the 16 encoders  $(A.1)$  and you will see that the LEDs surrounding them [\(A.2\)](#page-63-4) are progressively lighting up, and at the same time, a changing note name appears in the lower-left corner of the Display, indicating the pitch of the selected stage of the sequence. This is the content of the sequence, which will be outputted by the CVA jack port of the first track  $(E.1)$ .

Patch it to the 1V/oct input of your oscillator and then push the  $Play$  button  $(B.13)$  to hear the sequence.

Now you may need gate signals to separate the notes and add dynamics to your sequence. Push the Gate A button  $(B.9)$  to access the *Gate Channel* and rotate the *Stage En*- $coder(A.1)$  $coder(A.1)$  as before.

You are now defining the individual gate-high time for each of the 16 notes you entered. Patch the  $\emph{Gate A}$  output of Track 1 [\(E.3\)](#page-63-8) e.g. to an envelope controlling the VCA, or the filter.

What you just obtained is a sequence of 16 notes with equal duration. Feel like something is missing? It actually is. To learn how to work with full polyphony, have faster or slower sequences at the same time, change the length of the notes, make a single note vary every time it is played, but still in the key you chose, have some random ratcheting on a given stage, loop a section within a song structure, and many other things, please take a deep breath and keep reading.

# **<sup>2</sup> PHILOSOPHY AND DESIGN**

USTA is a 4×4-tracks variable-stage-length sequencer for voltages and gates.

Variable stage length means that every single stage duration can be individually set in relation to the clock, instead of being constrained to a one-to-one ratio (i.e., one step per every clock impulse).

4×4-tracks means that every stage can store and generate up to four separate voltages (two CV and two gates) and that up to four independent sequences can be arranged as simultaneous tracks.

USTA's user interface is based on a straightforward 16 stage circular design with an array of multi-functional pushable encoders and buttons. This allows users to easily navigate within the sequencer's flexible software architecture and to quickly display and edit relationships between the different stages.

Those main features are what makes USTA the Eurorack Voltage Score: its flexibility on the time, rhythm, and harmony domain, its large set of independent outputs, and its performance-oriented interface allow the user to achieve nearly any musical result, from fine Baroque polyphony to the most extreme polyrhythmic noise live performance.

### **ARCHITECTURE**

USTA's architecture is designed to provide a wide set of compositional tools without sacrificing user-friendliness.

The smallest "brick" of the sequencer is the *stage*, which contains two separate control voltage values, two separate gate values, and all the behavioral information necessary to generate four synchronous musical events, including pitch, volume, timbre, repetition, probability…

A sequence of up to 16 stages (one per encoder) forms a pattern, in the same way that a series of individual musical events forms a melody.

Up to  $32$  patterns are contained in a *track*, which can be compared to a musical piece for a solo instrument. Besides all the melodic content stored in a pattern, a track also contains the performance information, including which pattern is currently playing, which external control is used as s modulator, and so on. Four tracks are simultaneously available in USTA, and they can have different tempos, number of stages, and patterns.

Just like any musical piece, the track can be either improvised, when the musician decides all these performance details on the go, or carefully composed first, and then played back: to accomplish this last task, USTA allows an alternative playing mode called *song*, in which all the patterns can be arranged in a pre-determined set.

This information can be independently set per each of USTA's four tracks. All four tracks along with their data and information are contained in a project, which is the general operational framework of the sequencer. A project can be stored on the included micro-SD and recalled whenever needed (one project at a time). On the first startup an empty project is created (called NONAME), then at every other startup USTA automatically will recall the last opened project, according to how it was saved. Projects and trimming settings can be backed up on your computer from the micro-SD.

#### **TEMPO MANAGEMENT**  $2.2$

Conventional step sequencers use the reference clock to jump from one step to the other. This means that the step duration, which is the time from one step to the other, corresponds to the period between consecutive clock impulses.

USTA, on the other hand, allows every stage to have a different length that can be set in relation to the reference clock (and this is one reason why the term stage is preferred over *step*).

Such relation is achieved through two deeply connected concepts: time units and time ratio. The unit is the shortest possible duration of a given stage, while the ratio defines the unit length in respect of the clock tempo.

It is possible to have 16 different time ratios: 8 are clock divisions, thus providing units that are longer than the clock impulses; 7 are clock multiplications, thus providing units that are shorter than the clock impulses; one is the exact clock period, thus providing units that are as long as the clock impulses.

The following chart displays the clock-to-unit ratios available: on the left is the number of clocks, on the right is the number of units.

24:1 Clock division

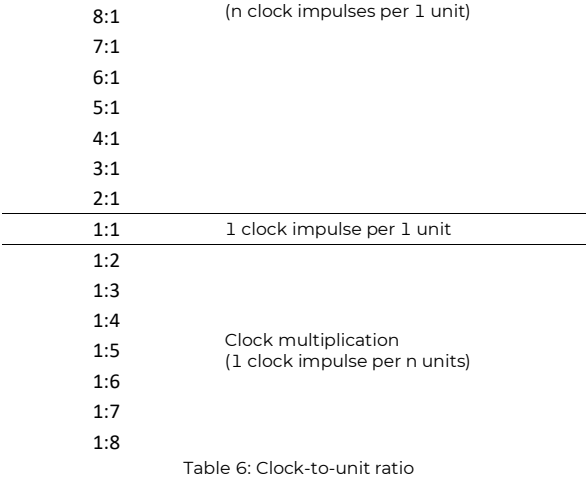

Each stage length can measure from 0 to 16 units, where 0 means the stage has no length in the time domain and will thus skip.

The combination of time ratio and units allows extremely flexible sequences of stages. For example, with the same clock, it is possible to achieve fast 16th sequences if the time ratio is set to 1:4 and the stage duration is set to 1 unit, or slow sequences of whole notes if the time ratio is set to 2:1 and the stage duration is set to 4 units. It is also possible to have extremely slow sequences by cranking up the stage length to 16 units and the ratio to 24:1.

Another benefit of USTA's architecture is the efficient use of stages to create melodies: in the image below, the melody (a) needs 16 steps and four gates to be performed on a standard step sequencer with a regular clock (b), while on USTA it takes only four stages, one per each musical event (or "note"), each one with its relative duration and gate (c).

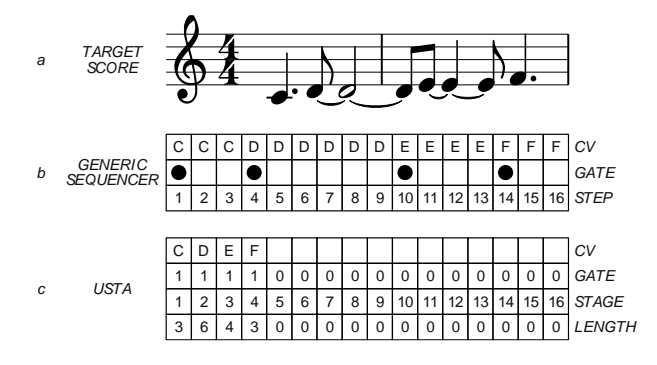

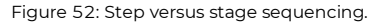

# **<sup>3</sup> BASIC EDITING AND VISUAL FEEDBACK**

The interaction between the musician and USTA happens both through the navigation menu and more "manual" operations such as button and encoder combinations. Likewise, the visual feedback combines the color-coded LEDs and the information provided by the default screen on the display [\(C.5\)](#page-63-0), called Dashboard.

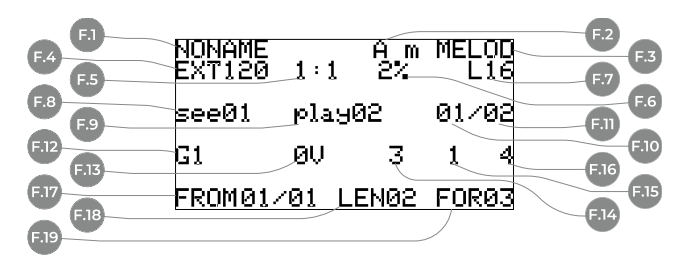

<span id="page-65-13"></span><span id="page-65-12"></span><span id="page-65-11"></span><span id="page-65-10"></span><span id="page-65-9"></span><span id="page-65-8"></span><span id="page-65-7"></span>Figure 53: USTA's *Dashboard*.

<span id="page-65-4"></span><span id="page-65-2"></span><span id="page-65-1"></span>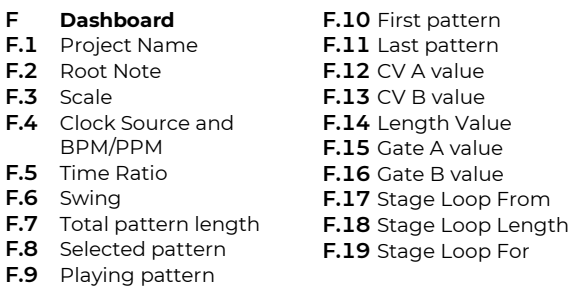

<span id="page-65-6"></span><span id="page-65-5"></span><span id="page-65-3"></span>As a rule of thumb, all the data regarding the general behavior of USTA (track settings) are accessed through the Project Menu and Track Menu (see below, §§ [3.1](#page-65-0)[-3.2\)](#page-66-0), while all the data concerning the very musical content, such as individual stage data, are set via dedicated encoders and buttons (§ [3.3](#page-67-0) below).

#### <span id="page-65-0"></span>**EDITING PROJECTS−PROJECT MENU**  $3.1$

On its first boot, USTA automatically creates an empty project called NONAME, which is ready to be edited. All the live editing is stored in a volatile memory that resets at shutdown, but the edited project can be permanently saved into an SD card. To perform these tasks, push and hold the navigation encoder [\(B.14\)](#page-63-9) for three seconds until the Menu LED [\(C.4\)](#page-63-10) lights up red: this will open the project menu.

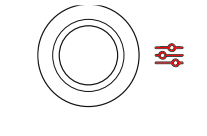

Figure 54: Project Menu LED.

Once there, rotate the same encoder to navigate through the menu items, and push it to select the desired one.

It is possible to perform five operations concerning projects:

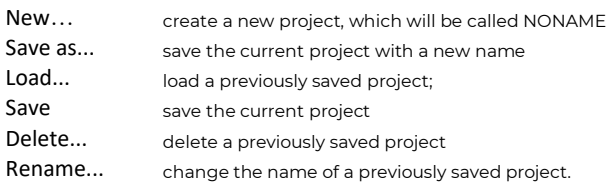

When performing tasks such as Load..., Delete... or Rename..., a new window will open with all the saved projects: rotate the navigation encoder to select the desired project and push it to perform the desired task.

When saving the project as a new one, or when renaming an existing one, a new window will open to let you type in the new name. You will notice an angle bracket after the last character of the name (<): it is the *delete* symbol, and when it is present you may press the encoder to delete a letter or number.

To add a new character, rotate the encoder and skim through the alphabetical series. Push the encoder again to confirm and move on to the next character. Once the new letter is confirmed, the *delete* symbol will appear again and it will be possible to delete the last entered character.

Once the name is set, press the *Play* button  $(B.13)$  to save it and the Reset to cancel the operation.

These operations are not designed for live performance; still, they can be easily performed while USTA is playing, without major issues. In case a project is saved while USTA is playing, the machine temporarily freezes on the current step, then gets back to play. When loading a project while playing, USTA does not stop, but all the user interface elements (LEDs, OLED screen, RGB LEDs, and Stage Arc) are momentarily disabled for half a second. During these operations, USTA might slightly slow down or even miss a clock impulse when using an external clock, with direct consequences on the Clock-to-Unit Ratio calculation. Please note that you cannot rename a freshly created project unless you save it first.

A high number of projects can be stored in USTA's microSD, but only the first 128 projects in alphabetical order will be used/recalled.

Once you are done editing the project, press Esc to return to the dashboard: the name of the selected project will then be shown in the top section  $(E.1)$ .

If you happen to select Save instead of Save as… USTA will automatically save your current project as NONAME; however, this procedure is not recommended since any other project accidentally saved as NONAME will overwrite this last one.

#### <span id="page-66-0"></span>**EDITING TRACKS−TRACK MENU** 32

Once a new project is created, you can start to compose or improvise. USTA allows you to edit one track at a time. Track 1 is selected by default: to select another track, press one of the four Track Buttons [\(B.11\)](#page-63-1).

Once the desired track is selected, the LED above its button will light up green. At this point, USTA's interface displays the information relative to the selected track and it is possible to play or edit it.

### **3.2.1 Clock Settings**

To set the clock, push once the Navigation Encoder  $(B.14)$  to access the track menu: the *Menu LED*  $(C.4)$  will light up green.

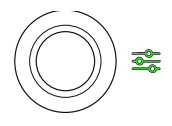

Figure 55: Track Menu LED

First, it is possible to choose whether your clock will follow an internal or external clock (see below § [7.1\)](#page-82-0).

If you choose to have the selected track controlled by the internal clock, you shall then define the internal tempo (expressed in BPM) by editing the Int BPM parameter.

With firmware version 155 it became possible to "finetune" the clock by adding decimal values to the selected BPM number.

To do so, use the menu voice Fine BPM right below the Int BPM parameter: the number expresses BPM cents.

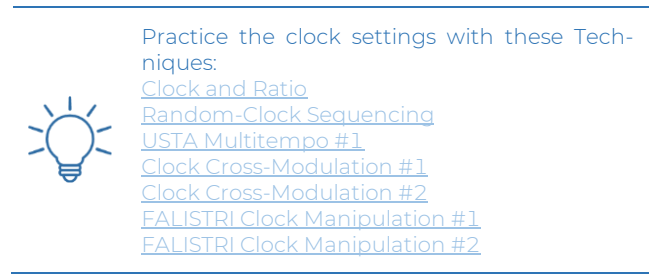

Whether you choose to use an internal or external clock, you can select the time ratio on which USTA calculates the step unit through the Ratio parameter.

Practice the use of clock ratios with this Technique: [USTA Polyrhythm #1](https://frap.tools/usta-polyrhythm-1/)

If you want to apply the same *Track Menu* settings to all the tracks, hold the  $Set All$  button [\(B.1\)](#page-63-11) before pushing the navigation encoder to save the setting (see below § [4.1\)](#page-72-0).

Once you finished, press  $Esc(\underline{B.4})$  to exit the track menu and return to the dashboard: the information concerning BPM and time ratio is now displayed in the second row, right below the project name [\(F.4,](#page-65-2) [F.5\)](#page-65-3).

If you chose to use the internal clock, the tempo value is expressed in BPM, after the abbreviation INT; if you chose to use an external clock, patch it to the *Clock Input* [\(D.1\)](#page-63-13): USTA will calculate its Pulses Per Minutes, which will be displayed on the *Dashboard* after the abbreviation EXT.

#### <span id="page-67-0"></span>3.3 **EDITING,PLAYING, AND LOOPING PATTERNS**

Once the time dimension has been set, it is time to define the content of your track, that is to say, the patterns. 32 patterns are available per track, which can be edited one at a time. Please note that the patterns are not "created": instead, they are always present in each track, with all the values set to 0, and ready to be edited. The default play mode of USTA is Pattern Mode, where a loop of patterns is played in numeric order. (It is possible to change this order through the *Song Mode*, on which see § [5.3\)](#page-75-0) When a new project is created, only the first pattern is looping in *Pattern Mode*: let's focus on this one for now.

Pattern Mode is displayed by the Pattern LED [\(C.2\)](#page-63-14) when it's lit up green.

USTA allows you to perform two main kinds of tasks with patterns: editing them and playing them back. These two operations can be performed separately (in a more "compositional" approach) or simultaneously (in an improvised performance), but always require two different operating modes, respectively called Edit and Performance.

These modes are accessed through the *Pencil* button [\(B.5\)](#page-63-15), which switches from one to the other, and their status is displayed by the pencil-shaped LED: red when in Edit mode, and green when in Performance.

When the pencil LED is red, USTA is in edit mode, which is also the default setting once a project is created, and a track is selected. In this mode, you can modify whichever parameter you want.

As said above, it is also possible to play the sequence while editing: the visual feedback for the current stage playing is provided by a cyan stage RGB LED, called playhead. The playhead is displayed only when the selected pattern is playing. For example, when editing pattern 2, if pattern 2 is playing, the playhead is displayed, but if pattern 1 is playing, no playhead will be displayed.

In performance mode – the pencil RGB LED is green – the displayed pattern is always the one that is playing, according to the track: in this mode, it is no longer possible to edit patterns, but other operations are possible (see below § [5.4\)](#page-77-0).

The third row of the *Dashboard* [\(Figure 53\)](#page-65-4) displays all the information concerning the patterns that are currently being edited or played.

see [\(F.8\)](#page-65-5) indicates the pattern that is currently selected for editing purposes. To select a pattern, make sure to be in *Edit Mode*, then rotate the *Navigation Encoder* ( $\underline{B.14}$ ). You will see this number changing accordingly.

play [\(F.9\)](#page-65-6) indicates the pattern that is currently being played.

The two numbers separated by a slash indicate the beginning  $(E.10)$  and the ending point  $(E.11)$  of your pattern structure. By default, they are set to 01/01, which means that the pattern loop will be limited to the first pattern only. It is possible to edit any other pattern while pattern 1 is playing, however, the result of such an operation will not be heard unless the newly edited patterns are included within the pattern loop.

To change the extension of the pattern loop, enter Per-formance Mode, then hold the Set All button [\(B.1\)](#page-63-11) and rotate the Navigation Encoder [\(B.14\)](#page-63-9) to set the first pattern of your looping structure, or hold the Shift All button [\(B.2\)](#page-63-16) while rotating the *Navigation Encoder* to set the last one. From now on, USTA will loop all the patterns contained within those two, including them.

Please note that the last pattern needs to be higher than the first pattern (or the same) because in Pattern Mode the playhead moves from one pattern to the other in numeric order. To obtain different pattern orders, please refer to the Song Mode (§ [5.3\)](#page-75-0).

Another way of editing the pattern loop is through a button combination. When USTA is in Performance mode, every editing option is disabled: the 16 Stage Encoders [\(A.1\)](#page-63-3) are now associated with the first 16 patterns, and while holding the *Shift All* button  $(\underline{B.2})$  they are associated with the last 16 patterns (or from the 17th to 32nd). They can be pushed to manually recall a given pattern (on which see *Pattern Recall*, § [5.4\)](#page-77-0), but they can also be used to define the pattern loop on the fly. Push and hold the Set All button [\(B.1\)](#page-63-11) and then push the encoders corresponding to the first and last patterns to set the new ends of the pattern loop: remember to hold also *Shift All* [\(B.2\)](#page-63-16) to select patterns 17-32.

If you want to apply the same pattern loop settings (first and last pattern) to all the tracks at the same time, doubleclick Shift All when in Performance Mode.

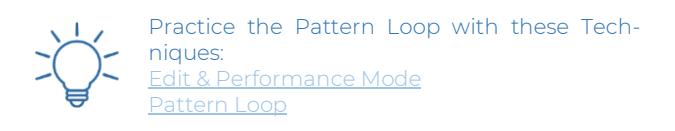

# **EDITING STAGES**

To modify the content of your pattern, you need to edit its stages. Each stage can have its length, expressed in terms of *units*.

Furthermore, each stage can store information for two separate control voltages and two gates, which form each stage's channels.

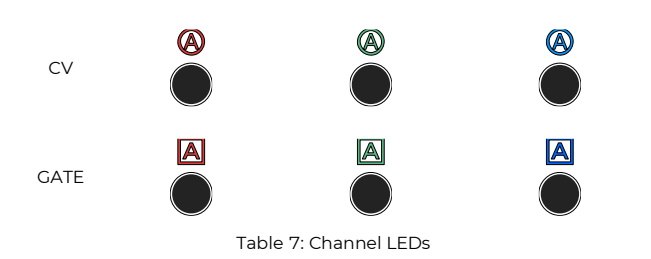

<span id="page-68-0"></span>To access and modify these data, it is required to select the desired channel through the four *Channel Buttons*  $(\underline{B.6}, \underline{B.7}, \underline{B.9}, \underline{B.10})$  or the *Length Button*  $(\underline{B.8})$  and then modify its value with the respective stage encoder  $(\underline{A}.\underline{1})$ . Each encoder corresponds to one and only one stage per pattern, numbered clockwise from the topmost one on the right.

Both CV and Gate channels have three different layers of data: Value, Variation Index, and Variation Range. By pressing a channel button [\(B.6,](#page-63-2) [B.7,](#page-63-17) [B.9,](#page-63-7) [B.10\)](#page-63-18) multiple times, the user cycles through its layers. The currently selected layer is indicated by the LED color above the channel button (se[e Table 7\)](#page-68-0).

An arc of 16 yellow LEDs, the *Stage Arc*  $(A.2)$ , provides visual feedback for the current value selected or edited for each stage. Furthermore, an RGB LED per each stage [\(A.3\)](#page-63-20) provides information about the stage color, which defines the way a CV or gate is played (slide, freeze, ratchet, tie... see below  $\S § 3.4.3-3.4.5$  $\S § 3.4.3-3.4.5$  $\S § 3.4.3-3.4.5$ . This color is temporarily overwritten by the cyan playhead when that stage is played.

All the data of the stage which is currently being edited are also displayed in real-time in the fourth line from the top of the dashboard.

The five numbers are in the same order as the channel buttons: from left to right, they display the value of the last edited stage's  $CVA$  [\(F.12\)](#page-65-9),  $CVB$  [\(F.13\)](#page-65-10), Length [\(F.14\)](#page-65-11), *Gate A* [\(F.15\)](#page-65-12) and *Gate B* [\(F.16\)](#page-65-13).

When entering *Performance Mode* (green *Pencil* LED, [B.5\)](#page-63-15), this row of the dashboard can be set to display, in real-time, the values of the stage that is currently being played (see below, § [8.4\)](#page-85-0).

The four outputs per track are grouped on the right side of the front panel [\(E.1](#page-63-5) to [E.16\)](#page-63-21). The number in each group refers to the track and the letters to the individual CV or Gate channels. As a rule of thumb, the symbols with a letter in a circle refer to CVs, while the ones with a letter in a square refer to gates.

Each pattern by default has a sequence of 16 stages with an equal length of one unit, whose speed depends on the clock and the time ratio previously selected. First, let's edit the individual stage length.

### **3.4.1 Length**

The *Length* section determines the duration of each stage in terms of *units* (see above), and it is accessed by pressing the *Length* button [\(B.8\)](#page-63-19).

By default, the length of each stage is 1 unit. To increase it, turn the respective encoder [\(A.1\)](#page-63-3) clockwise. Each step of the encoder increases the stage duration by 1 unit, up to a maximum value of 16: the *Stage Arc*  $(A.2)$  will light up accordingly, displaying the exact number of units per stage.

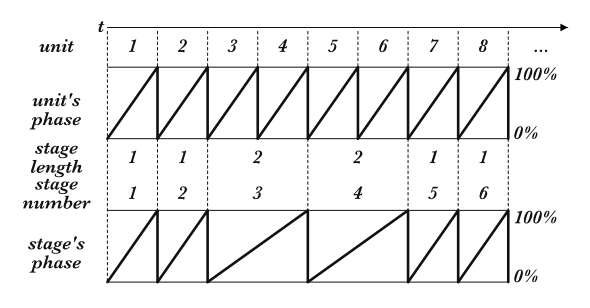

Figure 56: *Stage Length* and stage phase.

It is possible to turn the encoder counterclockwise until no LEDs are lit: in this case, the stage will have length 0, so it will be skipped during the playback.

When a given stage's length is being edited, the unit number is displayed also by the third digit from the left of the fourth line from the top of the dashboard [\(F.14\)](#page-65-11).

The total length of a pattern is displayed at the right of the second row from the top, beside the letter L: this value may come in handy when you want to edit the length of two stages without changing the overall pattern length, as described in the following section.

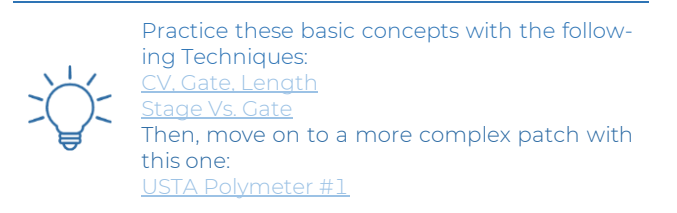

### **3.4.1.1Maintain Pattern Length on Variation**

While performing it may be useful to hold the length of your pattern fixed while editing stage lengths. Adding or subtracting units can unintentionally shift the pattern's rhythm out of alignment. To reduce this chance, hold down the *Coarse* button  $(B.3)$  while changing the stage length. This causes a neighboring stage length to receive a compensating adjustment.

For example, assuming your pattern has only the first 4 stages with length 1 and the others with length 0, rotating the stage 2 encoder clockwise will give stage 2 a 2-unit length for a pattern length of 5 units. Rotating the encoder counterclockwise gives stage 2 a 0-length stage, resulting in a 3-unit length pattern. If these steps are performed while the Coarse button is held down, the clockwise rotation will increase the stage 2 length to 2, but the 3rd stage will be reduced to length 0 to compensate. Likewise, a counterclockwise rotation will decrease the stage 2 length to 0, while the 3rd stage will be increased to length 2. In both cases, the pattern length of 4 units is retained.

### **3.4.2 CV Layers**

The CV channels' parameters can be modified through three different layers, which are accessed by pressing the respective channel button [\(B.6,](#page-63-2) [B.7\)](#page-63-17) multiple times.

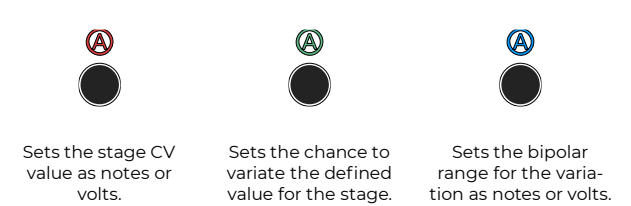

Table 8: CV Layers Comparison.

The first layer is marked by a red LED and determines the CV value (such as the pitch), while the second and third layers (respectively marked by green and blue LEDs) manage possible variations of the red layer's value.

### **3.4.2.1 Red CV Layer: Value**

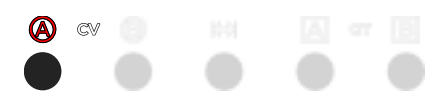

Figure 57: CV A's *Value* layer is selected.

The red layer is displayed by default once a channel is selected. It contains the data concerning the stage value (i.e., the actual voltage that will be output by USTA).

Such values can be quantized (as in 12 semitones) or raw (i.e., continuous voltages with down to  $1 \text{ mV}$  of resolution). The default setting is *Pitch* for CVA, which can be used for generating melodic lines, and  $\mathbb{R}aw$  for  $\mathbb{C}VB$ , which can thus be used to add dynamics and to modulate other "musical" parameters such as filters, VCAs, timbre… It is possible to change these settings and have both CVs in raw or quantized mode (see below  $\S$  [8.1\)](#page-85-1).

To edit this value, select the desired channel (CV A or  $CVB$  through its button ( $\underline{B.6}$ ,  $\underline{B.7}$ ), then rotate the encoder corresponding to the step you want to edit [\(A.1\)](#page-63-3). Each time you edit a stage value, the fourth row from the top of the dashboard updates showing the  $CVA$ ,  $CVB$ , Length, Gate  $A$ , and Gate  $B$  for that stage on that pattern of that track: this is helpful to understand relationships of the same stage across channels.

Pitch CV channels display notes using the standard notation letters from A to G followed by the octave number, while Raw CV channels display Volts. The octave number can be set to change on A or C through the reference note (see below § [9.4\)](#page-89-0).

In *Pitch* mode, the *Stage Arc* [\(A.2\)](#page-63-4) will also precisely display the selected note. 12 LEDs from left to right display the note value in half steps: none for C, one for C♯/D♭, and so on until eleven lit LEDs stand for B. The note

references apply when the project reference note is C. To change it to A (see below  $\S$  [9.4\)](#page-89-0). The four remaining LEDs will display the octave, from right to left. For a precise chart of this visualization system see LED Pitch Tables, [§9.6.](#page-90-0)

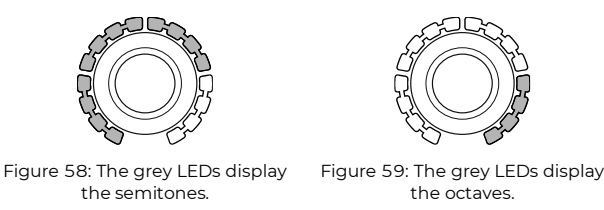

By default, USTA works with the 12-semitone equal temperament, which divides the octave into 12 equally spaced intervals. It is possible, however, to change this setting and work with other more complex octave divisions such as 15, 19, 22, or 24 intervals, on which see below § [9.2.](#page-87-0)

For raw channels, such as channel  $CVB$  by default, the encoder increases the stage CV value by steps of 0.05 V or 50 mV when turned clockwise. In this mode, coarse and fine editing is possible: with the Coarse button held down, the encoder steps are  $0.5 \,$  V ( $500 \,$  mV), while with the fine (Esc held down and Coarse held down) steps are 0.001 V (1 mV). Visual feedback of the value is displayed on the 16 yellow LED of each Stage Arc, scaling the 10 V of range to 0/16 LED: in other words, each LED shows 0.625 V.

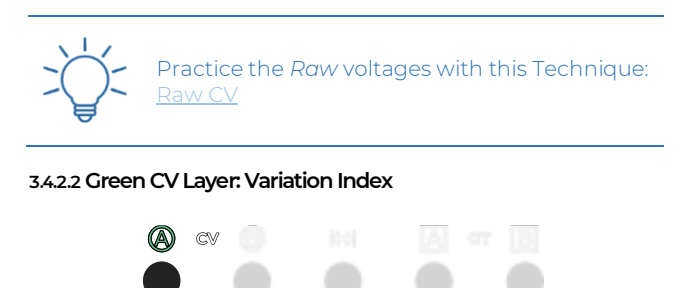

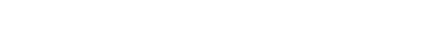

Figure 60: CV A's *Variation Index* layer is selected.

The green layer is accessed by pressing the channel button [\(B.6](#page-63-2) or [B.7\)](#page-63-17) a second time: it controls the probability that USTA will shift the red value up or down in a given bipolar range (see below, Blue CV Layer).

By default, the stage values are at 0, with the *Stage Arc* [\(A.2\)](#page-63-4) completely off: this means that there is no chance that the note (or voltage) will change, so USTA will stick to the value assigned in the red layer.

By turning the *Stage Encoders* [\(A.1\)](#page-63-3) clockwise, you increase the chance that the note will be replaced with another one (Variation Index), picked by a pool of values whose range is defined by the blue layer (Variation Range, see the following chapter). In this mode, USTA tosses a coin at every stage with an Index bigger than 0 and decides whether the stage will pick the *Value* defined in the red layer or shift it.

When 8 LEDs out of 16 of the *Stage Arc* are lit up, the chances are 50-50: the probability that the defined value will be played or not is the same. When all 16 LEDs are lit, another note or voltage will certainly be evaluated.

It does not mean, however, that the Value defined in the red layer will not play at all, since it is still within the *Vari*ation Range defined by the blue layer, so it might be picked by the coin toss.

### **3.4.2.3Blue CV Layer: Variation Range**

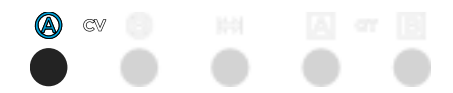

Figure 61: CV A's *Variation Range* layer is selected.

The blue layer is accessed by pressing the channel button [\(B.6](#page-63-2) or [B.7\)](#page-63-17) a third time: it determines the range of values which the variation index will refer to (the Variation Range, i.e., the values that may or may not be "picked" by USTA instead of the one defined in the red layer).

The blue layer lets you choose the bipolar range of values that could be selected by USTA after tossing the coin. Such values are expressed in semitones for the *Pitch* channels and millivolts for the Rawones. The range increments by steps of  $\pm 2$  semitones each for the quantized channels (up to  $\pm 32$  semitones) and in steps of  $\pm 314$  mV each for the raw channels (up to  $\pm$ 5.024 V).

While some extreme settings of the green and blue layer might translate into a behavior comparable to the one of a random voltage generator such as SAPÈL, their overall approach is completely different, if not the opposite. SAPÈL is a true random module whose voltages are sampled using analog noise as a source, therefore there is no chance that a sequence of values will repeat itself over time. USTA, on the other hand, uses a digital "coin toss" algorithm to randomly pick a value within a given range defined by the user, whose result depends on the Value chosen as default. In other words, while SAPÈL shapes its stream of random voltages by "subtraction", i.e., through sample-and-hold, quantization, and probability distribution, USTA progressively "expands" the range of values according to the musician's instructions.

### <span id="page-70-0"></span>**3.4.3 CV Stage Colors**

Each stage can be played in three different ways called *Stage Colors*, which can be accessed by pushing the *Stage* Encoder [\(A.1\)](#page-63-3) multiple times. To better understand the relationship between *Stage Colors* and the *Layers* described in the previous chapters, one could say that *Layers* affect the *content*, i.e., the values that the stage will play, while *Colors* affect the *form*, i.e., the how such values will be played.

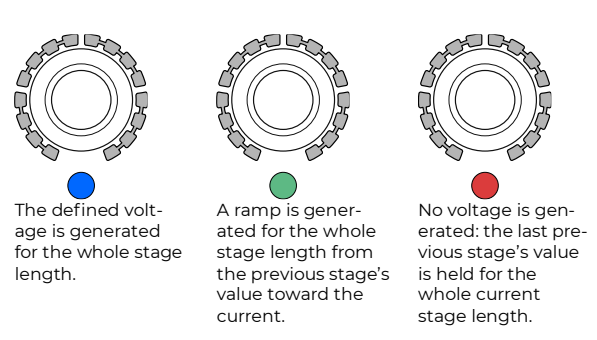

Table 9: CV Colors comparison.

The first CV *Stage Color*, called *Flat*, is selected by default once a channel  $(CVA \text{ or } CVB)$  is selected, and it is indicated by a blue *Stage LED*  $(A.3)$ . It simply plays the stage value (whether selected or randomly shifted) for the whole stage duration. It is the normal behavior you would expect from a traditional sequencer.

The second CV Stage Color, called Slide, is accessed by pushing the Stage Encoder [\(A.1\)](#page-63-3) once, and it is indicated by a green Stage LED. In this mode, instead of playing the defined stage value, USTA will automatically generate a linear ramp from the previous value to the new one, in a sort of "glide" effect, interpolated for the whole length of the stage.

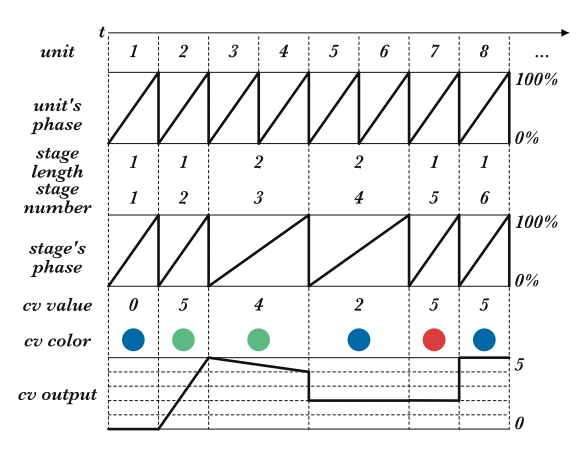

Figure 62: Unit phase, *Stage* phase, and CV output.

The third CV stage color, called *Skip*, is accessed by pushing the *Stage Encoder* a second time, and it is indicated by a red stage LED. In this mode the stage skips the voltage generation, retaining its length (see below): USTA will simply play the last value generated by the previous stage.

Push the *Stage Encoder* again to return to the blue color layer.

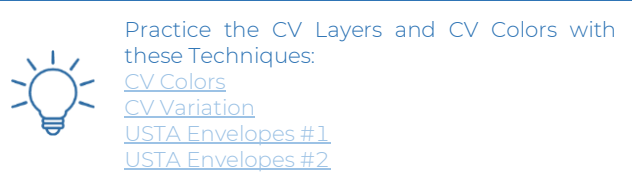

### **3.4.3.1USTA Slide vs FALISTRI Slew**

The slide color may be similar to a slew limiter circuit (see FALISTRI § [3.3\)](#page-60-0), but it is very different in design and concept. A slew limiter integrates two values and generates an ascending or descending ramp with a fixed duration (lag). Such lag time is arbitrarily set and often allows the target CV to be noticeably performed by the machine. USTA's slide, on the other hand, automatically calculates the lag time, which corresponds to the whole stage duration. This means that the stage value set in the blue layer is technically never played, becoming the target point of an ascending or descending CV from the previous stage value. Please note that if the gate value is shorter than the stage length, the slide will not be heard in full. This allows for more subtle nuances while composing and can create some interesting results while blended with peculiar Gate settings: a fully open gate will add more dynamic to the composition, while a ratcheting effect will create an ascending sequence of shorter notes, similar to a complex embellishment.

### **3.4.4 Gate Layers**

The other two outputs per track  $(E.3, E.4, E.7, E.8,$  $(E.3, E.4, E.7, E.8,$  $(E.3, E.4, E.7, E.8,$  $(E.3, E.4, E.7, E.8,$  $E.11, E.12, E.15, E.16$  $E.11, E.12, E.15, E.16$  $E.11, E.12, E.15, E.16$  $E.11, E.12, E.15, E.16$  are responsible for the gates. Just like in the CV channels, each stage can have three different Layers and three different Gate Colors. The first layer determines the number of gates that USTA will play within each stage, while the second and third layers add various degrees of variation to the red layer's value, similar to the CV.

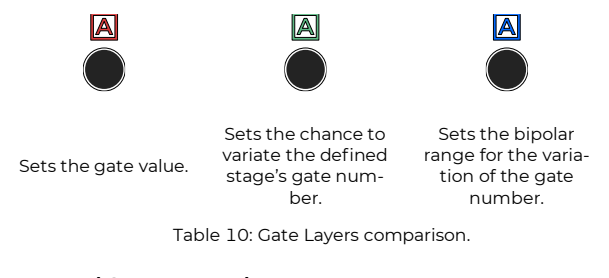

### **3.4.4.1 Red Gate Layer: Value**

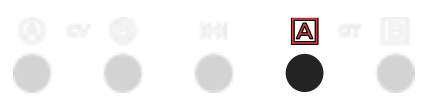

Figure 63: Gate A's *Value* layer is selected.

The first layer is active by default. Once a gate channel is selected  $(\underline{B.9} \text{ or } \underline{B.10})$ , it is marked by a red RGB LED. It sets the "gate value", which can be either the gate duration (if the stage color is blue) or the number of individual gates (ratcheting) that are generated within the stage length (if the stage color is green). See below  $\S 3.4.5$  $\S 3.4.5$  for the Gate Stage Colors.

To edit the gate number, turn the desired *Stage Encoder* [\(A.1\)](#page-63-3) clockwise: it will select a value from 1 to 16, which is displayed by the Stage Arc surrounding the encoder. It is possible to set the gate number to 0: in this case, no gate will be generated, and the output will remain low for the whole stage duration.

### **3.4.4.2Green Gate Layer: Variation Index**

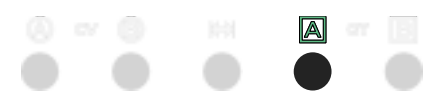

Figure 64: Gate A's *Variation Index* layer is selected.

The second layer is accessed by pushing the channel button [\(B.9](#page-63-7) or [B.10\)](#page-63-18) a second time and it is represented by a green LED: it controls the probability that USTA will randomly change the gate number, according to the range set in the blue (third) layer.

Gate Variation Index works similarly to the CV variation index layer (see above): the *Stage Encoder* [\(A.1\)](#page-63-3), when rotated clockwise, will increase the chance that USTA will change the value selected in the red layer. By default, no LED is lit in the *Stage Arc*  $(A.2)$ , therefore there is no chance that USTA will change the gate value. When half of the LEDs are lit, the chances of a variation are 50-50, and when all the LEDs are lit it is 100% sure that USTA will not play the selected gate value: it is still possible, however, that the previously defined gate value will be played again as a result of the coin toss, being it still within the Variation Range (see below).

### **3.4.4.3Blue Gate Layer – Variation Range**

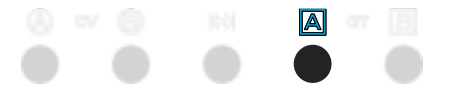

Figure 65: Gate A's *Variation Range* Layer is selected.

The third layer is accessed by pushing the channel button [\(B.9](#page-63-7) or [B.10\)](#page-63-18) a third time and it is represented by a blue LED: it determines the range of values that USTA will consider when changing the default value after the "coin toss" set by the green layer.

The *Gate Variation Range* layer selects the possible values that USTA can pick to vary the division of the stage length when the second layer probability is higher than zero. 16 numbers are possible, displayed by the *Stage Arc* [\(A.2\)](#page-63-4) around the encoder. The default value is 0 (no LEDs are lit).

For instance, if the gate number in the red layer is 2, and a variation range of 8 is selected, USTA will pick a pseudorandom number between −6 (2-8) and 10 (2+8). Every negative result corresponds to a gate-off (i.e., a pause).

### <span id="page-71-0"></span>**3.4.5 Gate Stage Colors**
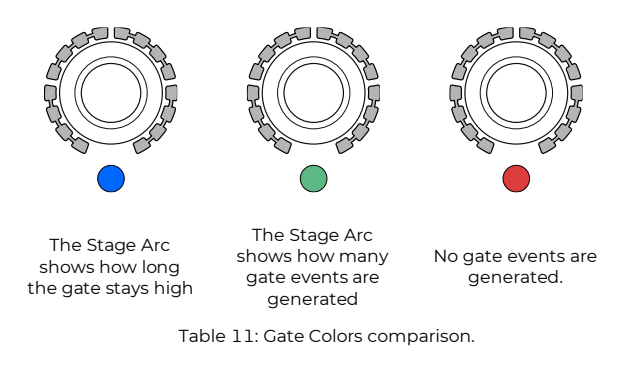

The first Stage Color is called Gate Length. Gate Length is available by default once a channel  $(GATEA)$  or  $GATE$  $B$ ) is selected, indicated by a blue *Stage LED* [\(A.3\)](#page-63-0). In this mode, the encoder sets the gate length, which is the portion of the overall stage in which the gate stays high. 17 lengths are available, indicated by the 16 LEDs of the Stage Arc. If no yellow LEDs are lit, the gate will remain low for the whole stage duration, which is the equivalent of a musical pause. By rotating the encoder clockwise, the gate length will be progressively increased, until all the 16 yellow LEDs are lit: in this position, the gate will remain high for the whole stage duration, and it will be tied to the next stage's gate. With the blue stage color selected, the Variation parameters set by the blue and green layers will modify the gate duration.

The second *Stage Color*, called *Gate Number*, is accessed by pushing the *Stage Encoder* [\(A.1\)](#page-63-1) once, and it is displayed by a green *Stage LED*. In this mode, the encoder sets the number of gate events that will be generated within the overall stage length, which equals to a ratcheting effect. Again, 17 options are available, displayed by the 16 LEDs of the *Stage Arc*. If no yellow LED is lit, the gate will remain low for the whole stage duration, which is the equivalent of a musical pause. By rotating the Stage Encoder clockwise, the gate value will be progressively increased, until all the 16 yellow LEDs are lit. 1 LED means that 1 gate will be generated, and so on until 16 fast gates are outputted.

This division is performed by USTA based on the stage duration set by the length parameter, therefore, if the gate number is 2, the individual gates will have different spacing and duration according to the stage length.

With the green stage color selected, the Variation parameters set by the blue and green layers will modify the gate numbers, thus creating a different number of gates (ratchet pattern).

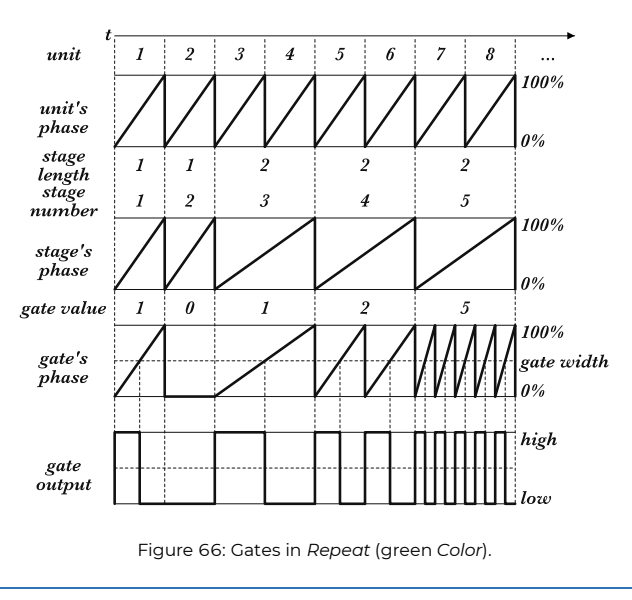

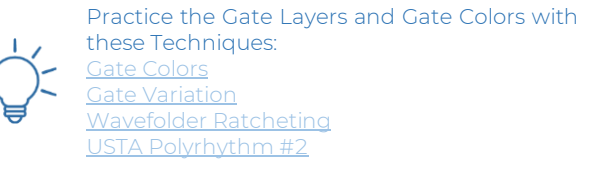

The third *Color*, called *Skip*, is accessed by pushing the stage encoder a second time, and it is displayed by a red Stage LED. In this mode USTA will not generate any gate signal for the whole duration of the stage: it is the equivalent of a musical pause.

An identical effect can be obtained by setting the Gate *Value* to  $0$  (= no led on the LED Arc) either in the blue or green color; the Skip color, however, is useful in case you want to momentarily de-activate a stage while performing, while still retaining its specific *Gate Value*.

### **3.4.5.1 Setting the Ratcheting Gate Width**

By default, with the green color the gate length is 50% of the time between two consecutive rising edges; it is possible to change this setting in the *Track Menu* (see above, § [3.2\)](#page-66-0), under the Gate Width % option.

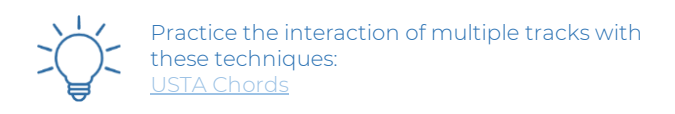

# **<sup>4</sup> QUICK EDITING**

Here are the functions that USTA provides to facilitate the compositional process. They are achieved through the three grey buttons to the left of the display, called Mod Buttons.

#### $4.1$ **SET ALL AND SHIFT ALL**

When in edit mode, the first two buttons allow you to edit multiple stages at the same time. Push them before rotating the stage encoders and hold them throughout the operation.

The topmost button, called *Set All* [\(B.1\)](#page-63-2), allows you to set all stages in a pattern to the value of the stage being edited, regardless of their original values. It can be held while editing values (rotating the *Stage Encoder* – [A.1\)](#page-63-1) or colors (pushing the Stage Encoder), for CVs, Gates, and Length. It is also possible to hold the Set All button while setting *Track Menu* options through the *Navigation En* $code$  [\(B.14\)](#page-63-3): in this way, the setting will be applied to all four tracks at the same time.

The second button, called  $ShiftAll(B.2)$  $ShiftAll(B.2)$ , works similarly but shifts all the stages by the same amount as the one being edited, thus transposing their values. Like Set All, this button works both for values (rotating the *Stage Encoder*) and colors (pushing the Stage Encoder). While shifting colors, all the following stages will change from one color to the next relative to their previous setting.

It is possible to change the Shift All behavior in the Project Menu (see above,  $\S 3.1$ ) through the All Edits option: select From to edit all the stages after the one which is being edited (it is particularly useful for quickly writing melodic lines); select All to edit all the stages of a pattern, including those before the one being edited.

#### $4.2$ **COARSE AND FINE**

In the Value CV layer (§ [3.4.2.1](#page-69-0) above) it is possible to edit the stage values by increments of 1 octave or 1V (if the selected channel is working in *Pitch* or Raw voltages respectively): to do so, push and hold the *Coarse* button  $(B.3)$  while rotating the *Stage Encoder*  $(A.1)$  (see Figure [67\)](#page-73-0).

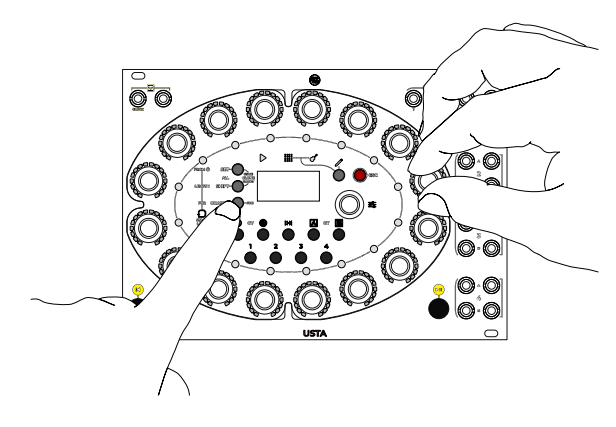

Figure 67: *Coarse* editing.

<span id="page-73-0"></span>It is also possible to fine-tune the *Pitch* and *Raw* voltages. Hold pressed *Esc* [\(B.4\)](#page-63-6) and then the *Coarse* button to access the *Fine* mode: now the *Stage Encoders* will change the stage value by cents of a semitone in pitch mode and by milliVolts in raw mode.

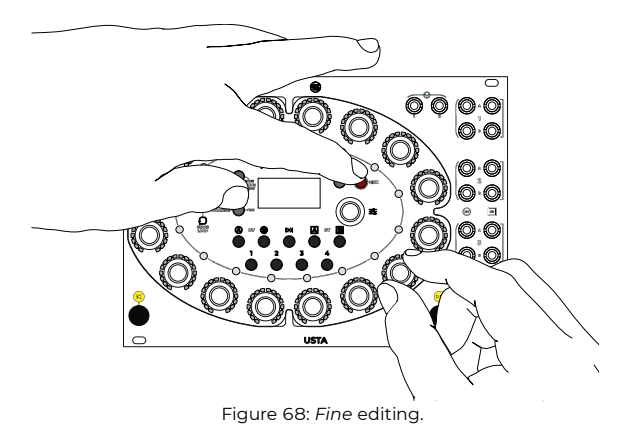

### **COMBINING THE BUTTONS**

It is possible to use the *Coarse/Fine* button  $(B.3)$  together with Set All  $(B.1)$  and Shift All  $(B.2)$  in order to perform tasks such as transposing the whole pattern by an octave or fine-tuning all the stages at once.

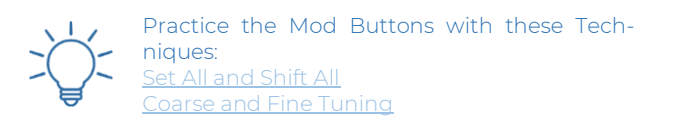

# **<sup>5</sup> PERFORMING**

Once everything is set up according to your musical needs, you can start to perform with USTA.

#### <span id="page-73-1"></span>**PLAY/PAUSE,RESET, AND MASTER TRACK SETTINGS**  $5.1$

In order to perform with USTA you need to start, pause and reset your sequence. Such controls are deeply connected and rely on the *Master* and *Slave* relationship between Tracks.

### **5.1.1 Master Track**

The *Master Track* is the track other tracks refer to for play, pause, and reset purposes. The Master/Slave relationship is limited to these three operations: every other parameter such as tempo and time ratio will remain independent per each track. There can be only one Master Track for every project loaded into USTA.

To set the *Master Track*, enter the *Project Menu* by holding down the Navigation Encoder for three seconds [\(B.14\)](#page-63-3), scroll to the Master Track option, and then select one of the four tracks. By default, a project's Master Track is track 1.

To subordinate a track to the Master Track, enter the *Track Menu* by pushing the *Navigation Encoder*, scroll to the Reset On option, and set it on Master. By default, all the tracks are Slave to the Master Track. The Master and Slave tracks together are called Master Track Group.

Once the Master Track Group is defined, the Play/Pause and Reset commands (see below, §§ [5.1.2-](#page-74-0) [5.1.3\)](#page-74-1) will affect all the tracks, no matter which one is currently selected.

It is possible to detach a track from the *Master Track*: with this option, the *Play/Pause* and *Reset* commands performed within the *Master Track Group* will not affect this track, and vice versa. In case more than one track is detached from the master track, the *Play/Pause* and *Reset* commands will affect them all, whenever they are performed on one of these tracks.

To detach one or more tracks from the *Master Track*, select either the Local or Instant reset option in each track's Reset On menu item.

### <span id="page-74-0"></span>**5.1.2 Play/Pause**

In order to start or arrest your sequence, push the  $Play/Pause$  button  $(B.13)$ . By default, this button works as a global control: if at least one track is playing, it pauses it; if all the tracks are playing, it pauses all of them; if all the tracks are paused, it plays all of them.

It is possible to play or pause only the selected track by holding  $Esc (B.4)$  $Esc (B.4)$  before pushing the *Play/Pause* button.

Additional operations can be performed by combining the Play/Pause button with the Set All [\(B.1\)](#page-63-2) and Shift All [\(B.2\)](#page-63-4) buttons.

If the selected track belongs to the Master Track Group, pushing Play/Pause while holding Shift All will play or pause all the tracks of the group. In the case at least one track is paused, this combo will pause all the other ones within the group.

Hold Set All to set all the tracks of the Master Track Group like the one currently selected: if it is paused, all the related tracks will pause; if it is playing, all the related tracks will play. Each modification will happen after the current *Master Track* stage has ended.

If the selected track does not belong to the Master Track Group, pushing Play/Pause while holding Shift All will play or pause all the tracks which are unlocked from the Master Track. In case at least one track is paused, this combo will pause all the other ones outside the Master Track Group. Hold Set All to set all the non-Master tracks like the one currently selected, as described above for the Master Track group. Each modification will happen according to the reset setting of the track currently selected: if Local, it will happen after the current stage of the selected track has ended; if Instant, it will happen instantaneously.

The  $Play/Pause LED(C.1)$  $Play/Pause LED(C.1)$  will display the current state of the selected track: red if paused, and green if playing.

### <span id="page-74-1"></span>**5.1.3 Reset**

The *Reset* button [\(B.12\)](#page-63-9) restores the playhead at the beginning of a pattern, i.e., at stage 1. It is possible to set

whether the playhead returns to the first stage of the current pattern (*Reset Stage*) or to the first stage of the first pattern (*Reset Stage&Pattern*). To change this parameter, enter the *Track Menu* (see above, § [3.2\)](#page-66-0), scroll until the Reset What option, and select either Stage or Stage&Pa. It is also possible to select the option Nothing, thus disabling the Reset button.

Each track can respond to the *Reset* command in four different ways. The first two depend on the track's relationship with the *Master* track:

- If the selected track is the *Master* track, the *Reset* button will reset it once the current stage has ended;
- if the selected track is a *Slave* track, the *Reset* button will reset it once the current stage of the *Master* track has ended: both these options are achieved by entering the *Track Menu*, scrolling to the Reset On option, and setting it on Master. This option is useful if you need to force several tracks to reset at the same time (for instance, if you are playing with different tempos or ratios).

If you want to reset a track independently, you have two more settings of the Reset On option, called Local and Instant:

- Local resets the selected track once its current stage has ended, without resetting any of the Master/Slave tracks;
- Instant resets the current track instantly, without waiting for it to end the current stage.

The *Reset* function can be executed through external triggers, see below § [7.2.](#page-82-0)

When *Pattern Shift* is enabled for a track (see below, §), the Reset button will set the sequence back to the first pattern plus the pattern shift number determined by the *CV offset*.

#### 5.2 **STAGE LOOP**

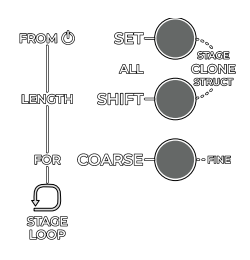

Figure 69: The *Stage Loop* section and controls (on the left).

In addition to the options above, USTA gives the chance to loop a specific portion of your pattern structure independently for each track through the *Stage Loop* option. Such a loop is nested within the main play mode and can work across different patterns. The looping function works only in *Pattern Mode*, and it interacts both with *Full* Pattern Recall and Pattern Mix (see below, § [5.4\)](#page-77-0). Once

Song Mode is activated, the *Stage Loop* function will be automatically disabled.

Three variables are used to control the loop behavior: FROM, or the stage/pattern from where the loop starts; LEN (*Length*), how many stages are involved in this loop, and FOR, how many times it loops. These variables are shown in the bottom line of the *Dashboard* [\(F.17,](#page-65-1) [F.18,](#page-65-2) [F.19\)](#page-65-3).

To define the *Stage Loop* FROM, hold the *Set All* button [\(B.1\)](#page-63-2) and rotate the navigation encoder. The first number is the stage number, and the second one is the pattern number.

To define the Stage Loop LENGTH, hold the Shift All button and rotate the navigation encoder – length is expressed stages, so the resulting length depends on each stage length. Values go from 1 to 16.

To define the Stage Loop FOR, hold the Coarse button and rotate the navigation encoder – the FOR parameter express how many times these stages are looped until exiting this loop. Values go from 0 to 16 where 0 is no loop at all.

The only anchor point of the Stage Loop is the FROM parameter: it does not have a specific endpoint, but it is instead defined by a length which is expressed in number of stages.

To enable or disable the *Stage Loop*, double click the Set All button [\(B.1\)](#page-63-2). When Stage Loop is active, the Stage Loop LED [\(C.6\)](#page-63-10) will light up: if the playhead has not yet reached the *Stage Loop Section*, it will be red; if the playhead is already within the loop section, it will be green.

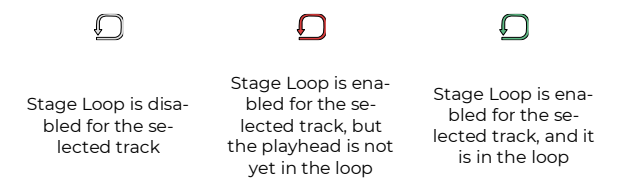

Table 12: Stage Loop LEDs comparison.

When *Stage Loop* is active, USTA will start the loop section once the playhead reaches the *From* point, it will play the stages within the Stage Loop for the defined number of times, then it will continue with the original sequence.

A small example with the following settings: FROM02/03, LENGTH 04, FOR 02. This means that on Pattern 3 it will play the following stages: 1 2 3 4 5 [2 3 4 5 2 3 4 5] 6 7… The stages between square brackets are the *Stage Loop*.

### **5.2.1 Infinite Stage Loop**

If you set the FOR value to 0, the *Stage Loop* will loop endlessly once engaged: in this way, its duration is completely up to you. To make the playhead "exit" the Infinite Stage Loop, double-click the Set All button [\(B.1\)](#page-63-2) to disable the *Stage Loop*.

<span id="page-75-0"></span>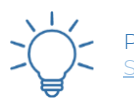

Practice the Stage Loop: [Stage Loop](https://frap.tools/stage-loop/)

#### $5.3$ **SONG MODE**

The *Song Mode* allows you to arrange your track's patterns in a custom sequence. It is an alternative mode of playing besides the default Pattern Mode: this means that Song and Pattern Mode cannot be active at the same time, but an option in the Track Menu lets you choose which one USTA will follow during the playback.

The *Song Mode* is a series of patterns that are assigned to Slots. A song can host up to 4 Pages of 16 Slots each for a total of 64 Slots. One song per track is available.

Once at least two patterns are composed in one track, the song mode allows you to arrange them in the desired order by fitting each of them into one or more slots. Each slot can be repeated up to 16 times before moving to the following one.

Bear in mind that the song is not a structural part of the track but an alternative arrangement of items, therefore, it cannot be cloned.

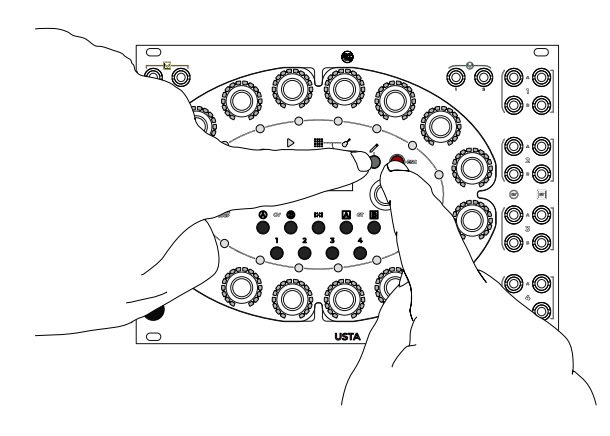

Figure 70: *Edit Song* combination.

You can create a *Song* while USTA is still playing in *Pat*tern Mode. To do so, enter Edit mode (if you are not there yet) by pushing the *Pencil* button  $(\underline{B.5})$ , and then enter Edit Song Mode by holding Esc [\(B.4\)](#page-63-6) and pushing the Pencil Button again.

Now the guitar-shaped *Song LED* [\(C.3\)](#page-63-12) will light up red, and the *Patten LED*  $(C.2)$  will be green: this means that you are editing the song, while still being in *Pattern mode*.

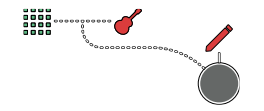

Figure 71: Editing a song while in *Pattern Mode*.

In this configuration, each of the 16 Stage Encoders  $(A.1)$  edits a slot of the selected page by performing two operations: selecting the pattern to be played in the desired slot and selecting the number of times that such pattern must be played (0 to 16). To change *Page* simply rotate the navigation encoder.

Once entering the Edit Song mode, all the five Parameter LEDs will turn red: this means that now USTA is editing the pattern number per slot.

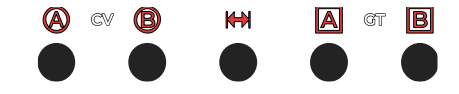

Figure 72: The LEDS when editing the pattern number per slot.

Rotate each encoder to select the pattern to be played, numbered 1 to 32: the *Stage Arc*  $(A.2)$  will display the selected pattern number.

To edit the number of times that a pattern should be repeated per slot, push any of the Layer buttons to access the repetition parameter: the Layer RGB LEDs will all light up green.

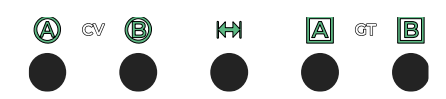

Figure 73: The LEDs when editing the repetition number per slot.

In this mode, each encoder sets the number of repetitions, from 0 to 16, and the *Stage Arc* will light up accordingly.

To switch from *Pattern* to *Song* mode, enter the *Track* Menu, scroll to the Play Mode option, and change the setting from Pattern to Song. Exit the menu, and you will notice a different layout of the LEDs:

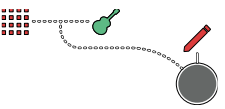

Figure 74: Editing a song while in *Song Mode*.

This will indicate that the selected track is currently in Edit Mode (red pencil LED – [B.5\)](#page-63-11), it is in Song Mode (green guitar LED – [C.3\)](#page-63-12), and you are seeing/editing the patterns (red pattern LED – [C.2\)](#page-63-13).

Once your song structure is set, push the Play/Pause button [\(B.13\)](#page-63-7) to start the playback: while playing, the playhead will display and behave differently depending on the mode selected.

If the track is in *Edit Song Mode*, the stage LED:

- will be blue when that slot has a repetition bigger than zero,
- will be red only on the current playing slot
- will be cyan on the stages that are playing on that pattern. In the example below slots 1, 2, 3, 4, 7, 8, (maybe 9), and 16 have at least one repetition, the song is playing the 3rd slot, and in that pattern, the 9th stage is playing;

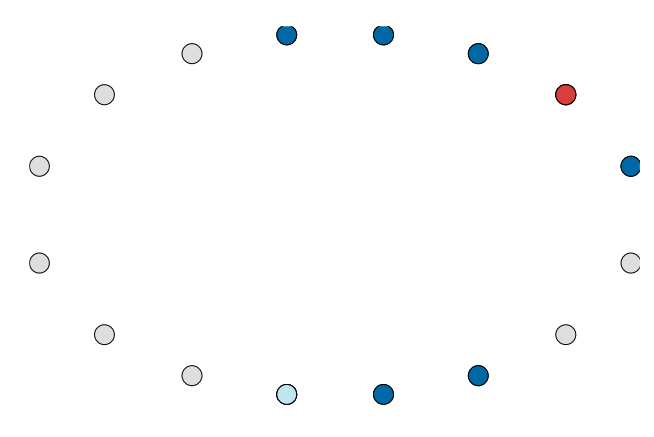

Figure 75: Stage LEDs in *Edit Song*. Note the playhead on Stage 9.

If the track is in *Edit Pattern Mode*, the playhead will follow the rules of this mode as described above (see Editing, Playing, and Looping Patterns,  $\S 3.3$ : it will be visible only when USTA plays the pattern that is currently being edited.

If USTA is in Performance Pattern Mode, the playhead will move through all the steps of all the patterns following the structure determined by the Song.

When the *Song Mode* is enabled, the *Pattern Loop* indicators on the dashboard will be replaced by Rep followed by two numbers: these stand for 'repetition' and display the current repetition of the pattern/the total number of repetitions set for that slot.

### **5.3.1 Pattern to Song While Playing (and vice versa)**

It is possible to play in pattern or song mode, but it is also possible to change mode while playing without stopping the track or losing its sync: in the *Track Menu*, change the *Play Mode* option, and at the end of the pattern the selected mode will come into play.

Get an overview of the *Song Mode* with this Technique: [Song Mode](https://frap.tools/song-mode/)

### <span id="page-77-0"></span>**LIVE PERFORMANCE TOOLS:PATTERN RECALL**

When USTA is in Performance mode, either in *Pattern* or Song mode, every editing option is disabled: the 16 Stage Encoders [\(A.1\)](#page-63-1) are now associated with the first 16 patterns, and while holding the *Shift All* button [\(B.2\)](#page-63-4) they are associated with the last 16 patterns (or from the 17th to 32nd).

They work only as buttons, by pushing which it is possible to recall any of the patterns on the fly, thus temporarily bypassing the sequence of patterns you are expecting from the Pattern Loop rules or Song Mode set above. Once the selected pattern has been recalled and played, USTA will get back to the original sequence, with different outcomes according to the play mode in use and the pattern loop selected.

USTA will memorize only one value: it means that if you push two encoders during this mode, only the latter will be effective.

Furthermore, there are two options: Full Pattern Recall, which is the default one, or *Pattern Mix*, available by holding down *Coarse*  $(\underline{B.3})$  before pushing the pattern encoder.

These recall options affect the selected track only.

With firmware version 155 we introduced the Voltage-Controlled Pattern Recall, on which see § [7.3.8\)](#page-84-0).

### **5.4.1 Full pattern recall**

With the Full Pattern Recall, USTA will wait until the active pattern has reached its end, then it will play the one selected by pushing its *Stage Encoder* [\(A.1\)](#page-63-1).

If the selected pattern is *within* the *Pattern Loop*, USTA will continue to play the patterns after the selected one. (For example, if the Pattern Loop lasts from pattern 1 to 10, and you recall pattern 6 while being in pattern 2, the sequence would be: 2, 6, 7…).

If the selected pattern is *outside* the *Pattern Loop*, USTA will play it once, then continue after the previous pattern. (In the same example as above, if you recall pattern 15, the sequence would be:  $2, 15, 3, 4...$ 

### **5.4.2 Pattern Mix**

The *Pattern Mix* function is similar to the Full Pattern Recall, the main difference being when the pattern change happens. It is achieved by holding *Coarse* [\(B.3\)](#page-63-5) before selecting the pattern through the Stage Encoders [\(A.1–](#page-63-1)Remember to hold *Shift All* to select patterns no. 17-32). Once the new pattern is selected by pushing the encoder, the playhead will wait for the playing stage to end and play the consecutive stage on the selected pattern, instead of the current one. For example, if you are playing stage 7 of the second pattern and select the fifth pattern, USTA will wait until the end of stage 7, then move to stage 8 of pattern 5, mixing them.

If the selected pattern does not have enough stages to maintain the sequence length of the current pattern, or if it is selected during the last stage of the current pattern, USTA will play the selected pattern starting with its first available stage.

To sum up, Full Pattern Recall juxtaposes patterns, while Mix combines them.

Practice the difference between these two functions with this Technique: [Pattern Recall and Pattern Mix](https://frap.tools/pattern-recall-and-pattern-mix/)

#### 5.5 **MUTE**

One of the most popular features of live performances is the Mute function, i.e., being able to immediately remove or add certain parts of the composition. USTA features two levels of muting: *Mute Track* and *Mute Channel*.

### **5.5.1 Mute Track**

This function temporarily disables all the outputs of the muted track.

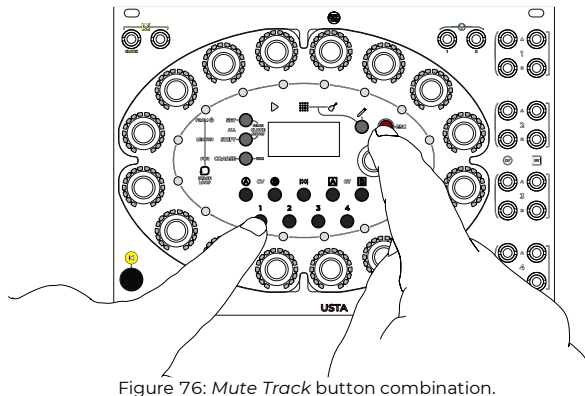

<span id="page-78-0"></span>Muting a track causes it to have no Gate A and B output and no CV A and B output (all 4 outputs of the muted track provide a constant  $0$  V). To achieve this function, hold the *Esc* button [\(B.4\)](#page-63-6) and push the button of the track you want to mute  $(B.11)$  $(B.11)$  see [Figure 76\)](#page-78-0). It is possible to mute any desired track, even if it is not the currently se-

A muted track shows the TRACK MUTED text on the current stage section of the Dashboard when selected.

### **5.5.2 Mute Channel**

lected one.

On a more specific level, the *Mute Channel* function allows muting solely the output of one or more channels per each track  $(CVA, CVB, Gate A, Gate B)$ . This option may be useful in case you are using different channels of the same track to control different sound sources, such as Gate  $A$  for the kick drum and Gate  $B$  for the snare.

To mute a channel, hold the Esc button [\(B.4\)](#page-63-6) and push any Channel Button [\(B.6,](#page-63-16) [B.7,](#page-63-17) [B.9,](#page-63-18) [B.10\)](#page-63-19).

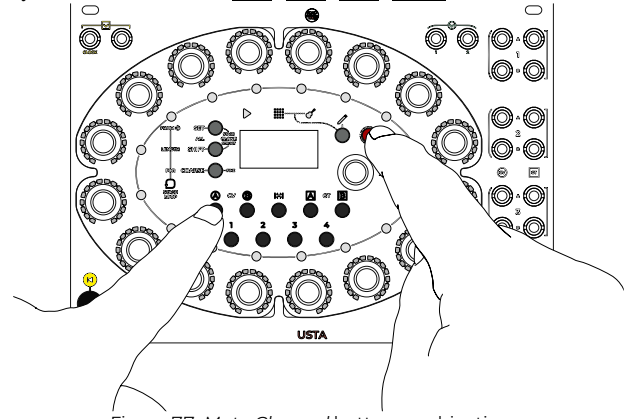

Figure 77: *Mute Channel* button combination.

### **HOLD**

It is also possible to "freeze" the current channel value in a specific track through the *Hold* function: by holding Set All [\(B.1\)](#page-63-2) and pushing one of the Channel Buttons [\(B.6,](#page-63-16) [B.7,](#page-63-17) [B.9,](#page-63-18) [B.10\)](#page-63-19), USTA will hold the values as they are playing in that specific moment until the buttons are released, se[e Figure 78.](#page-78-1)

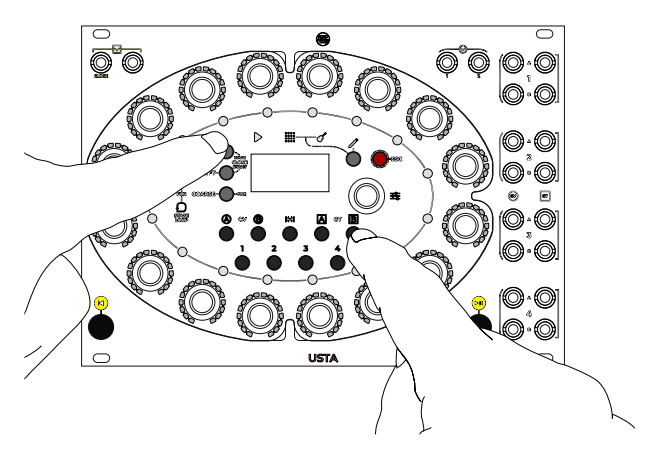

Figure 78: *Hold* button combination.

<span id="page-78-1"></span>If the selected channel is CVA or CVB, USTA will hold the given value (i.e., it will not calculate other stages' values); if the selected channel is *Gate A* or *Gate B*, USTA will perform a sort of legato (if the gate is high when the channel button is pushed) or mute (if the gate is low).

After releasing the buttons, the sequence will return to playing from the position reached by the playhead in the meantime.

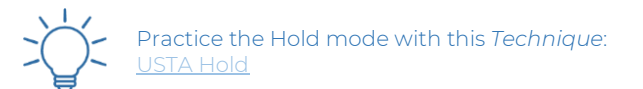

# **<sup>6</sup> ADVANCED EDITING**

#### **COMPOSITION MODE**  $6.1\,$

If you prefer to compose when USTA is not playing, e.g., if you must handle longer polyphonic sequences, crossing several patterns on multiple tracks, USTA provides a system for asynchronous voltage monitoring called *Composi*tion Mode.

When USTA is in *Edit Pattern Mode* and paused (red *Play/Pause LED* – [C.1\)](#page-63-8), select the CV layer you want to edit and double-click the desired track button: this will set Gate  $A$  and Gate  $B$  high, and the cyan playhead will light up on the last played stage. In case the last played stage is in a different pattern than the selected one, the first stage of the selected pattern will become cyan and open its gate.

Rotate the Navigation Encoder [\(B.14\)](#page-63-3) back and forth to move the playhead across the different stages: this will allow you to manually "scan" through the sequence to check and edit the current stage settings. This parameter will work in both directions just like an analog reel-to-reel recorder, and it will work through different patterns: once the 16th stage is reached, further clockwise rotation of the Navigation Encoder will move the playhead to the first stage of the following pattern, while rotating counterclockwise past the first stage of a pattern different than the first move the playhead to the last stage of the previous pattern.

The display will automatically update the stage data (CV A, CV B, Gate A, Gate B, and Length) according to the selected stage.

Once you have finished your editing operations, doubleclick again the selected track: USTA will get back to the original sequence and it will play it starting from the last played stage (i.e., before entering the Composition Mode). In case you want to hear your sequence from the beginning, simply push the Reset button [\(B.12\)](#page-63-9).

If you push the  $Play/Pause$  button [\(B.13\)](#page-63-7) while still in Composition Mode, the sequence will play after the one currently selected. This feature can be very useful in case you want to hear portions of your sequence starting in other stages than the first one.

Composition Mode is not available when the Track Menu is open, and it ignores Green or Red CV/Gate stage colors, being Gate on that track always high and CV always reproducing exactly the selected stage value.

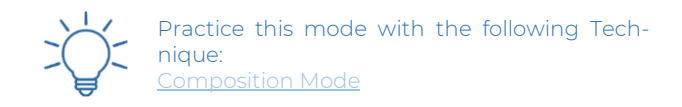

## **USE AN EXTERNAL CV/GATE KEYBOARD**

To compose your sequence with an external keyboard (or any other 1V/oct controller), you need the current track to be stopped (red  $Play/Pause LED - C.1$ ) and in Composition Mode.

Connect the keyboard gate output to the Auxiliary Gate input  $(D.2)$  and the keyboard CV output to the  $CVA$  input [\(D.3\)](#page-63-21). From now on, pushing a key on the keyboard will overwrite the defined note  $(CVA)$  of the stage highlighted in composition mode, and the keyboard gate out coming from the key release will move the playhead to the following stage.

This method inputs only the pitch values, regardless of the stage length: to set the rhythm, refer to the section about setting the Length, see above § [3.4.1\)](#page-68-0).

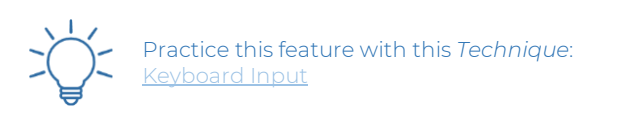

#### **STORE PATTERN:LAST PLAYED OR LAST FULL** 6.3

Should you prefer a less deterministic compositional approach, e.g., by progressively adding some degree of variation through the green and blue layers, while your sequence is playing, or adding external modulations via CV, until you find the perfect combination, USTA stores the last played values of a pattern, allowing you to recall and reproduce them.

Every time USTA plays a stage, its values are stored in volatile memory until the playhead crosses it again, overwriting it. This leads to a constantly updating 16-element array, one per stage, per each track, which can be transferred anytime over the desired pattern.

The data stored per last played stage are the values for all the *Channels* ( $CVA$ ,  $CVB$ , *Gate A*, *Gate B*) as well as the Length: no data about Variation Index, Range, or Stage Colors are stored.

There are two store modes, *Last Full Pattern*, and *Last* Played. The difference between the two is that the former updates the full array at the end of the pattern, while the latter updates the array every time a new stage is played while removing the oldest array element.

To access the stored values, select the track [\(B.11\)](#page-63-15) whose stages you want to copy through the layer buttons, make sure you are in *Edit Mode* (*Pencil* button and LED, [B.5\)](#page-63-11) select the target pattern by rotating the Navigation Encoder [\(B.14](#page-63-3) – you can also leave the current pattern and overwrite its values while playing), then push the *Shift All* button twice  $(B.2)$  for the last full pattern, or the *Coarse* button twice [\(B.3\)](#page-63-5) for the last 16 played stages: the result is now dumped in the desired pattern.

These actions work also when USTA is stopped, in case you want to dump multiple layer values or make more "copies" of a pattern. Every value is linked to its respective stage and will be dumped only on it.

All the values are set to 0 at startup. If you overwrite the current pattern, all the previous data concerning *Variation* (green and blue layers) will not be affected, so the resulting sequence might differ from the one you copied due to the *Variation* still being performed by USTA: if you want to hear the last played sequence, simply set all the *Variation Index* and the *Variation Range* to 0. The same approach is applied to possible CV modulations in use. If you perform the dump halfway through a pattern, which has, for example, stages 8- 16 with length 0, or if the store is performed straight after the start-up, the dumped value of the non-played stages will be 0

Bear in mind that when composition mode is enabled, the main function of the *Auxiliary Gate* input is bypassed to allow the use of the external keyboard composition mode.

#### 6.4 **ROTATE PATTERN**

It may happen that when improvising with various degrees of unpredictability, you end up with the perfect sequence, only to find out that it is one or two stages off-beat. To overcome this issue, USTA allows you to *Rotate* a pattern and align it to the other tracks, so that the beginning of your newly found sequence is exactly where it is supposed to be.

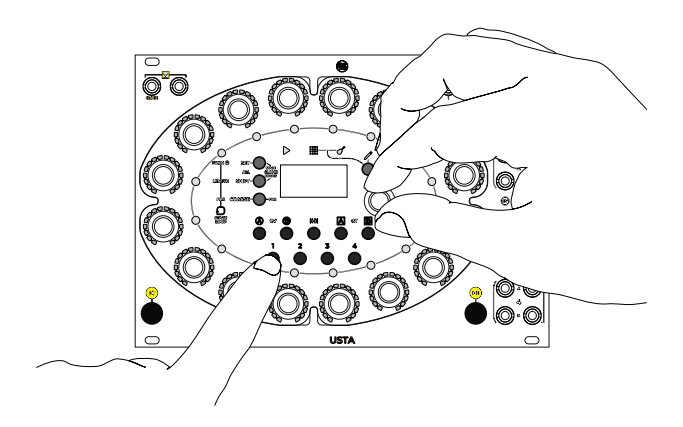

Figure 79: *Rotate Pattern* button combination.

<span id="page-80-0"></span>To Rotate a pattern, push and hold the Track button [\(B.11\)](#page-63-15) and rotate the *Navigation Encoder* [\(B.14\)](#page-63-3) either clockwise or counter-clockwise: you will see the 16 stages rotate accordingly, and, if your sequence is running, you will hear it changing immediately (see [Figure 79\)](#page-80-0).

This function shifts the *Length, Channels*, and *Layers* of a pattern at the same time (all the stage values, with their Variation Index and Range).

#### **CLONING** 6.5

To speed up the editing process, it is possible to copy and paste the stage data (CV A, CV B, gate A, gate B, length). This operation is called *cloning*, and you can perform it at a stage level or by copying stage data in bulk (layers, patterns, or even tracks).

Keep in mind that all clone functions are destructive editing and are similar to editing the stage with their encoders.

### **6.5.1 Clone a Stage**

It is possible to clone all the data of a specific stage onto another of the same pattern. By doing so, all the layers of the target stage (see above the section concerning editing stages, § [3.4\)](#page-67-1) will be replaced with the data contained in the source.

To do so, hold the *Esc* button [\(B.4\)](#page-63-6) and push *Set All* [\(B.1\)](#page-63-2), then release both buttons.

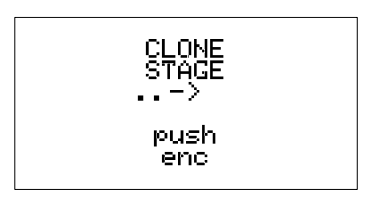

Figure 80: Cloning a stage.

The *Clone Stage* menu will appear in the OLED display [\(C.5\)](#page-63-22). First, enter the stage to clone: push the corresponding stage encoder [\(A.1,](#page-63-1) no. 12 in the example): its number will appear within the display.

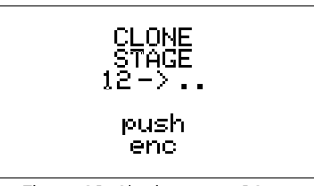

Figure 81: Cloning stage 12.

From now on, push any other *Stage Encoder* to clone the data of the source stage. This last operation can be repeated as many times, to clone a single stage towards multiple destinations.

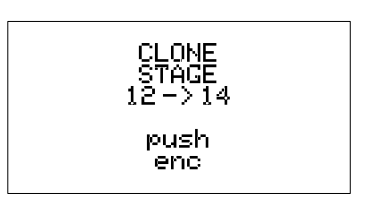

Figure 82: Cloning stage 12 to 14

The last cloned target will be updated on the display, as above (14 in the example).

At any moment push *Esc* to exit the *Clone Stage* function.

### **6.5.2 Clone a Structure**

It is also possible to clone structures (STRUCT) of stages: these are in fact Layers, Patterns, and Tracks. Layers and patterns may be cloned within their track only.

To clone any of these *structures*, hold the *Esc* button  $(\underline{B.4})$  and push *Shift All*  $(\underline{B.2})$ , then release them.

| LAYER          | CLONE.<br>PATTERN | TRACK |
|----------------|-------------------|-------|
| layer+<br>push | push              | push  |
| enc            | enc               | track |

Figure 83: Clone Structure selection.

The *Clone Struct* menu will appear in the display, proposing all structures that can be cloned. At any moment simply push *Esc* to exit the *Clone Struct* function.

### **6.5.2.1 Clone a Layer**

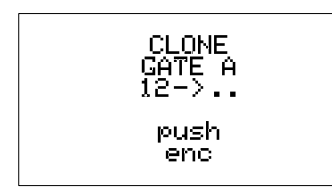

Figure 84: Cloning Stage 12's Gate A value.

To clone a *Layer* (CVA, CVB, Length, Gate A, Gate  $B$ ) of a pattern, push and hold the button for the layer you want to clone [\(B.6](#page-63-16)[-B.10\)](#page-63-19), then push the *Stage Encoder* [\(A.1\)](#page-63-1) to define the source pattern (encoder 1 for pattern 1, encoder 2 for pattern 2 and so on). To access patterns from 17 to 32, push and hold also the Shift All button [\(B.2\)](#page-63-4).

From now on, push any other *Stage Encoder* to clone the selected layer of the source pattern to the desired target (the example shows cloning of *Gate A* data of pattern  $12$ of the selected track). Press other pattern encoders to repeat the cloning to multiple targets without restarting the procedure.

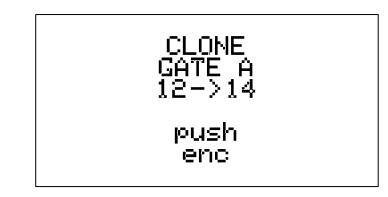

Figure 85: Cloning Stage 12's Gate A value to Stage 14.

The last cloned target will be updated on the display as above (14 in the example).

### **6.5.2.2 Layer Cross-Cloning**

It is also possible to clone a layer to a different CV or Gate channel than the original one, for example, cloning the  $CVA$  Value of Pattern 1 to  $CVB$  of Pattern 3, or the Gate B Variation Index of Pattern 15 to Gate A of Pattern 22.

To do so, follow the same procedure as for cloning a layer, but hold the target CV or Gate button [\(B.6,](#page-63-16) [B.7,](#page-63-17) [B.9,](#page-63-18) [B.10\)](#page-63-19) before pushing the target Pattern encoder.

### **6.5.2.3 Clone a Pattern**

To clone a *Pattern*, when the *Clone Struct* menu is displayed, push the *Stage Encoder* [\(A.1\)](#page-63-1) for the source pattern (encoder 1 for pattern 1, encoder 2 for pattern 2, and so on). For patterns from 17 to 32, first hold down the Shift All button [\(B.2\)](#page-63-4).

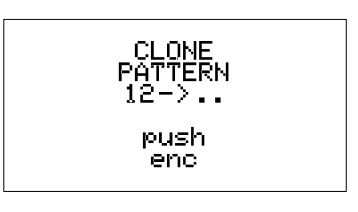

Figure 86: Cloning Pattern 12.

From now on, push any other *Encoder* to clone the data of the source pattern to the desired target (the example shows cloning pattern 12 of the selected track). Push additional pattern encoders to clone to multiple targets without restarting the procedure.

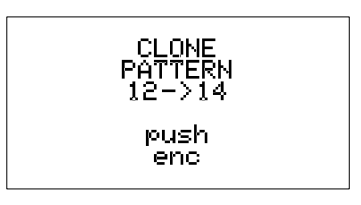

Figure 87: Cloning Pattern 12 to Pattern 14.

The last cloned target will be updated on the display as above (14 in the example).

# **6.5.2.4 Clone a Track**

To clone a *Track*, when the *Clone Struct* menu is displayed, select the source track by pushing its corresponding Track Button [\(B.11\)](#page-63-15).

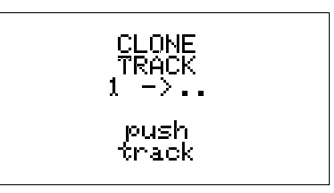

Figure 88: Cloning Track 1.

From now on, push any track to clone the data of the source track to any target track you want (the example shows the cloning of track 1).

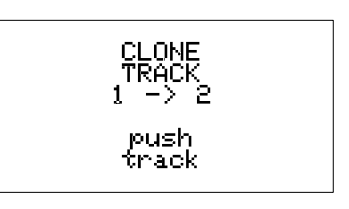

Figure 89: Cloning Track 1 to Track 2.

Press additional track buttons clone to multiple targets without restarting the procedure.

The last cloned target will be updated on the display as above (2 in the example).

Remember that when cloning a track you are still cloning the stage data, namely CV A, CV B, gate A, gate B, and length, not the track settings in the Track Menu. To apply the same settings to more tracks, use the Set All button before setting the menu options.

#### **QUICK TRACK INITIALIZATION** 6.6

Composition is a process that involves a certain amount of trial and error. In case you are not satisfied with what you came up with, you can always erase the content of a track, without having to manually do it, or worse, start a new project from scratch.

To initialize a track, select it [\(B.11\)](#page-63-15), make sure to be in Edit Pattern mode (see above, § [3.3\)](#page-67-0), and then push and hold the *Pencil* button for three seconds [\(B.5\)](#page-63-11).

This procedure will restore the selected track to its original state, without affecting the other three.

#### **QUICK SONG INITIALIZATION** 6.7

On the same line, it is also possible to initialize a *Song*. in case you want to quickly arrange your patterns in a new order.

To do so, select a track, then enter Edit Song mode (see § [5.3\)](#page-75-0); from here, push and hold the Pencil button for three seconds  $(\underline{B.5})$ , and you will restore all the song *Slot* values to 0.

### **<sup>7</sup> EXTERNAL CONTROLS**

Four jack sockets on the top of USTA's front panel are dedicated to external modulation: two are designed to receive external trigger or gates, and two are for external CVs.

The external gate sockets are used for an external *Clock* Input  $(D.1)$  and *Play/Pause* or *reset* (the Auxiliary Gate, [D.2\)](#page-63-20); the CV inputs [\(D.3](#page-63-21) and [D.4\)](#page-63-24) can be individually routed to four different modulations per track, called Varishift, Stage Shift, Gate Shift, Root Shift, and Pitch Shift. These four modulations are called Shifts because they all increase (or decrease) a stage's set value according to the incoming voltage. Please note that all these modulations are applied by USTA after a stage has ended, except Pitch Shift, which is the only one that can happen in realtime, i.e., during a stage.

#### **CLOCK INPUT**  $7.1$

To use an external clock source, connect it to the Clock  $Input (D.1)$  $Input (D.1)$  and select External from the ClockSource option in the *Track Menu* (see above, § [3.2.1\)](#page-66-1). USTA will now operate just as with its internal clock, with some minor considerations.

When an external clock is in use, the options of Swing (see below,  $\S 8.4$ ) and *Ratio* (see above,  $\S 3.2.1$ ) are always available: however, since they are calculated by USTA for

each new stage over a median value of the previous impulses, the quality of the effect depends on a steady external clock.

In case Swing and ratios different than 1:1 are not needed, it is possible to use random or even manual triggers to animate the sequence.

# <span id="page-82-0"></span>**AUXILIARY TRIGGER/GATE INPUT**

USTA offers an additional input for external gates  $(D.2)$ , whose effects can be chosen according to internal routing parameters.

By default, it resets the sequence, but it can also be used to receive Run signals to sync USTA with other hardware. This setting is global and can be accessed through the *Pro*ject Menu  $(\S 3.1)$  $(\S 3.1)$ , under the item Aux Target.

### **7.2.1 Reset**

When the Aux Target is set to Reset, the gate patched to the AUX input performs the same function as the manual *Reset* button [\(B.12\)](#page-63-9), affecting the tracks according to the Reset What (Stage or Pattern) and Reset On settings (Master, Local or Instant – see above, § [5.1\)](#page-73-1). A gate high signal equals pushing the Reset button, and a gate low signal equals releasing it.

### **7.2.2 Run**

Any of the four Run options of the Aux Target menu is designed to control USTA with other devices while using an external clock.

The gate signal patched to the *Auxiliary* input [\(D.2\)](#page-63-20) now has three functions: play, stop, and reset. Since different devices have different sync behaviors, USTA allows for three different options, as described in the table below:

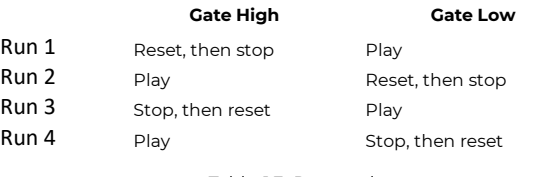

Table 13: Run modes.

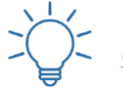

Practice the reset input with this *Technique*: [One-Shot Sequence](https://frap.tools/one-shot-sequence/)

### **EXTERNAL CV**

USTA has two inputs that welcome CV for modulation purposes. The destination of the modulation is routed through specific menu settings. One input can be assigned to multiple modulation options.

To enable the external CV modulation for a given track, enter the *Track Menu*, and scroll to the *Shift* section. The options available are PitchShiftA, PitchShiftB, Root Shift, Gate

ShiftA, Gate ShiftB, Stage Shift, Vari Shift, Phase Shift, and Pattern Shift. Choose the selected destination, push the encoder, and select the source among None, Ext CV A, and Ext CV B.

### **7.3.1 Pitch Shift**

Pitch Shift can be performed with CV layers in Pitch mode.

In this mode, the input is continuously sampled and rounded to the smallest interval available in the quantization scale selected (by default it is a semitone, but it can be changed, see below § [9.1\)](#page-87-0). Each time the quantized value changes, the modulated track will shift its pitch accordingly, even while the stage is playing.

If the *Variation* layers (*Index* and *Rang*) are used to modify a stage value, this will be considered by USTA at the beginning of the stage, before the *Pitch Shift*, and such variation will not be performed again during the stage, even when the external *Pitch Shift* changes value.

The resulting value is then quantized in reference to the Scale, Root, and Quantization Direction in use (§ [9.1\)](#page-87-0).

Example: in C major, a stage with Variation Range value 2 (so  $\pm 4$  semitones) has a normal note *Value* of D. The Variation Range coin toss specifies  $+2$  semitones, resulting in a note value of E. If the pitch shifting is  $\theta$  at the beginning of the stage, USTA will play an E. If the CV modulates mid-stage from  $0 \,$  V to  $0.5 \,$  V (+6 semitones), the resulting Pitch Shift would change the  $E + 6$  semitones to  $A#$ , which would then be quantized, according to the *quantiza*tion direction preferences, to B or A.

It is not possible to perform *Pitch Shift* when using *Raw* CV mode: it would make more sense to sum non-quantized voltages outside USTA, using, for instance, a 333 module.

Pitch modulation "à la" mod wheel is suggested to be performed with a 333 as well, to avoid the stepped effect of the dynamic quantization.

### **7.3.2 Root Shift**

This CV destination lets you modify the root of the scale/mode selected for the *Dynamic Quantization* (see below § [9.1\)](#page-87-0). If, for instance, the selected mode is Locrian, any incoming CV will change the root and create other Locrian modes to which quantize the ongoing melody. It can be very useful to create modal pieces with CV automation: if the same CV is routed both to the *Root Shift* and the *Pitch Shift*, the result will be an exact transposition.

It goes without saying that if the selected scale is chromatic the *Root Shift* will not produce any noticeable effect.

### **7.3.3 Gate Shift**

This parameter uses the incoming external CV to increase or decrease the gate values played by USTA in a given stage. The lower and higher values will still be 0 and 16: this means that if the stage has a defined value of 0

gates (i.e., it counts as a musical pause), a negative offset will not produce any audible effect; the same happens if the stage has a defined value of 16 gates and it receives a positive offset.

It is possible to use this modulation to mute a given stage by providing a negative offset that will set the gate value to  $\Omega$ .

### **7.3.4 Stage Shift**

This modulation shifts the stage values of the four channels of the track while retaining the original stage length defined by the sequence. In other words, while the playhead keeps the rhythmic structure, the melodic content is changed according to other stage values further down the pattern.

When *Stage Shift* is in effect, and any of the four channels are selected, the cyan playhead will display the target stage, i.e., the "shifted" one; when the *Length* parameter is selected, it will display the regular stage sequence.

An example: a pattern is set up with a stage length of 1 unit from stage 1 to 8, and stage length 0 from stage 9 to 16. The normal behavior when looping it is that the stages are played from the 1 to the 8 then back from the first and so on. The CVs and gates generated are the values set in their stages. With Stage Shift, the individual length of the stages is unaltered, but their CV and Gate values will be replaced with those of the target stages, determined by the incoming CV offset. In this case, if a steady offset of 2 is detected, the pattern will have the length of stages 1-8, but the values of stages 3-10.

The stage shift does not cross patterns, so whenever the result of the shifting is bigger than 16, the number is then folded back from stage 1.

The stage shift is calculated on the stage change: this makes it possible to obtain shifts, drunk modes, or any kind of strange stage sequence without affecting the rhythmic structure of your composition.

To enable the *Stage Shift* mode, select the desired track, enter its menu, and navigate until StageShift, selecting the CV channel you want to use as a source for that shifting. Either CV 1 or 2 can be used for this purpose.

### **7.3.5 Vari Shift (Variation Shift)**

Another possible destination for external CV is the Var*iation Range* for  $CVA$  and  $CVB$ , which is manually set by the blue layer. With this option, it is possible to automatically increase or reduce the spectrum of values which USTA can pick whenever the CV Variation chance parameter is higher than 0.

As described in *Blue Gate Layer* above, the Variation Range is bipolar: a positive CV will increase such range both above and below the stage value, and a negative CV will decrease it.

Please note that if the CV Variation Chance (green CV layer) is set to 0, this modulation will not produce any audible effect.

### **7.3.6 Pattern Shift**

It has been said that the default order of patterns in Pattern Mode can be temporarily altered through Pattern Recall and Pattern Mix or defined in a different structure through Song Mode.

However, it is also possible to automatically recall other patterns through *Pattern Shift*. This function uses an external CV to change the pattern which would naturally follow the current one in the Pattern Loop: it does not recall, therefore, any pattern outside the defined *Pattern Loop*. For the same reason, the *Pattern Shift* is not designed to operate in Song Mode.

By default, in Pattern Mode USTA moves forward by 1 pattern at a time. Pattern Shift adds an offset to the default +1 operation: for example, if a fixed CV offset equivalent to 1 is applied, USTA will skip a pattern out of two (thus moving from 1 to 3 and from 3 to 5); if the pattern loop contains only three patterns, USTA will skip from pattern 1 to 3, then it will loop back to 2, then back again to 1, 3, 2 and so on. If a pattern loop contains four patterns, and an offset of 3 is applied, usta will seem to keep looping only the pattern on which the Pattern Shift started, because the new offset will force the loop always back to it.

When Pattern Shift is enabled, the Reset button will behave accordingly: instead of resetting the loop to the First Pattern, it will reset to the pattern whose number is defined by the first pattern + the pattern shift offset.

### **7.3.7 Phase Shift**

USTA allows you to use an external CV to shift the phase of a track, i.e., its position in relation to the expected timing: a positive voltage will shift a track up to half time unit "behind the beat", thus allowing effects such as rubato or delays.

The great advantage of the *Phase Shift* is that even if it may seem to slow down the track, it does not affect the clock: when the incoming CV goes back to 0, or when the cable is unplugged, the track will immediately get back to the usual position in time.

Interesting effects can be obtained with manual offsets (like 321), envelopes (like FALISTRI), or clocked random voltages (like SAPÈL).

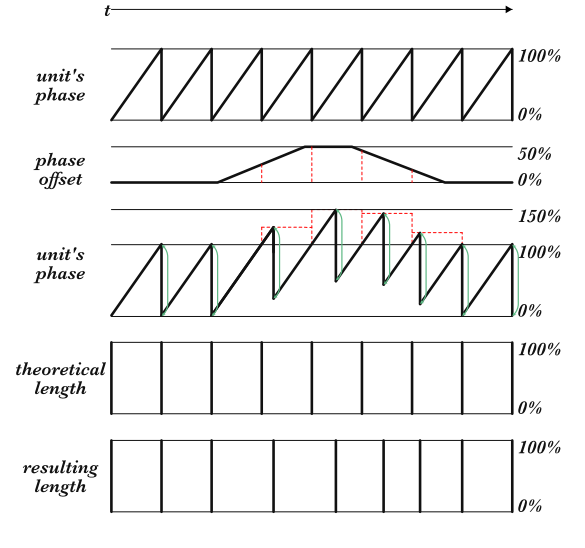

Figure 90: Visual representation of *Phase Shift*.

### <span id="page-84-0"></span>**7.3.8 Voltage-Controlled Pattern Recall**

The Ptrn Recall menu voice has been introduced with firmware 155 and it is the only one not built around the shift concept.

This option allows you to recall any pattern with an external CV. Once a pattern is voltage-recalled, USTA will loop it until the voltage is held.

Each of the 32 patterns corresponds to a discrete voltage value with increments of 0.25 V. So, for example, pattern 1 is 0 V, pattern 2 is  $0.25$  V, pattern 5 is 1 V, and so on until pattern 32, which corresponds to 8 V.

In the V/oct standard, these increments correspond to minor thirds, so the individual notes of a C diminished chord recall four patterns.

Every other value between these discrete voltages will be approximated to the closest one. Every value lower than 0 V will be approximated to 0 V, while every value higher than 8 V will be approximated to 8 V.

USTA processes the pattern-recalling voltage at the end of the currently playing pattern, so make sure to send the voltage a few milliseconds before the new one! For example, you cannot crosspatch a CV from another track, because it would reach the destination at the same moment of the pattern change.

If you send a CV when USTA is stopped, it will process its information after the current pattern.

When the Voltage-Controlled Pattern Recall is active, you can still use the Pattern Recall and Pattern Mix functions (see § [5.4\)](#page-77-0)

The Voltage-Controlled Pattern Recall overrides the Pattern Loop settings. Even if it is still possible to change the first and last patterns, the setting will be ignored until the Ptrn Recall option is disabled again.

If you plan to use both the Pattern Loop and the Voltage-Controlled Pattern Recall, you can prepare a pattern with length 0 (all the stages off). Once recalled, USTA will get back to the pattern loop even if the VCPR is active.

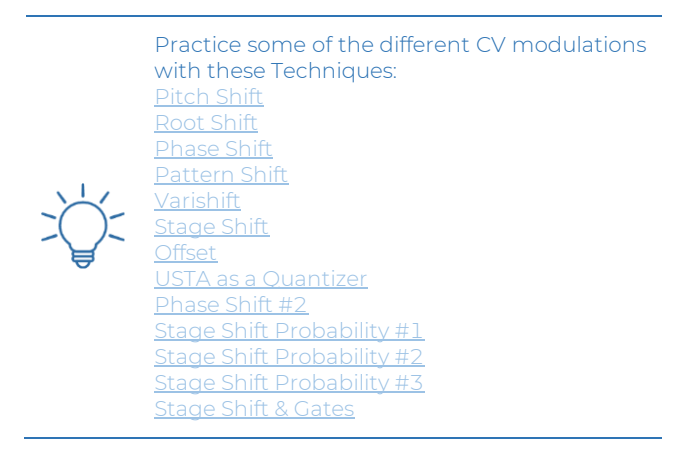

# **<sup>8</sup> ADDITIONAL OPERATIONS**

In addition to the previous operations, USTA allows you to perform deeper editing options. According to their position in USTA's architecture, such options are located either in the *Project Menu* (§ [3.1\)](#page-65-0) or in the *Track Menu* (§ [3.2\)](#page-66-0).

#### **SELECT CVMODE (RAW OR PITCH)** 8.1

In each track,  $CVA$  and  $CVB$  can be set to work in Pitch or Raw mode, independently. These two modes have been created to fulfill any need depending on the addressing of that control voltage: if a control voltage for an oscillator's pitch is needed, or for anything that responds in V/oct, it is suggested to use pitch mode, while Raw mode is suggested for any other application.

By default,  $CVA$  is set to work in Pitch and  $CVB$  in Raw. To change that, select the track you want to modify, push the *Navigation Encoder* to access the *Track Menu*  $(B.14)$ , and scroll to reach the CVA Mode or CVB Mode menu item: push again the navigation encoder, scroll to select the desired mode, push again to confirm and push  $Esc$  [\(B.4\)](#page-63-6) to exit.

Remember that when  $CVA$  or  $CVB$  are set to work in Pitch mode, the dashboard will display the note; when they are set to work in raw mode, the dashboard will display the voltage on a milliVolt scale.

#### **CVRANGE** 8.2

USTA offers the option to set each CV output independently per track to work in a unipolar range (from 0 V to 10 V) or in a bipolar range  $(\pm 5 \text{ V})$ . This setting is independent of the CV output being *Pitch* or Raw. The reason for this option is that sometimes it might be useful to have negative values for lower notes, such as if you want to tune your oscillators to 440Hz, but some other times it might be useful to have the CV working only into positive values,

such as to modify the filter cutoff. By default, every parameter is set to work in a unipolar range.

This setting is 100% software dependent, therefore different settings for each track's channel can be set, stored, and recalled for each project.

To set the range of a CV output of a track, push the Navigation *Encoder* to access the *Track Menu* [\(B.14\)](#page-63-3) and scroll to reach  $CVA$  Range or CV B Range, then select the preferred *Range* (0/10 V or −/+5 V). Push again to confirm and the  $Esc$  button  $(\underline{B.4})$  to exit.

If it is necessary to trim a specific CV output, see the section about output trimming.

### **GATE WIDTH %**

By default, when the *Gate Color* is green (see above, § [3.4.5\)](#page-71-0) the gate width (i.e., the time it stays high) is 50% of the time between two consecutive gate-rising edges. It is possible, however, to change this percentage independently for gates A and B for each track. In the Track Menu select  $Gate A$ % Width or  $Gate B$ % Width and choose the desired value: the selectable range spans from 10% to 90%.

#### <span id="page-85-0"></span>8.4 **SWING**

USTA allows adding a swinging feel to each track independently through the Swing option.

Traditionally, the swing is a rhythmic style that implies an alteration of the standard eighth note pattern by playing the downbeat note longer than the upbeat one, thus providing a sort of "bouncing" feel. It is commonly played in blues and jazz styles, but it can be a useful tool to add some groove to an electronic composition too.

There is no fixed rule to determine the swing ratio, or the relationship between the first and the second element of a couple of eighth notes played with a swing feel. Generally speaking, the swing happens anywhere between 1:1 (no swing at all) and 3:1 (where the first note is a dotted eighth note and the second one a sixteenth note); the most common ratio is around 2:1, which sounds like a triplet of eighth notes where the first one is a quarter note and the second one is an eighth note.

USTA implements Swing by delaying the second note in each pair. The delay amount is indicated in the percentage of note length. For instance, a swing setting of 50% means that the second note will be delayed by half of its length, making the first one 50% longer, which translates into a swing ratio of 3:1; a swing setting around 33% or 34% translates roughly into a swing ratio of 2:1 and so on. The maximum setting allowed by USTA is 75%, which provides an extreme ratio of 7:1 – this goes way beyond the conventional swing styles, and it can be used for more experimental rhythmic structures.

The *Swing* parameter operates between couples of *units* (see above, § [2.2\)](#page-64-0). If two stages have a length of 1 unit each,

the effect will be noticeable. If they have a length of 2, the swing theoretically happens within the stages, so it will not be audible. If they have a length of 3, the swing happens between the last unit of the first stage and the first unit of the second stage, and so on. In other words, the swing can be heard only if the length of at least one out of two stages has an odd number of units.

If the selected pattern has an even number of stages, the swing pattern will be repeated consistently across different loops; if the pattern has an odd number of stages, the last stage will be read by USTA as the first element of a pair of notes, whose second element will be the first note of the following pattern, or the same pattern if it is looping. This last scenario results in alternating rhythmic variations on

the same pattern, because on the second loop, all the upbeats and downbeats will be flipped.

#### **CURRENT STAGE DATA** 8.5

In *Performance Mode*, either in *Pattern* or *Song*, the fifth row of the dashboard can be set to display in real-time the five channels  $(CVA, CVB, Gate A, Gate B)$  of the stage that is currently being played by the playhead, instead of the last edited stage.

To activate this option, enter the Project Menu, scroll until the ShowInPLay item, and select Yes (by default, this option is set to No, as it may slow down USTA).

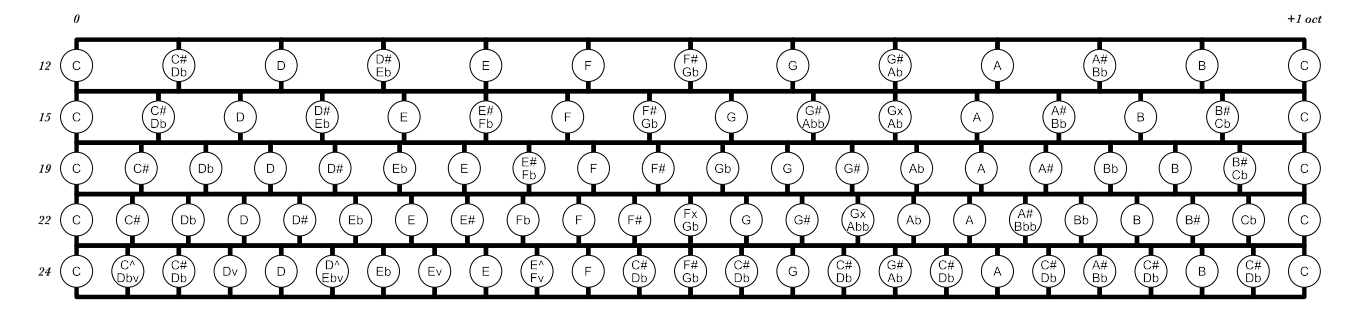

Figure 91: Visual representation of alternative octave divisions.

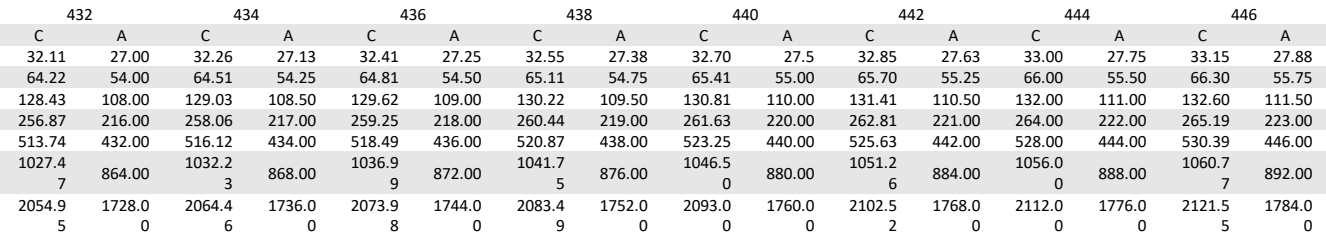

Table 14: C and A frequency chart for different tunings. The values are in Hz.

#### <span id="page-87-0"></span> $9.1$ **ROOT &SCALE –DYNAMIC QUANTIZATION**

In *Pitch* mode, the scale selected, according to the *Root* note, defines how to quantize the outgoing semitones in  $1$ V/oct reference. (In  $\mathit{Raw}$  mode, the selected scale and root note are ignored, and no quantization is performed.)

To select a Root for a track, press its track button, push the Navigation Encoder [\(B.14\)](#page-63-3) once to access the Track Menu, and scroll up to reach the Root menu item: push the navigation encoder to view the root options, scroll to select the desired root note for your scale, and push again to confirm.

Next, scroll to select the Scale menu item: push the navigation encoder again to view the scale options, scroll to select the desired scale, and push the encoder once again to confirm.

It is also possible to choose one of four Quantization Directions, used to determine the quantized values for input voltages, first within the selected base scale (e.g., 12EDO), then within the specific scale version (e.g., Major Pentatonic 1):

Near Up – finds the nearest match in the selected base scale, starting from the first higher, then checks the first lower, then the second higher, then the second lower, and so on until the first match for the selected scale version is found.

Near Down – finds the nearest match in the selected base scale, starting from the first lower, then checks the first higher, then the second lower, then the second higher, and so on until the first match is found.

Up – finds the nearest match in the selected base scale, always increasing the pitch, so all lower semitones are ignored. It checks then the first higher, then the second, then the third, and so on until a match for the selected scale version is found.

Down – finds the nearest match in the selected base scale, always decreasing the pitch, so all higher semitones are ignored. It checks the first lower, then the second, then the third, and so on until a match for the selected scale version is found.

To do that, scroll to select the Qntz Dir menu item: push the navigation encoder to view the options, scroll to select the desired quantization direction for your scale, and push again to confirm. All the generated notes will be quantized following these four rules.

Another useful feature is that when the Variation Range is active for a stage, the result of the variation is routed to the quantizer, to output a note that consistently matches the selected quantization settings. See the Scales section below (§ [12\)](#page-96-0) for a table of the available scales.

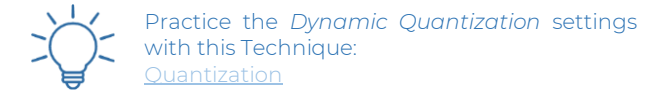

#### **MICROTONALITIES**  $9.2$

The fact that equal temperament is the most common in Western music does not mean that it should be the only harmonic framework for your compositions.

For more experimental composers, USTA allows choosing octave divisions for microtonal music different from the standardized 12-EDO (Equal Division of Octave). Four of them are available: 15-EDO, 19-EDO, 22-EDO, and 24-EDO.

To select an alternate octave division, open the Track Menu and scroll until the TonesPerOct item. The default option is 12EDO, which is the standard Western equal temperament. When 12EDO is selected, the *Scale* and *Root* options (described in the Scale&Root section, above) determine the quantization.

When another option is selected, scale and root are obtained from the menu items below, according to the number of tones per octave desired. For example, when Tones-PerOct is set to 19EDO, scale and root are determined by the options set in Root 19 and Scale 19, respectively: Root 15, Scale 15, Root 19, Scale 19, Root 22, Scale 22, Root 24, Scale 24.

A wide variety of preset scales is available, but it is also possible for the user to define up to four custom scales per each octave division. The settings specified for the *Quan*tization Direction will apply to every octave division selected.

Whenever an octave division higher than 12 is selected, the visual feedback system of the Stage Arc [\(A.2\)](#page-63-14) will change accordingly. After the encoder has reached the 11th tone, and the 11th LED of the Stage Arc has lit up, the following intervals will be displayed by the leftmost LEDs turning off, until the last one (15th, 19th, 22nd, or 24th) is reached; then, the following octave will begin from scratch with another LED lighting up on the rightmost side.

When the Coarse button is held down, the encoder will always shift the stage value by 1 octave per click; holding the *Fine* button will always shift the pitch by cents.

Please note that higher EDOs will result in a smaller octave range because the total number of notes that can be performed by USTA stays the same. (For example, if a 24EDO is selected, USTA's range will be 5 octaves instead of 10).

External pitch shifting is still available, even if the 1V/oct standard is no longer in use. In these microtonal modes, 1/12v corresponds to a single interval, no matter the octave division: in other words, if a standard V/Oct keyboard is used to perform Pitch Shift, a semitone above will shift the melody of 1 microtonal interval. If the 24 EDO is selected, two octaves on a keyboard will correspond to one octave on USTA.

This 1/12 V-per-interval is available also in Composition Mode via an external controller: each key of a standard V/Oct keyboard will input a microtone.

#### **CUSTOM SCALES** 9.3

Besides the built-in scales, it is possible to create up to four scales per each octave division (12, 15, 19, 22, and 24 intervals), for a total of 20 user scales.

This operation must be performed on a computer, as it requires the creation of a .csv file which must be then loaded into the SD card. To create the .csv file we recommend using a flexible text editor, such as [Atom:](http://www.atom.io/) other editors or word processors might add some unwanted data to the file, such as text formatting, which may make it unreadable for USTA.

The .csv file must be made of four lines, one per each custom scale. Each line must have a succession of digits, which can be only 0 and 1, and must be separated by a semicolon ( ; ). The digit represents the semitones, which can be either active (1) or bypassed (0) during the quantization process. The digits will be 12 for the 12-tone scales, 15 for the 15-tone scales, and so on, up to the 24-tone scale. No space must be used between digits and semicolons, and no semicolon must be placed after the last digit.

Here is an example of how a .csv file for four custom 12 tone scales will look like: the first scale is chromatic, the second major natural, the third minor natural, and the fourth chromatic.

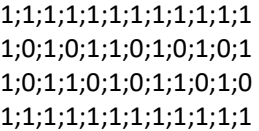

Please note that the four lines must be completed in full for the file to be properly read by USTA: if you need to create less than four custom scales, consider filling the other lines with something, for example, chromatic scales (all 1s).

If an interval is missing at the end of each line, it will be replaced with a 0. Values after the last one will be ignored. Once your file is ready, you must save it as follows:

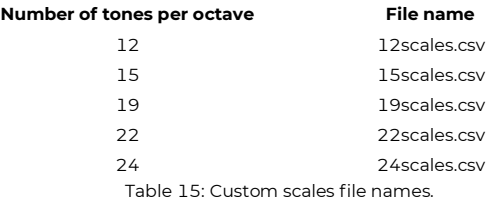

Once the files are correctly saved, copy them to the root of the SD card, and insert the card into the card holder in the back of USTA. On startup, USTA will automatically read the new scales, which will be available as User1, User2, User3, and User4 under each octave division scale section, at the end of the track menu. To unmount the SD card and connect it to your computer, refer to the procedure listed in the following sections about Project Management or Firmware Update (§§ [10.3](#page-92-0)[-10.4\)](#page-93-0).

If no .csv file is found on the SD card, or if the file loaded is not readable by USTA, the four user scales will be

If you change your Octave Division after you composed a melody in 12EDO, the input melody will still be available but scaled to the first 12 tones of the new scale. To hear your original melody again, simply return to the standard 12EDO.

replaced by chromatic scales, which is also the condition of USTA at its first boot.

#### **SET THE REFERENCE NOTE** 9.4

Traditionally 0 V –in the V/oct tracking reference– is intended to be a C. Since the V/oct standard is not absolute but relative, and since that voltage reference truly depends on the tuning frequency at 0 V of the oscillator you are using, it seems that some people prefer the  $C$  at  $0$  V, while some others prefer the A: in the end, it's just personal taste, even here at Frap Tools we are divided.

We thus decided to put a setting item in the project menu to define that per each project. This is only a visual reference but, in this way, everyone can maintain their preferred way of seeing things, to ease the creation and arrangement. The only thing that changes selecting the one or the other is the visualization on the display of the name value of the last edited stage and the current playing stage in a track that uses a *Pitch* mode for their CVA or CVB.

To set the reference note, open the Project Menu, scroll to the item 0v is, and select C or A.

#### **CUSTOM TEMPERAMENTS** 9.5

USTA by default divides an octave in equal temperaments, which means that the distance between each interval is the same across the whole scale, regardless of how many intervals per octave are chosen. It is possible, however, to create custom tunings to fine-tune certain scale intervals and obtain, for instance, more "perfect" intervals such as thirds or fifths.

The procedure is like the one just described for custom scales: a .csv file is required for each of the octave divisions (12, 15, 19, 22, 24 intervals) and the custom scales will be available as an option in the TonesPerOct menu item.

By default, no file is loaded into the SD card, and these menu items will be a copy of their respective EDO temperaments. The .csv file must be made of four lines, one per each custom temperament. Each line must have a succession of digits, which represent the tuning offset from EDO, expressed in cents, and whose values can be anything from  $-50$  to  $+50$ . They must be separated by a semicolon  $($ ;  $)$  and there must be 12 for the 12-tone scales, 15 for the 15-tone scale, and so on, up to the 24-tone scale. No space must be used between digits and semicolons, and no semicolon must be placed after the last digit.

Please note that the custom temperaments will not be audible in *Composition* mode, where they are replaced by the default EDO. Temperaments are audible when USTA is playing the sequence either in *Edit* or *Playback* mode.

Here is an example of how a single line of the .csv file for a custom 12-tone temperament will look like.

0;0;5;0;-7;0;0;11;0;-2;0;0

Here the major second is raised by 5 cents, the major third is lowered by 7, the fifth is raised by 11 and the sixth is lowered by two.

Please note that the four lines must be completed in full for the file to be properly read by USTA: if you need to create less than four custom temperaments, consider filling the other lines with 0s.

If a value is missing at the end of each line, it will be replaced with a 0. Values after the last one will be ignored. Once your file is ready, you must save it as follows:

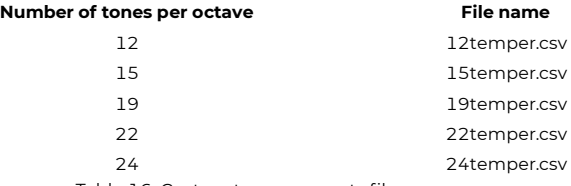

Table 16: Custom temperaments file names.

Once the files are correctly saved, copy them to the SD card and insert the card into the card holder in the back of USTA. On startup, USTA will automatically read them and the temperaments will be available as 12User1, 12User2, 12User3, 12User4, 15User1, 15User2, and so on, within the TonesPerOct item in the track menu. To unmount the SD card and connect it to your computer, refer to the procedure listed in the following sections about *Project Manage*ment or *Firmware Update* (§§ [10.3](#page-92-0)[-10.4\)](#page-93-0).

### **9.5.1 Absolute or Relative Temperaments**

After defining your tuning, it is possible to choose whether quantization is calculated by USTA based on the 0 V note (absolute) or in relation to the Root note selected for the respective octave division (relative).

The reason for doing so is that one may need a given temperament for different compositions in different keys. To set this option, enter the Project Menu, scroll until the Temperament item, and select Relative or Absolute as the default behavior. These settings are stored in each project file and can be thus different from piece to piece.

The .csv files created for Scales and Temperaments are global parameters, just like the trimming file. It means that they are not saved in each project, but they are recalled every time. If you need a specific scale or temperament for a project, make sure not to replace it on the .csv file!

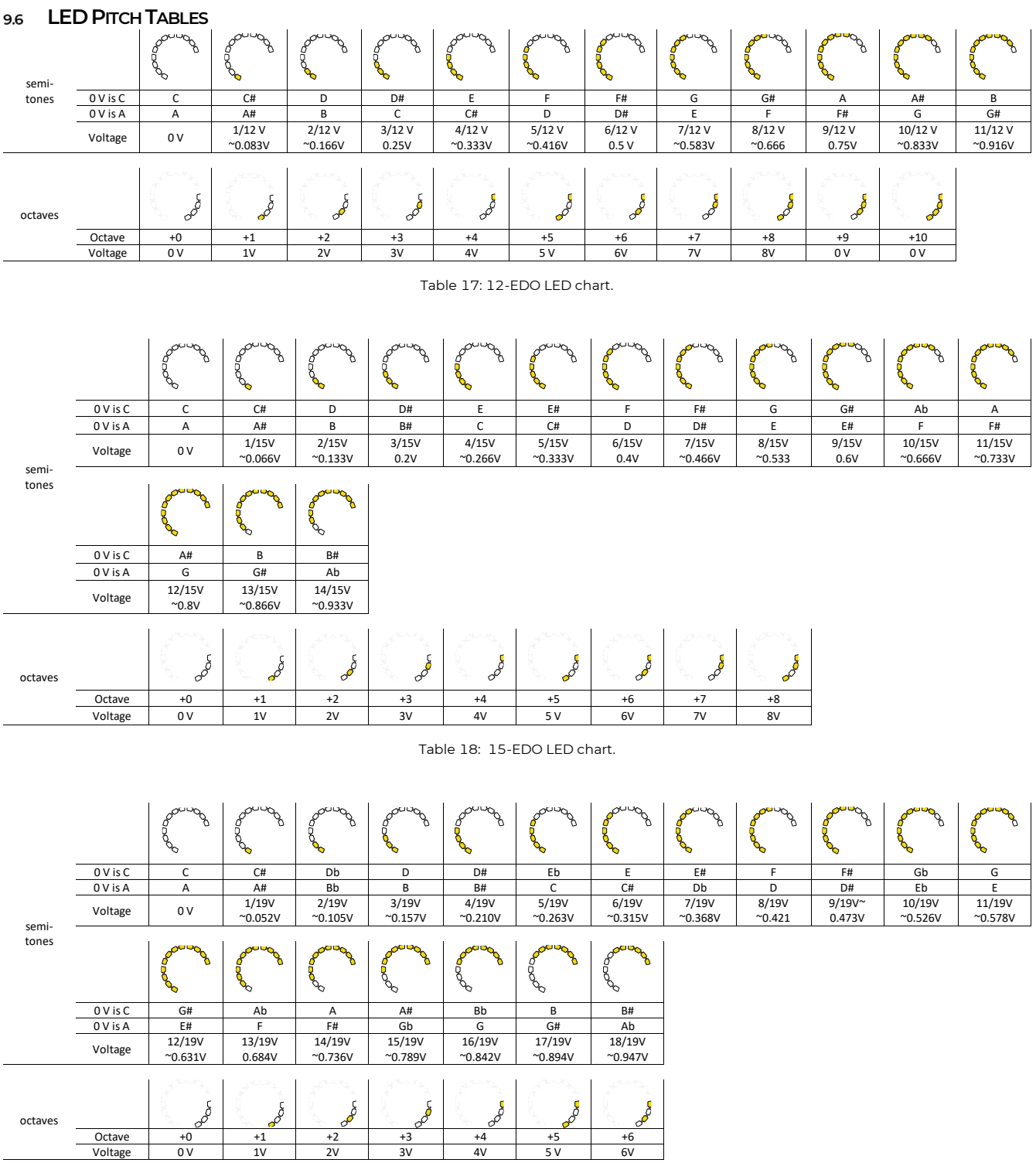

Table 19: 19-EDO LED chart.

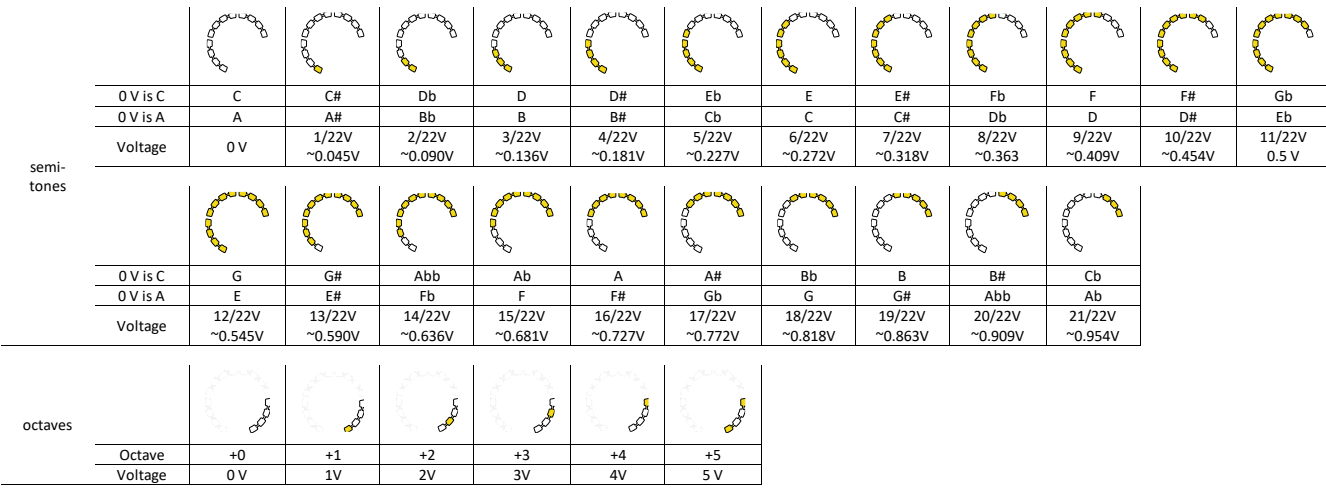

Table 20: 22-EDO LED chart.

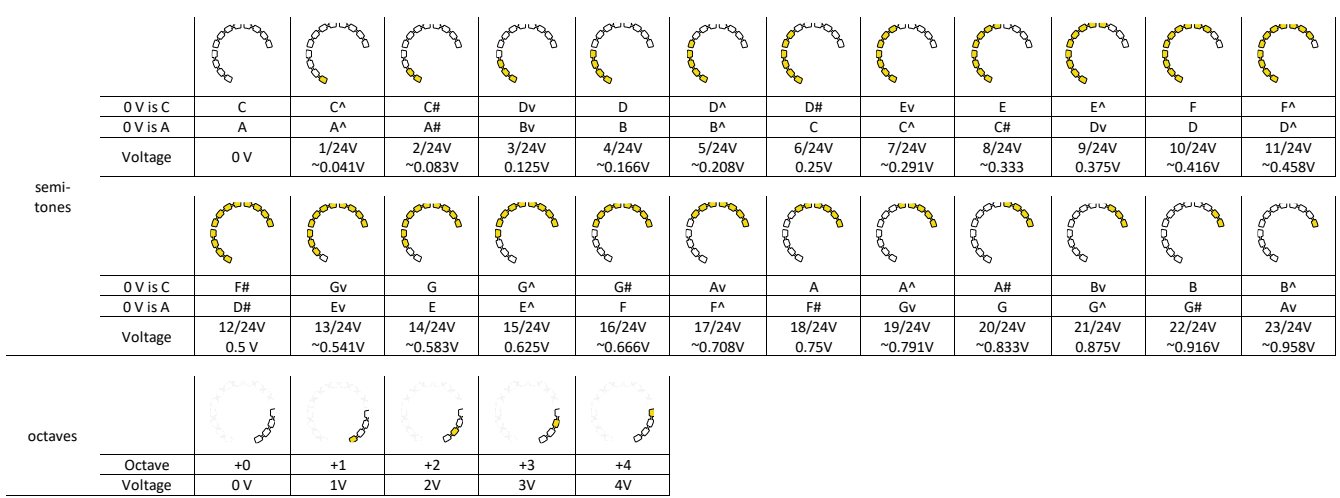

Table 21: 24-EDO LED chart.

# **<sup>10</sup> ADDITIONAL MAINTENANCE**

### **REMOVE /INSERT THE SDCARD**

For some operations, it is required to remove and then reinsert the SD card. We won't copy/paste the same process here every time so here's how to do that.

### **10.1.1 Remove the SD Card**

- (a) Turn off the module.
- (b) Unmount it from your case removing all the screws.
- (c) Unplug the module power cable.
- (d) Take off the SD card from the back of the module by pushing it (it's a push-push mechanism).

### **10.1.2 Insert the SD Card**

- (e) Safe remove the SD card from the computer.
- (f) Put the SD card back in place onto the module: if you are looking at the back of the module, the SD card contacts should look at you. Insert the SD card into the SD card holder and push to retain it.
- (g) Plug the module power cable.
- (h) Remount it safely in your case using all the screws.
- (i) You can now turn on the module.

### **ANALOG TRIMMING**

The trimming routine is an alternative way to start the machine, to perform, set, and adjust digital trimming on any of the CV output or input.

Each unit's CV inputs and outputs are software calibrated to guarantee the most precise response. For this purpose, it is highly recommended to make a backup copy of your USTA's trimming file. To do so, unmount the SD card (see instructions above), connect it to your computer, and copy the file labeled trim.cfg, then place the SD card back into the module (see instructions above). Should you lose somehow the file on the SD card, USTA will automatically create a new trimming file with default values, which may cause imprecise tracking.

To access the Trimming turn off the USTA, hold the  $Play/Pause$  button [\(B.13\)](#page-63-7), and turn on the USTA again.

The trimming menu will show you 32 settings for the outputs and four settings for the inputs. Each output or input needs to be set for  $-5$  V, 0 V,  $+5$  V, and  $+10$  V. Scroll through elements with the navigation encoder, push it to start to modify the value, and push again to confirm it.

For best results, we strongly suggest warming up the USTA at least for 30 minutes inside the case where it will be used before performing any sort of trimming.

### <span id="page-92-1"></span>**10.2.1 CV Out Trimming**

To perform the trimming on the outputs a multimeter is needed. Consider also the precision of the multimeter you are using.

The USTA outputs are based on an octal 16-bit DAC, with  $65'536$  steps: the maximum output without trimming is from around  $-5.5$  V up to around  $+10.5$  V, which translates to 16 V of range and an amplitude difference between each step of around 0.244 mV.

The CV outputs are numbered from 1 to 8, from top to bottom, like:

- Track  $1$  CV  $A = 0$ UT1
- Track  $1$  CV  $B = 0$ UT2
- Track  $2$  CV  $A = 0$ UT3
- Track  $2$  CV B =  $0$ UT4 ...

And so on. Each output has four values to calibrate:  $-5$  V, 0 V,  $+5$  V, and  $+10$  V. Here's how to perform the calibration.

- (a) Patch the desired output's  $-5$  V to a multimeter.
- (b) Push the navigation encoder on the corresponding value.
- (c) Check the current voltage output.
- (d) Rotate the navigation encoder to calibrate the value.
- (e) Push the navigation encoder to confirm.

Then repeat the operation for the three remaining voltages of the corresponding output.

### **10.2.2 CV In Trimming**

To perform the trimming on the inputs, a precise voltage generator is needed, with the capability to generate from at least  $-5.5$  V up to  $+10.5$  V.

On the Trimming page, you will see two updating numbers at the bottom, these are the CV A and B input monitors.

- (a) Patch a -5V signal to your CV A input.
- (b) Scroll down to the IN1 row.
- (c) Check that the IN1 -5V value is close to the bottomleft updating number. If not, tweak it until it does.
- (d) Patch a 10V signal to CV A.
- (e) Scroll to the IN1 10V row.
- (f) Repeat point (c) for the IN1 10V values.
- (g) Repeat the operation for CV B (IN2 -5 and IN2 10). For this procedure, use the input monitor on the bottom right.

To save what you did, push the play button.

When you are done, you can turn off and normally turn on again the USTA.

### <span id="page-92-0"></span>**PROJECT MANAGEMENT AND BACKUPS**

Projects can be backed up on your computer, and it is strongly suggested to back them up. To do so:

Turn off and unplug your case.

Remove the SD Card (follow the instructions above).

Connect the SD card to the computer you want to use for backups.

Copy/paste the project files you want to save from the SD card root to your computer.

The project is now backed up.

<span id="page-93-0"></span>Insert the SD Card (follow the instructions above).

# **FIRMWARE UPDATE**

- (a) Turn off and unplug your case.
- (b) Remove the SD Card (follow the instructions above).
- (c) Download the firmware file from <https://frap.tools/firmwares/> to your computer. Some operating systems might display the .bin file with a compressed document icon, but it is not, so there's no need to decompress it.
- (d) Connect the SD card to that computer.
- (e) Rename the downloaded file as USTA.bin (keep the extension .bin, it is important.)
- (f) Place the renamed file on the root of the SD card, replacing the older USTA.bin file.
- (g) Insert the µSD Card and plug the USTA back into the case (follow previous instructions).
- (h) Power up your system.
- (i) Once USTA has booted, press and hold the navigation encoder to enter the project menu.
- (j) Scroll until you find the Replace FW and push the encoder. A window will open, asking for confirmation. By default, the answer is NO, to prevent accidental misbehaviors. Rotate the navigation encoder counterclockwise to select YES, then push the encoder to launch the upgrade.

The device will automatically reboot and begin the update procedure. You must wait for it to complete the update before using it normally. DO NOT TURN OFF POWER FROM THIS POINT, OR IT WILL VOID YOUR MODULE'S WARRANTY!

# **<sup>11</sup> CHARTS**

# 11.1 **PROJECT MENU**

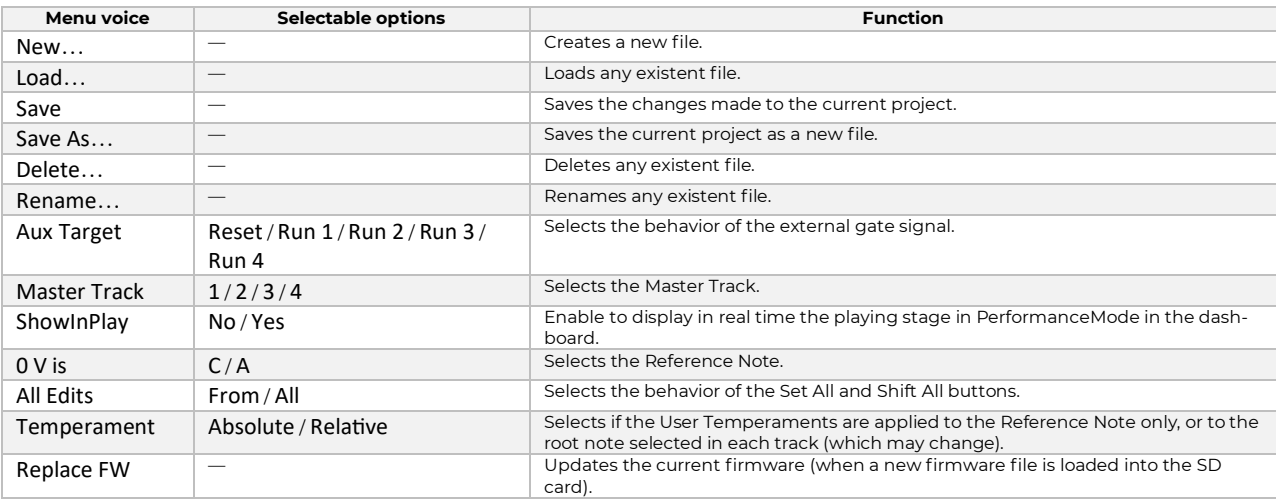

# **TRACK MENU**

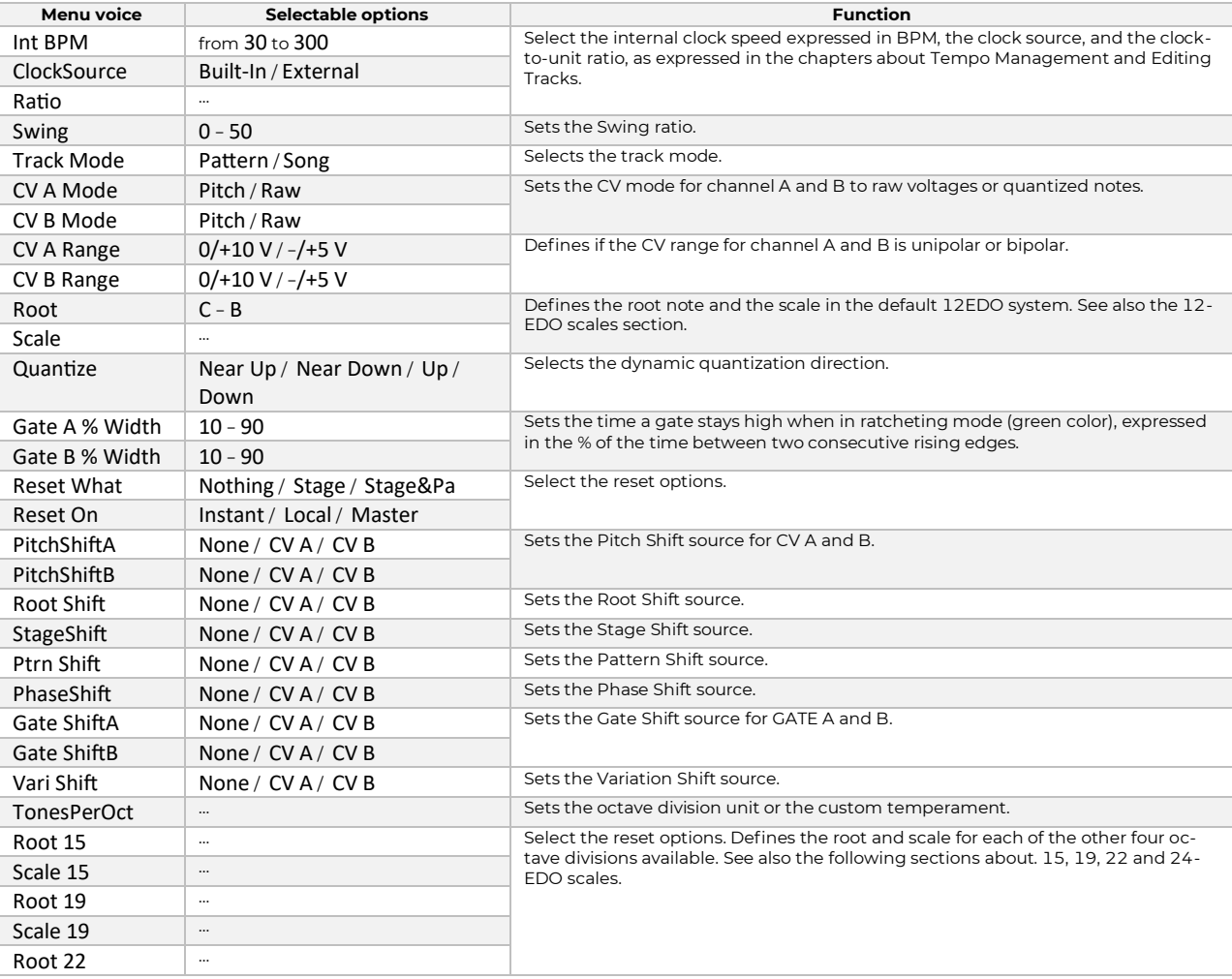

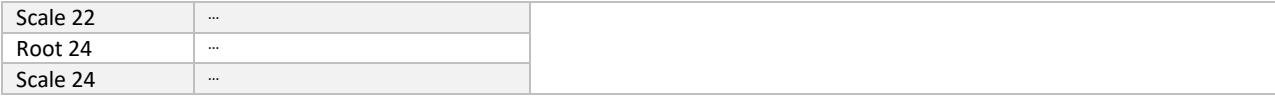

# 11.3 PROJECT HIERARCHY

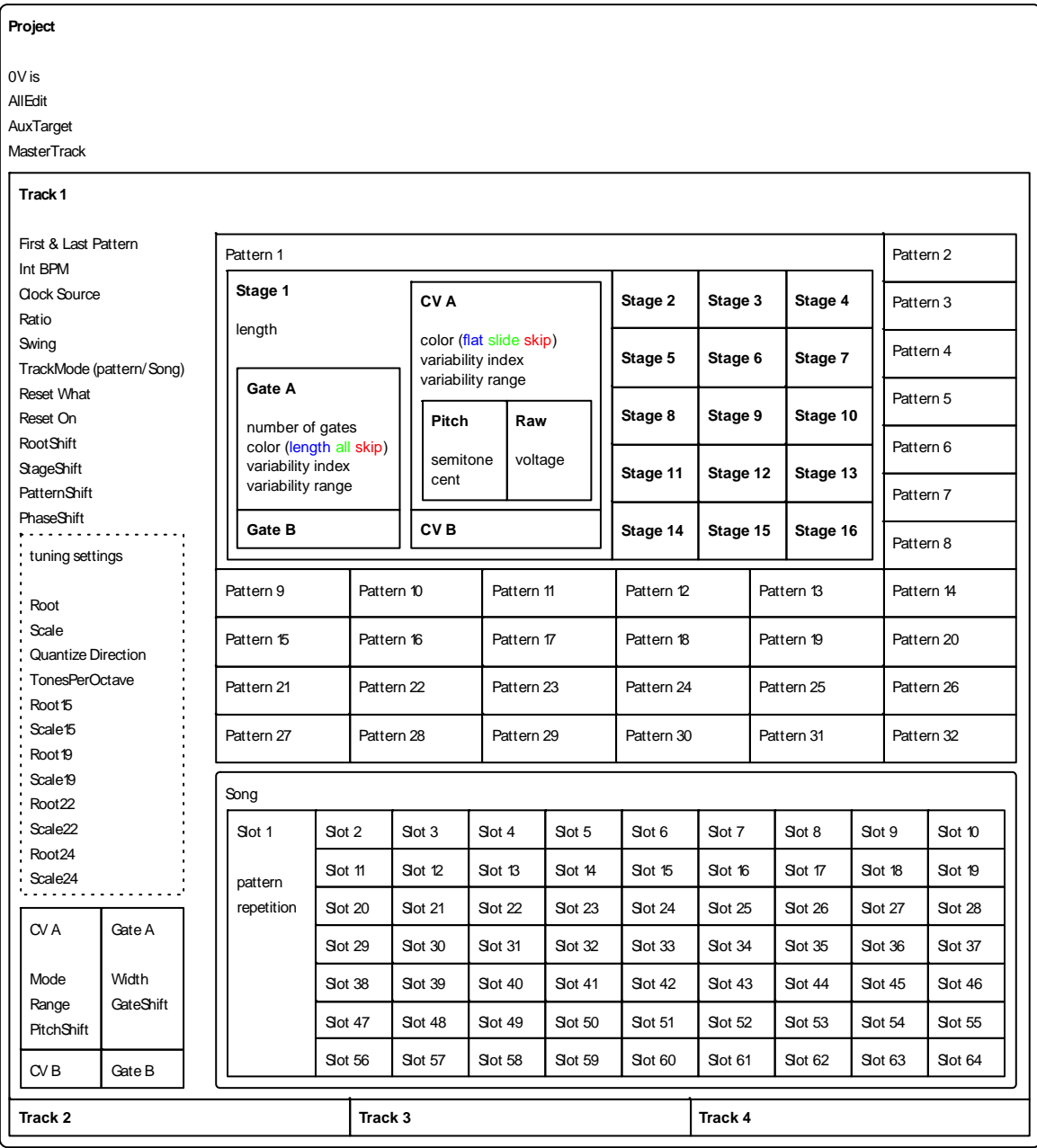

Figure 92: USTA structure.

# <span id="page-96-0"></span>**<sup>12</sup> SCALE TABLES**

### Table 22: 12-EDO and other 12-tone-per-octave temperaments.

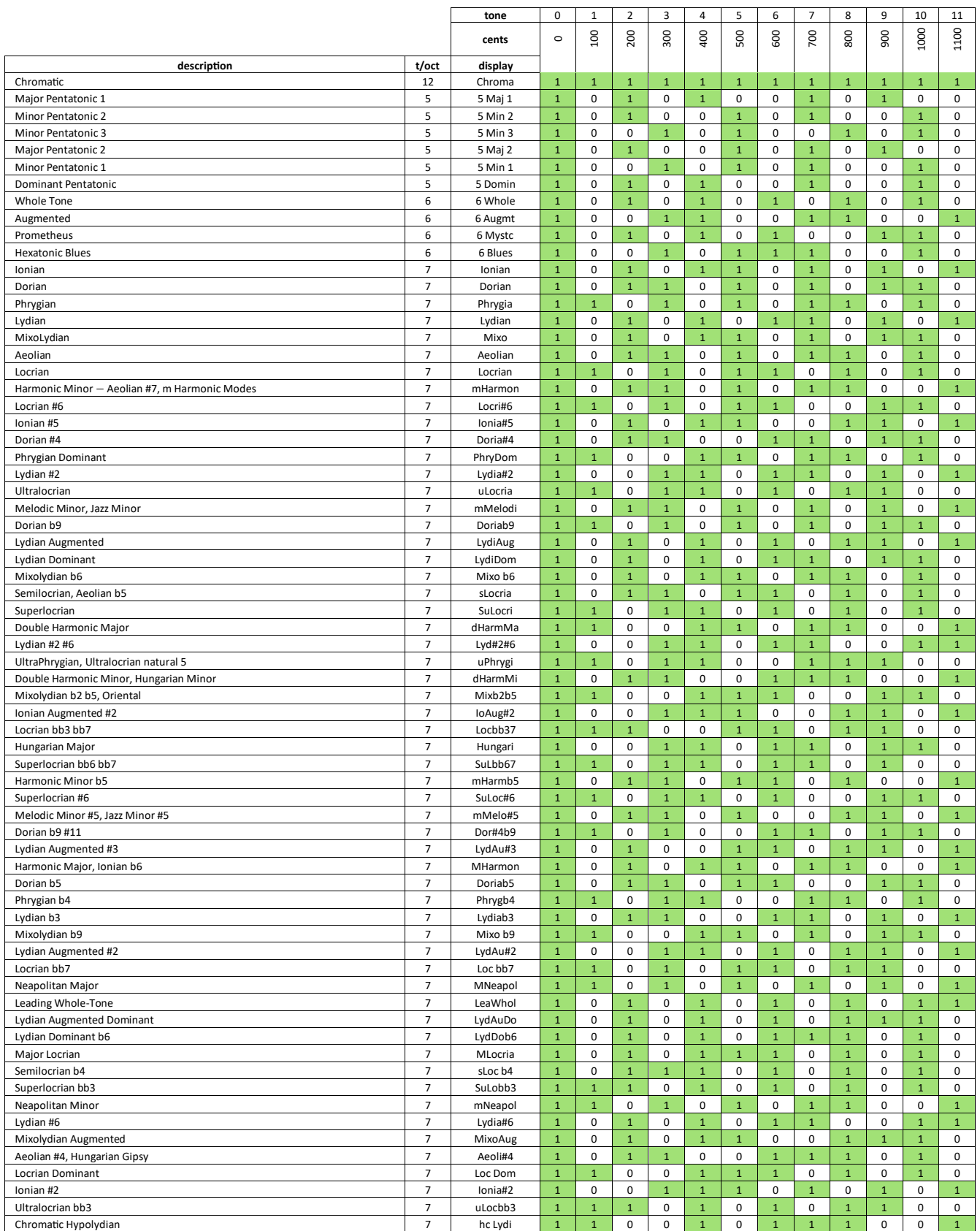

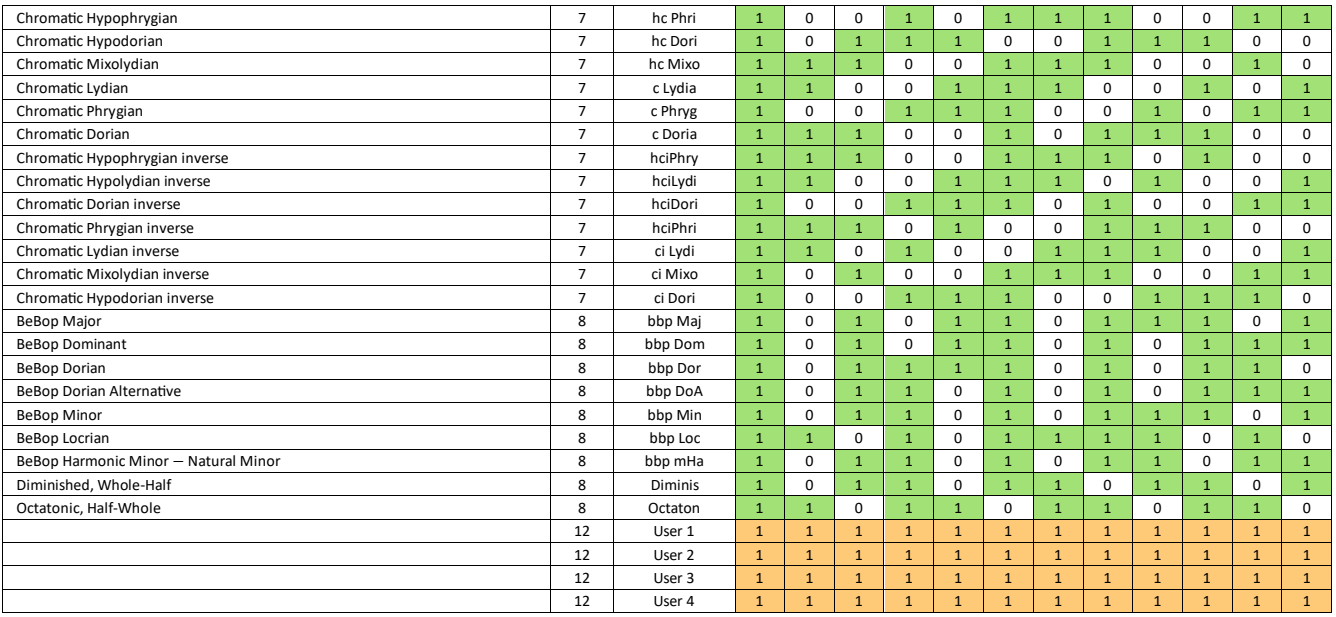

Table 23: 15-EDO and other 15-tone-per-octave temperaments.

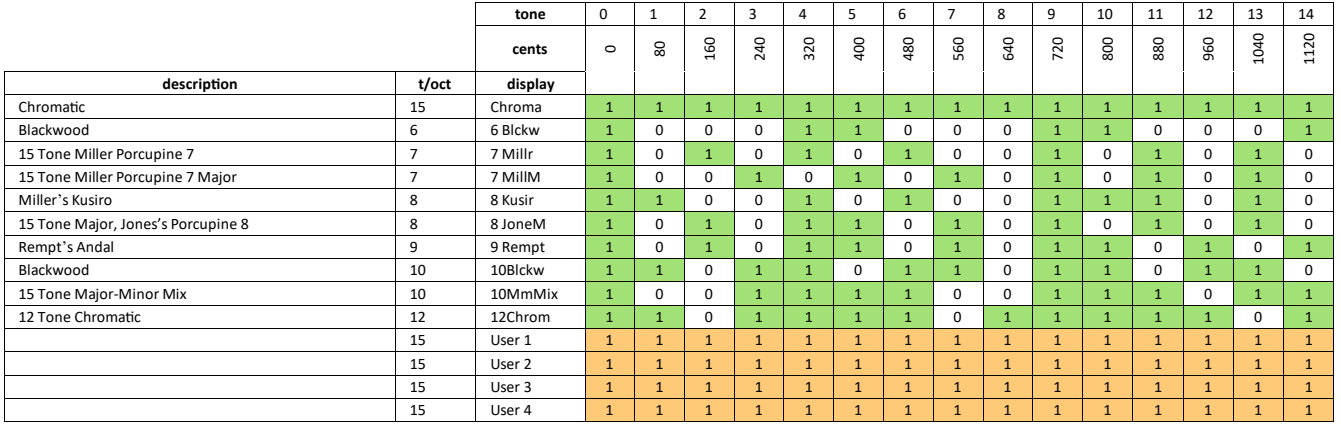

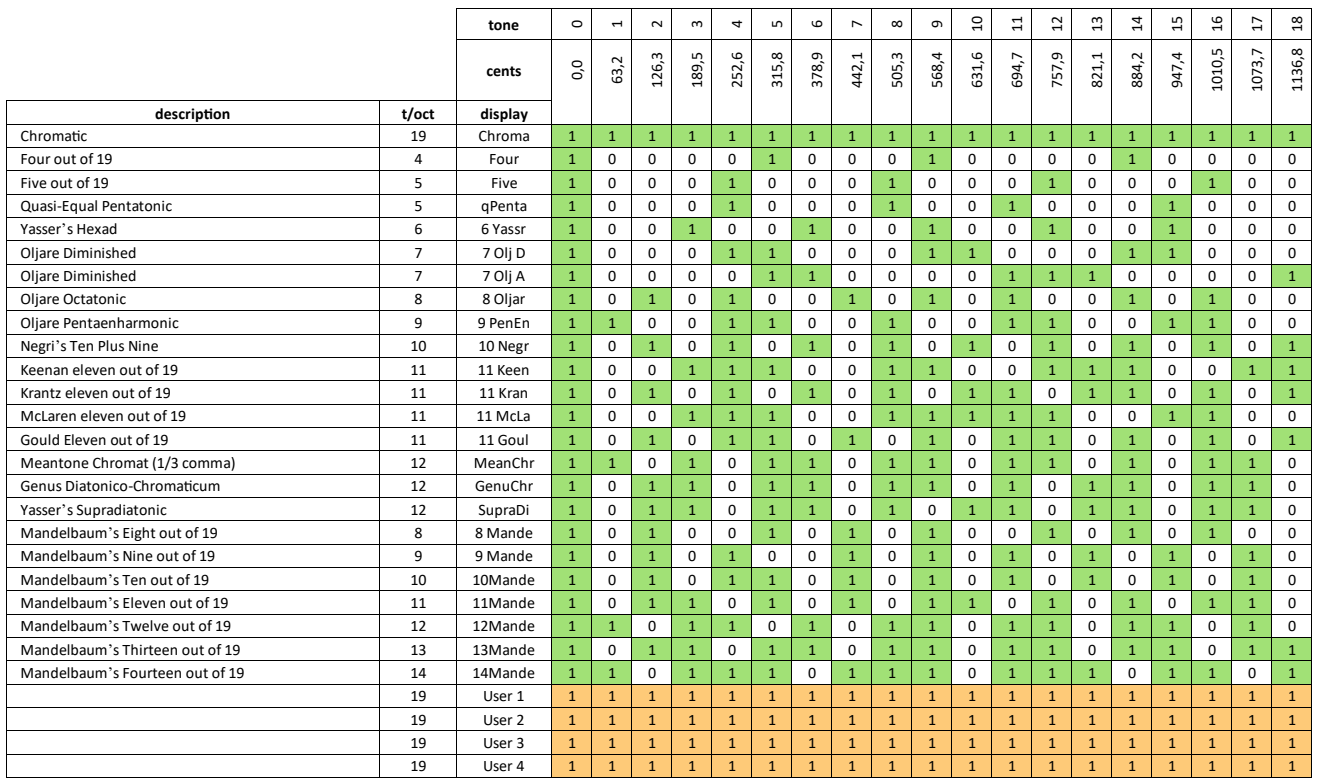

### Table 24: 19-EDO and other 19-tone-per-octave temperaments.

### Table 25: 22-EDO and other 22-tone-per-octave temperaments.

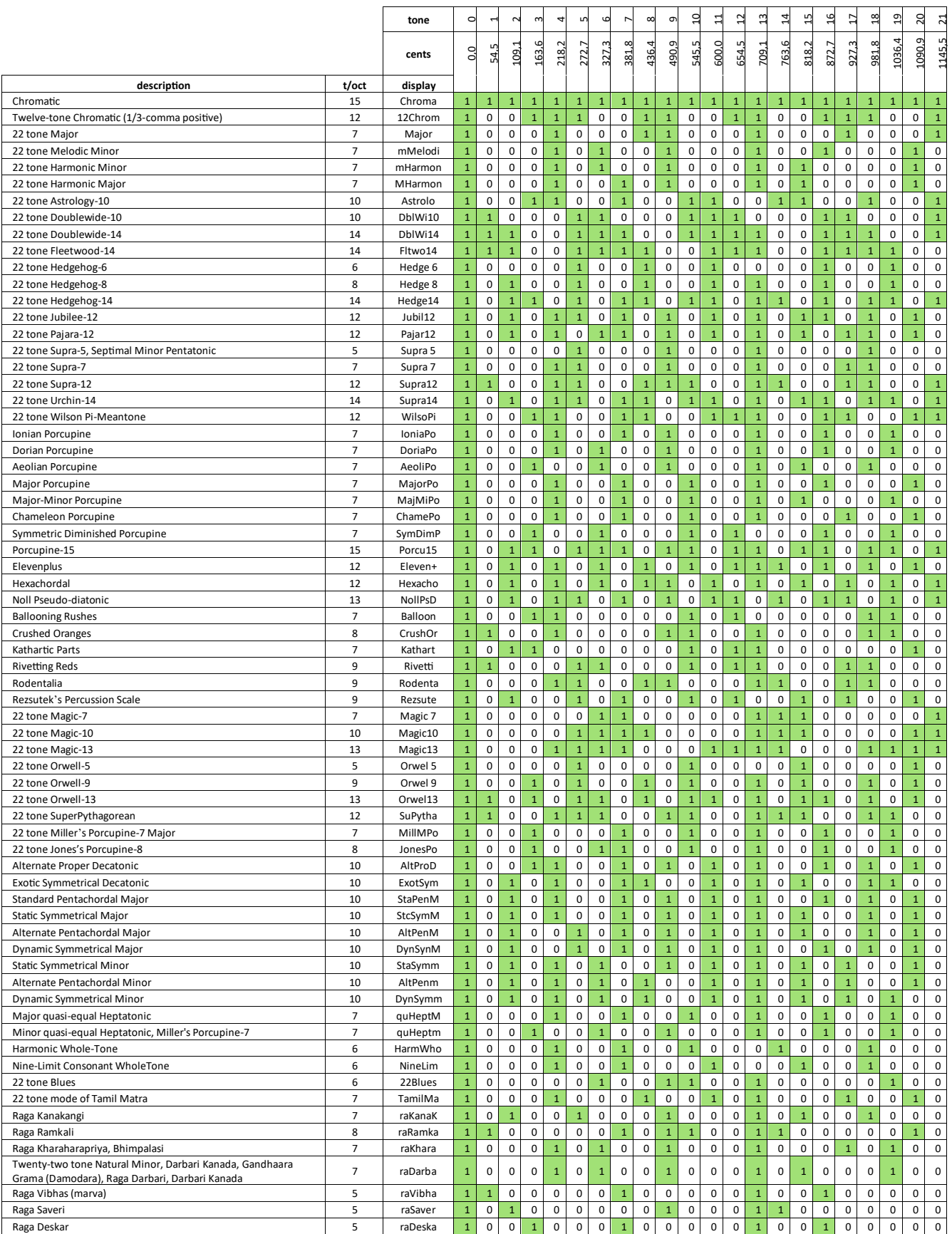

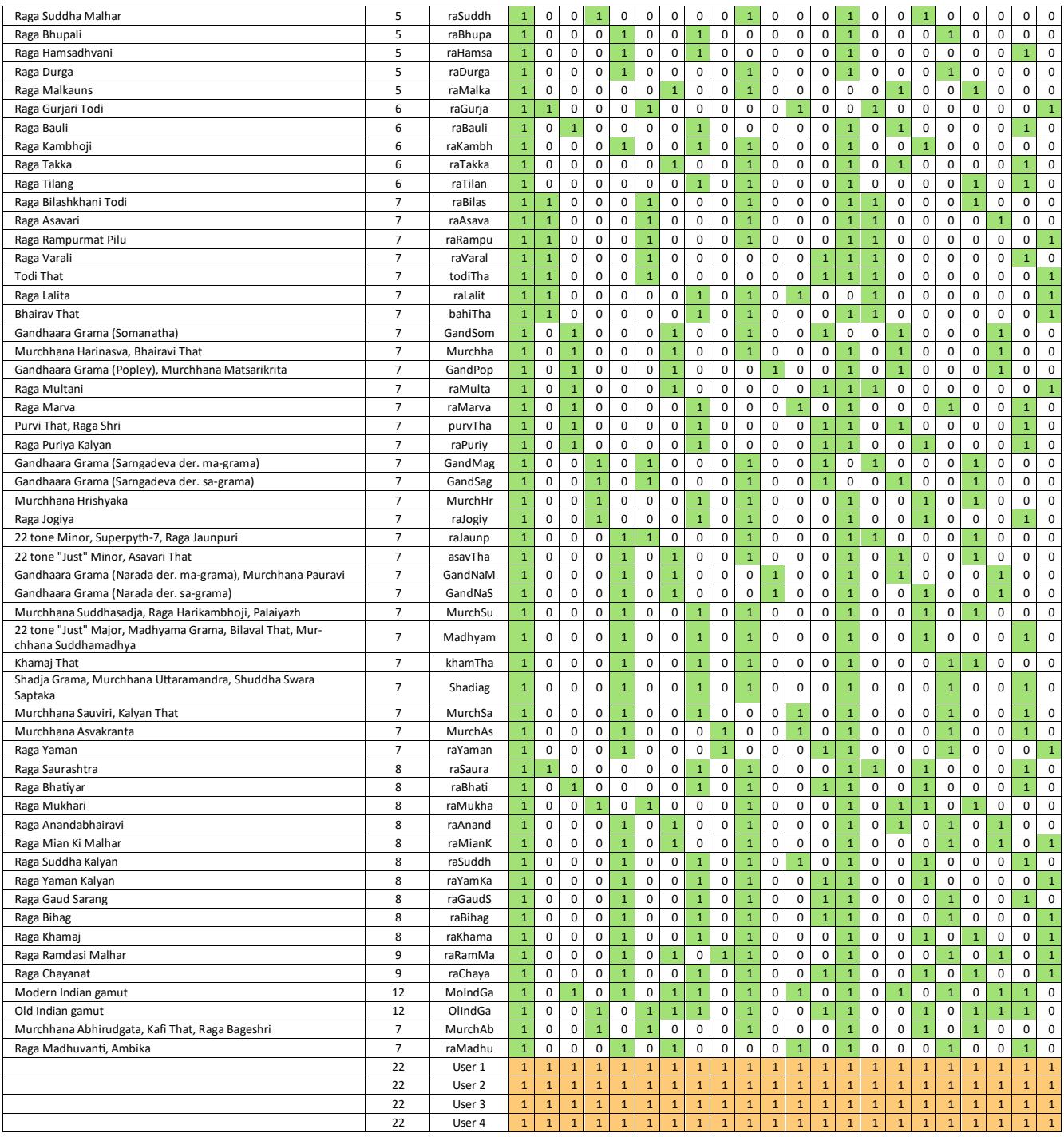

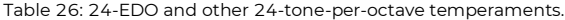

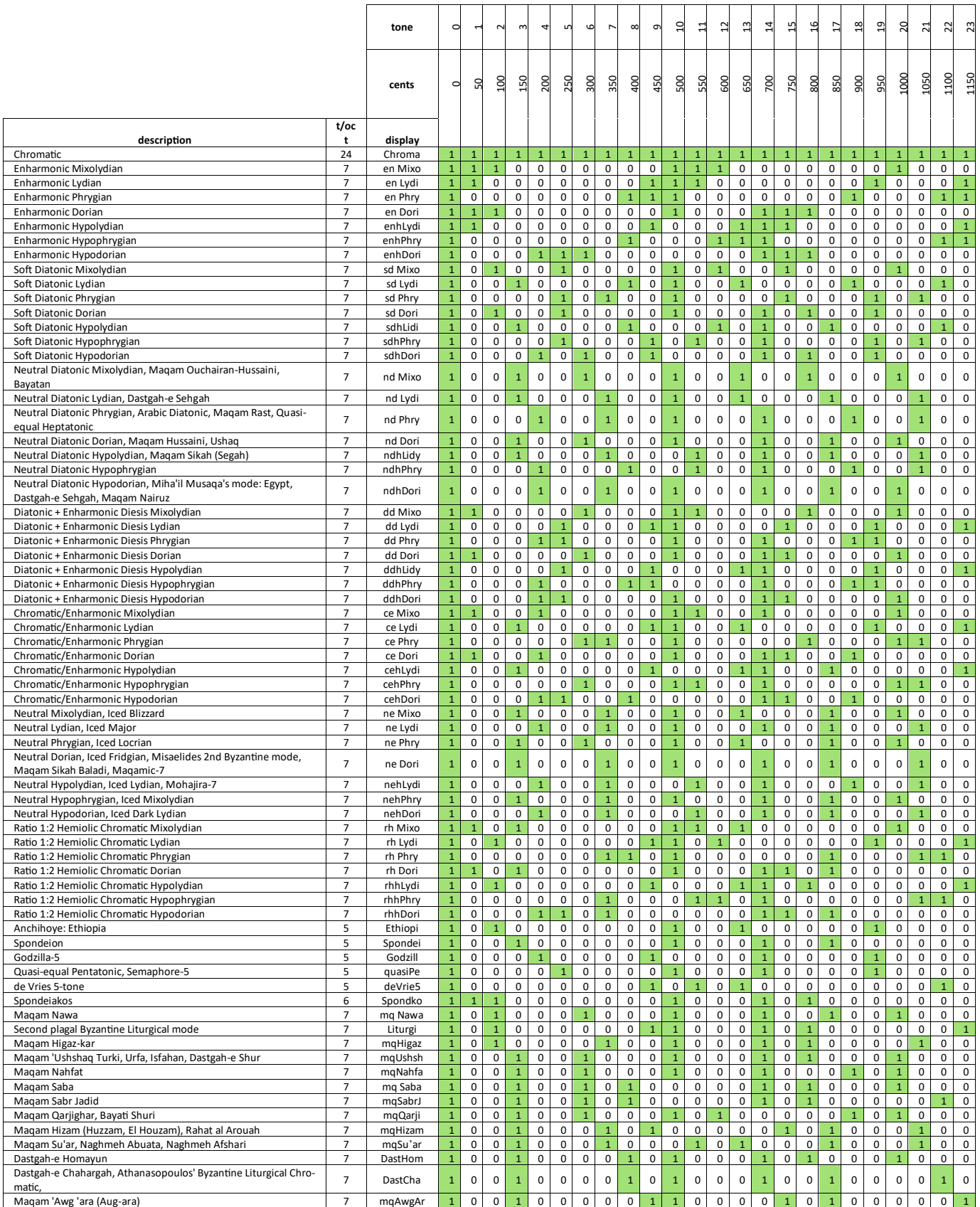

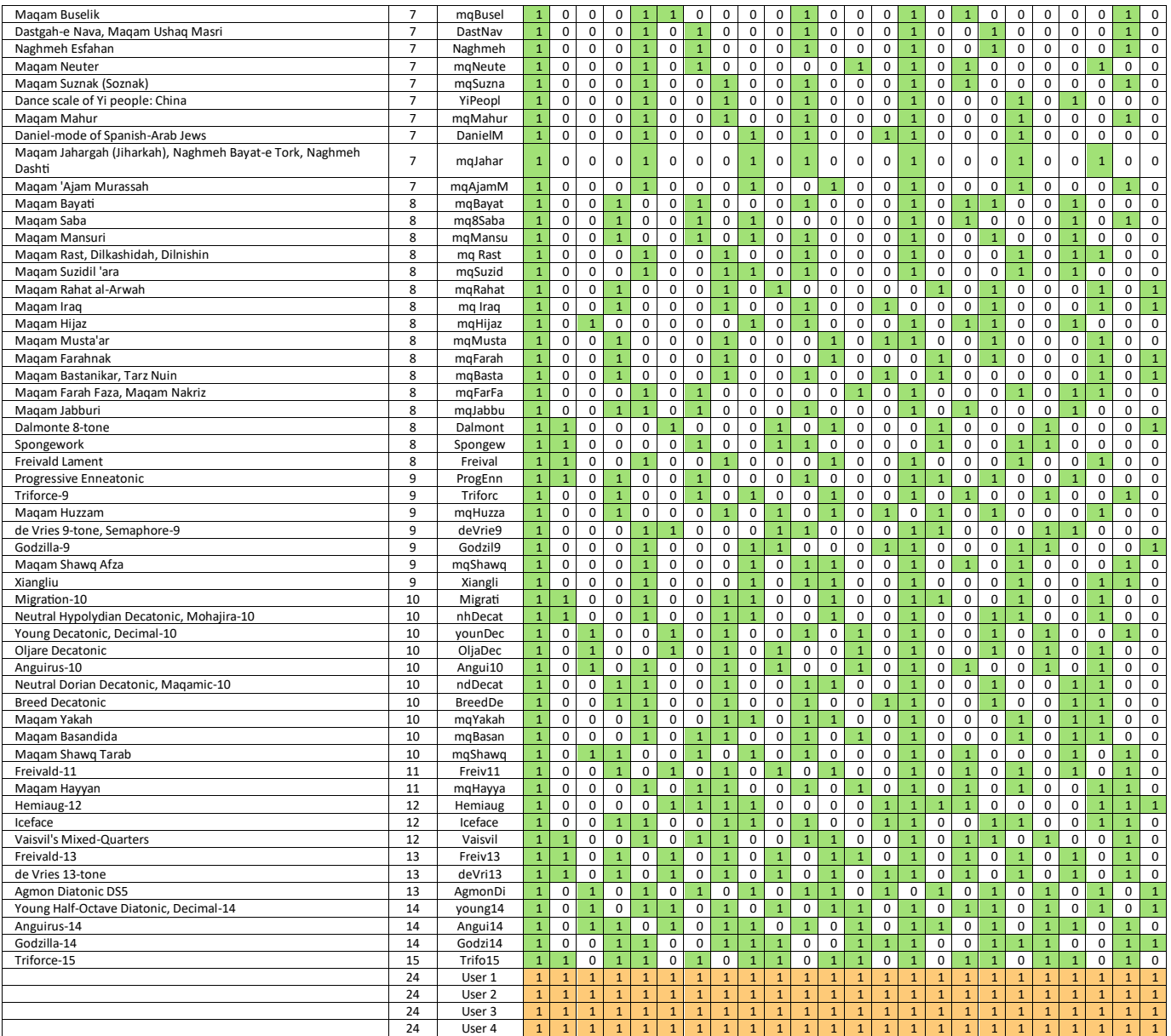

# **<sup>13</sup> CHANGE LOG**

This section contains the list of firmware updates that required additions or modifications to the manual.

### **V. 155**

Fixed an issue that prevented the proper loading of the Variation parameters on CV A and B channels.

Fixed an issue that prevented gate ratchets ("repeats") to work properly when combined with stage shift.

Fixed an issue that prevented the update of the "see pattern" value on the Dashboard.

Fixed an issue that prevents M to display properly on the Dashboard when a channel is muted.

Fixed an issue that prevented the correct visualization of the Pitch voltages on the Dashboard whenever fine-tuned by semitone cents.

Improved the compensation algorithm for potential CV input crosstalk. It may be necessary to recalibrate the ADC after installing the new firmware (see § [10.2.1\)](#page-92-1).

Improved the behavior of the external CV inputs when switching between the CV modulation sources.

Fixed an issue that prevented the root shift parameter to be properly saved and recalled.

Added the decimal BPM feature (see § [3.2.1\)](#page-66-1)

Added the Voltage-Controlled Pattern Recall feature (See § [7.3.8\)](#page-84-0).

# **V. 152**

Extended the Store Pattern functionality to the Length parameter. Now USTA stores all the channels of the pattern, not only the one selected.

Changed the shortcut for the channel Hold function: hold SET ALL and the desired channel -  $CVA$ ,  $CVB$ , Gate A, or Gate B. (The previous combination was to hold ESC and the desired channel.)

Added external PPM (Pulses per Minute) value to the Dashboard to display how many pulses are received in a minute by the external clock input (up to 3000).

Added the capability for the Dashboard to display the currently playing stage in Performance Mode. To activate it, enter the Project Menu, scroll until the ShowInPlay option, and select Yes (by default, it is set to No). When engaged, USTA will use the fourth row of the Dashboard

(which in Edit Pattern mode displays the last edited stage) to display in real-time all the five stage values. This option might slow down the device.

Rearranged the Dashboard design to include the total pattern length (in units).

Added the Mute Channel function: hold ESC and press the desired channel  $(CVA, CVB, Gate A,$  or Gate  $B$ ).

Added CW or CCW pattern rotation while editing it: hold the track button and rotate the navigation encoder on the selected pattern. It affects the values of  $CVA$ ,  $CVB$ , Length, Gate A, Gate B, and the stage colors.

Added the quick initialization of all the track values:

hold the pencil button for 3 seconds in Edit Pattern to initialize to default all the stage values of the selected track:

hold the pencil button for 3 seconds in Edit Song to initialize to default all the song slots of the selected track.

Added infinite stage loop:

set the stage loop length to 0 (now accessible):

disable stage loop and continue the pattern by doubleclicking SET ALL.

Added cross-clone layer between  $CVA \& CVB$  and *Gate A & Gate B*: hold the target layer button and press the corresponding encoder to apply the clone to a specific pattern

Added a new auxiliary gate target: Run. It uses the incoming gate high/gate low signals to start, stop, and reset USTA with external devices. Four possible configurations are possible, named Run 1, Run 2, Run 3, and Run 4. To activate it, enter the Project Menu, scroll until the Aux Target option, and select any of the four modes.

# **V. 150**

Added fast change of first/last pattern settings in Perfor-mance Mode on the selected track: hold Set All [\(B.1\)](#page-63-2) and push an encoder for the first pattern and another for the last pattern.

Added the cloning of first/last pattern settings, in performance mode, from the selected track to the others, by double-clicking Shift All [\(B.2\)](#page-63-4).

Navigating through stages in composition mode updates the stage values on the display across  $CVA$ ,  $CVB$ , length, Gate A, and Gate B.

# **<sup>14</sup> TECHNICAL DATA**

# 14.1 **SPECIFICATIONS**

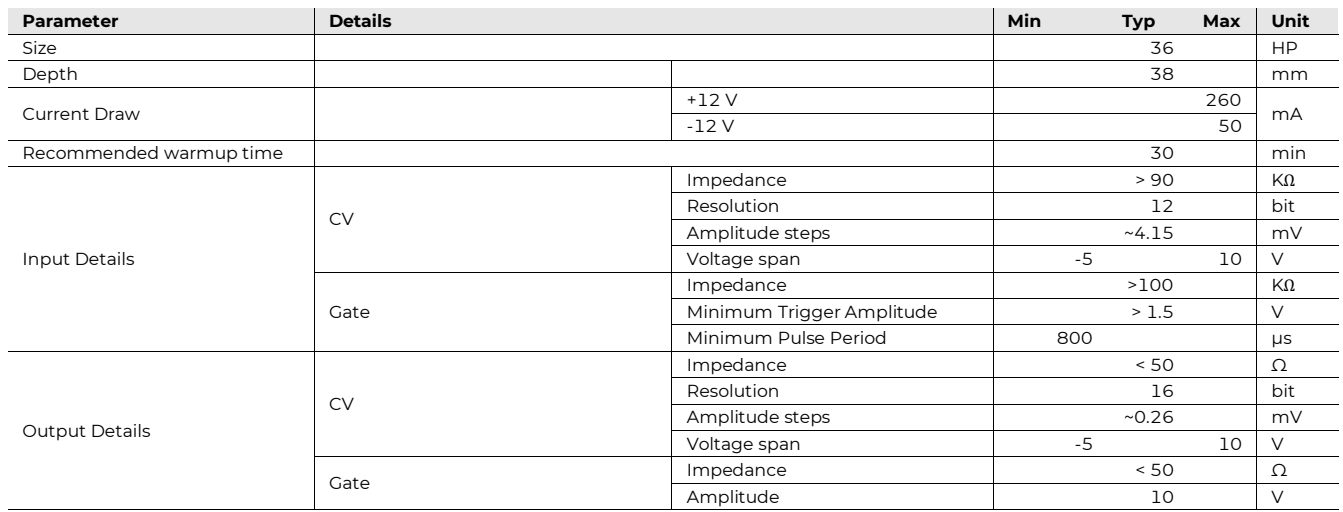

# **BRENSO**

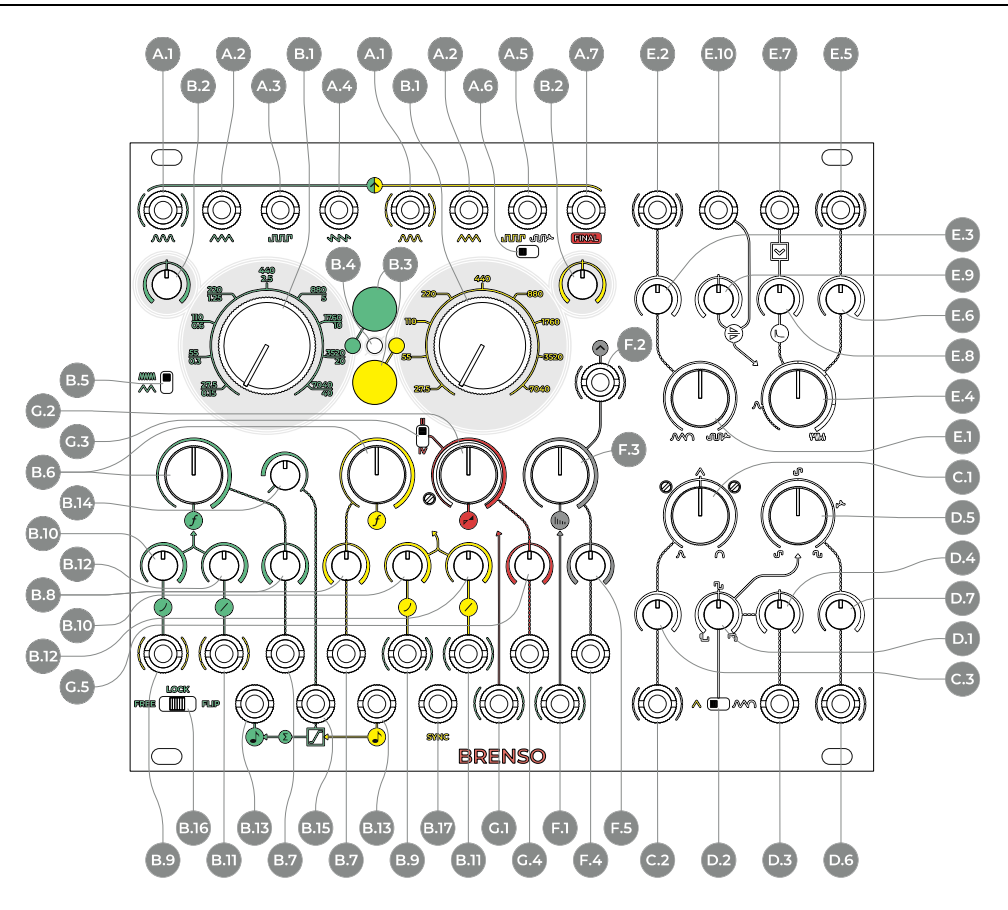

**A Outputs**

- <span id="page-105-0"></span>**A.1** Sine Wave Output
- <span id="page-105-1"></span>**A.2** Triangle Wave Output
- <span id="page-105-2"></span>**A.3** Square Wave Output
- <span id="page-105-3"></span>**A.4** Sawtooth Wave Output
- <span id="page-105-4"></span>**A.5** Square/Shaped Pulse Output
- **A.6** Square/Shaped Pulse Switch
- <span id="page-105-5"></span>**A.7** Final Output
- **B Frequencies**
- <span id="page-105-6"></span>**B.1** Coarse Frequency
- <span id="page-105-7"></span>**B.2** Fine Frequency
- <span id="page-105-10"></span>**B.3** Coarse Frequency Lock
- <span id="page-105-9"></span>**B.4** Phase Relationship LED
- <span id="page-105-8"></span>**B.5** Frequency Scale Switch
- <span id="page-105-14"></span>**B.6** Frequency Modulation (FM) Deviation
- <span id="page-105-15"></span>**B.7** FM Deviation CV Input
- <span id="page-105-16"></span>**B.8** FM Deviation CV Attenuverter
- <span id="page-105-19"></span>**B.9** Exponential FM Input
- <span id="page-105-17"></span>**B.10** Exponential FM Attenuator
- <span id="page-105-20"></span>**B.11** Linear Through-Zero FM Input
- <span id="page-105-18"></span>**B.12** Linear TZFM Attenuator
- <span id="page-105-11"></span>**B.13** V/Oct Input
- <span id="page-105-12"></span>**B.14** V/oct Integrator Level
- <span id="page-105-13"></span>**B.15** V/oct Integrator CV Input

Figure 93: BRENSO interface.

- **B.16** Sync Switch
- **B.17** Sync Input
- **C Triangle Shaper**
- **C.1** Triangle Shaper
- **C.2** Triangle Shaper CV Input
- **C.3** Triangle Shaper CV Attenuator
- **D Pulse Shaper**
- **D.1** Pulse Width
- **D.2** Pulse-Width Modulation (PWM) Source
- **D.3** PWM CV Input
- **D.4** PWM CV Attenuverter
- **D.5** Pulse Shaper
- **D.6** Pulse Shaper CV Input
- **D.7** Pulse Shaper CV Attenuator

# **E Wavefolder**

- **E.1** Wavefolder Source
- **E.2** Wavefolder Source CV Input
- **E.3** Wavefolder Source Attenuator
- **E.4** Wavefolder
- **E.5** Wavefolder CV Input
- **E.6** Wavefolder Attenuator
- **E.7** Wavefolder Ping Input
- **E.8** Wavefolder Ping Decay
- **E.9** Wavefolder Symmetry
- **E.10** Wavefolder Symmetry CV Input
- **F Modulation Bus**
- **F.1** Modulation Bus Input
- **F.2** Modulation Bus Output
- **F.3** Modulation Bus Level<br>**F.4** Modulation Bus Level
- **F.4** Modulation Bus Level CV Input
- **F.5** Modulation Bus Level CV Attenuverter
- **G Amplitude**
- **G.1** Amplitude Modulation/Ring Modulation (AM/RM) Input
- **G.2** AM/RM
- **G.3** AM/RM Switch
- **G.4** AM/RM CV Input
- **G.5** AM/RM CV Attenuverter

# **<sup>1</sup> PHILOSOPHY, DESIGN AND SIGNAL FLOW**

BRENSO is Frap Tools' primary analog source of articulated audio waveforms whose degree of entanglement can be precisely set by the musician.

Its concept developed from a reflection on the very meaning of the word 'complex', often used to describe this kind of oscillator after the famous Buchla 259 definition. Complex comes from the Latin verb plector, literally meaning 'to braid', or 'to weave.' The purpose of BRENSO is to update the usual approach to 'complex oscillators' by offering many threads to be woven together, rather than a pre-defined plait of controls and waveforms: this to improve clarity, manageability, and to offer more sonic options to the artist.

We designed a unique signal flow from scratch to expand the modulation routing and offer the musician more access to the crucial parts of the circuit.

BRENSO's architecture consists of three main parts: two oscillators, which can modulate each other's frequency, a timbre modulation section, dedicated to waveshaping, PWM, and wavefolding, and a final stage of amplitude modulation. These sections will be described in the next chapters of this manual: Frequency, Timbre, and Amplitude.

## **<sup>2</sup> FREQUENCY**

BRENSO generates sounds with two oscillators, whose pitch can be independently regulated. Their frequencies can modulate each other (linearly and exponentially – the linear FM is Thru-Zero), or they can be synced (with Flip Sync or Lock).

### **OSCILLATORS**

The two sound sources are analog, triangle-core oscillators with excellent stability and tracking. The oscillators are labeled with green and yellow graphics on the front panel, respectively.

Each oscillator features four outputs for different wave shapes. The output jacks are located at the top of the front panel. The green oscillator's outputs are, from left to right: sine  $(\underline{A.1})$ , triangle  $(\underline{A.2})$ , square  $(\underline{A.3})$ , and sawtooth  $(\underline{A.4})$ ; the yellow ones are sine [\(A.1\)](#page-105-0), triangle [\(A.2\)](#page-105-1), square/shaped square  $(A.5)$ , plus a *Final* jack socket  $(A.7)$ that outputs the sine and/or the Shaped Square after their processing through the *Timbre* and *AM* sections.

### **2.1.1 Fine and Coarse Tuning**

The two largest knobs of the front panel  $(\underline{B.1})$  are the main control for the two oscillators' *Coarse* frequency. Their range goes from  $\degree$ 27.5Hz to  $\degree$ 7040Hz, as displayed by the graphics.

The *Fine Frequency* knob at the top left of the green oscillator and the top right of the yellow one [\(B.2\)](#page-105-7) finely adjusts the frequency by adding or subtracting >1 semitone.

The green oscillator can work at sub-audio rates as well, through the Frequency Scale switch [\(B.5\)](#page-105-8). The graphics around the main knob display the LFO frequency range below the audio-rate one: when set in 'Low' scale, the green oscillator goes from  $\degree$ 0.15Hz to  $\degree$ 40Hz,  $\degree$ 176 times slower.

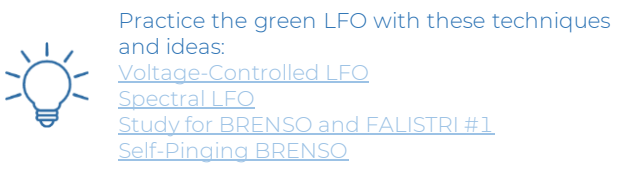

Please note that the oscillators are trimmed to match as close as possible the usage at audio rate: a consequence of this is that the green oscillator may not perfectly match the graphics when used as LFO due to components tolerance.

A red LED [\(B.4\)](#page-105-9) visually displays the acoustic beats generated by the two oscillators' frequencies.

### **2.1.2 Coarse Frequency Lock**

Sometimes the frequency knobs can be endlessly tweaked in a creative way during the performance, but some other times, they just need to do what they were originally designed for: tuning an oscillator before the performance, and nothing more. However, especially in crowded patches, the Frequency knob of an oscillator can be hit by mistake, causing an unwanted detune and jeopardizing the whole performance – especially when more than one oscillator is playing polyphonic melodies!

To avoid this unfortunate circumstance, we designed a digital implementation that can be engaged to prevent accidental twists of the knobs from detuning the oscillators: the Coarse Frequency Lock.

It consists of two buttons [\(B.3\)](#page-105-10), one per oscillator, that, when pushed, digitally sample and hold the voltage of the Coarse Frequency knob [\(B.1\)](#page-105-6), thus keeping the oscillator's frequency steady. The two buttons are equipped with an LED: when the circuit is engaged, they will light up green or yellow, respectively. From this moment on, the Coarse Frequency knob will no longer change the frequency when moved, and the oscillator's pitch will be changed only through external CV or internal frequency modulation. To restore the knob's function, push the button again: if the Coarse knob has changed position in the meantime, the oscillator's coarse frequency will be set accordingly.

Please note that the *Fine Frequency* knob [\(B.2\)](#page-105-7) is not affected by the Frequency Lock, and it will always be available in case a little adjustment is needed (for example, to compensate small detuning in extreme climatic situations).

Please note that the Frequency Lock offers a way to avoid unintended touches: you still need to warm up your BRENSO as for any other module before using it.

### **2.1.3 V/oct and Integrator**

The frequency of each oscillator can be externally controlled through dedicated  $V\!/\!\sim$ ct inputs ( $B.13$ ): an external voltage patched to these inputs will offset the frequency set by the *Coarse* and *Fine Frequency* knobs [\(B.1](#page-105-6) and [B.2\)](#page-105-7).

Excellent tracking is guaranteed over more than 6 octaves: this feature provides not only good intonation for particularly spread melodic lines but also a more precise ratio between the two oscillators, which translates into richer and better harmonics when any modulation between them is engaged, especially frequency modulation, which will be discussed in the next chapter.

The two oscillators can be independently controlled with different voltages. However, it is also possible to apply the same CV to both oscillators by patching it to the yellow V/oct input and routing it to the green oscillator through the *V*/*oct Integrator* [\(B.14\)](#page-105-12), without further patching.

This circuit applies the same CV patched into the yellow CV input to the green oscillator after a linear integration, whose amount is set by the knob position  $(B.14)$ .

When the *Integrator* knob is at its leftmost position, the green oscillator is not affected by the yellow CV, because it would take an infinite time to reach the target voltage. When the integrator knob is at its rightmost position, the exact same voltage offset of the yellow oscillator is applied to the green one, with a very fast integration. When the knob is set to any other position, a time lag, similar to a glide effect, is applied to the voltage routed to the green oscillator: on the left, the glide effect will be longer, and it will be increasingly short as the knob is rotated clockwise. Please remember that the CV is always the same: the only difference is the time required for the green oscillator to reach the value.

It is possible to combine the voltage routed through the V/oct Integrator with another offset applied to the green V/oct input: for example, the two oscillators can be used in unison and controlled with the same CV through the integrator, while an  $n+1$  voltage coming from SAPEL is patched to the green *V/oct Input* to randomly shift the green oscillator one or more octaves higher.

Furthermore, it is also possible to modulate the integration time with an external CV through the V/oct Integrator  $CVInput$  [\(B.15\)](#page-105-13): in this case, any external voltage will be summed to or subtracted from the current position of the knob.

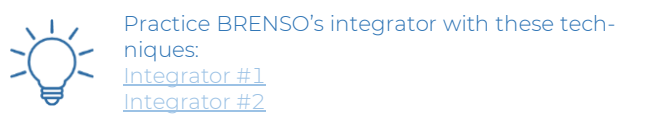

#### **FREQUENCY MODULATION**  $2.2$

The two oscillators of the BRENSO can be frequencymodulated, even at an audio rate. Such modulation can be linear or exponential (or both at the same time). You can use external sources to modulate the oscillators' frequency, but every oscillator's input is semi-normalled to the other oscillator's sine wave.

You can read more about linear and exponential fm in the Modular Synthesis: Core Concepts chapter above, section [10,](#page-14-0) page [15.](#page-14-0)

### **2.2.1 FM Routing**

Both oscillators of the BRENSO can work as carrier and modulator at the same time: this means that the green oscillator can modulate the yellow one, which in turn modulates back the green. This technique allows he creation of extremely complex sounds with just two oscillators, whose final spectral content may even reach the realm of noise.

To achieve this result, BRENSO is equipped with two FM buses, one for the yellow and one for the green oscillator (B.7 to B.12). The scope of each bus is to offer explicit modulation routing with advanced capabilities.

Each FM bus has three main controls: the big one is the FM *Deviation* knob  $\underline{(B.6)}$  $\underline{(B.6)}$  $\underline{(B.6)}$  connected to its *CV Input*  $\underline{(B.7)}$  $\underline{(B.7)}$  $\underline{(B.7)}$ and Attenuverter [\(B.8\)](#page-105-16), while the other two smaller knobs are the Linear TZFM Attenuator and the Exponential FM attenuator. The Deviation knob sets the overall modulation that is applied to the oscillator, while the two attenuators [\(B.10,](#page-105-17) [B.12\)](#page-105-18) determine the specific amount of Linear Through-Zero (TZ) and Exponential FM. All the knobs increase the value through a clockwise rotation, starting from the leftmost position, where no modulating signal is routed.

By default, the linear and exponential modulation source of each oscillator is the other one: the green oscillator is thus semi-normalled to the yellow Linear TZFM and *Exponential FM* inputs  $(\underline{B.9}$  and  $\underline{B.11})$ , and vice versa. It is also possible to break the normalled connections and use another signal by patching it to the desired input. In this case, the respective attenuator knob will attenuate the external signal amplitude. It is thus possible to use up to four different modulation sources at the same time.

To produce audible effects, one must set both the *Devi*ation knob and either the Linear TZ or Exponential attenuator to a value higher than zero (the leftmost position).

BRENSO allows you to control the FM deviation, not the Index: the reason is that the deviation is expressed in Hz, so its impact over the carrier's frequency will become
exponentially lower as the latter increases. This generates sounds that are rich in harmonics in the low and mid-range, without becoming excessively harsh in the highest range.

This bus design offers two great advantages: on the one hand, it allows combining linear and exponential FM independently per oscillator. On the other, by having independent CV inputs on the two buses, it is possible to control the modulation amount over each oscillator with different sources, thus creating more articulated timbres.

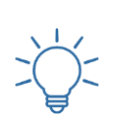

Practice BRENSO's FM with these techniques: [Linear Through-Zero Frequency Modulation](https://frap.tools/linear-tzfm/) **ZFM Modulator Sequencing** Oscillator 1 <u>With Non-Sine Waves</u> [Snappppy Expo FM](https://frap.tools/snappppy-expo-fm/)

# **SYNC**

Syncing refers to a variety of techniques originally developed to improve and stabilize the relative intonation of two or more analog oscillators.

The common ground is that one oscillator ('primary') should be used as a reference to which other oscillators ('secondaries') must be compared and, if different, corrected: different correction techniques translate into different syncing circuits.

It soon became clear, however, that in certain sync circuits, an exaggerated modulation of a secondary oscillator introduced pleasant overtones to the final sound, and these techniques became widely employed in sound synthesis to generate more complex timbres. This is the case with, for example, Hard Sync, which is often implemented in sawtooth-core oscillators. This circuit takes two oscillators, called 'primary' and 'secondary', and forces the secondary's waveform to reset back to 0 at each primary's duty cycle. Modulating the secondary oscillator's frequency will result in a rich sound that changes timbre without changing pitch since the waveform still resets at the primary's rate. The downside of this process is that every time the secondary wave resets and thus drops back to the beginning of the duty cycle, it may produce a sort of unpleasant "spike," which becomes more and more noticeable as the modulation gets deeper.

BRENSO is equipped with two different circuits, which provide different results and are designed to accomplish different tasks: they are called *Lock* and *Flip Sync*. They can be selected through a three-way switch for the green oscillator  $(\underline{B.16})$ , and via a jumper on the back of the PCB for the yellow oscillator.

### **2.3.1 Lock**

The *Lock* circuit is designed to provide a precise but subtle correction of an oscillator's pitch (the 'secondary') when it is very close to an integer multiple or divisor of another oscillator's frequency (the 'primary'). It is mainly used to compensate for slight tracking variations that may occur when controlling more oscillators with the same V/oct signal.

The *Lock* system uses the primary square wave to slightly change the thresholds of the secondary oscillator's core: it will shift them up when the primary waveform is positive, and down when it is negative. As a result, the secondary oscillator will gently rush and drag to follow the primary's frequency, without resets or abrupt changes in the waveform direction.

Since this circuit is designed to correct very small differences in frequency, we recommend using it mainly when the secondary oscillator is within a semitone from its desired pitch. If the ratio between the two oscillators is not an integer number, some changes in the harmonic spectra may occur.

By default, the green oscillator can be locked to the yellow one by moving the three-way *Sync Switch* [\(B.16\)](#page-105-0)to the Lock position.

The yellow oscillator does not have any hardwired secondary capability, but it can be synced to an external waveform by patching it to the *Sync Input*  $(B.17)$  and setting the back jumper to Lock.

### **2.3.2 Flip Sync**

It has been said that sometimes an extreme modulation of the synced oscillator may be deliberately used to create complex waveforms, as with Hard Sync. BRENSO's triangle cores allow a different technique, typical of this kind of oscillator, called *Flip Sync* (or *Reverse Sync*): instead of forcing the secondary oscillator's waveform back to the beginning at every primary's duty cycle, it reverses the wave direction. This translates into a more mellow tone, which allows creative modulation without hearing the harsh "spikes" made by the secondary oscillator's waveform reset by sawtooth-based Hard Sync.

Flip Sync is activated by moving the Sync Switch of the green oscillator's section  $(B.16)$  to its rightmost position: when engaged, the green core will invert its waveform direction at every yellow duty cycle.

As we said above, *Flip Sync* can be activated for the yellow oscillator, too, by placing the jumper on the back of the PCB to the Sync position. In this way, the yellow oscillator will become the secondary of any signal patched to its  $\text{Sync Input}(\underline{B.17})$ .

This technique, in contrast to *Lock*, creates dramatic changes in the secondary's waveform and can be used for more expressive and creative purposes. Since it is not phase-based, and since preserving the original waveform is not a priority, there is no preferred frequency range for setting the secondary oscillator to be synced properly. Of course, a primary frequency higher than the secondary one would result in a change of amplitude, of the secondary since it will not always be possible to reach the full cycle without a change of direction.

Practice BRENSO's Sync options with these techniques: <u>k & Flip Syr</u> [Noise Oscillator #2](https://frap.tools/noise-oscillator-2/) [Double Flip Sync](https://frap.tools/double-flip-sync/) [Flip-Flop Flip Sync](https://frap.tools/flip-flop-flip-sync/)

# **<sup>3</sup> TIMBRE**

So far, we have seen several ways of generating complex timbres by just acting on the oscillators' frequencies, but BRENSO is capable of much more. A whole section is dedicated to modulating the waveforms of the yellow oscillator through a series of circuits. Here is an overview of the signal routing.

- The yellow triangle wave is routed to a waveshaper called *Triangle Shaper* [\(C.1,](#page-105-2) [C.2,](#page-105-3) [C.3\)](#page-105-4), which morphs between a sine and a logarithmic wave. The resulting waveform is sent to two destinations: a crossfader called Source [\(E.1,](#page-105-5) [E.2,](#page-105-6) [E.3\)](#page-105-7), and a comparator for Pulse-Width Modulation (PWM – [D.1,](#page-105-8) [D.3,](#page-105-9) [D.4\)](#page-105-10).
- The comparator takes the modulated waveform and derives a pulse wave, which can be modulated; alternatively, the Pulse-Width Modulation (PWM) Source can be set to be the pure triangle wave of the yellow oscillator [\(D.2\)](#page-105-11).
- The PWM wave is sent to another waveshaper called Pulse Shaper [\(D.5,](#page-105-12) [D.6,](#page-105-13) [D.7\)](#page-105-14), which emphasizes the high or low harmonics. The resulting signal is sent to two destinations, the Source crossfader, and the square wave output of the yellow oscillator. A *switch* [\(A.6\)](#page-105-15) below the jack socket [\(A.5\)](#page-105-16) selects the output source: pure square wave, or shaped wave.
- The *Sources* crossfader [\(E.1,](#page-105-5) [E.2,](#page-105-6) [E.3\)](#page-105-7) receives signals from the Triangle Shaper and the Pulse Shaper and blends them. The result is fed into a *Wavefolder* [\(E.4](#page-105-17)) to [E.10\)](#page-105-18).
- The *Wavefolder* further processes the sound, and its output is sent to another crossfader for amplitude modulation (see below,  $\S 44.1$  $\S 44.1$  $\S 44.1$ ) before being routed to the Final output [\(A.7\)](#page-105-19).

All the aforementioned waveshaping techniques are performed over the yellow oscillator's waveforms, and their amount can be modulated (even at audio rate) by the green oscillator's sine wave, through a circuit called Modulation Bus [\(F.1](#page-105-20) to [F.5\)](#page-105-21). The following paragraphs will describe the modulation circuits, and the last one will describe the role of the green oscillator and the *Modulation Bus*.

#### $3.1$ **TRIANGLE SHAPER**

The first waveform modulation circuit is the Triangle *Shaper* [\(C.1\)](#page-105-2). It can be seen as a three-way mixer that blends three waveforms: a sine wave (leftmost position), an almost-pure triangle wave (noon), and a logarithmic waveform. (Both the sine and the log are generated by shaping the triangle wave, hence its name.)

It is possible to control this parameter, even at audio rate, by patching an external signal to the  $CV$  input  $(C.2)$ . An *Attenuator*  $(C.3)$  allows for precise scaling of the incoming signal. By default, the modulation input is seminormalled to the *Modulation Bus* output [\(F.2\)](#page-105-22).

The signal coming from this circuit is then routed to the Source crossfader [\(E.1\)](#page-105-5) and then possibly to the Wave $folder$  ( $E.4$ ), which can be heard through the final output (more on this below, § [3.3\)](#page-110-0).

Check out the Triangle Shaper in this technique: [Triangle Shaper](https://frap.tools/triangle-shaper/)

#### **PULSE SHAPER**  $3.2$

The other waveshaping circuit consists of two sections strictly connected: first, a comparator generating a pulse wave capable of pulse-width modulation (PWM), and then another waveshaper to which the PWM output is routed.

Check out the Pulse Shaper in this technique: [Pulse Shaper](https://frap.tools/pulse-shaper/)

### <span id="page-109-0"></span>**3.2.1 Pulse-Width Modulation (PWM)**

The PWM circuit generates a pulse wave through a comparator. This technique requires a waveform and a voltage value used as a reference. The comparator, as the name suggests, compares the waveform to the reference voltage: every time the waveform is equal to or higher than the reference voltage, the output voltage will be high; conversely, every time the waveform is lower than the reference voltage, the output will be low. The alternation of high and low voltages produces a pulse waveform, whose width depends, on the one hand, on the initial waveform fed into the comparator, and on the other, on the value of the reference voltage.

A classic example of pulse-width modulation is achieved by using a fixed triangle waveform and varying the comparator threshold: this operation changes the reference voltage and thus the point where the output voltages are high and low, but without affecting the duty cycle, i.e., the frequency.

It has been said that both the elements of the comparator (the waveform and the reference voltage) play a fundamental role in pulse wave generation: the two main controls of BRENSO's PWM circuit affect exactly these two parameters.

The two-way *Source* switch at the bottom  $(D.2)$  selects the source to be fed into the comparator: when it is set on the left, the source is the yellow triangle wave, straight from the oscillator's core, and the result is a classic pulse wave; when it is set on the right, the source is the wave generated by the Triangle Shaper according to its knob position (it can be a sine, a logarithmic wave or everything in between).

The *Pulse Width* knob [\(D.1\)](#page-105-8) sets the comparator threshold and thus varies the pulse wave, or the ratio between the positive and negative side of the waveform (also called 'symmetry'). When the source is the triangle wave, and the knob is centered, the ratio will be  $\tilde{6}$  - 50%, which translates into an almost perfect square wave. Moving the knob to the left or the right will change this ratio, thus generating a positive or negative asymmetry).

The  $CVInput$  at the bottom  $(D.3)$  accepts any signal to be used to vary the wave symmetry, with a dedicated  $At$ tenuverter [\(D.4\)](#page-105-10) to scale or invert it: when the attenuverter is set at noon, no modulation is applied; rotate the knob on the left or right to apply a negative or positive modulation, respectively. Patch any LFO-like signal to the modulation input and adjust the attenuverter to achieve the classic PWM sound.

When the *Triangle Shaper* is used as a source for the comparator, it can produce more complex results: for instance, the pulse wave symmetry can be varied by modulating the wave shape, without changing the comparator threshold. Modulate both the waveshaper and the symmetry control to generate articulated modulations, which are harder to obtain with more conventional PWM circuits.

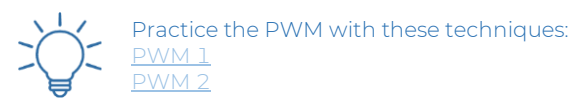

#### **3.2.2 Waveshaper**

The *Pulse Shaper* circuit is BRENSO's second waveshaper. It further shapes the harmonic content of the pulse wave generated by the PWM circuit (§ [3.2.1\)](#page-109-0).

When its main knob [\(D.5\)](#page-105-12) is at the leftmost position, it emphasizes the lower frequencies; the higher overtones will become increasingly higher until the noon position is reached: at this point, the waveform generated by the PWM circuit is almost purely reproduced. When the knob is rotated past noon, the higher frequencies will be progressively emphasized, until roughly two o'clock (75% of the knob stroke), where they will have the highest amplitude. From this point onward, the lower frequencies will be emphasized again, but with an inverted phase, until the

rightmost position is reached, where the signal is the same as at the leftmost position, but with an inverted phase.

It is possible to control this parameter, even at audio rate, by patching an external signal to the  $CVinput$  ( $D.6$ ). An *Attenuator*  $(D.7)$  allows for precise scaling of the incoming signal. By default, the modulation input is seminormalled to the *Modulation Bus* output [\(F.2\)](#page-105-22).

The output of the *Pulse Shaper* is routed to two different points of the circuit. First, to the yellow square wave output  $(\underline{A.5})$ , where it can be selected with a dedicated switch [\(A.6\)](#page-105-15), instead of the regular, core-derived square wave; then, it is sent to the final wavefolding stage.

## <span id="page-110-0"></span>**WAVEFOLDER**

So far, we have described two signal paths: the one of the Triangle Shaper, and the one of the PWM through the Pulse Shaper. Both are further modulated through a Wavefolder.

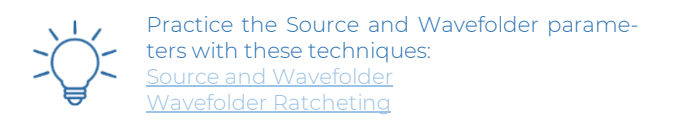

#### **3.3.1 Sources**

The first stage of the wavefolding circuit is the *Source* control. It is essentially a crossfader between the two waveshaped signals: the one from the *Triangle* Shaper and the other from the PWM through the Pulse Shaper.

When its knob  $(E.1)$  is set at the leftmost position, only the signal coming from the Triangle Shaper is sent to the *Wavefolder*. Rotate the knob clockwise to blend in the signal coming from the Pulse Shaper: at noon, the blend will be 50-50. At the rightmost position, however, the signal sent to the waveshaper will not be purely the one coming from the Pulse Shaper, but a small amount of the other one will still be audible.

This design choice has been made to improve the tonal characteristics of the folded signal. Because of its nature, any "pure" pulse waveform may produce some irrelevant results when folded, or even some amplitude loss. To prevent this from happening, the Source control will always retain some of the triangle-shaped signal, which will dramatically improve the behavior of the wavefolder.

If you want to hear the pure sound of the Pulse Shaper, you can always use the *Square/Shaped Pulse Output* [\(A.5\)](#page-105-16) and set its *Source* switch  $(A.6)$  to the leftmost position.

It is possible to control this parameter, even at audio rate, by patching an external signal to the  $CV$  input [\(E.2\)](#page-105-6). An *attenuator* [\(E.3\)](#page-105-7) allows for precise scaling of the incoming signal. By default, the modulation input is semi-normalled to the *Modulation Bus* output [\(F.2\)](#page-105-22).

#### **3.3.2 Folding**

A wavefolder is a circuit that amplifies a waveform beyond a pre-determined threshold: for this reason, it can also be classified as a distortion unit. Once its peaks reach the threshold (both on the positive and negative sides), instead of being clipped, they are "folded" on themselves. When they reach the opposite threshold, they are folded back again, and the cycle repeats, generating as many folds as the circuit design. The result of these folds is an increasing number of overtones that generate a richer sound.

The main control of BRENSO's wavefolder is the Wavefolder knob [\(E.4\)](#page-105-17). Its range is divided into six layout graphic portions with increasing line thickness, which roughly reflect the number of folds performed by the circuit.

The first section is marked with a dotted line and spans from the leftmost position to the icon of a "clean" waveform. In this range, the knob simply controls the amplitude of the incoming signal, from 0 to unity gain.

Rotating the knob from this point onward will generate more and more folds, until the maximum is reached, at the rightmost position.

It is possible to control this parameter, even at audio rate, by patching an external signal to the  $CV$  input [\(E.5\)](#page-105-23). An *Attenuator* [\(E.6\)](#page-105-24) allows for precise scaling of the incoming signal. By default, the modulation input is seminormalled to the Modulation Bus Output [\(F.2\)](#page-105-22).

### **3.3.3 Symmetry**

A peculiar feature of a wavefolding circuit is that it can be forced to fold the positive half-cycle before the negative one, and vice versa, by adding a voltage bias to the incoming signal. This translates into an unbalanced distortion, which provides different overtone configurations.

This technique can be performed on BRENSO through the *Symmetry* knob [\(E.9\)](#page-105-25): at noon, the incoming waveform is perfectly balanced. Rotate the knob clockwise to increase the folds of the positive half-cycle, and counterclockwise to increase the folds on the negative half-cycle.

A  $CVInput(E.10)$  $CVInput(E.10)$  sums any external voltage to the value selected by the knob.

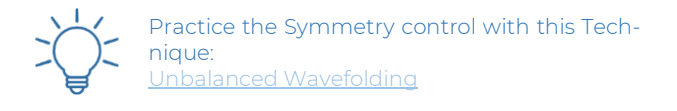

#### **3.3.4 Ping**

In many natural sounds, a higher amplitude sound often contains a higher number of harmonics in the sound spectra. Moreover, many natural instruments have a higher amplitude when they begin to generate a note, which gradually decays over time. The consequence of these two facts is that the timbre of many acoustic musical instruments evolves while a note is played, having richer harmonic content during the attack than during the decay. In other words, the harmonic content is often vaguely proportional to the amplitude of the signal: think, for example, about guitar strings, whose tone changes according to the strength it is plucked with.

This peculiarity contributes to the dynamic range of any musical instrument, and it is often an issue with electronically generated waveforms, whose harmonic content remains the same throughout different amplitudes.

The wavefolder circuit can be very helpful for changing the harmonic content over time and achieving more dynamic results, and, for this reason, BRENSO is equipped with a circuit specifically designed to dynamically change the fold numbers over time by responding to an external impulse.

The *Ping* circuit uses an external trigger patched to its input [\(E.7\)](#page-105-26) to excite the wavefolder, then integrates it with a nonlinear decay curve. The result is that the folder, once excited, quickly opens the wavefolder circuit above its maximum value, and then gradually closes it to the level set by the *Wavefolder* knob [\(E.4\)](#page-105-17). The amount of this decay is set through the  $\angle$ Ping Decay knob [\(E.8\)](#page-105-27): at its leftmost position, it is extremely fast, while at its rightmost position, it becomes significantly longer.

Remember that the lowest level to which the *Ping* decay ends is set by the *Wavefolder* knob: if it is set to the rightmost position, the effects of the Ping will be less noticeable.

The circuit detects any steep rising edge and uses it to excite the wavefolder. It means that triggers are preferred, but any gate signal can be used as well: the Ping circuit will behave in the same way, regardless of the gate length.

Theoretically, any steep transition between a low and a high voltage can be used to excite the *Ping*, but practically sometimes using signals different than triggers or gate may cause it not to work as expected.

#### **TIMBRE MODULATION BUS** 3.4

The four parameters of this section (*Triangle Shaper*, Pulse Shaper, Source, and Wavefolder) can be controlled both via external CV and through an internal semi-normalized routing called Modulation Bus.

The *Modulation Bus* is a multi-target VCA circuit: its input [\(F.1\)](#page-105-20) is semi-normalled to the green oscillator's sine wave output [\(A.1\)](#page-105-28), and its output is semi-normalled to the four CV Inputs listed above  $(C.2, D.6, E.2, E.5)$  $(C.2, D.6, E.2, E.5)$  $(C.2, D.6, E.2, E.5)$  $(C.2, D.6, E.2, E.5)$ . Its main knob [\(F.3\)](#page-105-29) controls the VCA Level, which can also be externally controlled through a CV input [\(F.4\)](#page-105-30) with a dedicated attenuverter [\(F.5\)](#page-105-21). At its leftmost position, the main knob closes the VCA, and at its rightmost position, it reaches unity gain and outputs a sine wave almost identical to the one coming from the green oscillator's sine output.

At its most basic configuration, the *Modulation Bus* sets the amount of the green sine signal to be sent to the four Modulation Inputs: here, it can be independently regulated for each of the four sections of the circuit. For

example, you can set the  $Level$  knob  $(F.3)$  to noon, which will route to the  $CV$  *Inputs* a sine wave of half the amplitude; then, you can set the *Pulse Shaper Attenuator* [\(D.7\)](#page-105-14) to a subtle level, and the Wavefolder CV Attenuator  $(E.6)$ to perform a deeper modulation. This allows you to carefully dose the amount of internal modulation to each of the four parameters.

The main purpose of the *Modulation Bus*, however, is to dynamically control the amount of modulation sent to the four *CV Inputs* at the same time, especially via external CV. For example, you can set the Level knob [\(F.3\)](#page-105-29) fully counter-clockwise to close the VCA, then patch an envelope to the *Level CV Input* [\(F.4\)](#page-105-30) and adjust its amount through the attenuverter  $(F.5)$ : in this way, the envelope will control the amount of modulation sent to the four CV inputs, which, in turn, will scale it independently to their destinations.

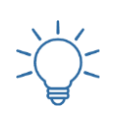

Practice the Timbre Modulation Bus with these Techniques: [Timbre Modulation Bus #1](https://frap.tools/timbre-modulation-bus-1/) [Timbre Modulation Bus #2](https://frap.tools/timbre-modulation-bus-2/) [Timbre Mod VCA and Self Modulation](https://frap.tools/timbre-mod-vca-and-self-modulation/)

Further operations can be performed. First, the input semi-normalled connection of the *Modulation Bus* can be broken by patching any signal to the *Input* jack socket [\(F.1\)](#page-105-20). The new signal is treated in the same way: it is routed to the four destinations, where it can be independently scaled, and it can be further modulated via the Level CV  $Input$  ( $F.4$ ).

Then, the *Modulation Bus Output* [\(F.2\)](#page-105-22) allows you to take any signal processed by the VCA and send it wherever you need in the patch. The most "extreme" configuration of this circuit is as a stand-alone VCA, which can process an external signal, using an external CV, and send the processed signal to a different module, without even affecting any component of the BRENSO.

Remember that the semi-normalled connection is broken only through the inputs: if you patch the *Modulation Bus Output* to any point of your patch, its signal will still be internally routed to the four *CV Inputs* of the *Timbre* section, until a jack is patched into them.

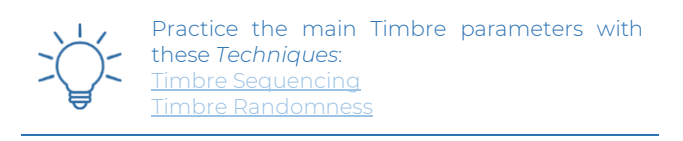

# <span id="page-112-0"></span>**<sup>4</sup> AMPLITUDE**

We have described how BRENSO can generate complex timbres by modulating the frequencies or the waveforms, but there is one additional section: following the signal routing, after the waveshaping and wavefolding sections, a further degree of modulation can be engaged through the Amplitude Modulation section.

This section is a two- or four-quadrant linear multiplier very similar in concept and design to the one that can be found in the FALISTRI module (refer to FALISTRI's § [3.2](#page-60-0) for technical details)

One input of the multiplier is the signal coming from the Timbre section, while the other can be set by the musician. By default, the second input is semi-normalled to the green sine wave: patch a cable to this input to break the internal semi-normalled connection.

Both inputs are unattenuated 10 V peak-to-peak bipolar signals: when replacing the second input, you can use any signal you like, but its overall amplitude may lead to different results.

The main control is the Amplitude Modulation/Ring Modulation  $(AM/RM)$  knob  $(G.2)$ , which is essentially a crossfader between the signal coming from the Timbre section and its amplitude-modulated copy. When the knob is set fully counterclockwise, the signal from the Final output will be exactly the one coming from the wavefolder. Rotate it clockwise to blend in the amplitude-modulated signal, until the rightmost position is reached: here, only the signal coming from the four-quadrant multiplier will be heard.

This crossfading can be externally controlled via an external CV, whose input [\(G.4\)](#page-105-32) features a dedicated attenuverter [\(G.5\)](#page-105-33) to scale or invert the incoming signal.

#### <span id="page-112-1"></span>**AMPLITUDE MODULATION AND RING MODULATION**  $4.1$

Just like in the FALISTRI, this multiplier can work with two or four quadrants. In simpler terms, while the signal coming from the waveshaper is always bipolar, the modulator (semi-normalled to the green sine wave) can be either unipolar or bipolar. Further down the line, it can be said that the modulating signal can perform either Amplitude Modulation (when unipolar) or Ring Modulation (Bipolar).

The difference with FALISTRI's Four Quadrant Multiplier is that, while its modulation type changes according to the signal patched in (bipolar for RM, unipolar for AM), here the expected signal is always 10 V peak-to-peak, which is then internally scaled to perform the two tasks via a dedicated switch [\(G.3\)](#page-105-34).

At its upper position, the switch scales the modulating signal on the positive side only, thus engaging only two quadrants and performing amplitude modulation. Set it to the lower position to make it bipolar, engage the four quadrants, and perform ring modulation.

Practice the Amplitude section with these Techniques: [Amplitude Modulation #1](https://frap.tools/amplitude-modulation-1/) [Amplitude Modulation #2](https://frap.tools/amplitude-modulation-2/)

[BRENSO's Fake VCA](https://frap.tools/brenso-fake-vca/)

For the differences between AM and RM, please refer to the introductory chapter Modular Synthesis: Core Concepts, especially sectio[n 8,](#page-11-0) pag[e 12.](#page-11-0)

# **<sup>5</sup> TRIMMERS**

BRENSO is equipped with 23 trimmers for calibration purposes. Some of them are meant to be operated by Frap Tools only, while others can be used by expert musicians who need to fine-tune certain parameters.

The trimmers are not manual potentiometers, therefore not designed to handle a large number of twists. For this reason, you must be exactly sure about what you want to achieve when you put your hands on a trimmer, and you should limit any trimming operation to the strictly necessary.

### **ACCESSIBLE TRIMMERS**

There are 17 trimmers that an expert user can access, both on the front panel and on the back of the PCB. They control seven parameters, described in the following paragraphs.

#### **5.1.1 Coarse Frequency**

Underneath the two Coarse Frequency Knob, on the front panel, there are two couples of trimmers labeled  $m$ and M. They control the minimum and maximum value of the Coarse Frequency knobs of each oscillator, to make them match as close as possible the frequency scales of the panel label.

#### **5.1.2 Sine Wave Symmetry**

Close to the Coarse Frequency Trimmers lie two more couples of trimmers, one per oscillator, labeled + and x: they control the symmetry and gain of the stage that shapes the triangle wave into a sine wave. By default, the sine wave is calibrated to be almost pure, but it may be interesting to alter its shape on purpose to bring in the second harmonic.

### **5.1.3 Sawtooth Wave Symmetry**

At the upper right corner of the back of the PCB, there is a trimmer that regulates the symmetry of the green sawtooth waveform. As for the sine waves, this is factory calibrated to an almost-pure sawtooth, but it can be altered on purpose.

### **5.1.4 Exponential FM Zero**

On the back of the PCB, two trimmers in the lower-right corner control the DC-Offset compensation for the external source of exponential frequency modulation.

# **5.1.5 Triangle Waveshaper Shape**

Two trimmers close to the Triangle Waveshaper knob control the shape of the logarithmic waveform that can be heard when the knob is at the rightmost position. This circuit is borrowed from the FALISTRI module.

# **5.1.6 Wavefolder Symmetry**

This trimmer is located on the back of the PCB and adjusts the symmetry of the wavefolding circuit, i.e., the number of folds that appear on the positive and negative front of the waveform at a given position of the Wavefolder knob and when the Symmetry knob is at noon.

# **5.1.7 Four-Quadrant Multiplier**

This trimmer controls the symmetry of the amplitude and ring modulations: it is used to make sure that, whenever the modulating signal reaches 0 V, the modulated one is as closest possible as its un-modulated version.

To calibrate the Amplitude Modulation circuit, patch a dummy cable to the second input of the Amplitude Modulation section, set the modulation amount fully clockwise, and trim it to reach the lowest possible amplitude.

### **5.1.8 Comparator**

This circuit prevents the oscillator core from stalling by controlling the direction of the negative front of the bipolar waveform. The trimmer regulates the position of the threshold below which the triangle wave is detected as negative by the oscillator core.

Due to common factors such as power or ground distribution, it may happen that an oscillator stalls when set at low frequencies and modulated with a carrier with sharp transients. In this case, gently rotate this trimmer (labeled Core Comp) counterclockwise with a trim pot screwdriver until the oscillator is heard again. If you have troubles with this operation, contact us at [support@frap.tools.](mailto:support@frap.tools)

#### **NON-ACCESSIBLE TRIMMERS**  5.2

There are six more trimmers that must not be touched for any reason because it will void the module's warranty. They control the crucial parameters of the oscillators and are carefully calibrated by our technicians: if modified, they may cause BRENSO to behave in the wrong way. They are all in couples (one per oscillator core) and located on the back of the PCB.

# **5.2.1 Gain**

This trimmer controls the gain applied to the external CV patched to the V/oct input. The gain circuit provides the right scaling of the external CV before it is routed to the expo converter.

# **5.2.2 Base**

This trimmer regulates the offset that is added to the exponential conversion of the oscillator's control voltages. It prevents the response curve from losing linearity as it gets close to 0, and the oscillator from stalling.

# **5.2.3 Symmetry**

This trimmer regulates the symmetry of the triangle core, from which all the other waveforms are derived.

# **<sup>6</sup> TECHNICAL DATA**

#### **SIMPLE SIGNAL FLOW**  $6.1$

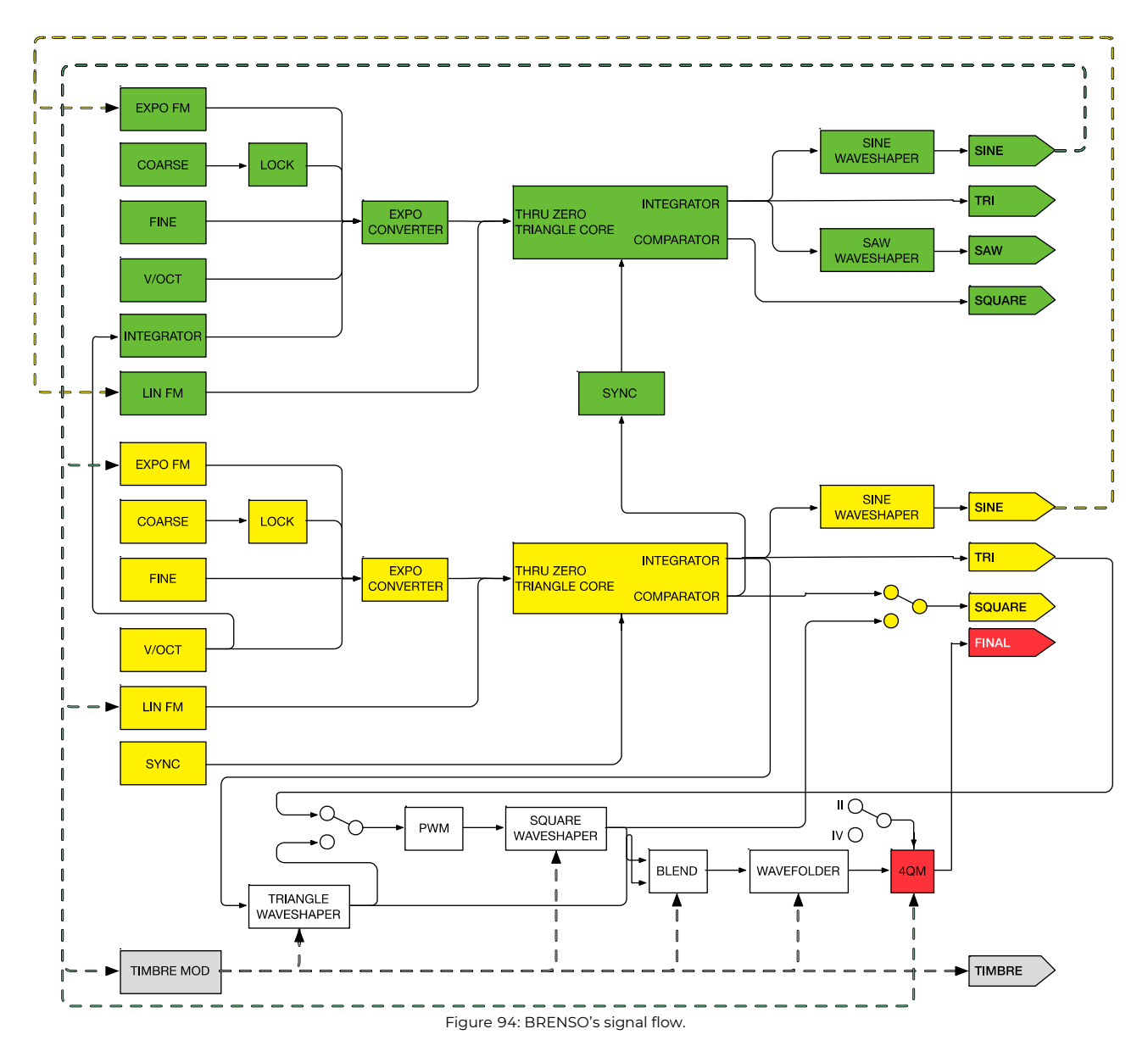

# **REVISIONS**

Starting from lot no. 200901 we rearranged the board layout to facilitate the calibration procedure in the lab. The functions of the module and its tech specs have not been changed.

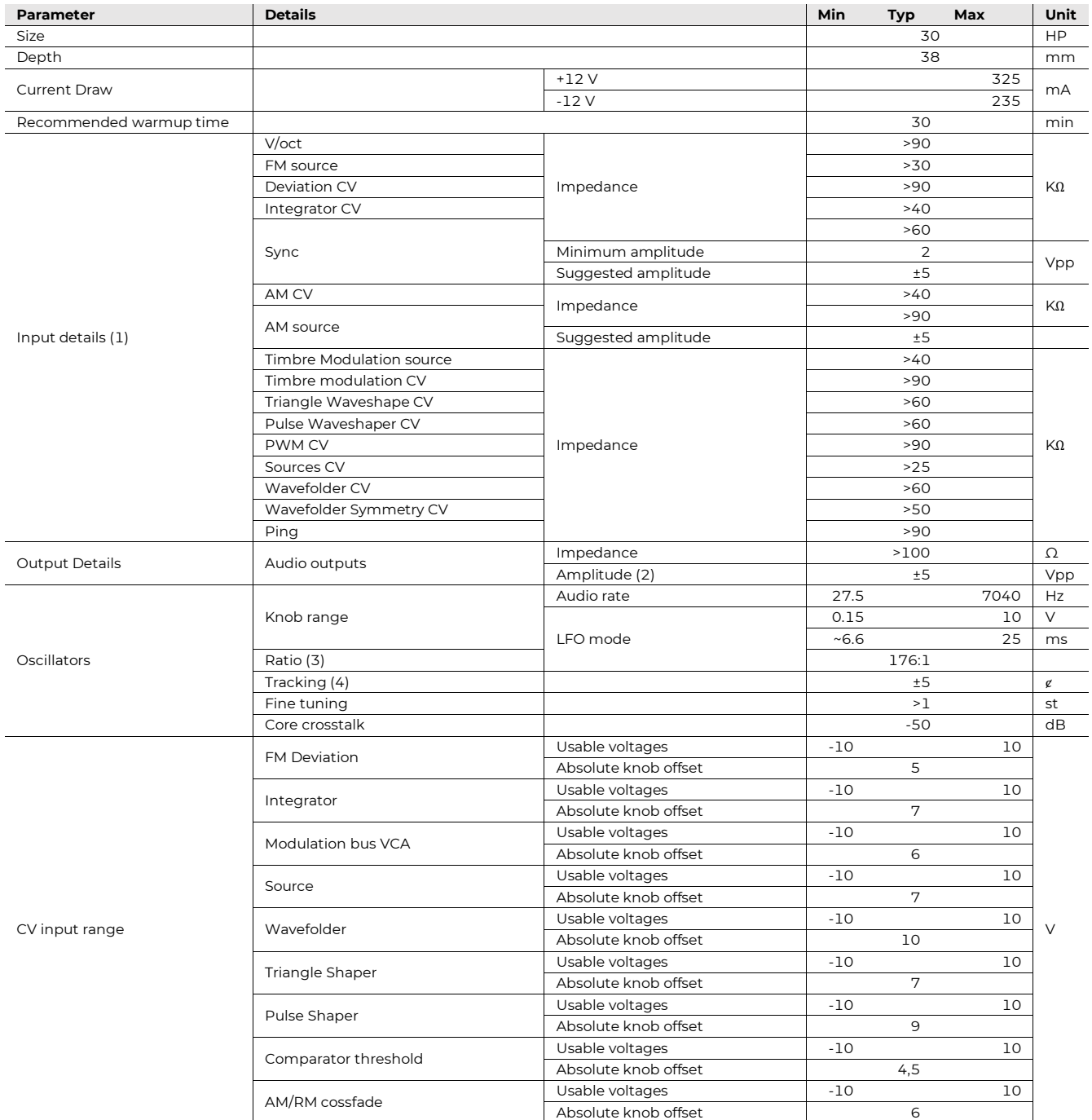

#### **SPECIFICATIONS**  $6.3$

<span id="page-115-0"></span>(1) All buffered.

<span id="page-115-1"></span>(2) Unloaded.

<span id="page-115-2"></span>(3) Subject to ±3% tolerance.

<span id="page-115-3"></span>(4) Measured at 440 Hz over ±3 octaves.

**CUNSA**

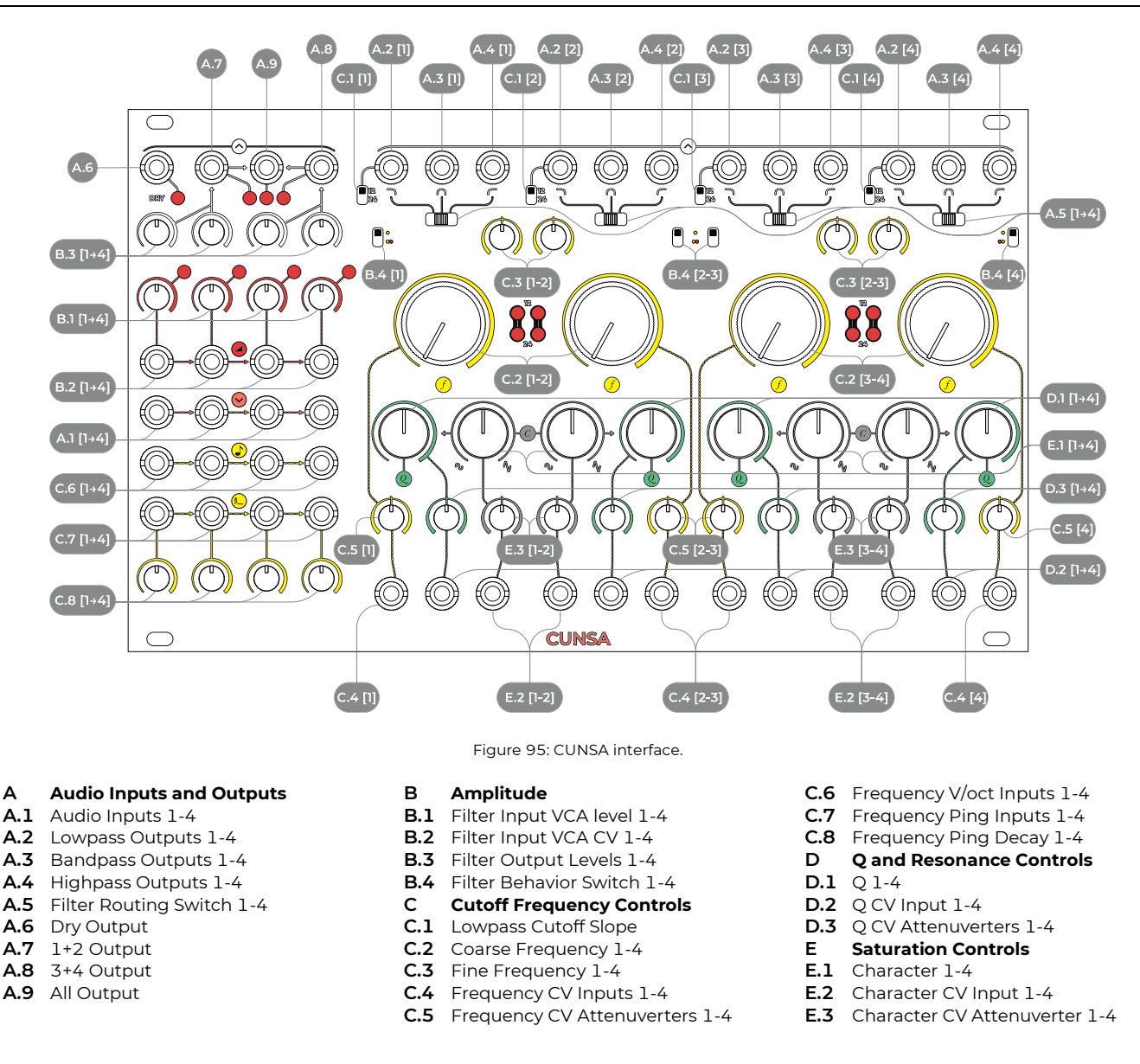

# <span id="page-116-22"></span><span id="page-116-21"></span><span id="page-116-20"></span><span id="page-116-19"></span><span id="page-116-17"></span><span id="page-116-2"></span>**<sup>1</sup> PHILOSOPHY AND DESIGN**

CUNSA is a quadruple mono or double stereo pingable multimode resonant filter, saturator, mixer, and oscillator.

It is our sound seasoning tool: it can gently glue together a patch by applying a "final touch," or it can set it on fire with a ridiculous amount of spice. It's up to you and your cooking style!

Cunsa consists of four multimode resonant filters with a custom saturation and feedback control that you can use independently or in various combinations thanks to a series of semi-normalled inputs and grouped outputs.

# <span id="page-116-18"></span><span id="page-116-15"></span><span id="page-116-14"></span><span id="page-116-13"></span><span id="page-116-12"></span><span id="page-116-11"></span><span id="page-116-10"></span><span id="page-116-9"></span><span id="page-116-8"></span><span id="page-116-7"></span><span id="page-116-6"></span><span id="page-116-5"></span><span id="page-116-4"></span><span id="page-116-3"></span><span id="page-116-1"></span><span id="page-116-0"></span>**<sup>2</sup> INDEPENDENT FILTERING**

<span id="page-116-16"></span>Let us start by describing how a single filter works.

Each filter has an audio input with gain control and three audio outputs, one for each mode: lowpass, bandpass, and highpass. They all share the same cutoff frequency. Once we patch an audio signal through a filter, its controls will change the sound's timbre in different ways, according to which of the three outputs you are monitoring. (It is possible to route each output to a mix bus for a linked behavior, on which see § [3\)](#page-119-0).

To filter a signal, patch a cable to the corresponding filter input, for example, the input no. 1. The filtered sound now becomes immediately available at the three filter outputs. The filter performs three main operations:

- Removes part of the sound;
- Emphasizes the cutoff frequency;
- Adds further distortion.

#### $2.1$ **SETTING THE INPUT GAIN**

The first stage is the input gain  $(B.1)$ . This knob defines the input signal's amplitude, and it can attenuate it all the way to silence or amplify it above unity gain. Over-amplifying the input signal will saturate the circuit, which can be an interesting effect and will affect the overall timbre of the filter. The input gain knob becomes an attenuator whenever a CV signal is patched to the VCA CV input [\(B.2\)](#page-116-1).

Any saturation of the input signal will also affect the dry sound quality when using the  $Dry$  signal output  $(A.6)$  see § [3.1](#page-119-1) below.

The sound quality of the saturation depends on the Character settings, which can make it smoother or harsher, see § [2.6 below.](#page-119-2)

#### **SELECTING THE FILTER/COMBO BEHAVIOR**  $2.2$

Each filter on the CUNSA has two working modes selectable through the Filter Behavior switch: Filter and Combo.

When set to the upper position (*Filter*), every modulation of the frequency (see  $\S 2.4$  below) will be limited to the filtering circuit and will affect only the sound's timbre.

When set to the lower position (Combo), the modulation of the cutoff frequency will also affect the input VCA: as the cutoff frequency gets lower, the sounds' amplitude and any possible input saturation will reduce in a non-linear way different than the cutoff reduction.

This behavior might resemble some vactrol-based lowpass filtering designs of the past, where two uncorrelated voltage curves over the filter and the VCA created a natural decay sound. Sending fast timing pulses to such filters created a very organic decay that naturally reduced the amplitude and the harmonic content of the sound like an acoustic instrument would do.

This behavior is especially evident when using CUNSA's Ping circuit, see § [2.4.4 below.](#page-118-0)

Be careful when selecting the Combo behavior! It will affect every control over the cutoff frequency, see § [4.4](#page-121-0)  [below.](#page-121-0)

#### **CHOOSING THE FILTER TYPE AND SLOPE**  $2.3$

Since CUNSA's filter is multimode, it filters the signal you patch to the input in three ways: lowpass, bandpass, and highpass.

To listen to the different filters, simply patch a cable to their corresponding output.

The highpass and bandpass filters have a slope of 12 dB/oct, while the lowpass filter has a selectable slope of 12 or 24 dB/oct that you can select via the Slope switch. [\(C.1\)](#page-116-3).

Setting it to 12 will engage the 12 dB/oct behavior, letting more high frequencies pass through.

Setting it to 24 will engage the 24 dB/oct behavior, providing a steeper slope, filtering more high frequencies.

### <span id="page-117-0"></span>**MODULATING THE CUTOFF FREQUENCY**

Each filter on the CUNSA has a variable cutoff frequency, which means that it can seamlessly change the point at which it starts filtering out the spectral content of the input signal.

You can control the cutoff frequency in four ways:

- Through the *Coarse* and *Fine frequency knobs* [\(C.2](#page-116-4)) [C.3\)](#page-116-5);
- Through the *Frequency CV input* [\(C.4\)](#page-116-6);
- Through the  $V\!/\!\omega ct$  input [\(C.6C.6\)](#page-116-7);
- Through the  $\text{Ping circuit (C.7)}$  $\text{Ping circuit (C.7)}$  $\text{Ping circuit (C.7)}$ .

All these ways converge to the same circuit point and have the same effect: sending a high control voltage or setting the knob to the right will provide a high cutoff frequency, whereas a low voltage or a left knob position will cause a low cutoff frequency.

However, since the filter is multimode, a given cutoff frequency setting will have different effects for each filter.

For example, if we set the cutoff frequency to 200 Hz, the lowpass filter will output a very dark sound, because it will filter every frequency above 200 Hz. However, the same setting will have the opposite effect on the highpass filter output, since that circuit will filter every frequency below 200 Hz, and it will thus provide a very bright sound.

So, while changing the cutoff frequency, always remember that the effect on a filter type will be mirrored over another.

### **2.4.1 The Frequency Knobs**

The main way to change the cutoff frequency is the coarse frequency knob [\(C.2\)](#page-116-4). Rotate it to the left to reduce the cutoff frequency, and to the right to increase it.

When set to the leftmost position, the filter will reach its lowest cutoff frequency, which is around 10 Hz. With this setting, we can consider the lowpass filter "fully closed" and the highpass filter "fully open".

When the knob is set to the rightmost position, the filter will reach its highest cutoff frequency, around 25 KHz. Predictably, now the lowpass filter will be completely open and the highpass filter completely closed.

Since the bandpass filter combines both behaviors, it can never be "open". The cutoff frequency, here, roughly defines the middle frequency that passes through the filter, and every other frequency above and below it will be symmetrically filtered out.

Rotating the filter knob with any behavior creates the famous "filter sweep" effect.

On top of that, the CUNSA filter also features a Fine frequency knob  $(C.3)$ , which allows more precise tuning of the filter frequency. This knob is especially useful when we want to tune the filter to a specific frequency, for example, an overtone of the signal we're filtering.

It is also useful when we want to use the filter as a sine wave oscillator, see § [2.6.1 below.](#page-119-3)

### **2.4.2 The Frequency CV input.**

This input [\(C.4\)](#page-116-6) allows you to control the filter frequency via CV. It accepts unipolar and bipolar voltages from –10 to +10 V and features attenuverters to scale or invert the control voltage.

The most common application is probably an envelope triggered by a CV/gate sequencer or controller that opens and closes the filter together with every note. This is a rudimentary but very effective way of changing the sound spectrum over time and emulating the behavior of acoustic instruments.

Another common CV for modulating the filter frequency is a copy of the V/oct signal that we use to articulate our melodies. By using the attenuverter, it is possible to establish a precise correspondence between the filter cutoff and the note's pitch.

For example, by inverting the V/oct signal you can make the lower notes of your melody sound brighter, and the higher ones sound duller. If you want a 1:1 correspondence between your oscillator's frequency and the CUNSA, though, this might not be the best option. Instead, you may need…

#### **2.4.3 The V/oct Input: Filter Tracking**

This CV input  $(C.6)$  is very similar to the frequency CV input, but it has two major differences.

- It doesn't have attenuverters;
- It responds to V/oct control signals.

These differences mean that if we patch a V/oct signal tuned to musical intervals, the filter will change the cutoff frequency just like an oscillator will change its pitch to form "notes." A common term for this is 'filter tracking,' and it has a major impact on sound design. See the Core Concept § [8.2 above.](#page-12-0)

With CUNSA's V/oct inputs, it is possible to make the filter track over more than four octaves.

<span id="page-118-0"></span>However, being able to track "like an oscillator" isn't useful just for guaranteeing mathematically precise overtones. It can be crucial to "play" the filter when self-oscillating, a feature possible only through the Q parameter (see [§ 2.6.1](#page-119-3)  [below\)](#page-119-3).

#### **2.4.4 The Ping Circuit**

The final way to control the cutoff frequency is the *Ping* circuit [\(C.7\)](#page-116-8), which we can describe as a DC-coupled version of BRENSO's section of the same name.

It consists of a nonlinear slew limiter that integrates only the descending voltages. For example, if we patch a trigger to the ping input, the rising edge will be almost immediate, while the falling one will have a slower decay that depends on the *Ping Decay* control [\(C.8\)](#page-116-9).

The result is an envelope that is routed differently to the cutoff frequency and the input VCA (when engaged through the Behavior switch [B.4\)](#page-116-10).

In other words, every descending CV patched to its input will be integrated, like through a slew limiter whose response curve is inspired by the behavior of vactrol-based circuits. Assigning it to both the filter and the VCA will create timbers similar to those obtainable with certain settings of circuits generally called "Lowpass Gates" or "LPGs." $11$ 

The response time is defined by the Ping Decay knob: at its leftmost position, the integration will be fast; at its rightmost position, the integration will be much slower.

#### **EMPHASIZING THE CUTOFF FREQUENCY**  $2.5$

The Q circuit reintroduces the filtered signal to the filter's input and creates a feedback loop that emphasizes the cutoff frequency.

The  $Q$  knob  $(D.1)$  regulates the amount of signal sent back into the filter. When fully counterclockwise it is deactivated. Rotating it clockwise will boost the harmonic content around the cutoff frequency and, by contrast, reduce the presence of the filtered frequencies.

Around noon, the Q circuit is distinguishable, and the filter is resonating.

From around three o'clock onwards, the filter is self-oscillating. A distinct frequency is now clearly audible on top of the input signal, tuned around the cutoff frequency. When fully counterclockwise, the resonance is at its extreme setting.

It is possible to control the Q setting via its dedicated CV input  $(D.2)$ , which accepts voltages between  $-10$  and  $10\,$  V and features an attenuverter [\(D.3\)](#page-116-13).

A moderate Q setting will make the filter sweep more noticeable, whether through the frequency knob or CV.

#### **2.5.1 Resonance and Bass**

Many lowpass filter designs cause the signal's amplitude to drop significantly at high Q settings. While this is a natural part of certain filters' signature sound, we at Frap Tools preferred a more controlled behavior in the low range.

We thus designed the Q circuit so that it doesn't reduce the signal's amplitude even when fully resonating. This is

 $11$  (Strange 1984, 28)

perfect for shaping bass sounds with lowpass filters since it retains all the low frequencies below the cutoff point.

#### <span id="page-119-2"></span>**SPICING UP THE SATURATION**  $2.6$

The most crucial part of the filter design is the Character circuit: it defines the behavior of the saturation stage and thus affects the shape and amplitude of the sound coming out of it and going into the filter.

A consequence is that the Character circuit affects both the saturation color of the input gain knob over the input signal and the nature of the Q circuit, which feeds the filter's output back to the input. This second behavior is maybe the crucial one and knowing the interdependence of Q and Character will allow you to get the most out of the filter.

To change the saturation color, use the Character knob [\(E.1\)](#page-116-14). The leftmost position is the mellower one: CUNSA will block the amplitude at a certain level and gently clip the signal past such threshold. The result is a "warm" and "fat" filter tone and a clear and whistling resonance at high Q settings.

Pushing the Character to the right progressively removes this taming effect, making the distortion crispier and louder and the resonance less controllable when engaged.

The rightmost position bears the most extreme setting, with no soft clipping over the input. The signal is louder and drives the circuit to the limit, also resulting in a sharper distortion. The resonance is wild and screaming.

It is possible to control the Character behavior through a CV input [\(E.2\)](#page-116-15) with a dedicated attenuverter [\(E.3\)](#page-116-16).

### <span id="page-119-3"></span>**2.6.1 Using CUNSA as an Oscillator**

When we set the Character knob towards the rightmost position and push the Q control past its resonance point, we cause a filter self-oscillation that can output a sine wave even without a signal patched to the filter's input.

If we use the V/oct input to control the filter's frequency with quantized CVs, we can use it as an actual sine wave oscillator.

To better tune it, we can take advantage of the Fine fre-quency knob [\(C.3\)](#page-116-5). Since CUNSA has four filters, it can become a quadruple sine wave oscillator.

However, please remember that the filter is not an oscillator, and you shouldn't expect pristine tracking like the BRENSO. We guarantee a  $\pm 5$  cents deviation over roughly four octaves, but the oscillating behavior is still a byproduct of the filter design, and CUNSA should not be expected to perform like an actual oscillator such as the BRENSO.

Please also remember that changing the Q setting will also change the pitch, so ensure to find the most suitable Q setting before tuning the filter.

### **2.6.2 Ringing the Filter**

A common technique for resonant filters is called "ringing" or "pinging." <sup>12</sup> Since we at Frap Tools already used the term "ping" for another circuit both on the BRENSO and the CUNSA, we will stick to the term "ringing" to avoid ambiguities.

To ring a resonant filter, set its Q and Character levels right before it starts to self-oscillate. Then, patch a timing pulse like SAPÈL's clock output to its audio input. The immediate voltage burst will excite the filter circuit just enough to make it briefly oscillate, or "ring."

It is quite an extreme technique, and it might complicate the process of melodically tuning the filter; however, it is still worth experimenting with the V/oct inputs to achieve a polyphonic plucked sound.

# <span id="page-119-0"></span>**<sup>3</sup> LINKED FILTERING**

Using CUNSA as four independent filters is surely rewarding, but there's much more.

The true strength of the CUNSA comes from the interaction of the four filters, which can be used together or in different subgroups through a series of semi-normalled connections and group outputs.

#### <span id="page-119-1"></span>**GROUP OUTPUTS AND MIXING SECTION**  $3.1$

Besides the three mode outputs for each filter, CUNSA also features four group outputs that provide various sound mixtures that you can define through the output level knobs.

The  $\Delta ll$  output  $(\underline{A.9})$  offers a sum of all four filters. It is possible to define each filter's amplitude through its corresponding *Output Level* knob [\(B.3\)](#page-116-18). These are especially useful when the filters have different Character settings, which can create a huge amplitude difference between two filters, and it is thus necessary to level them.

The Left and Right outputs  $(A.7, A.8)$  $(A.7, A.8)$  provide a sum of filters  $1+2$  and  $3+4$  respectively, according to the corresponding output level knobs. It is thus possible to use CUNSA as a double stereo filter by patching the signals to the semi-normalled inputs 1 and 3.

Since the four CUNSA filters are multimode, it is possible to choose which mode to send to the output mixer through the Routing Switches [\(A.5\)](#page-116-21): lowpass, bandpass, or highpass. In this way, it is possible to blend, for example, a lowpass filter, two bandpass filters, and a highpass filter, and control their frequency simultaneously through the semi-normalled V/oct inputs.

It is possible to drive these outputs through irresponsible use of the input gain knob, the Character parameter, and the output knob: in those cases, the output LEDs will flash red. But don't worry! The distortion can be a desired

<sup>12</sup> (Strange 1984, 152)

effect, and feel free to crank everything to the maximum level to achieve a ridiculous distorted sound.

Finally, the  $Dry$  output  $(A.6)$  provides a sum of all the signals patched to the filter inputs before the filtering stage and after the input gain. It is thus a dry signal, but it still retains any potential saturation that we may have introduced through the input gain knob. It is thus possible to use the CUNSA as a high-quality mixer that can add a bit of saturation as well.

Remember that whenever the Behavior switches are set to Filter+VCA, the cutoff frequency will affect the presence of a signal in the Dry output mix, since it works over the input VCA. For example, if you are pinging the filter and using it in the combined behavior, you will experience the corresponding attenuation over the dry sound as well. If the filter behavior is set to Frequency only, the signal's amplitude in the Dry mix will be unaffected. See [§ 4.4 be](#page-121-0)[low.](#page-121-0)

The Output faders too won't affect the Dry output, since they only control the filters' outputs.

# **SEMI-NORMALLED CONNECTIONS**

You may have noticed that some inputs of the four filters are close to the corresponding knob, while others are grouped on the left side of the interface.

This last group contains, from top to bottom, the VCA CV inputs  $(B.2)$ , the filter inputs  $(A.1)$ , the V/oct inputs [\(C.6\)](#page-116-7), and the Ping inputs [\(C.7\)](#page-116-8): they refer to filters 1 to 4 from left to right.

We grouped them to make it more understandable that each filter's input is semi-normalled to the filter at its left, according to the dashed arrows.

So, for example: if we patch a CV to filter 3's V/oct input, we'll route it also to filter 4. If we patch an audio signal to filter 1's input, we'll route it to all four filters. If we patch two triggers, one to filter 1's Ping and the other to filter 3's Ping, the first trigger will ping filters 1 and 2, and the second trigger will ping filters 3 and 4.

This semi-normalled connection system allows you to use CUNSA as a single quadruple filter, as two double filters, or as a single filter and a triple filter. Every semi-normalled connection works in the same way, with one little exception.

#### **3.2.1 Breaking the Semi-normalled Connections**

It is common practice to use dummy cables to break semi-normalled connections. For example, if we want to ping filters 1 and 2 and use filters 3 and 4 for some sweeps, we can use a dummy cable to remove filters 3 and 4 from the effect of the ping signal.

The same is true for every circuit, except for the VCA. Since the knob becomes an attenuverter when the input carries a control voltage, a conventional semi-normalled connection would have caused it to simply shut off with a dummy cable, making it *de facto* impossible to use the filter. (The VCA attenuators would have multiplied a zero, becoming useless.)

Even if it's the "correct" behavior, it still sounded quite counterintuitive to us: we thus designed the semi-normalled connection so that a dummy cable keeps the VCA working with an internal reference voltage that allows the knob to be used.

In other words, patching a dummy cable to the VCA CV input causes the knob to work as if no CV at all is patched.

# **<sup>4</sup> THINGS WORTH KEEPING IN MIND**

CUNSA is a complex ecosystem where many things are connected and have reciprocal effects. It is not uncommon that a parameter modification might have a sort of "butterfly effect" over other two or three points of the circuit. It is thus important to spend some time tweaking the knobs and experimenting with semi-normalled connections to get the most out of it.

This is a selection of connected behavior and reciprocal influences worth keeping in mind.

#### **GAIN STAGING AND SATURATION**

There are three points where you can increase your sound's amplitude to the point of distortion:

- 1. At the filter's input through the input gain knob [\(B.1\)](#page-116-0);
- 2. Inside the filter, through the Character knob [\(E.1\)](#page-116-14);
- 3. At the filter's group output, through the output level knob [\(B.3\)](#page-116-18).

These three stages have different purposes and saturation timbres. The LEDs provide a visual indication of the saturation of a given stage.

If you want a clean tone, you may want to use the input gain below the saturation point right before the LEDs starts clipping, and the Character fully counterclockwise. The input gain depends on the signal's amplitude, of course, but with an average 10 Vpp signal, the safe zone is up to 3 o'clock.

If you want a distorted sound, it may be useful to understand which kind of saturation the different stages introduce.

Overloading the filter input will generally emphasize the mid-low overtones and give more "punch" to the filter. Overloading the internal filter stages by rotating the Character knob to the left will emphasize the mid-high overtones and make the sound more piercing.

Overloading the Left and Right outputs or the All output, for example by routing the same signal to all the filters tuned to the same frequency, will increase the higher overtones, and make the sound crispier.

It is also possible to overload the Dry filter output by saturating more VCAs. The sound will become punchier with more mid-overtones.

When using a highpass filter, the distortion will create some non-linearities around the cutoff frequency that will further change the sound spectrum.

# **Q,RESONANCE, AND FILTER SLOPE**

Understanding the reciprocal effects of the Q and saturation circuits is crucial to grasp the whole sonic palette of the CUNSA, so it is worth spending some time tweaking these knobs.

A good practice could be starting with both knobs counterclockwise and sweeping only one. Then, rotate the other knob by small increments and repeat the sweeps, paying attention to the differences brought in by every small turn. Finally, repeat the procedure but this time sweep the other knob and increment the first one.

There are infinite combinations, and we encourage you to experiment and find your favorite ones. Some that we feel worth checking out are:

- · Q at 3 o'clock and Character at noon is good for some rich filter sweeps;
- · Q at noon and Character at 3 is great for a mildly distorted filter.
- Both Q and Character around 9 provide a fat but clean filter with a precise cutoff slope.
- · Both Q and Character around 4 will cause the filter to self-oscillate.

# **WORKING WITH SEMI-NORMALLED CONNECTIONS**

The four semi-normalled modulation targets allow to control multiple filters at the same time, but they may lead to some unwanted behavior that can be avoided with the right mindset.

For example, if we want to use filter 1 as a pinged lowpass filter, filter 2 as a voltage-controlled resonant bandpass filter, and filter 3 as an extra lowpass filter that we manually sweep, we must:

- Patch a trigger signal to filter 1's Ping input;
- Patch a V/oct signal to filter  $2$ 's V/oct input.

However, at the same time, we must also:

Exclude filter 2 from filter 1's trigger signal;

Exclude filter 3 from filter 1's trigger signal and filter 2's V/oct signal.

If we forget to break the semi-normalled connections, filter 2 wouldn't play a melody because it will keep opening and closing according to filter 1's ping signal, and filter 3 will combine such signal with filter 2's V/oct CV, thus making a manual sweep impossible.

To break the semi-normalled connections, we can simply use a dummy cable. The connections will thus be something like the following table:

| Filter 1 | Filter 2 | Filter 3 | Filter 4 |
|----------|----------|----------|----------|
| Empty    | V/oct    | Dummy    | Empty    |
| Trigger  | Dummy    | Empty    | Empty    |

Table 27: An example of semi-normalled connection.

### <span id="page-121-0"></span>**THE COMBINED BEHAVIOR**

When we use the Combo behavior through the Behavior switch [\(B.4\)](#page-116-10), CUNSA will reduce a filter's amplitude below a certain cutoff frequency.

The most intuitive use is to mimic an organic and natural decay through the Ping circuit. However, this may cause an unexpected, yet logical behavior at the dry output level.

Since the Dry output picks the signal right after the VCA, its amplitude will also be affected by the ping circuit, with a ducking effect, just like if we modulated the VCA with an external envelope.

But there's more: with the Combined behavior, every control over the cutoff frequency will reduce the VCA amplitude, including the Frequency knobs and the V/oct input.

So, for example, if we do a filter sweep with the frequency knob, we will experience a slight volume drop once we approach the lowest range. This becomes especially noticeable (and uncanny at first) with highpass filters: when the cutoff frequency is low, the filter gets more open, but the volume still decreases.

This side effect of the combined behavior can become useful when the filter has high Q settings. In some circumstances, the resonance might become louder in the lower range than in the higher one: activating the combined behavior will gently reduce its amplitude and thus even out the filter response.

# **<sup>5</sup> TECHNICAL DATA**

# 5.1 **SIGNAL FLOW**

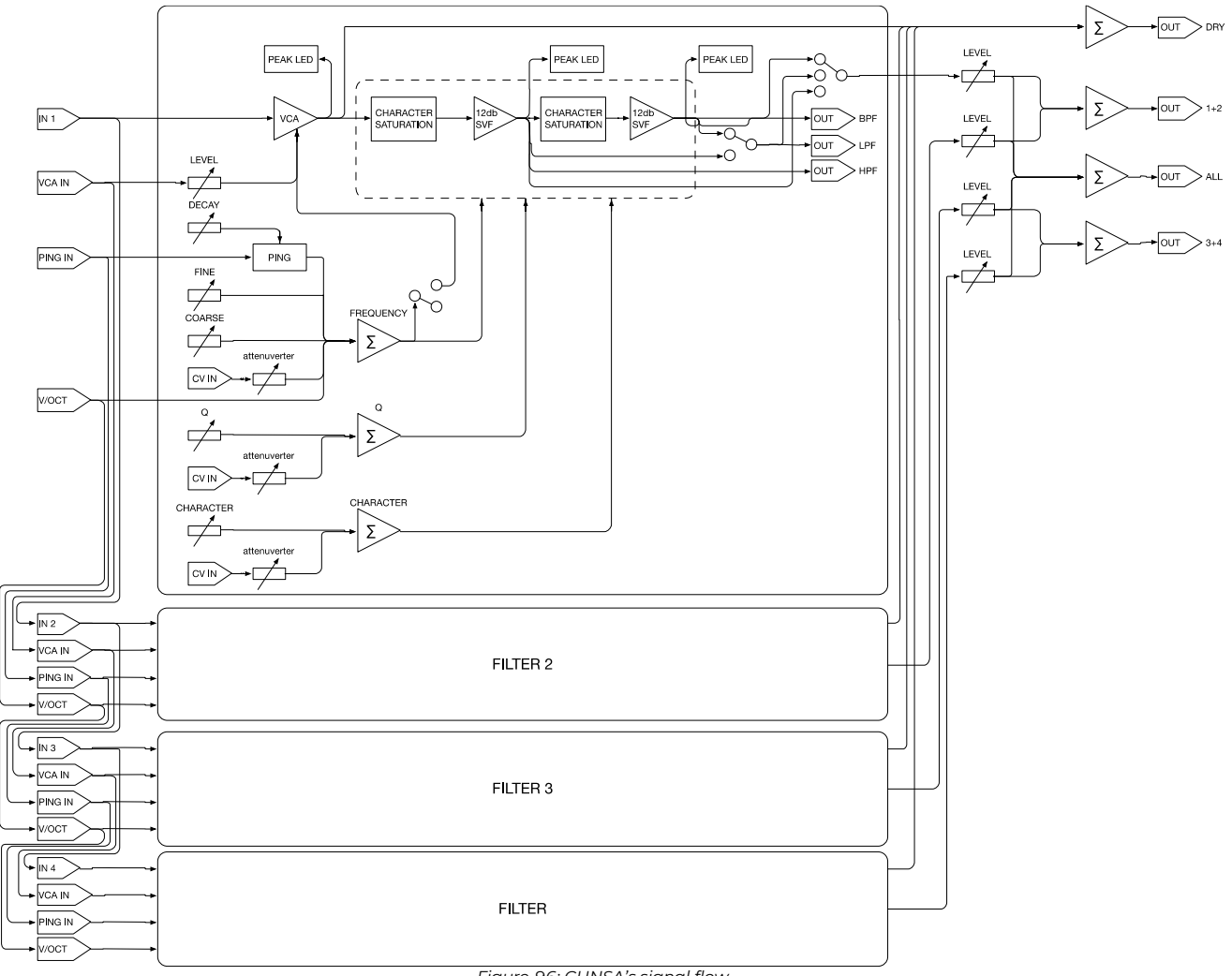

*Figure 96: CUNSA's signal flow.*

### **SPECIFICATIONS**

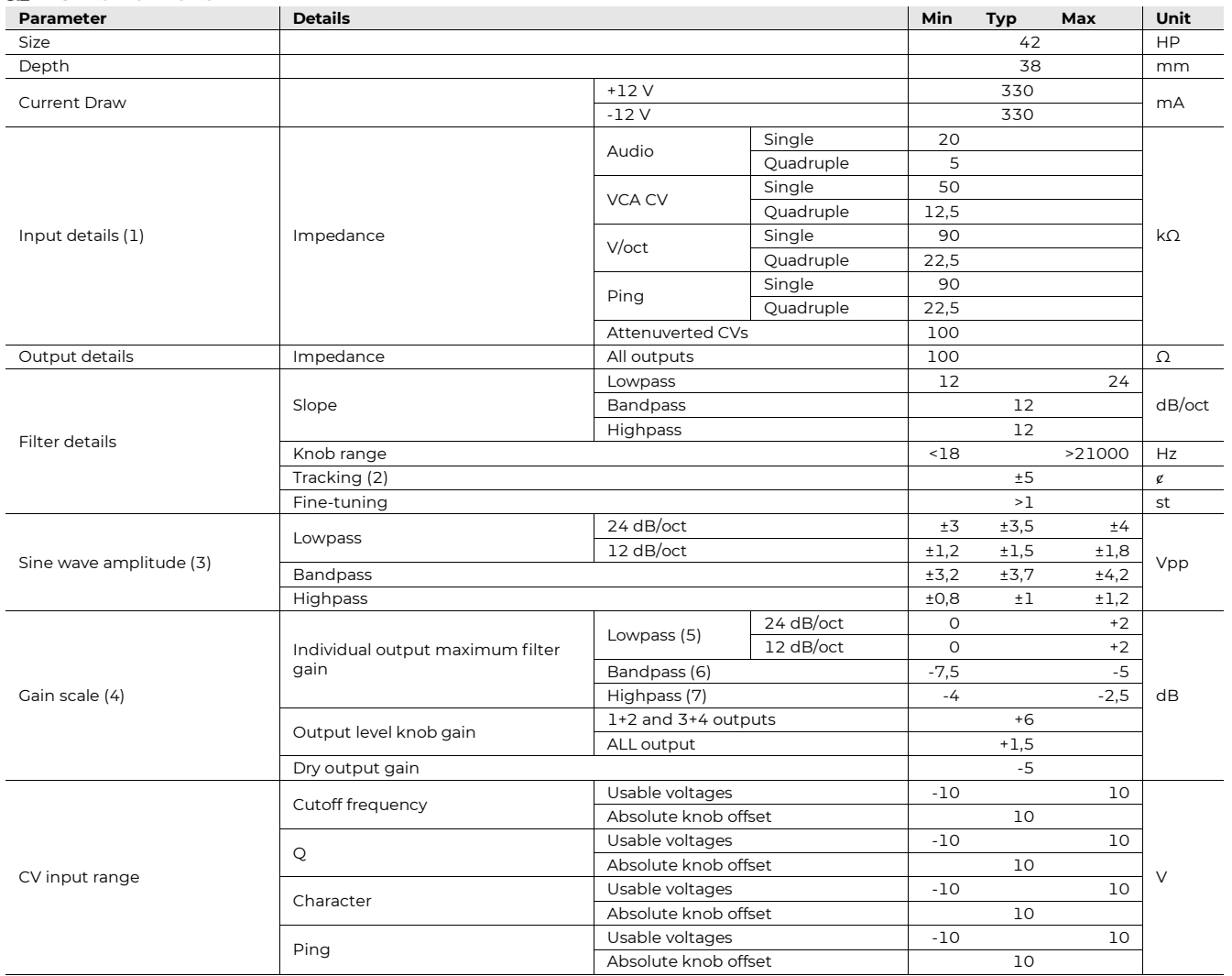

(5) All buffered.

(6) Measured at 440 Hz over ±2 octaves.

(7) Unloaded. Measured with Q and Character knob fully counterclockwise and a frequency in the middle of the bandwidth. No Combo mode.

(8) Measured with a 1 kHz sine wave with maximum VCA gain, Character knob fully clockwise, Q knob fully counterclockwise (no Q).

(9) Maximum cutoff frequency.

(10) Cutoff frequency centered at 1 kHz.

(11) Minimum cutoff frequency.

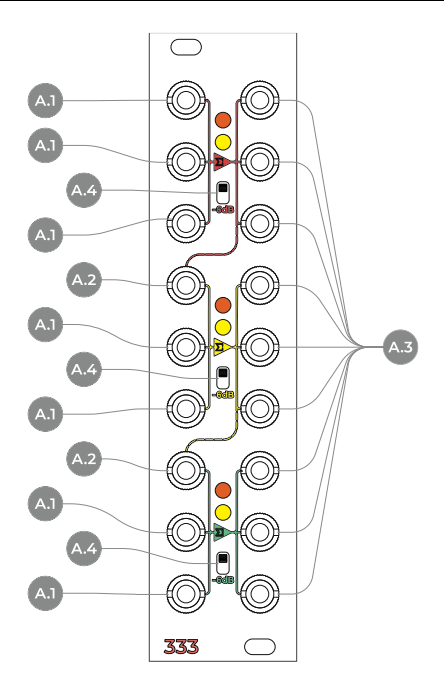

Figure 97: 333 interface.

- **A** In/Out
- **A.1** Inputs
- <span id="page-124-0"></span>**A.2** Semi-Normalled Inputs
- **A.3** Outputs
- **A.4** -6dB Switches

The 333 is an analog summing and distribution module for Eurorack modular systems. It is composed of three identical sections, each of those comprising a high-quality summing amplifier with 3 inputs, and three independently buffered outputs.

The summing amplifier circuitry and the system optimization are derived directly from the CGM creative mixer series, with the additional ability to handle signals starting from DC.

# **<sup>1</sup> DESIGN**

Each of the three sections, red, yellow, and green, sums up to three signals, plugged into any of its three inputs, and distributes this sum to three independently buffered outputs.

Each section also features a -6 dB switch that attenuates the sum by half its magnitude, in case of particularly hot signals.

The first input of yellow and green sections [\(A.2\)](#page-124-0) is seminormalled to the after-switch sum result of the previous section (the yellow to the red, and the green to the yellow). Thanks to this semi-normalled connection, it is possible to use the 333 as a 1-to-9 multiple, or a 7-to-1 mixer.

All the inputs are DC coupled, so you can use each section to sum audio signals, control voltages as well as merging clocks.

> $hain #1$ inversion inversion #1

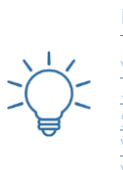

Practice the 333 in many forms with these Techniques: [Voice Spread #1](https://frap.tools/voice-spread-1/) [-6dB Switches](https://frap.tools/6db-switches/)

# **<sup>2</sup> TECHNICAL DATA**

#### $2.1\,$ **FLOW CHART**

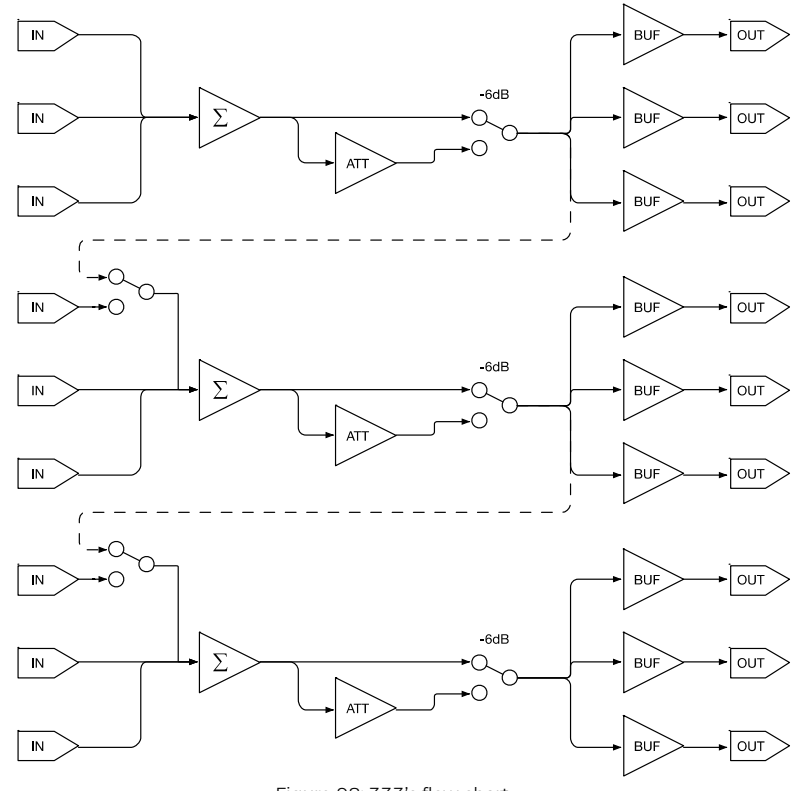

Figure 98: 333's flow chart.

## **SPECIFICATIONS**

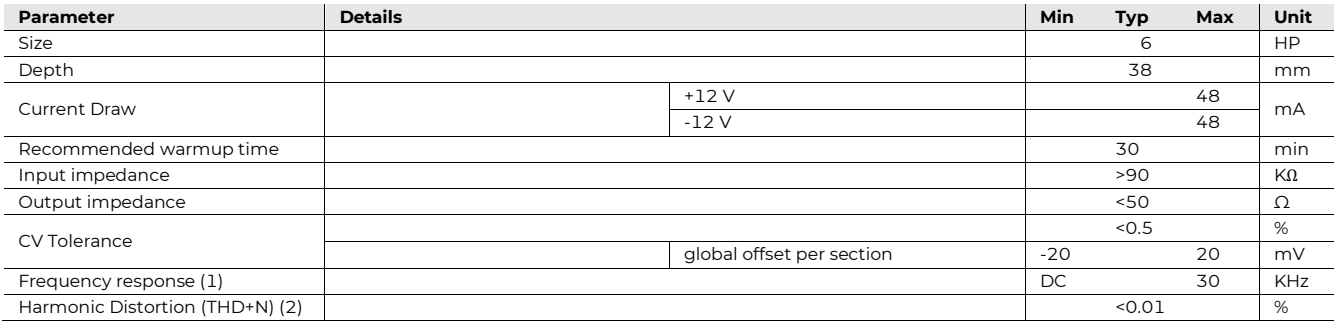

<span id="page-125-0"></span>(1) Within 1dB, measured at +10dBu onto a 1KΩ load.

<span id="page-125-1"></span>(2) Measured at 1 KHz with output signal of +10dBu onto 1KΩ load with a 10Hz to 80 KHz bandwidth measurement system.

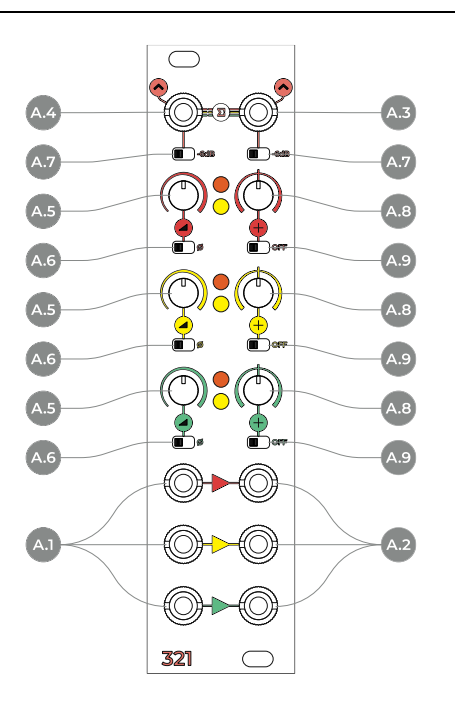

Figure 99: 321 interface.

- **A** 321
- <span id="page-126-0"></span>**A.1** Inputs
- **A.2** Outputs
- <span id="page-126-1"></span>**A.3** Sum Output
- <span id="page-126-2"></span>**A.4** Unpatched Sum Output
- **A.5** Scale
- **A.6** Phase Switch
- <span id="page-126-3"></span>**A.7** -6dB Switches
- **A.8** Offset
- **A.9** Offset Switch

The 321 includes the most useful functions we always need in every patch, to edit and combine dynamically the signals in use.

It is capable of scaling any incoming signal, invert its phase, offset it, and combine with other signals. It is completely DC coupled, so may work well for both audio and CV. It can also be used as a CV source.

### **<sup>1</sup> DESIGN**

The 321 consists of three identical sections, red, yellow, and green: each can scale any signal from 0 up to 2 times (+6dB), flip its phase, and apply a DC offset, allowing you to shift your audio or CV up or down.

In case no signals are connected to the section input [\(A.1\)](#page-126-0), the offset circuit creates a DC offset ranging from - 7.5 to 7.5 V.

The three sections are then summed together into two independent summing stages: the top right jack [\(A.3\)](#page-126-1) outputs the sum of all three sections, while the top left one [\(A.4\)](#page-126-2) outputs the sum of the unconnected sections only (semi-normalled). The 321 is entirely DC coupled, allowing the process of control voltages as well as audio signals.

In case CVs or audio signals are particularly hot, the two 6dB attenuators [\(A.7\)](#page-126-3), one per each summing section might be helpful to reduce exactly by 50% the incoming signals.

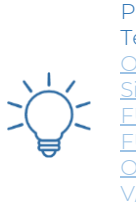

Practice the 321 in many forms with these Techniques: [Octave Blends](https://frap.tools/octave-blends/) <mark>idechain #</mark>1 ANA Fee [FUMANA Feedback #3](https://frap.tools/fumana-feedback-3/) [Offset](https://frap.tools/offset/) [V/oct inversion #1](https://frap.tools/v-oct-inversion/) [V/oct inversion #2](https://frap.tools/inverted-v-oct-2/)

# **<sup>2</sup> TECHNICAL DATA**

# **2.1.1 Flow Chart**

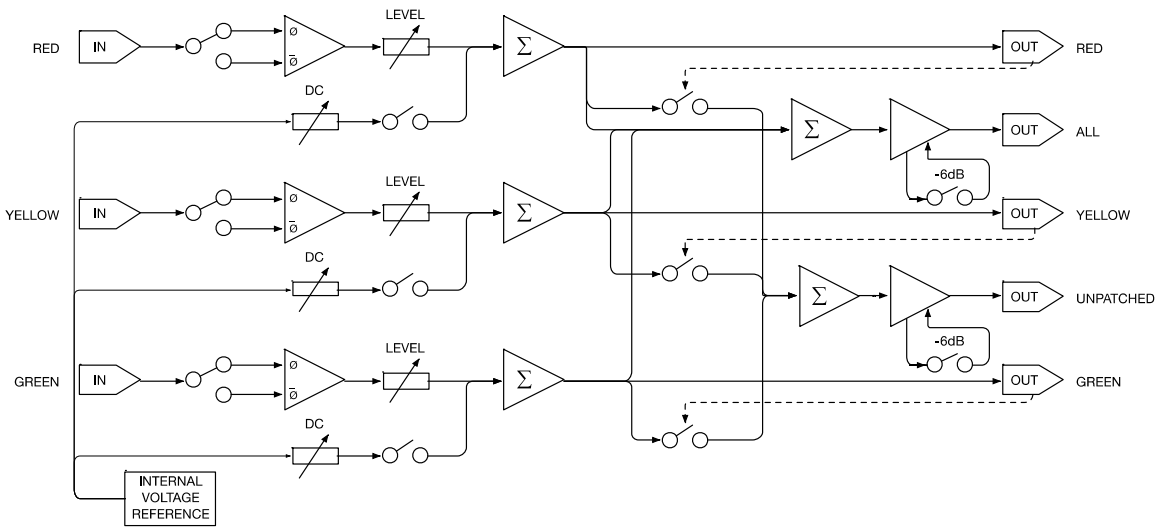

Figure 100: 321 flow chart.

### **2.1.2 Specifications**

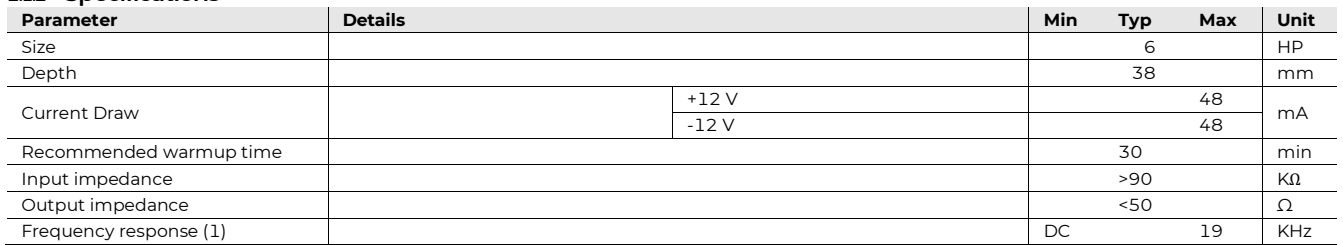

<span id="page-127-0"></span>(1) Within 1dB, measured at +10dBu onto a 1KΩ load.

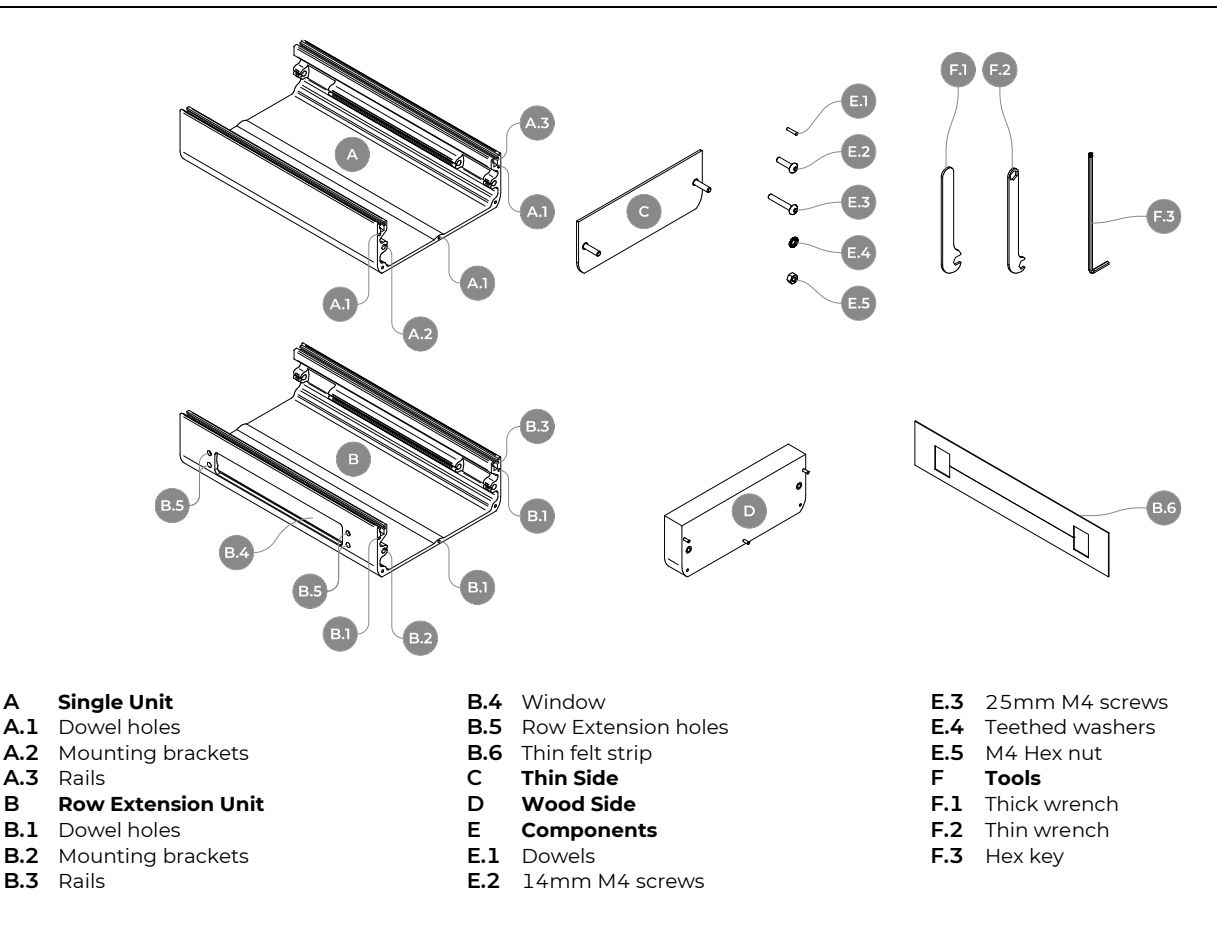

# <span id="page-128-5"></span><span id="page-128-4"></span><span id="page-128-2"></span><span id="page-128-1"></span>**<sup>3</sup> PHILOSOPHY AND DESIGN**

PLUS is the first modular-modular case for Eurorack synthesizers. It is built of practical, 42-HP units that can be assembled in almost infinite configurations.

The modular synthesizer is a "liquid" instrument: it does not have a fixed shape, but it is molded by the musician's needs and by the case it is mounted in—and it can change over time.

For this reason, one of the struggles of modular synthesists is that their case may become too small or too large for the instrument that they have in mind.PLUS was designed to solve this problem. With its flexible architecture, it can grow or shrink according to the shape of the modular synthesizer it hosts. PLUS is a case that grows in space, but also in time, following the creative direction of the artists.

However, problem-solving was not the only reason behind PLUS. It is also designed to be solid and elegant, through extruded aluminum pieces joined together with no visible screws.

As of today, four parts can compose a PLUS case: two kinds of units, which are the main body of the case, and two kinds of sides that can close it.

#### <span id="page-128-12"></span><span id="page-128-11"></span><span id="page-128-10"></span><span id="page-128-9"></span><span id="page-128-8"></span><span id="page-128-7"></span><span id="page-128-6"></span><span id="page-128-3"></span><span id="page-128-0"></span>**UNITS**  $3.1$

The PLUS units are pieces of extruded aluminum, all of the same size (42HP). They can be combined through internal bolted joints to form longer rows or stacked upon each other to form "columns." There are two kinds of units: closed and windowed.

#### **3.1.1 Closed**

This kind of unit can build the smallest PLUS configuration by just adding two sides. The result is a compact, 42HP Eurorack case.

If you feel like you need more room, you can join several closed units together to build longer rows.

### **3.1.2 Windowed**

The *Windowed* units are identical in shape and size to the *Closed* ones, but they have a space (window) on one of the longer sides, as well as four tiny holes.

Place two windowed sides face to face, and you will be able to join two Eurorack rows. The four holes allow bolted joints to stack together the units, and the windows allow the power cables to pass through the rows.

Since they allow you to extend the number of rows, they are sold in pairs, called row extension units.

# **SIDES**

Currently, there are two factory options to complete your PLUS case: thick wooden sides or thin aluminum sides. Both fit perfectly the shape of the rows, look gorgeous side by side, and are mounted without external screws, for a tidy and elegant look.

# **3.2.1 Thick Sides**

These are for the fans of classic wooden sides. They are made of solid Black Limba wood and come in three textures: light, dark, or spotted. Needless to say, they look gorgeous side by side, for multi-row systems.

Two threaded metal fasteners allow the bolts to lock the sides from within the case.

# **3.2.2 Thin Sides**

These thin, aluminum sides give the case a distinguishable look. They have a coarse finishing for a pleasant feel and come in three colors: green, yellow, and black.

They have built-in screws for joining the bolt inside the case.

# **<sup>4</sup> PURCHASE OPTIONS**

There are three purchase options for the PLUS units and six for the sides. They are:

- one closed unit:
- one row extension unit (a pair of windowed units);
- two row extension units (a pair of windowed units);
- a pair of Light Black Limba sides;
- a pair of Spotted Black Limba sides;
- a pair of Dark Black Limba sides;
- a pair of green aluminum sides;
- a pair of yellow aluminum sides;
- a pair of black aluminum sides.

All the sides configurations come with the screws, bolts, and tools for assembly.

According to which one(s) you chose, you may have different assembly instructions to follow.

# **<sup>5</sup> ASSEMBLY INSTRUCTIONS**

There are four basic assembly operations that you can do with your PLUS parts, and they may vary according to which configuration you chose. They are:

- 1. mounting the wooden sides to a unit;
- 2. mounting the aluminum sides to a unit;
- 3. mounting two units horizontally;
- 4. mounting the row extension unit (vertically).

The first three operations are the same with both closed and windowed units; the fourth one applies to windowed units only.

Any configuration of PLUS requires some or all of these four operations to be assembled.

#### <span id="page-129-0"></span>**SINGLE UNIT TO WOODEN SIDES**  $5.1$

(a) Connect the first wooden side to the PLUS unit by matching its three dowel pins [\(E.1\)](#page-128-0) to the holes on the side of the case [\(A.1](#page-128-1) or [B.1\)](#page-128-2) ensuring a proper axial alignment.

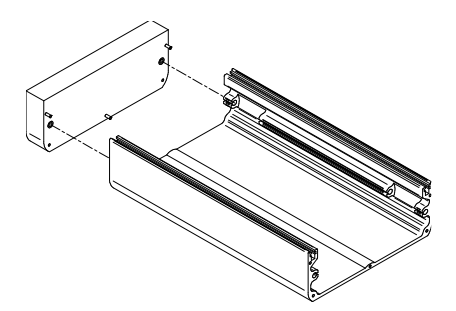

(b) Fix the wooden side to the case with two M4x14 screws [\(E.2\)](#page-128-3) placed through the mounting brackets [\(A.2](#page-128-4) or [B.2\)](#page-128-5). Use the L-Shaped 2.5mm Hex Key [\(F.3\)](#page-128-6).

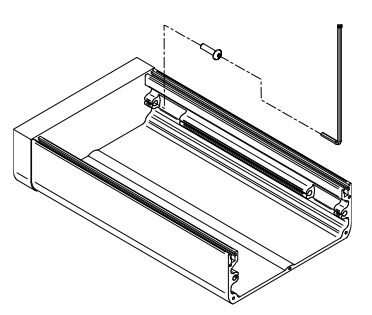

(c) Once the side is tight, place the required M3 square nuts [\(E.3\)](#page-128-7) in the PLUS' rails.

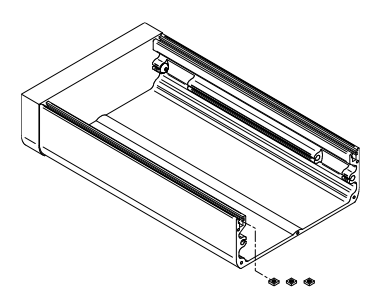

- (d) Repeat points (a) and (b) for the second wooden side.
- (e) Stick the four rubber feet under the case.

#### <span id="page-129-1"></span>**SINGLE UNIT TO ALUMINUM SIDES** 5.2

(a) Connect the first aluminum side [\(C\)](#page-128-8) to the PLUS unit by inserting its two threaded fasteners to the case's mounting brackets.

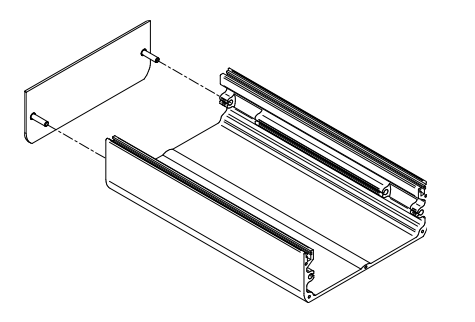

(b) Insert the teethed washers on the sides' threaded fasteners and fix them to the case's mounting brackets with two teethed washers [\(E.4\)](#page-128-9) and M4 Hex nuts [\(E.5\)](#page-128-10) using the custom thin wrench [\(F.2\)](#page-128-11).

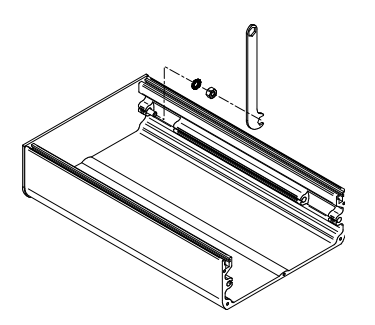

(c) Once the side is tight, place the required M3 square nuts in the PLUS' rails.

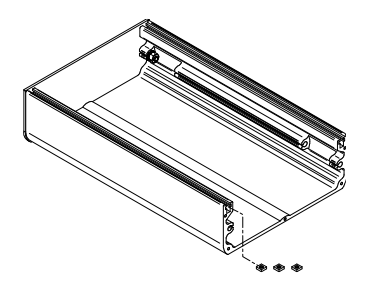

- (d) Repeat points (a) and (b) for the second aluminum side.
- (e) Stick the four rubber feet under the case.

#### **SINGLE UNIT TO SINGLE UNIT**  $5.3$

(a) Insert three M2 dowel pins to the holes on the side of the first unit, as displayed by the figure.

- (b) Connect the first unit to the second unit by matching the dowels with the holes.
- (c) Insert two M4x25 screws trough the mounting brackets of both units.
- (d) Place a teethed washer at the end of each M4x25 screw.
- (e) Place a M4 Hex nut after each teethed washer.
- (f) Use the custom thin or thick wrench to hold the Hex nuts in place while fastening the M4 screws with the L-shaped Hex key.
- (g) Once the side is tight, place the 24 square nuts in the PLUS' rails: 12 at the top, 12 at the bottom.
- (h) Stick the four rubber feet under the case.
- (i) To mount the sides, refer to §[§5.1](#page-129-0)[–5.2.](#page-129-1)

# **SINGLE WINDOWED UNIT TO SINGLE WINDOWED UNIT (ROW EXTENSION)**

- (a) Place the two windowed unit with the two windows facing each other and with the thin felt strip between them.
- (b) Connect the two units by inserting four M4x14 screws [\(E.2\)](#page-128-3) through the holes beside the windows.
- (c) Place a teethed washer [\(E.4\)](#page-128-9) at the end of each M4x14 screw.
- (d) Place a M4 Hex nut [\(E.5\)](#page-128-10) after each teethed washer.

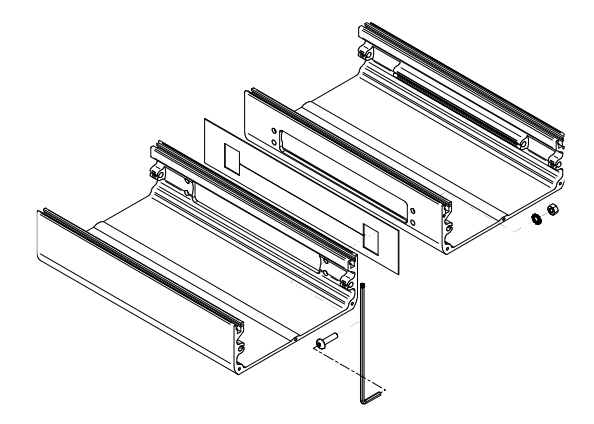

- (e) Use the thick wrench [\(F.1\)](#page-128-12) to hold the Hex nuts in place while fastening the M4 screws with the Lshaped Hex key [\(F.3\)](#page-128-6).
- (f) Stick the four rubber feet under the case.
- (g) To mount the sides, refer to §[§5.1](#page-129-0)[–5.2.](#page-129-1)

# **WHAT'S IN THE BOX**

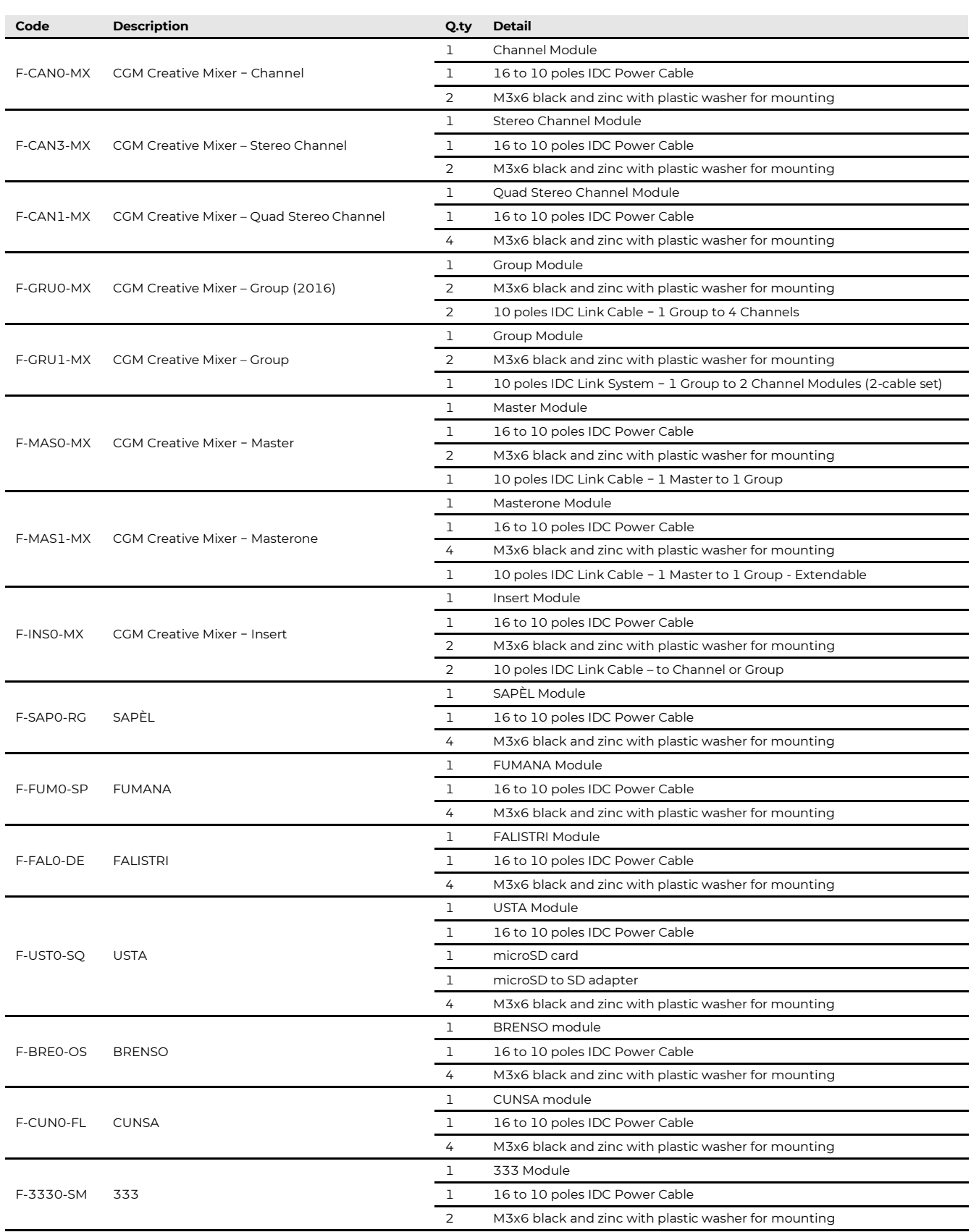

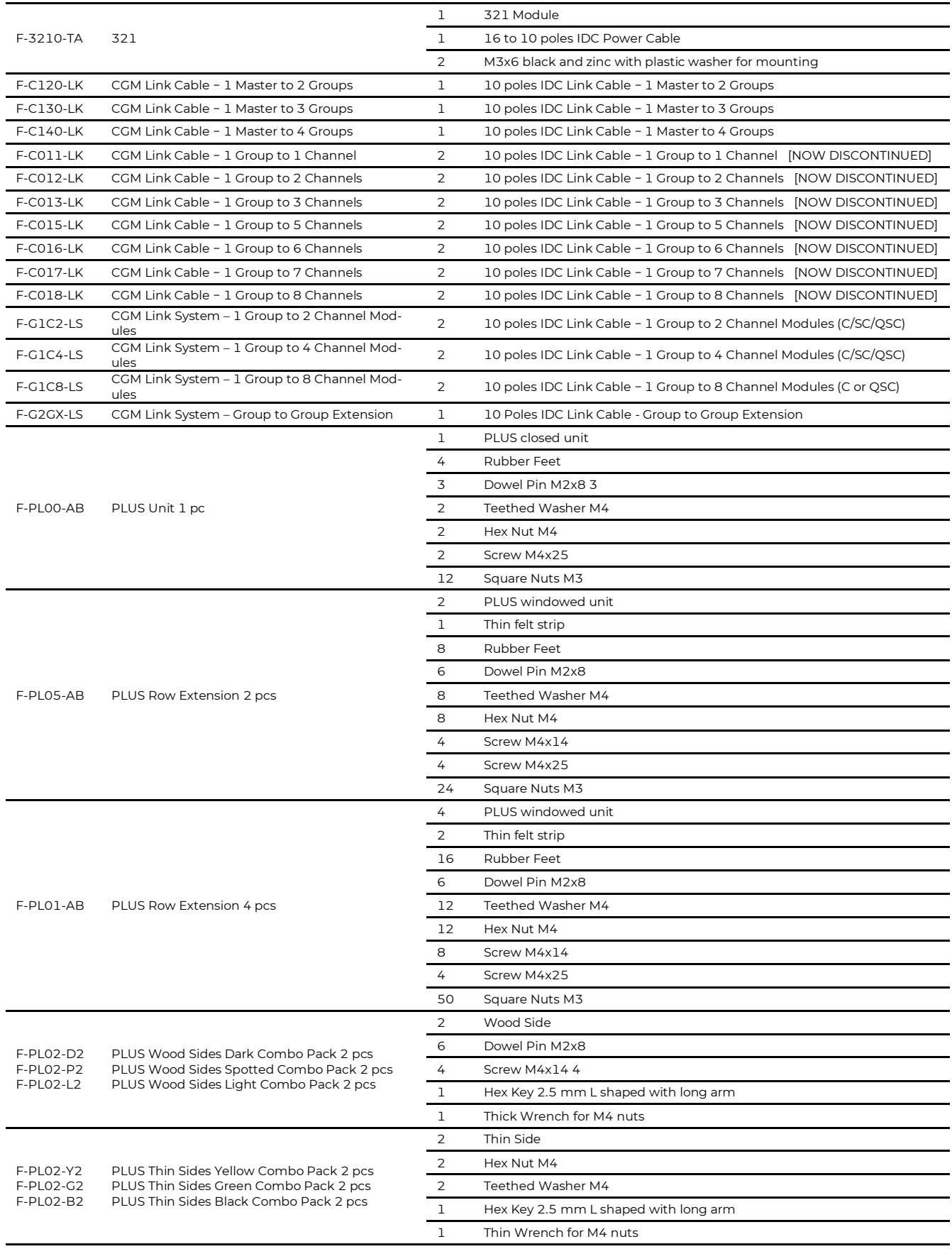

# **LIST OF REVISIONS**

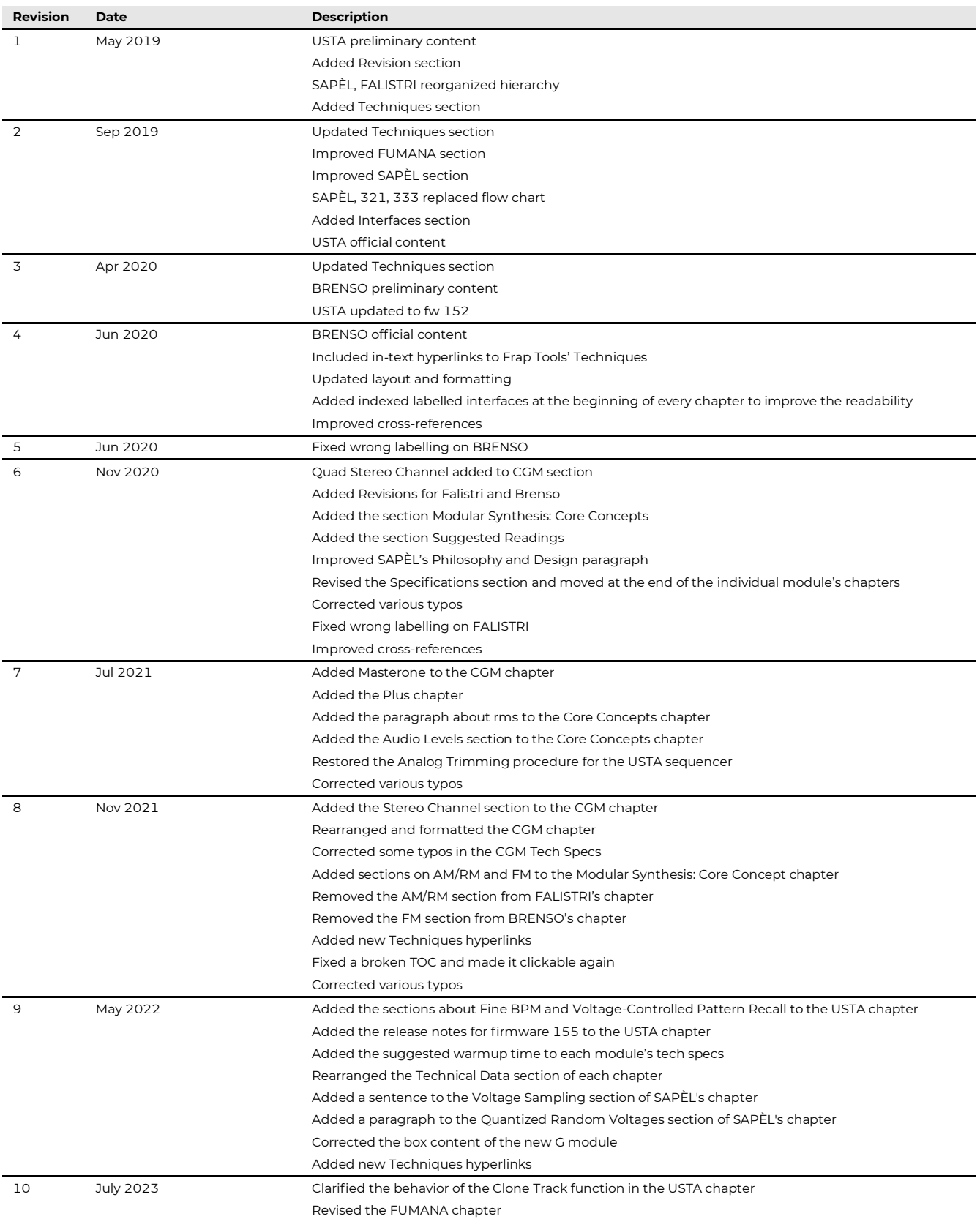

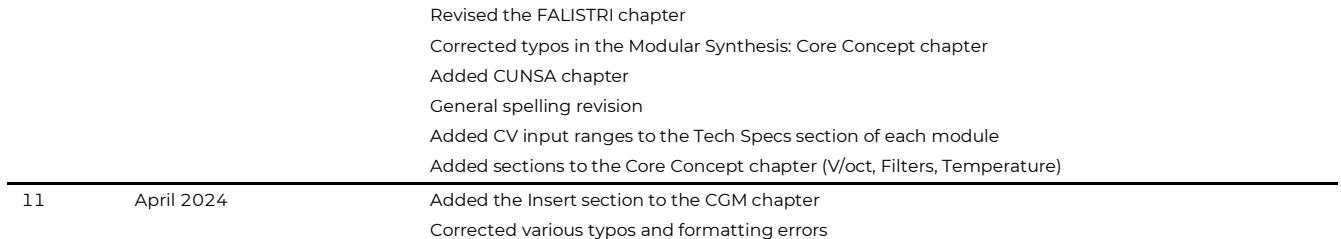

.

#### (A) Generators

(A.1) Trigger/Gate input. Triggers the envelope or recalls the rising stage. Accepts only logic signals (triggers or gates).

#### (A.2) Trigger/Gate Button. Same as above.

(A.3) End Of Rise. Outputs a gate-high signal at the end of the rising stage.

(A.4) End Of Fall. Outputs a gate-high signal at the end of the falling stage.

(A.5) Bipolar Output. Outputs a function that ranges from -5 to +5 V.

(A.6) Unipolar Output. Outputs the same function but with a range from 0 to 10 V.

(A.7) Attenuverter. Attenuates or inverts the unipolar function from 0/10 to 0/- 10 V.

(A.8) Attenuverted Output. Outputs the attenuverted function.

(A.9) Rise Time. Defines the function's rising time.

(A.10) Rise CV Input. Same as above with an external voltage.

(A.11) Rise Shape. Morphs the rising segment's shape from exponential to linear to logarithmic. Does not affect the overall time.

(A.12) Fall Time. Defines the function's falling time.

(A.13) Fall CV Input. Same as above with an external voltage.

(A.14) Fall Shape. Morphs the rising segment's shape from exponential to linear to logarithmic. Does not affect the overall time.

(A.15) V/oct Input. Changes the rise and falling time together, but in the opposite way than the individual CV inputs. Responds to the V/oct standard and allows to use FALISTRI as an oscillator when in Loop mode.

(A.16) Time Scale. Definies the maximum and minimum function length. Short is better for audio-rate purposes, long is better for LFOs and envelopes.

(A.17) Play Mode. Selects the function behavior. Loop: the EOF retrigs the envelope. It is an LFO or an oscillator. Transient: the trigger activates the rising and falling stages one after another. It works as an attack-decay envelope. Hold: a gate signal or a long push of the button activate the rising stage and lead it to a hold stage where the envelope stays high as long as the driving gate. When the gate returns low or the button is

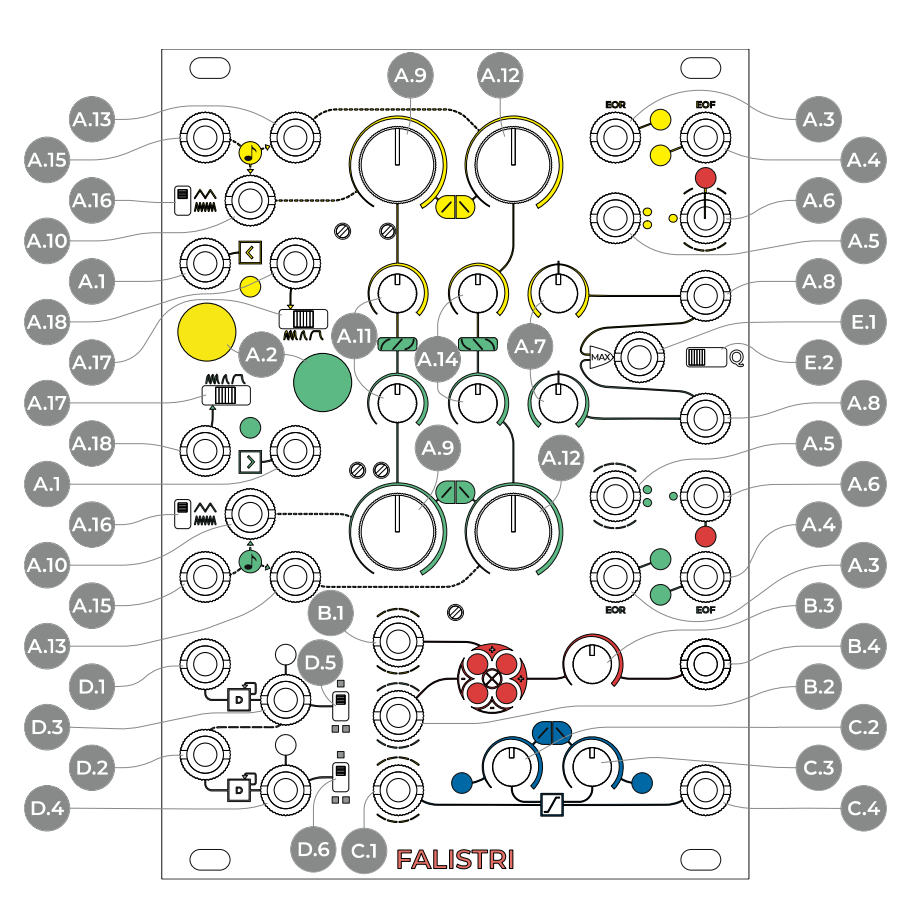

released, the falling stages starts. It is an attack-hold-release envelope.

(A.18) Force Loop Input. A high gate signal patched to this input forces the generator to the Loop play mode from either Transient or Hold.

(B) Four-Quadrant Multiplier. It is a circuit that multiplies two signals like a voltage-controlled linear attenuverter, essential to perform ring modulation or amplitude modulation.

(B.1) Four-Quadrant Multiplier Input 1. Seminormalled to the yellow unipolar output (A.6)

> (B.2) Four-Quadrant Multiplier Input 2. Seminormalled to the green bipolar output (A.5)

> (B.3) Four-Quadrant Multiplier Level. scales the overall amplitude of the modulated signal.

(B.4) Four-Quadrant Multiplier Output.

(C) Linear Slew Limiter. Creates a linear integration between any voltage transition.

(C.1) Linear Slew Limiter Input. Seminormalled to the yellow unipolar output (A.6)

(C.2) Linear Slew Limiter Rise Control.

(C.3) Linear Slew Limiter Fall Control.

(C.4) Linear Slew Limiter Output.

(D) Dual Cascaded Frequency Divider (DCFD). Outputs a gate signal that changes state every two changes at its input. Can work as a clock divider or sub-octave generator.

#### (D.1) DCFD Input 1.

(D.2) DCFD Input 2. Seminormalled to output 1 (D-3).

(D.3) DCFD Output 1.

#### (D.4) DCFD Output 2.

(D.5) DCFD Range 1. Defines the output range: unipolar (0/10 V) or bipolar (-  $5/+5$  V).

(D.6) DCFD Range 2. Same as above.

(E) Quadrature Section. Chains the two generators. The green generator must be set to Hold mode.

(E.1) Max Output. Outputs the highest of the two attenuverted generator outputs, like an analog OR. Useful for four-stage envelopes in quadrature mode.

(E.2) Quadrature Switch. Activates the quadrature mode.